<span id="page-0-3"></span><span id="page-0-0"></span>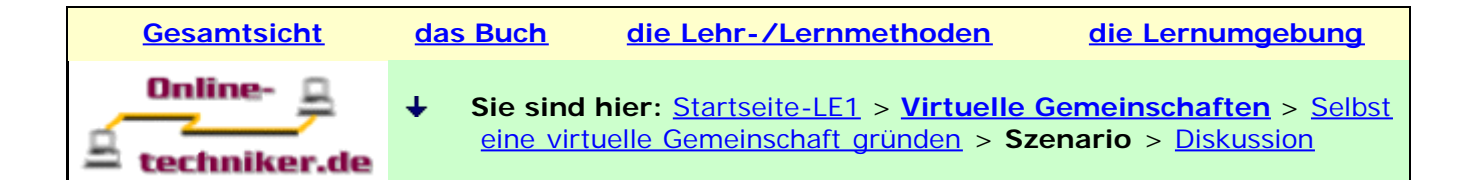

# **Szenario - Virtuelle Gemeinschaften**

**[Ziel|](#page-0-1) [wichtige Zusammenhänge](#page-0-2) | [Beschreibung](#page-1-0) | [Einzelschritte](#page-1-1)**

# **Hinweis**

Falls Sie selbst ein Szenario erstellen möchten, so gibt es hierfür ein [Musterformular.](file:///E|/konzept/lehrgang/html/le1/mustervorlagen/szenario.htm)

<span id="page-0-1"></span> **Welches Ziel hat das "Szenario" ?**

Das Szenario baut die Brücke zwischen dem Wissen, das in den einzelnen Lektionseinheiten vermittelt wurde, und dem eigentlichen Ziel, **dieses Wissen und die bereits in der Praxis gemachten Erfahrungen zur Lösung einer bestimmten Aufgabe** anzuwenden. Das Szenario zwingt Sie, sich mit dem gelernten Wissen aktiv auseinander zu setzen.

**Diese Aufgabe besteht darin,** mit Hilfe der universellen Suchstrategie, geeignete virtuelle Gemeinschaften zu finden und diese zur Informationsgewinnung bzw. zum Informationsaustausch zu nutzen. Dabei soll zum einen ein Programm zum Aufbau einer Wissensdatenbank und zum anderen Informationen darüber, wie eine Wissensdatenbank aufgebaut werden kann, gesucht werden, oder einfach allgemeine Tipps und Tricks, wie man die im Internet gefundenen Informationen optimal organisiert und verwaltet. Anschließend sollen die relevanten Informationen herausgefiltert und in der Wissensdatenbank "CUEcards" abgespeichert werden.

**Am Ende des Szenarios wissen Sie**, wie Sie die virtuelle Gemeinschaft zum Thema Ihrer Wahl systematisch finden, bewerten und zur Informationsbeschaffung nutzen können. Außerdem wissen Sie, wie Sie die gefundenen Internetseiten und Informationen so auf Ihrem Rechner abspeichern können, daß Sie diese später leicht wieder finden können.

#### <span id="page-0-2"></span> **Zusammenhänge zwischen den einzelnen Szenarien**

# **Ganzheitliche Darstellung**

In den Szenarien der Lektionen zu den **Such-, Informations- und Kommunikationsdiensten** wird jeweils nach Informationen über aktuelle Software zum Aufbau einer persönlichen Wissensdatenbank und darüber, wie man eine solche erstellt, gesucht. Die grundsätzlich relevanten der so gefundenen Programme werden dann am Ende **dieses Szenarios** anhand bestimmter Kriterien miteinander verglichen und das am besten für den Anwendungszweck geeignete ausgewählt.

Die so ausgesuchte Software wird dann im Szenario "**[Informationen leicht wiederauffindbar](file:///E|/konzept/lehrgang/html/le1/lektionen/micai-szenario-die-software-asksam4_0-testen.htm) [abspeichern](file:///E|/konzept/lehrgang/html/le1/lektionen/micai-szenario-die-software-asksam4_0-testen.htm)**" im praktischen Einsatz getestet und wenn sie sich im Test bewährt, im **[Szenario](file:///E|/konzept/lehrgang/html/le1/lektionen/micai-szenario.htm#e01)** der Lektion "**Ein- und Verkaufsdienste**" gekauft. Da die Inhalte der Wissensdatenbank regelmäßig auf einer CD-ROM gesichert werden sollen, wird im **[Szenario](file:///E|/konzept/lehrgang/html/le1/lektionen/micai-szenario.htm#e02)** der Lektion "Ein- und Verkaufsdienste" zusätzlich noch ein dafür geeigneter CD-Brenner gekauft.

Darüber hinaus wird im **[Szenario](file:///E|/konzept/lehrgang/html/le1/lektionen/micac-szenario.htm)** der Lektion "**Aus- und Weiterbildungsdienste**" ein Online-Lehrgang zum Thema "Informations- bzw. Wissensmanagement" gesucht.

Das **[abschließende Szenario](file:///E|/konzept/lehrgang/html/le1/szenario.htm)** setzt das in den Szenarien der einzelnen Lektionen angewandte Wissen voraus und dient dazu, das gesamte, dabei gelernte Wissen kompetent zu nutzen.

# **Hinweis**

Ähnliche Zusammenhänge wie für die Szenarien gelten für die Antwort zur Frage "**Wie kann man den jeweiligen Internetdienst effektiv und sicher zur individuellen Informationsbeschaffung nutzen ?**", die in der **Zusammenfassung der jeweiligen Lektion** zu finden ist. Dort geht es allerdings um Informationen bezüglich der Magnetfeldtherapie als alternative Heilmethode um gegen Rückenschmerzen vorzugehen. Außerdem wird das Beispiel mit der Magnetfeldtherapie nur für die **Such-, Informations- und Kommunikationsdienste** verwendet.

# <span id="page-1-0"></span>**Kurze Beschreibung der nachfolgenden Suchtour**

Nachdem **[festgelegt worden ist, welche Information genau gesucht werden soll](#page-2-0)**, geht es auf der nachfolgenden Suchtour zunächst darum die entsprechende virtuelle Gemeinschaft durch die **[direkte Eingabe von sinnvollen Internetadressen](#page-3-0)** in die Adresseingabezeile des WWW-Clients zu finden. Danach soll mit Hilfe des **[speziellen Suchdienstes](#page-3-1)** Scoutscout.de [\(www.scoutscout.de](http://www.scoutscout.de/)), der auch in der Lektionseinheit "**[Spezielle Suchdienste für virtuelle Gemeinschaften](file:///E|/konzept/lehrgang/html/le1/lektionen/micah-virtuelle-gemeinschaften-finden-und-bewerten.htm)**" aufgelistet ist, recherchiert werden. Dann geht es zum **[Suchkatalog](#page-9-0)** Web.de ([www.web.de\)](http://www.web.de/) und im weiteren zur deutschsprachigen Ausgabe der **[Suchmaschine](#page-18-0)** Google. Zuletzt soll die Information mit dem **[Experten-Netzwerk](#page-39-0)** Meome.de ([www.meome.de\)](http://www.meome.de/) und dem **[Experten-Netzwerk](#page-43-0)** Wer-weisswas.de ([www.wer-weiss-was.de](http://www.wer-weiss-was.de/)) gesucht werden.

## **Am Ende jeder Einzelsuche wird ein allgemeines Fazit gezogen und wichtige Punkte, die bei der Verwendung des Suchdienstes aufgefallen sind, besprochen.**

Nach der Suchtour werden **[alle relevanten Informationen aus den Internetseiten, E-Mails,](#page-114-0) [Diskussionsforen und Chatforen zusammengefasst](#page-114-0)**. Zum dauerhaften Abspeichern dieser Informationen werden die informativen E-Mails mit dem **[E-Mail-Client "Outlook Express"](#page-118-0)** archiviert und mit dem **[WWW-Client "Internet Explorer"](#page-118-0)** Lesezeichen auf die relevanten Internetseiten gesetzt.

Besonders relevante Informationen aus den Internetseiten und den E-Mails und solche, die sonst schlecht archivierbar wären, wie beispielsweise die aus Webforen und Webchats, werden abschließend mit Hilfe der **[Wissensdatenbank CUEcards \(Freeware-Version\)](#page-120-0)** strukturiert in Kategorien abgespeichert, so daß sie später leicht wiederauffindbar sind. Dabei kann die gewünschte Information entweder manuell über die Kategorien (Suchkatalog) oder über eine Volltextsuche (Suchmaschine) gesucht werden. Zuletzt wird dann mit geeigneten Methoden zur Entscheidungsfindung, **[die am](#page-121-0) [besten geeignete Wissensdatenbank aus den bisher gefundenen ermittelt](#page-121-0)**.

**Es empfiehlt sich, die Suchanfragen zuerst mit speziellen Suchbegriffen zu stellen und dann, falls Sie so nicht fündig werden, allgemeinere Suchbegriffe zu verwenden.**

- 1. **informationsquelle und wissensdatenbank**  oder konkret community und wissensdatenbank
- 2. **informationsquelle und informationsmanagement bzw. informationsquelle und wissensmanagement**  oder konkret community und informationsmanagement bzw. community und wissensmanagement
- 3. **informationsquelle und software** oder konkret community und software
- 4. **informationsquelle und computer** oder konkret community und computer

<span id="page-1-1"></span>**Auflistung der Einzelschritte:**

# **Systematischer Inhalt**

**Die universelle Suchstrategie**

- 1. **Genaue Festlegung, nach welcher Information gesucht werden soll**
- 2. **Suche nach geeigneten virtuellen Gemeinschaften, die Informationen über aktuelle Software zum Aufbau einer Wissensdatenbank liefern und darüber wie man eine solche erstellt:**
	- a. durch die direkte Eingabe von sinnvollen Internetadressen
	- b. mit einem speziellen Suchdienst  $\overline{\phantom{a}}$
- c. mit einem Suchkatalog ↓
- d. mit einer Suchmaschine
- 3. **Suche nach einer Software zum Aufbau einer Wissensdatenbank und Informationen darüber, wie man eine solche erstellt:**
	- a. mit dem Experten-Netzwerk "Meome.de"
	- b. mit dem Experten-Netzwerk "Wer-weiss-was.de"
- 4. **Zusammenfassung der relevanten Informationen**
- 5. **Archivieren der E-Mails im E-Mail-Client "Outlook Express" und Setzen von Lesezeichen (Bookmarks, Favoriten) auf die relevanten Internetseiten**
- 6. **Archivieren der relevanten Informationen (Texte, Bilder und Dokumente) in der Wissensdatenbank CUEcards**
- 7. **Auswahl der am besten geeigneten Wissensdatenbank aus den bisher gefundenen**

<span id="page-2-0"></span>**Genaue Festlegung, nach welcher Information gesucht werden soll:** 

Im **Szenario zur Lektion "[Such- und Informationsdienste](file:///E|/konzept/lehrgang/html/le1/lektionen/micaa-szenario.htm)"** wurde zum einen nach einem Programm zum Aufbau einer Wissensdatenbank gesucht, und zum anderen, nach Internetdokumenten, die Informationen darüber enthalten, wie eine solche aufgebaut werden kann, oder einfach nach allgemeinen Tipps und Tricks, wie man die im Internet gefundenen Informationen optimal organisiert und verwaltet.

# *Hinweis*

[Wichtige Stich- und Schlagwörter](file:///E|/konzept/lehrgang/html/le1/lektionen/micaa-szenario.htm#info) (über- und untergeordneten Themenbereiche) für die thematische Eingrenzung der Suche wurden bereits ermittelt. Außerdem wurde das gesuchte Programm näher beschrieben und wichtige Fragen, auf die Antworten gesucht werden sollen, formuliert.

Die bisherige Suche brachte einige sehr nützliche Programme zum Aufbau der persönlichen Wissensdatenbank zutage. Um eventuell noch weitere Programme für diese Aufgabe zu finden oder Tipps und Tricks von anderen zu bekommen, wie Sie die Verwaltung und die Organisation Ihrer im Internet gefundenen Informationen am besten bewerkstelligen können, sollen nun abschließend noch geeignete Communities bzw. Expertennetzwerke besucht werden. Am Ende dieses Szenarios sollen dann die bis dahin gefundenen Programme anhand bestimmter Kriterien miteinander verglichen und das am besten für den Anwendungszweck geeignete ausgewählt werden.

## **Der Inhalt des nachfolgenden Artikels soll gegebenenfalls in die Diskussionsforen der gefundenen Community gestellt oder in deren Chatforen in etwa wiedergegeben werden:**

**Betreff:** Software zum Aufbau und zur Verwaltung meiner persoenlichen Wissensdatenbank

Hallo lieber Experte,

ich suche nach einer Software zum Aufbau und zur Verwaltung meiner persoenlichen Wissensdatenbank. Dieses Programm sollte eine Art Kombination aus Textverarbeitung und Datenbank sein. Die im Internet gefundenen Informationen (Texte, Bilder, Dokumente) sollen dort so abgespeichert werden koennen, das sie spaeter leicht wieder gefunden werden.

Kriterien an das Programm:

- muss auf Windows-Plattformen laufen (Win 9x/NT)

- guenstiger Preis und einfache Bedienung

- die Informationen sollen mit der Wissensdatenbank moeglichst so organisiert werden koennen wie die Dateien beim Windows-Explorer (hierarchische Organisation)

- hohe Funktionalitaet, vor allem in Bezug auf die Suchfunktion (Volltextsuche)

PS: Haben Sie vielleicht schon eine eigene Wissensdatenbank aufgebaut und wenn, welche Erfahrungen, haben Sie damit gemacht ? Auch für sonstige Tipps und Tricks, wie man die im Internet gefundenen Informationen optimal organisiert und verwaltet, waere ich sehr dankbar.

Gruss

Martin

<span id="page-3-0"></span>**Suche durch die direkte Eingabe von sinnvollen Internetadressen**

# **Systematischer Inhalt**

**Die universelle Suchstrategie (die direkte Eingabe von sinnvollen Internetadressen)**

# **Hinweis**

**Bei der Wahl einer sinnvollen Internetadresse haben Sie angesichts der vielfältigen Möglichkeiten (siehe Lektion "[Spezielle Such- und Informationsdienste"](file:///E|/konzept/lehrgang/html/le1/lektionen/micaa-inhaltsverzeichnis-spezielle-such-und-informationsdienste.htm)) große Spielräume.**

Wer die richtigen Internetquellen für den jeweiligen Informationsbedarf kennt, kann sich, wie Sie im Lauf des Szenarios erfahren werden, viel Sucharbeit sparen. Dies setzt allerdings eine entsprechende Rechercheerfahrung voraus.

<span id="page-3-1"></span>**Suche mit einem speziellen Suchdienst**

# **Aktion**

**Suche nach geeigneten virtuellen Gemeinschaften, die Informationen über aktuelle Software zum Aufbau einer Wissensdatenbank liefern und darüber wie man eine solche erstellt, mit einem speziellen Suchdienst**

Rufen Sie die Website von Scoutscout.de unter der Adresse [www.scoutscout.de](http://www.scoutscout.de/) auf. Auf der Startseite finden Sie unter anderem die Übersicht des Suchkatalogs. Dort soll nun nach einer Kategorie gesucht werden, unter die das Thema Informationsmanagement bzw. Wissensmanagement eingeordnet werden kann.

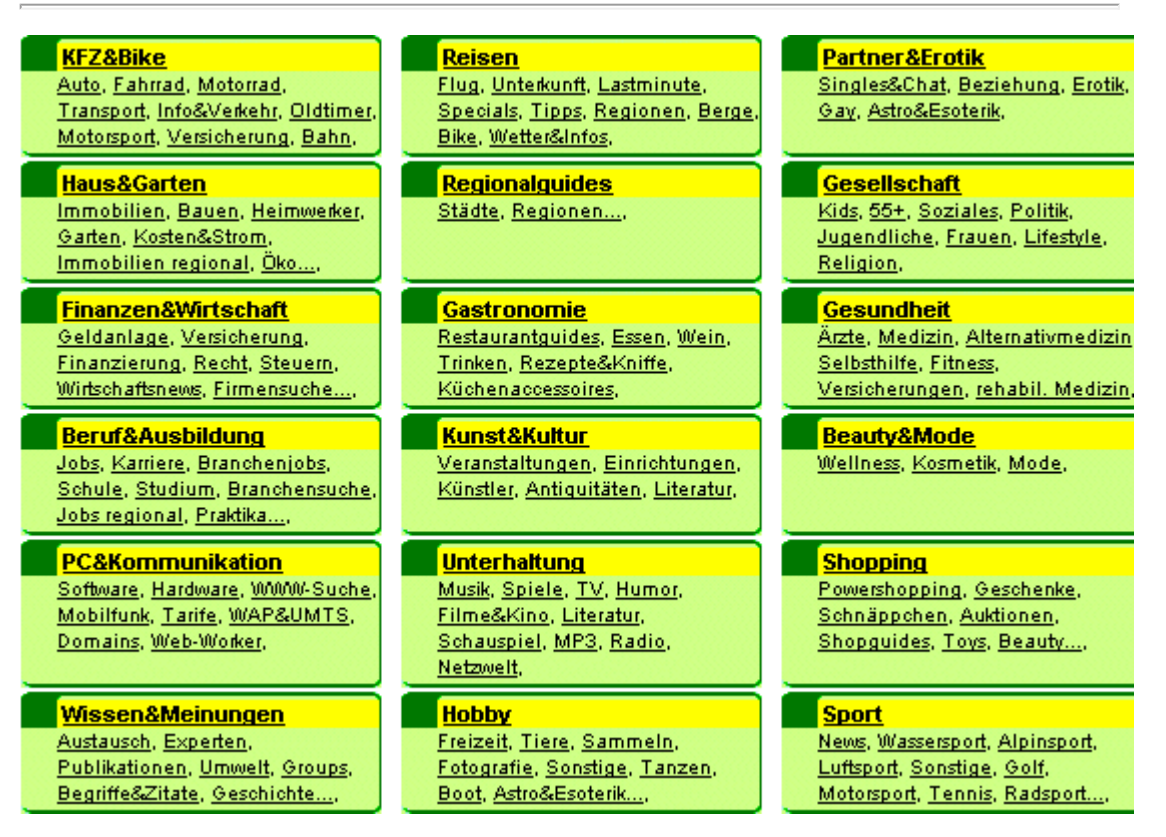

**Abb. Scoutscout.de - Suchkatalog (Übersicht)** 

Da dort keine geeignete Rubrik zu finden war, soll im nachfolgenden die Suchmaschine verwendet werden.

Klicken Sie dazu im Hauptmenü auf den Link "**Profisuche**".

**Home** Profisuche | Presse | Kontakt

#### **Abb. Scoutscout.de - Hauptmenü (Profisuche)**

Auf der Seite finden Sie unter anderem eine vorbildliche und vor allem sofort ersichtliche Hilfe zur angebotenen Suchfunktion.

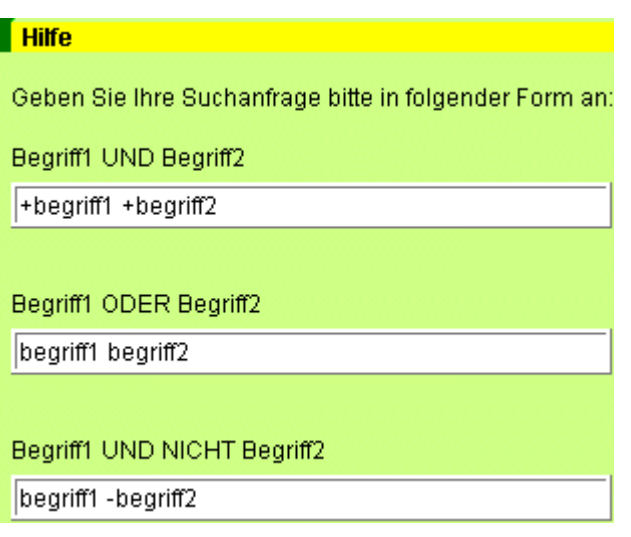

### **Abb. Scoutscout.de - Suchmaschine - Hilfe**

Geben Sie nun in das Eingabefeld der Suchmaschine die Suchbegriffe **informationsmanagement** und **wissensmanagement** durch ein Leerzeichen voneinander getrennt ein. Im Pull-Down-Menü "Charakterisierung" wählen Sie den Eintrag **Portal** aus und im Pull-Down-Menü "Kategorie" belassen Sie den automatisch voreingestellten Eintrag "**Keine Auswahl**", da es keine bestimmte Kategorie im Suchkatalog gibt, wie eingangs bei dieser Suche festgestellt wurde.

Die Option "Suche bei", die automatisch voreingestellt ist, belassen Sie auf **PrivateScout** und starten die Suche.

Die Suchmaschine sucht nun im gesamten Verzeichnis von Privatscout nach Portalen (virtuellen Gemeinschaften), die entweder zum Thema Informationsmanagement oder zum Thema Wissensmanagement passen (Oder-Suche).

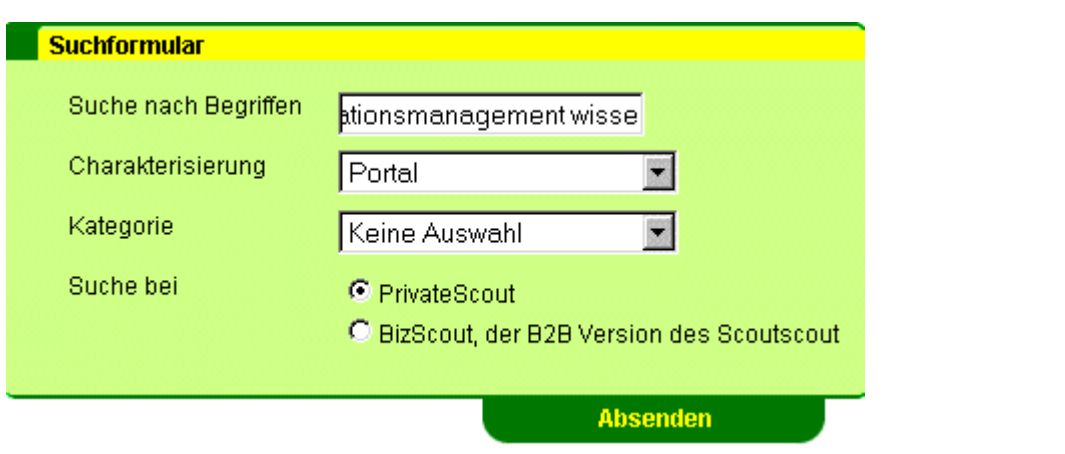

**Abb. Scoutscout.de - Suchmaschine - Suchanfrage** 

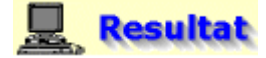

**Ergebnis der Suche und Auswertung der gefundenen Portale** 

Die Suchmaschine findet zu den beiden Suchbegriffen drei Portale, von denen nur das erste mit dem Titel "**Der virtuelle Marktplatz für Information Professionals**" relevant erscheint. Beim zweiten Treffer handelt es sich um ein Internetangebot, dessen Zielgruppe Senioren sind und das von der Suchmaschine nur als relevant bewertet wurde, weil es die gleiche (falsch zugeordnete) Beschreibung enthält wie der erste Treffer. Der letzte Treffer ist zwar relevant, das Internetangebot dient aber vorwiegend als Informations-Portal. Da aber nach virtuellen Gemeinschaften gesucht wird, sollte der als relevant gewertete Anbieter vor allem auch Möglichkeiten zur Kommunikation mit anderen Anwendern bereitstellen.

Klicken Sie nun auf den Seitentitel "**Der virtuelle Marktplatz für Information Professionals**" des ersten Internetangebots, um dessen Startseite zu öffnen.

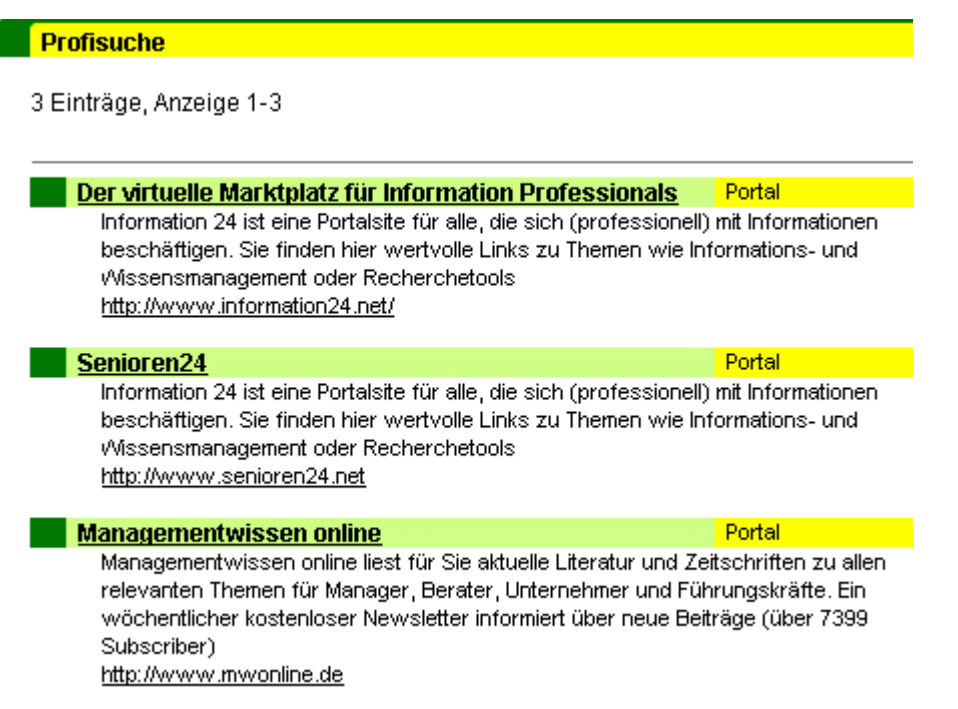

#### **Abb. Scoutscout.de - Suchmaschine - Suchergebnis**

# **Systematischer Inhalt**

Die **Bewertung der Relevanz und Qualität der gefundenen [Information](file:///E|/konzept/lehrgang/html/le1/lektionen/micaa-bewerten-der-gefundenen-internetdokumente.htm#spekriinf) in Bezug auf die jeweilige Fragestellung** und die allgemeine **Qualität der Community** kann mit den entsprechenden **[Bewertungsmethoden und den speziellen Bewertungskriterien](file:///E|/konzept/lehrgang/html/le1/lektionen/micah-virtuelle-gemeinschaften-finden-und-bewerten.htm#m1a)** überprüft werden.

**Für die allgemeine Bewertung einer Website gibt es folgende Möglichkeiten:**

- **die [grundsätzlichen](file:///E|/konzept/lehrgang/html/le1/mica-bewertungskriterien-fuer-websites.htm#z6a) Bewertungskriterien**
- **die [speziellen](file:///E|/konzept/lehrgang/html/le1/mica-bewertungskriterien-fuer-websites.htm#z6b) Bewertungskriterien**
- Die **[universelle Methode zur Relevanz- und Qualitätsbewertung](file:///E|/konzept/lehrgang/html/le1/methode-zur-relevanz-und-qualitaetsbewertung-von-websites.htm)** von Websites

# **B** Aktion

### **Suche nach der Zielgruppe und einer Kurzbeschreibung zu Information24.net**

Klicken Sie dazu auf den Link "**Über Information24**", der sich im Hauptmenü links unterhalb des Eingabefeldes der lokalen Suchmaschine der Website befindet. Danach wählen Sie den Link "**Projektinformation**".

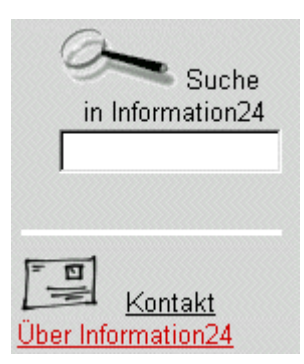

# **Abb. Information24.net - Startseite (Link: Über Information24)**

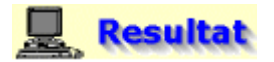

# **Zielgruppe:**

- Unternehmen, die sich mit Wissensmanagement auseinandersetzen
- Wissenschaftliche Einrichtungen, die auf diesem Gebiet tätig sind
- öffentliche Einrichtungen, die sich zunehmend mit Informations- und Wissensmanagement beschäftigen
- Organisationen, die sich mit Internet, Intranet und Extranet beschäftigen und hierzu fundierte Hilfe von entsprechenden Experten suchen
- Unternehmensberatungen, die im Umfeld von Informations- und Wissensmanagement tätig sind
- Informationsbroker
- alle Fachleute, die in ihrer Organisation mit der Verwaltung von Informationen und Informationsquellen betraut sind
- Bibliothekare und Dokumentationswissenschaftler
- Studenten dieses Fachbereichs und Berufseinsteiger

## **Kurzbeschreibung:**

Mit Information24 wird erstmals ein umfassendes ....

# Proiektinformation

# Die Idee

Mit Information24 wird erstmals ein umfassendes innovatives Konzept eines elektronischen Marktplatzes für Information Professionals und Medienkompetente vorgestellt.

Dieses Projekt bietet allen Fachleuten, die sich mit dem Thema Informations- und Wissensmanagement auseinandersetzen müssen, eine zentrale Anlaufstelle in Form eines Portals. Es führt die relevanten Informationen nach Praxisthemen geordnet zusammen und hält damit Ansätze für die Lösung konkreter Problemstellungen des täglichen Aufgabenfeldes bereit. Dabei wird das Internet - nicht wie bisher üblich nur zu Präsentationszwecken - sondern in erster Linie als Medium zur Kommunikation, Transaktion und Interaktion genutzt.

Um das Potential virtueller Fachgemeinschaften zu nutzen, richtet sich der Fokus auf den fachlichen Austausch mit Kollegen über Foren und Real Time-Konferenzen, und betont bei den eigenen Dienstleistungen besonders Angebote aus den Bereichen Consulting und Coaching. Auf diese Weise werden Beratungsdienstleistungen im Internet vermarktet und ein neues Geschäftsfeld erschlossen.

# **Abb. Information24.net - Über Information24**

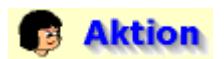

# **Suche nach Informationen zum Stichwort "Wissensdatenbank" im Informationsangebot**

Geben Sie dazu in die Suchmaschine, die auf der Startseite links im Hauptmenü zu finden ist, das Stichwort "**wissensdatenbank**" ein und starten Sie die Suche.

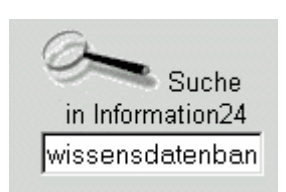

### **Abb. Information24.net - Suchmaschine - Suchanfrage**

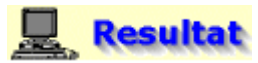

Die Suchmaschine findet zum Suchbegriff "wissensdatenbank" keine relevanten Einträge.

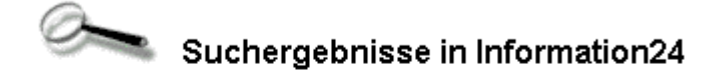

Suchbegriff: "wissensdatenbank"

Es wurden keine Treffer zu Ihrem Suchbegriff gefunden.

**Abb. Information24.net - Suchmaschine - Suchergebnis** 

# **Hinweis**

Information24.net bietet auch eine Sitemap zum Gesamtüberblick über die Website an.

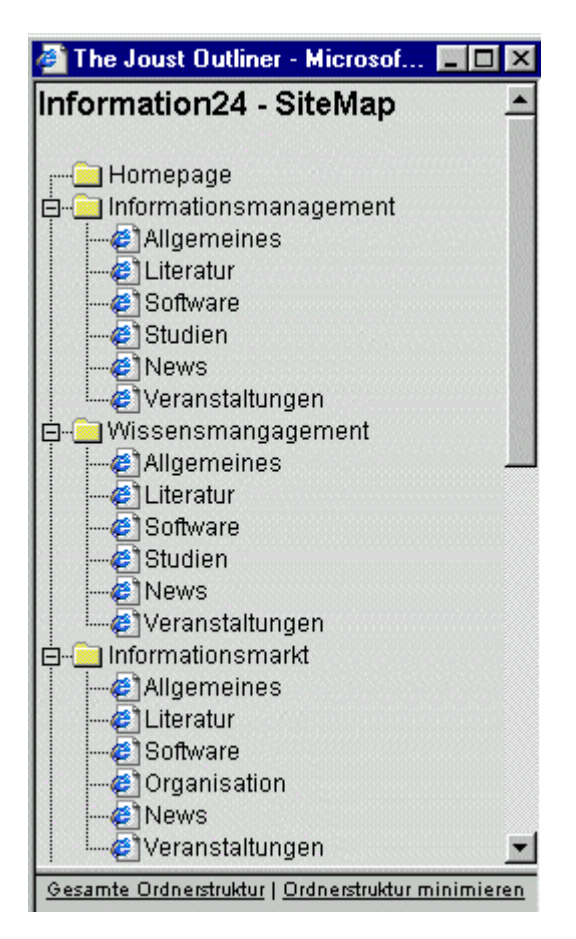

**Abb. Information24.net - Sitemap** 

# **Aktion**

**Suche nach Informationen zum Stichwort "Wissensdatenbank" im Kommunikationsangebot** 

Klicken Sie dazu im Hauptmenü, das am Kopf der Seite angeordnet ist, auf den Link "**Forum**".

Forum - Börse - Termine - Sitemap - What's New

#### **Abb. Information24.net - Forum**

# **Resultat**

In der Forenübersicht sind die Themen der insgesamt vier angebotenen Diskussionsforen aufgelistet. Hinter dem jeweiligen Themengebiet steht in Klammer die Anzahl der aktuellen Beiträge. Da dieses Internetangebot offensichtlich keine Antwort auf die gewünschte Information liefern kann, soll im nächsten Suchabschnitt mit einem Suchkatalog nach einer relevanten Community gesucht werden.

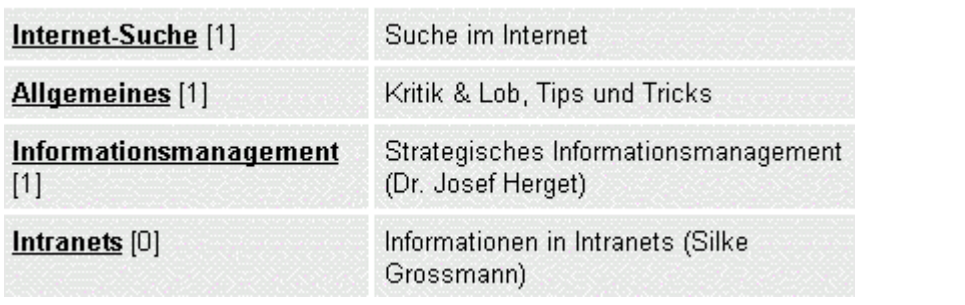

# **Abb. Information24.net - Forum**

## **Fazit der Suche**

Der spezielle Suchdienst Scoutscout.de macht insgesamt einen guten Eindruck und liefert je nach Themengebiet der gewünschten Information recht gute Ergebnisse. Das Suchergebnis zu den Stichwörtern Informationsmanagement bzw. Wissensmanagement war recht mager, wobei dies für andere Suchanfragen beispielsweise zum Thema Gesundheit ganz anders aussehen kann. Die mit Scoutscout.de gefundene virtuelle Gemeinschaft Information24.net konnte keine relevanten Informationen liefern.

<span id="page-9-0"></span>**Suche mit einem Suchkatalog**

# **Aktion**

**Suche nach geeigneten virtuellen Gemeinschaften, die Informationen über aktuelle Software zum Aufbau einer Wissensdatenbank liefern und darüber wie man eine solche erstellt, mit dem Suchkatalog des Web-Portals Web.de**

Rufen Sie das Web-Portal von Web.de unter der Adresse [www.web.de](http://www.web.de/) auf und geben Sie in das Eingabefeld der Suchmaschine die Stichwörter **community** und **informationsmanagement** durch ein Leerzeichen voneinander getrennt ein. Die Option "Suche in: Web-Seiten", die automatisch voreingestellt ist, belassen Sie und starten die Suche. Die Suchmaschine des Web-Katalogs sucht nun nach Internetseiten, die beide Stichwörter enthalten.

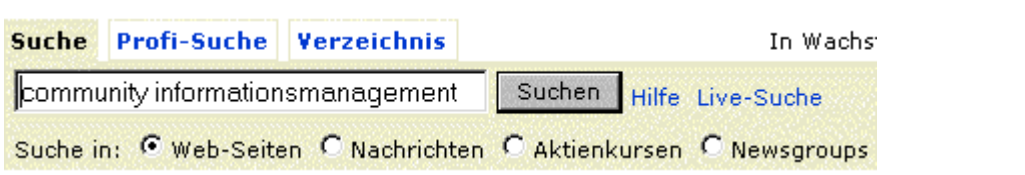

**Abb. Web.de - Suchmaschine - Suchanfrage** 

# **Resultat**

**Ergebnis der Suche und Auswertung der gefundenen Internetseiten hinsichtlich des Informationsgehalts**

Die Suchmaschine findet zu den beiden Stichwörtern 687 deutschsprachige Internetseiten. Der Hinweis "Keine Treffer im Verzeichnis, Suche deshalb auf das gesamte deutsche Internet ausgedehnt" unterhalb der Gesamttrefferzahl bedeutet, daß Web.de keine zur Suchanfrage passenden Internetseiten in seinem Suchkatalog verzeichnet und deshalb die Suche im gesamten Index der Datenbank durchgeführt hat.

Klicken Sie nun unter der Rubrik "Ergebnisse pro Seite" auf den Link **[50],** um die ersten 50 Treffer anzuzeigen.

Unter diesen waren viele Anbieter von Software für den Aufbau einer virtuellen Gemeinschaft zu finden, aber auch zwei relevante Internetseiten, die im folgenden kurz vorgestellt werden sollen.

Klicken Sie nun auf den Link "**[In neuem Fenster öffnen]**", um die erste interessante Internetseite mit dem Titel "**Informationsmanagement (IM) Automatische Weiterleitung zur neuen WIN-Community**" in einem neuen Browser-Fenster zu öffnen.

1 - 50 von 687 deutschen Webseiten

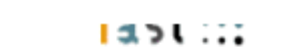

Ergebnisse pro Seite [10] [30] [50]

Keine Treffer im Verzeichnis, Suche deshalb auf das gesamte deutsche Internet ausgedehnt.

Informationsmanagement (IM) Automatische Weiterleitung zur neuen WIN-Community Dieses Forum bietet Raum für Studierende der WIN an der Uni Linz. Hier können Fragen gestellt und beantwortet werden. Aktuelle Informationen zu Kursen, Klausuren und natürlich Festen gepostet werden. Viel Spaß!

http://pub15.ezboard.com/fwirtschaftsinformatikfrm13 [In neuem Fenster öffnen]

# **Abb. Web.de - Suchmaschine - Suchergebnis (Webforum der Uni Linz)**

Um an den Diskussionen in diesem Forum teilzunehmen, muss man über einen Benutzernamen und ein Passwort verfügen, das man bei der Registrierung erhält. Insgesamt macht das Forum den Eindruck, als stehe es nur den immatrikulierten Studenten der WIN an der Uni Linz zur Verfügung. Ein Klick auf den Link "**Registrieren**" ergab, daß dort neben der Adresse auch das Geburtsdatum und die Telefonnummer angegeben werden müssen.

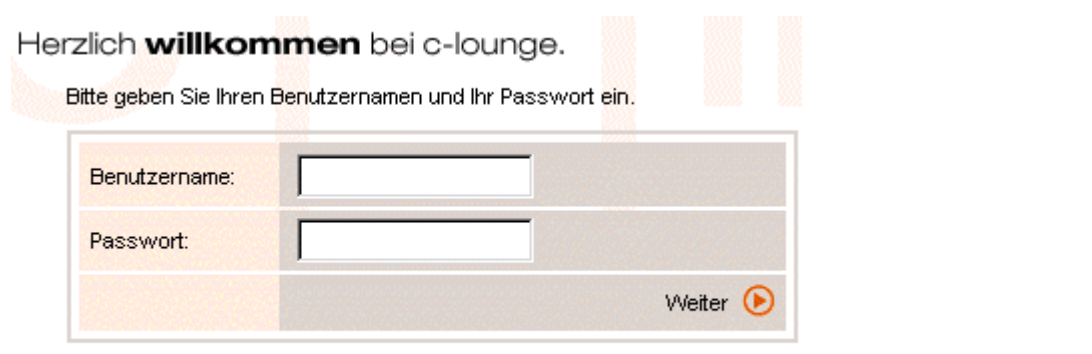

Sie haben noch keinen Benutzernamen? Registrieren...

## **Abb. Ezboard.com - Passwortgeschützter Zugang zum Webforum**

Die zweite interessante Seite unter den ersten 50 Treffern war die mit dem Titel "**community of knowledge/Literaturverzeichnis**". Öffnen Sie diese ebenfalls in einem neuen Browserfenster, indem Sie auf den Link "**[In neuem Fenster öffnen]**" klicken.

community of knowledge/Literaturverzeichnis

Die deutschsprachige Site zu Knowledge Management/ Wissensmanagement. Hier finden Sie Berichte aus der Praxis, Hintergrundinformationen, Tools und wichtige Termine. Diese Seite zeigt interessante, weiterführende Literatur zum Thema Wissensmanagement http://www.community-of-knowledge.de/s\_literatur.htm [In neuem Fenster öffnen]

# **Abb. Web.de - Suchmaschine - Suchergebnis (Community-of-knowledge.de)**

**Systematischer Inhalt** 

Die **Bewertung der Relevanz und Qualität der gefundenen [Information](file:///E|/konzept/lehrgang/html/le1/lektionen/micaa-bewerten-der-gefundenen-internetdokumente.htm#spekriinf) in Bezug auf die jeweilige Fragestellung** und die allgemeine **Qualität der Community** kann mit den entsprechenden **[Bewertungsmethoden und den speziellen Bewertungskriterien](file:///E|/konzept/lehrgang/html/le1/lektionen/micah-virtuelle-gemeinschaften-finden-und-bewerten.htm#m1a)** überprüft werden.

**Für die allgemeine Bewertung einer Website gibt es folgende Möglichkeiten:**

- **die [grundsätzlichen](file:///E|/konzept/lehrgang/html/le1/mica-bewertungskriterien-fuer-websites.htm#z6a) Bewertungskriterien**
- **die [speziellen](file:///E|/konzept/lehrgang/html/le1/mica-bewertungskriterien-fuer-websites.htm#z6b) Bewertungskriterien**
- Die **[universelle Methode zur Relevanz- und Qualitätsbewertung](file:///E|/konzept/lehrgang/html/le1/methode-zur-relevanz-und-qualitaetsbewertung-von-websites.htm)** von Websites

Die Seite mit dem Titel "Community of knowledge/Literaturverzeichnis" aus der Website Communityof-knowledge.de ([www.community-of-knowledge.de/\)](http://www.community-of-knowledge.de/) zeigt interessante weiterführende Literatur zum Thema Wissensmanagement.

## **Buchveröffentlichungen**

## Aufsätze zum Thema Wissensmanagement

Argyris, Chris [1990]: Overcoming Organizational Defenses. Facilitating Organizational Learning, Englewood Cliffs

Argyris, Chris [1997]: Wissen in Aktion. Eine Fallstudie zur lernenden organisation. Klett-Cotta, Stuttgart Zu diesem Titel...

Argyris, Chris; Schön, Donald [1978]: Organizational Learning - A Theory of Action Perspective. Reading Mass. Deutsch [1999] Zu diesem Titel...

Bach, Volker, Hubert Österle, Petra Vogler [1999]: Business Knowledge Management, Praxiserfahrungen mit Intranetbasierten Lösungen, Springer

#### **Abb. Community-of-knowledge.de - Literaturverzeichnis**

**Es soll nun über die Suchmaschine Fireball ([www.fireball.de\)](http://www.fireball.de/) herausgefunden werden, wie viele und welche Internetanbieter die virtuelle Gemeinschaft "Community-of-knowledge.de" immerhin so gut finden, daß sie mit einem Hyperlink auf einer ihrer Internetseiten auf diese Community verweisen.**

------- Fireball: -------

#### **Suchanfrage:** link:community-of-knowledge.de

**Suchergebnis:** Die Suchmaschine lieferte 79 Treffer; nach dem Entfernen aller Internetseiten, die aus dem Internetangebot von Community of knowledge.de selbst stammten, blieben 5 Treffer übrig.

### **Folgende Internetanbieter verweisen auf einer ihrer Internetseiten auf die virtuelle Gemeinschaft Community-of-knowledge.de:**

Anbieter: hbi-stuttgart.de (Virtuelle Hochschule Stuttgart) Adresse der Seite: [www.hbi-stuttgart.de/nohr/Km/KmMat/mapping.html](http://www.hbi-stuttgart.de/nohr/Km/KmMat/mapping.html) Anbieter: hs-bremerhaven (Hochschule Bremerhaven) Adresse der Seite: <http://sokrates.hs-bremerhaven.de/winfcont.htm> Anbieter: t-online.de (Homepage auf dem Homepage-Server von T-Online) Adresse der Seite: http://home.t-online.de/home/b.u.w. wollweber/ Anbieter: [wissensmanagement.net](http://www.wissensmanagement.net/online/links.shtml) (Online-Auftritt des Print-Magazins "wissensmanagement") Adresse der Seite: [www.wissensmanagement.net/online/links.shtml](http://www.wissensmanagement.net/online/links.shtml) Anbieter: mwonline.de (Managementwissen online) Adresse der Seite: [www.mwonline.de/Themenwissensmanagement.htm](http://www.mwonline.de/Themenwissensmanagement.htm)

#### **Es verweisen zwar nicht viele, dafür aber überwiegend anerkannte Internetanbieter auf die Community.**

Um mehr über den Anbieter der virtuellen Gemeinschaft (**Zielgruppe und Kurzbeschreibung der Community**) herauszufinden, soll nun im Hauptmenü der Link "**Wir über uns**" angeklickt werden, um die entsprechende Seite zu öffnen.

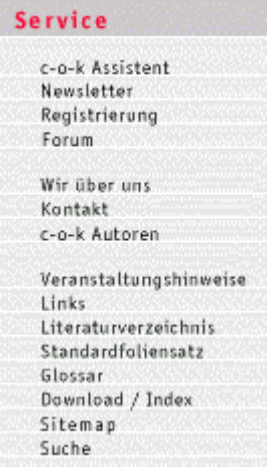

# Wir über uns

Ziel der unabhängigen Internetplattform www.community-of-knowledge.de ist die Bündelung und Präsentation von praxisorientiertem und qualifiziertem Wissen zum Thema Knowledge Management in Unternehmen.

Auf dem Weg in die Wissensgesellschaft ist das effektive Management von Wissen ein ausschlaggebender Erfolgsfaktor. Die Mitarbeiter, die mit der Umsetzung von Aufgaben aus dem Bereich Wissensmanagement betraut sind. benötigen ein auf ihre praktischen Bedürfnisse zugeschnittenes Angebot, das sie mit aktuellen Hinweisen und Inhalten unterstützt.

Die Beschaffung von Informationen über die fachlichen Anforderungen eines praxisnahen Einsatzes und über die Leistungsfähigkeit der aktuellen Techniken und Tools ist zur Zeit aufwendig und schwierig.

Zu Ihrer Unterstützung bieten wir:

- Ein komprimiertes zielgruppenspezifisches Informationsangebot
- · Schnellen Überblick über aktuelle Entwicklungen
- Weltweiten Erfahrungsaustausch mit WM-Verantwortlichen
- Einen unkomplizierten Erstzugang zum Thema Wissensmanagement
- · Schnelle Unterstützung bei konkreten Anfragen
- · Zeit- und kostengünstige Recherche

In der community-of-knowledge wird Experten und interessierten Anwendern der interaktive Austausch von Wissen und Erfahrungen ermöglicht. Relevante Fragestellungen werden diskutiert und pragmatische Lösungsansätze entwickelt.

Die Plattform www.community-of-knowledge.de ist ein Angebot der m2consulting GmbH.

# **Abb. Community-of-knowledge.de - Wir über uns**

Die virtuelle Gemeinschaft Community-of-knowledge.de beschäftigt sich also vorwiegend mit der Thematik "Wissensmanagement" und ist an Menschen gerichtet, die mit der Aufgabe beschäftigt sind, Wissensmanagement in einem Unternehmen oder einer Organisation in die Praxis umzusetzen.

Nachfolgend soll nun noch kurz das zum Informationsaustausch angebotene Webforum betrachtet werden; gehen Sie dazu im Hauptmenü unter der Rubrik "Service" auf den Menüpunkt "**Forum**". Dort wird Experten und interessierten Anwendern der interaktive Austausch von Wissen und Erfahrungen ermöglicht. Relevante Fragestellungen werden diskutiert und pragmatische Lösungsansätze entwickelt.

Die Beiträge des Forums sind inhaltlich sehr gut, aber es wird offensichtlich wenig genutzt. Die Informations- und Kommunikationsmöglichkeiten dieser Plattform könnten also zur gewünschten Information führen.

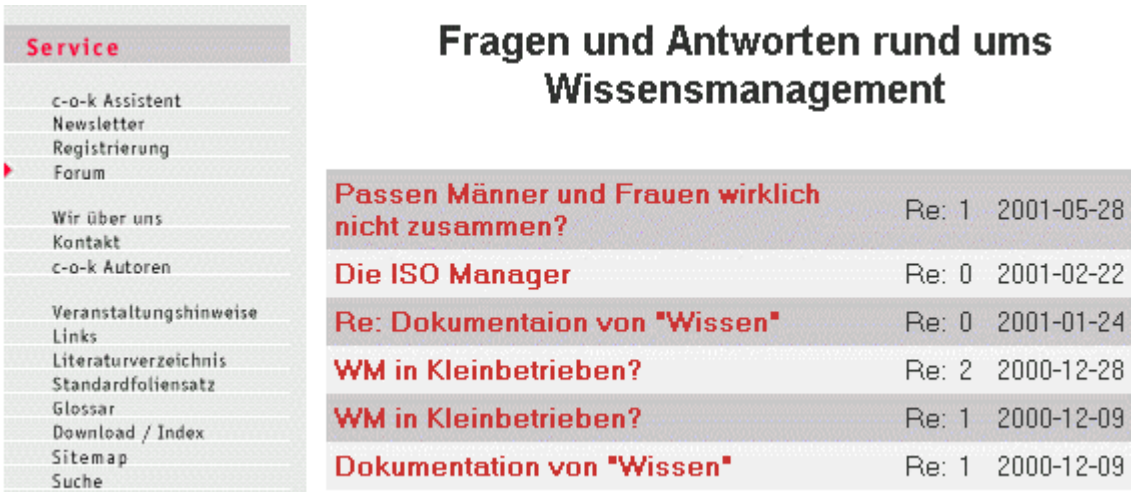

# **Abb. Community-of-knowledge.de - Forum zum Informationsaustausch**

# **Hinweis**

## **Eine weitere interessante Möglichkeit der Suche ist folgende:**

Nachdem Sie einige relevante Internetseiten gefunden haben, betrachten Sie den Quellcode der Seite und dort ganz am Anfang den Inhalt des Meta-Tag meta name="keywords"; dort können Sie interessante Stichwörter für die weitere, vielleicht verfeinerte Suche finden.

# **Den Quellcode können Sie folgendermaßen anzeigen:**

mit dem Internet Explorer: Menüpunkt **Ansicht - Quelltext anzeigen** mit dem Netscape Navigator: Menüpunkt **Ansicht - Seitenquelltext** oder mit der Tastenkombination **Strg + U**

Bei diesem Suchabschnitt und bei der Seite mit der Internetadresse ["www.community-of](http://www.community-of-knowledge.de/s_literatur.htm)[knowledge.de/...](http://www.community-of-knowledge.de/s_literatur.htm)" ergab diese Art der Suche folgende Stichwörter:

Wissensmanagement, Knowledgemanagement, knowledge, management, wissen, Informationsmanagement, Informationssysteme, wissensbasierte Informationssysteme, knowledge warehouse, definitionen, tools, wissensmanagement tools, archivierung, wissensverwaltung, wissensgenerierung, wissenstransfer, Enterprise Knowledge, wertschöpfung, collaborative commerce, wissenskartenwissensressourcen, wissenspool, wissensfindung, wissensfundus;

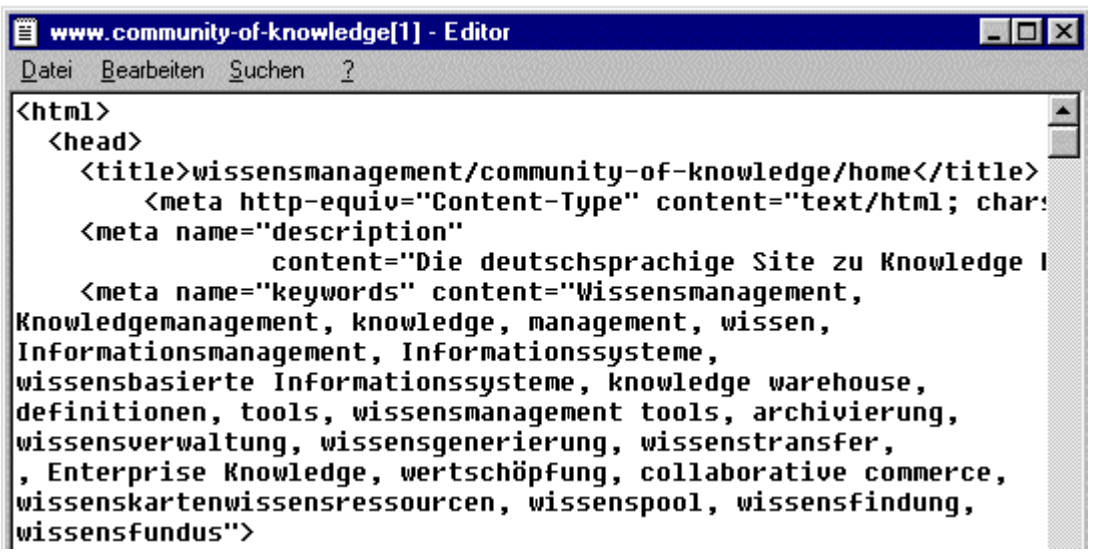

**Abb. Quelltext der Internetseite ([www.community-of-knowledge.de/s\\_literatur.htm](http://www.community-of-knowledge.de/s_literatur.htm))**

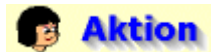

### **Suche nach einer virtuellen Gemeinschaft zum Thema Wissensmanagement über das Web-Portal Web.de**

Geben Sie nun in das Eingabefeld der Suchmaschine die Stichwörter **community** und **wissensmanagement** durch ein Leerzeichen voneinander getrennt ein. Danach starten Sie die Suche. Die Suchmaschine sucht nun nach Internetseiten, die beide Stichwörter enthalten.

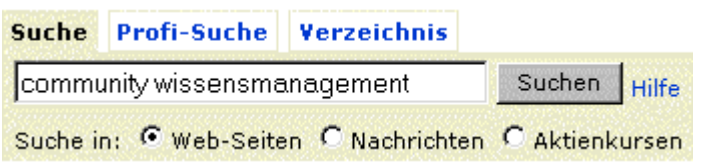

**Abb. Web.de - Suchmaschine - Suchanfrage** 

# **Resultat**

## **Ergebnis der Suche und Auswertung der gefundenen Internetseiten hinsichtlich des Informationsgehalts**

Die Suchmaschine findet zu den beiden Suchbegriffe 1410 deutschsprachige Internetseiten. Klicken Sie nun unter der Rubrik "Ergebnisse pro Seite" auf den Link **[50],** um die ersten 50 Treffer anzuzeigen.

Die meisten der gefundenen Seiten waren aus der Website des Internetanbieters Community-ofknowledge.de, der schon in der vorangegangenen Suchanfrage näher betrachtet wurde. Es waren aber auch noch zwei weitere interessante Internetseiten dabei, die im folgenden kurz betrachtet werden sollen.

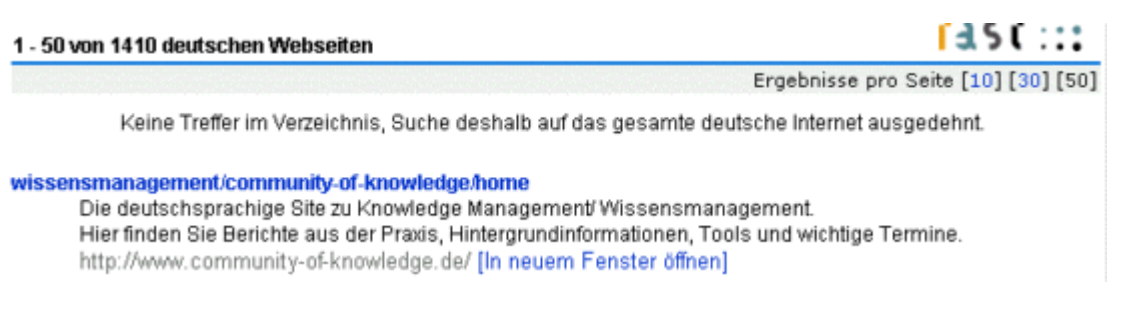

#### **Abb. Web.de - Suchmaschine - Suchergebnis (Community-of-knowledge.de)**

Eine dieser Seiten war die aus dem Internetangebot von Wissensmanagement.net mit dem Titel "**wissensmanagement online - Die Technologietrends im Wissensmanagement**". Öffnen Sie diese in einem neuen Browserfenster, indem Sie auf den Link "**[In neuem Fenster öffnen]**" klicken.

wissensmanagement online - Die Technologietrends im Wissensmanagement Artikel in wissensmanagement online: In seinem Beitrag http://www.wissensmanagement.net/online/archiv/2001/01 0201/technologietrends. ... [In neuem Fenster öffnen]

**Abb. Web.de - Suchmaschine - Suchergebnis (Wissensmanagement.net)**

# **Systematischer Inhalt**

Die **Bewertung der Relevanz und Qualität der gefundenen [Information](file:///E|/konzept/lehrgang/html/le1/lektionen/micaa-bewerten-der-gefundenen-internetdokumente.htm#spekriinf) in Bezug auf die jeweilige Fragestellung** und die allgemeine **Qualität der Community** kann mit den entsprechenden **[Bewertungsmethoden und den speziellen Bewertungskriterien](file:///E|/konzept/lehrgang/html/le1/lektionen/micah-virtuelle-gemeinschaften-finden-und-bewerten.htm#m1a)** überprüft werden.

**Für die allgemeine Bewertung einer Website gibt es folgende Möglichkeiten:**

- **die [grundsätzlichen](file:///E|/konzept/lehrgang/html/le1/mica-bewertungskriterien-fuer-websites.htm#z6a) Bewertungskriterien**
- **die [speziellen](file:///E|/konzept/lehrgang/html/le1/mica-bewertungskriterien-fuer-websites.htm#z6b) Bewertungskriterien**
- Die **[universelle Methode zur Relevanz- und Qualitätsbewertung](file:///E|/konzept/lehrgang/html/le1/methode-zur-relevanz-und-qualitaetsbewertung-von-websites.htm)** von Websites

Die Seite mit dem Titel "wissensmanagement online - Die Technologietrends im Wissensmanagement" aus der Website von Wissensmanagement.net ([www.wissensmanagement.net](http://www.wissensmanagement.net/)) zeigt einen Artikel, der vom Autor Peter Schütt geschrieben wurde.

# Die Technologietrends im Wissensmanagement

# Von Peter Schütt

## Inhaltsübersicht:

- · Dokumentenmanagement (DM)
- Elektronisches Content Management (e-CM)
- Knowledge Based Engineering (KBE)
- · Team-und-Community-Lösungen (T&C)
- Messaging
- Yellow Pages
- Wissenslandkarten
- Wissensportale

#### **Abb. Wissensmanagement.net - Artikel: Die Technologietrends im Wissensmanagement**

Um mehr über den Anbieter dieser virtuellen Gemeinschaft herauszufinden, soll nun im Hauptmenü unter der Rubrik "Service" der Link "**Impressum**" angeklickt werden, um die entsprechende Seite zu öffnen.

Dort geht hervor, daß es sich bei der Website von Wissensmanagement.net um den Online-Auftritt des Print-Magazins "wissensmanagement" handelt.

Auf der Seite wird das Print-Magazin folgendermaßen beschrieben:

wissensmanagement – das Magazin für Führungskräfte widmet sich als erstes Periodikum im deutschen Sprachraum ausschließlich dem umfassenden Themenbereich des Wissensmanagements. Im Vordergrund stehen die drei Ebenen Mensch, Organisation und technologische Infrastruktur. Themen wie z.B. die Schaffung, Nutzung und Entwicklung des kollektiven Wissens sowie einer lernfreudigen Unternehmenskultur werden fokussiert. Kompetente Autoren geben Einblick in die Praxis und zeigen aktuelle Entwicklungen auf.

Erscheinungsweise: 6 Ausgaben pro Jahr (zweimonatlich jeweils zur Monatsmitte in den Monaten Januar, März, Mai, Juli, September und November) Auflage:15.000 Exemplare

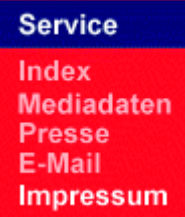

# **Impressum**

doculine Verlags-GmbH Am Heilbrunnen 47 72766 Reutlingen Telefon 07121 9463-510 Telefax 07121 9463-550 service@ wissensmanagement.net

Dr.-Ing. Wolfgang Sturz

**Online-Redaktion** Petra Ntoufas

**Website Management** Marc Mittag

Webdesign Hansjörg Brucklacher, Kai Surendorf

#### **Erscheinungsweise**

Verlagsleitung Oliver Lehnert

**Herausgeber** 

wissensmanagement online erscheint einmal monatlich, jeweils zur Monatsmitte. Der Zugriff auf die Informationsangebote von wissensmanagement online ist kostenlos.

## **Abb. Wissensmanagement.net - Impressum**

Es soll nun kurz die zum Informationsaustausch angebotene Newsgroup betrachtet werden; gehen Sie dazu im Hauptmenü unter der Rubrik "Online-Magazin" auf den Menüpunkt "**Newsgroup**".

Es handelt sich dabei um eine öffentliche und unabhängige Experten-Newsgroup zum Thema Wissensmanagement im deutschsprachigen Raum die zum Austausch von Erfahrungen und Informationen, die das genannte Fachgebiet betreffen, dient.

Die Beiträge der Newsgroup sind inhaltlich gut und es wird offensichtlich häufig genutzt. Die Informations- und Kommunikationsmöglichkeiten dieser Plattform könnten also zur gewünschten Information führen.

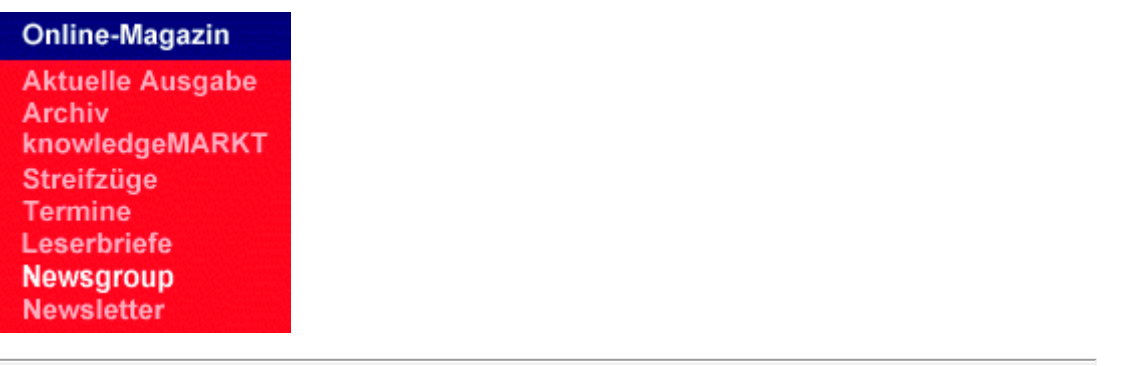

 $\vert \mathbf{e} \vert$ News Group - Knigge **Rechtliche Hinweise** Presse gotodoc.bwl.wissensmanagement [Zur NewsGroup-Auswahlliste] [Neuen Beitrag schreiben] [Newsreader]

#### **TNHALT**

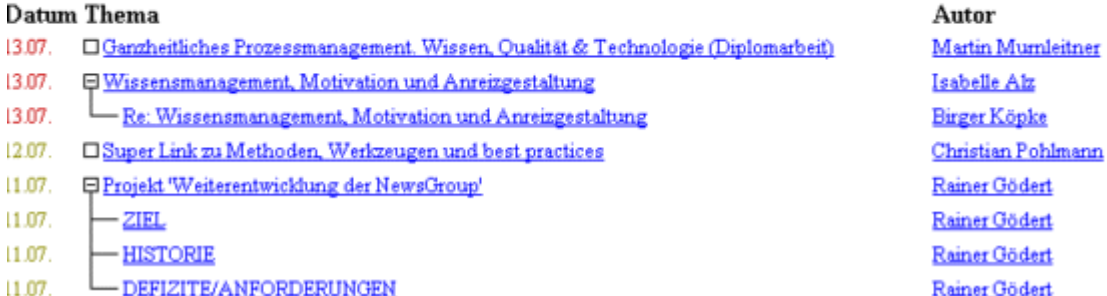

**Abb. Wissensmanagement.net - Newsgroup zum Informationsaustausch**

Die letzte interessante Seite unter den ersten 50 Treffern war die Seite mit dem Titel "**Experten-NewsGroup für Wissensmanagement - ein Forum für den Erfahrungsaustausch**". Öffnen Sie diese ebenfalls in einem neuen Browserfenster, indem Sie auf den Link "**[In neuem Fenster öffnen]**" klicken.

Experten-NewsGroup für Wissensmanagement - ein Forum für den Erfahrungsaustausch Die Öffentliche und unabhängige Experten-NewsGroup für Wissensmanagement im deutschsprachigen

Raum. Eine Community für den Erfahrungsaustausch über Wissensmanagement http://www.goin24.de/newsgroup/index.htm [In neuem Fenster öffnen]

## **Abb. Web.de - Suchmaschine - Suchergebnis (Newsgroup)**

Die Seite mit dem Titel "Experten-NewsGroup für Wissensmanagement - ein Forum für den Erfahrungsaustausch" ([www.goin24.de/newsgroup/index.htm](http://www.goin24.de/newsgroup/index.htm)) aus der Website von Goin24.de (Adresse: [www.goin24.de\)](http://www.goin24.de/) zeigt den webbasierten Zugang zu der schon im vorangegangenen Suchergebnis gefundenen Newsgroup "gotodoc.bwl.wissensmanagement".

Um mehr über diese Newsgroup und deren Entstehung zu erfahren, klicken Sie einfach auf den Link "**Presse**", den Sie am oberen Rand des Fensters finden.

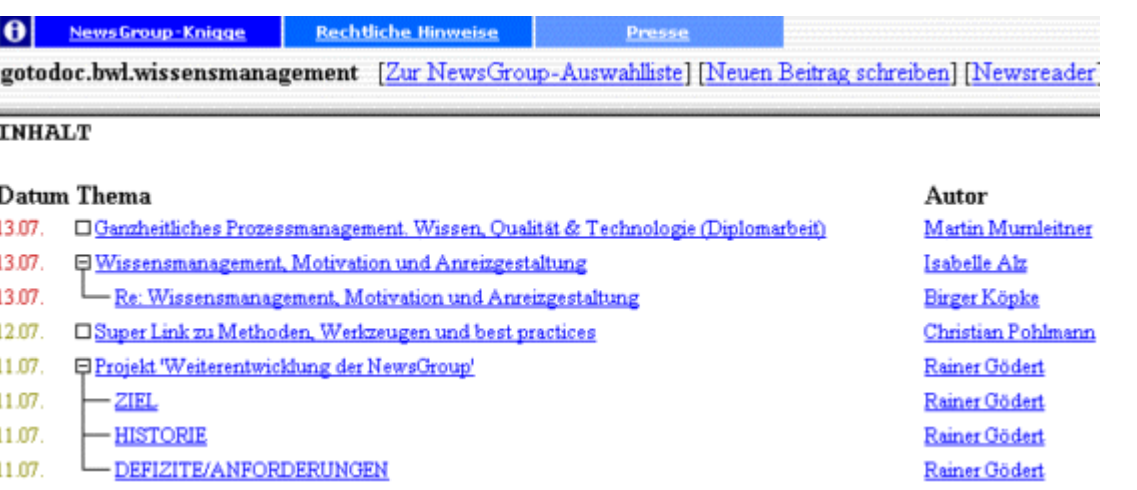

#### **Abb. Goin24.de - Experten-Newsgroup für Wissensmanagement**

Dort ist eine sehr aufschlußreiche Beschreibung der "Experten-Newsgroup für Wissensmanagement" zu finden.

Es wurden zwar virtuelle Gemeinschaften zum Thema Informations- bzw. Wissensmanagement gefunden, deren Zielgruppe aber eher bei mittelständischen und großen Unternehmen zu finden ist. Deshalb soll im nachfolgenden noch ein weiterer Versuch mit der Suchmaschine Google unternommen werden, eine Community zu finden, die auch kleine Unternehmen in ihrer Zielgruppe hat.

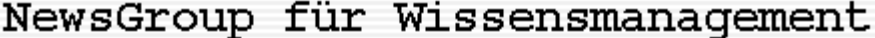

#### Erste unabhängige und öffentliche NewsGroup für Fachexperten eröffnet!

Auf Initiative der Gesellschaft für Wissensmanagement e.V. (GfWM) in Zusammenarbeit mit der Zeitschrift Wissensmanagement und goin24.de wurde am 15. März 2001 die erste unabhängige und öffentliche NewsGroup für Wissensmanagement im deutschsprachigen Raum eröffnet.

Fachexperten und Fachinteressenten steht nun eine virtuelle Kommunikationsplattform zur Verfügung. Unabhängig von Zeit und Raum können Erfahrungen oder Gedanken im Bezug auf Wissensmanagement ausgetauscht werden. "Dies ist sicherlich ein wichtiger Schritt zu einer Wissensgemeinschaft für den Bereich Wissensmanagement" so der Präsident der Gesellschaft für Wissensmanagement e.V. und Mitinitiator Prof. Dr. Klaus North.

Interessierte finden unter folgenden Adressen Zugang zum Experten-Forum: http://www.wissensmanagement-gesellschaft.de http://www.wissensmanagement.net http://www.goin24.de

März 2001

## **Abb. Goin24.de - Experten-Newsgroup für Wissensmanagement - Presse**

# *<u>Hinweis</u>*

Die vorangegangenen Suchanfragen könnten jetzt beispielsweise noch im Suchkatalog Dino-online.de ([www.dino-online.de\)](http://www.dino-online.de/) gestellt werden, um weitere relevante Internetangebote zu finden.

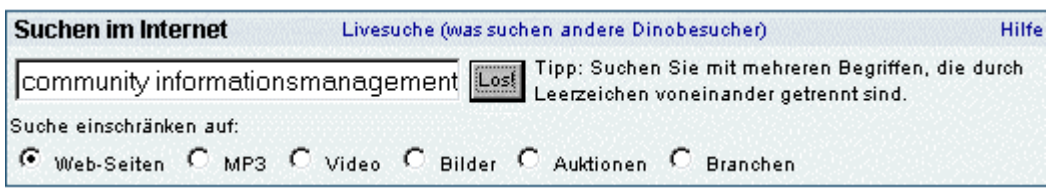

#### **Abb. Dino-online.de - Suchmaschine - Suchanfrage**

#### **Fazit der Suche**

Bei der Suche mit dem Web-Portal "Web.de" führte die Suche nach den Suchbegriffen "community" und "informationsmanagement" nicht zu einer virtuellen Gemeinschaft zum Thema Informationsmanagement, sondern zum Thema Wissensmanagement. Dies liegt unter anderem auch daran, daß viele Informationen zum Thema Informationsmanagement dort zu finden sind, da dieses Fachgebiet ein Teil des Wissensmanagements ist.

Insgesamt sind die gefundenen Communities mehr auf die Zielgruppe der mittelständischen und großen Unternehmen ausgerichtet, was aber nicht bedeutet, daß die dort angebotenen Informationen nicht auch für kleine Unternehmen, Telearbeiter oder Privatanwender nützlich sein können, um ihre Informationen und ihr Wissen zu verwalten und zu organisieren.

<span id="page-18-0"></span>**Suche mit einer Suchmaschine**

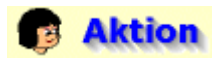

**Suche nach geeigneten virtuellen Gemeinschaften, die Informationen über aktuelle Software zum Aufbau einer Wissensdatenbank liefern und darüber wie man eine solche erstellt, mit einer Suchmaschine**

Rufen Sie dazu die deutschsprachige Ausführung von Google über die Internetadresse [www.google.dea](http://www.google.de/)uf und geben Sie die beiden Suchbegriffe **community** und **informationsmanagement** durch ein Leerzeichen voneinander getrennt ein. Wählen Sie dann die Option "**Deutschsprachige Seiten**", um nur Internetseiten in deutscher Sprache im Suchergebnis zu erhalten, und starten Sie die Suche.

**Enveiterte Suche** community informationsmanagement Einstellungen Auf gut Glück! Google-Suche

Suche: O International © Deutschsprachige Seiten O Deutschland

# **Abb. Google.de - Suchmaschine - Suchanfrage**

# **Resultat**

# **Ergebnis der Suche und Auswertung der relevanten Treffer**

Google findet rund 1250 relevante Internetdokumente, die die beiden Stichwörter community und informationsmanagement enthalten. Die Betrachtung der ersten 10 im Suchergebnis aufgelisteten Internetseiten bringt neben Communities für Grafikdesign und Druck, Digital Video, Multimedia und E-Commerce, einer Begriffsdefinition für Virtuelle Gemeinschaften und weiteren irrelevanten Seiten eine Internetseite aus dem schon vorher mit Web.de gefundenen Internetangebot von Community-ofknowledge.de.

Seiten in **Deutsch** wurden nach **community informationsmanagement** durchsucht. Resultate **1 - 10** von ungefähr **1,250**. Suchdauer: **0.27** Sekunden.

# community of knowledge/Literaturverzeichnis

... Kmuche, Wolfgang [2000]; Strategischer Erfolgsfaktor Wissen, Contentmanagement; der Weg zum erfolgreichen Informationsmanagement. Köln: DWD Zu diesem Titel... ... www.community-of-knowledge.de/s literatur.htm - 54k - Im Archiv - Ähnliche Seiten

# **community** of knowledge

... Airlines SWA ist bekannt für die kurzen Stopp- und Wartungszeiten zwischen Flügen und das gut funktionierende interne Informationsmanagement. mehr. ... www.community-of-knowledge.de/cp .htm?fall=8 - 33k - Im Archiv - Ähnliche Seiten [ Weitere Resultate von www.community-of-knowledge.de ]

# **Abb. Google.de - Suchmaschine - Suchergebnis**

# **Aktion**

# **Suche nach einer virtuellen Gemeinschaft zum Thema Wissensmanagement**

Geben Sie nun die beiden Suchbegriffe **community** und **wissensmanagement** durch ein Leerzeichen voneinander getrennt ein. Wählen Sie dann die Option "**Deutschsprachige Seiten**", um nur Internetseiten in deutscher Sprache im Suchergebnis zu erhalten, und starten Sie die Suche.

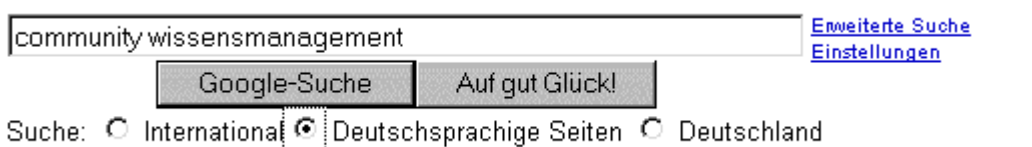

# **Resultat**

#### **Ergebnis der Suche und Auswertung der relevanten Treffer**

Google findet rund 2550 relevante Internetdokumente, die die beiden Stichwörter community und wissensmanagement enthalten, wobei nur die ersten vier der insgesamt 10 betrachteten Treffer relevant waren. Jede der vier Seiten entstammt aus Internetangeboten, die auch schon in der vorangegangenen Suche mit dem Web-Portal Web.de gefunden wurden.

Es soll nun im nachfolgenden die virtuelle Gemeinschaft **Community-of-knowledge.de** dazu verwendet werden, eine Software zum Aufbau einer Wissensdatenbank und Informationen darüber zu finden, wie man eine solche erstellt.

Seiten in **Deutsch** wurden nach **community wissensmanagement** durchsucht. Resultate **1 - 10** von ungefähr **2,550**. Suchdauer: **0.13** Sekunden.

### wissensmanagement/community-of-knowledge/home

... Wissensmanagement in der Softwareentwicklung: Ein wesentliches Merkmal bei der Erstellung arosser Softwaresysteme ist der hohe Grad der Arbeitsteilung. Dies ... www.community-of-knowledge.de/ - 41k - Im Archiv - Ähnliche Seiten

# community of knowledge/Wissensmanagement bei der

Southwestern ... community of knowledge, ... Internes Wissensmanagement bei Southwestern Airlines. SWA ist bekannt ... www.community-of-knowledge.de/cp/cp\_swa.htm - 27k - Im Archiv - Ähnliche Seiten [ Weitere Resultate von www.community-of-knowledge.de ]

# wissensmanagement online: Die Online-Ausgabe von ...

... gemacht? Was sind die Do s und Don ts beim Aufbau einer Community? Diskutieren Sie mit uns und anderen Experten in unserer Wissensmanagement-Newsgroup! ... Beschreibung: Magazin für Führungskräfte, das sich ausschließlich dem Wissensmanagement widmet. Kategorie: World > Deutsch > ... > Wirtschaftsmagazine > Wirtschafts-Fachzeitschrifen

www.wissensmanagement.net/ - 21k - Im Archiv - Ähnliche Seiten

# wissensmanagement online - DL2000.de: Dienstleistungs-

Community... www.delta-c.de">. DL2000.de: Dienstleistungs-Community im Internet. DL2000.de. das Netzwerk ... www.wissensmanagement.net/online/archiv/2000/Februar-Maerz/ DI 2000.de.htm - 14k - Im Archiv - Ähnliche Seiten [Weitere Resultate von www.wissensmanagement.net ]

#### **Abb. Google.de - Suchmaschine - Suchergebnis**

# **B** Aktion

**Suche nach einer Software zum Aufbau einer Wissensdatenbank und Informationen darüber, wie man eine solche erstellt, mit der virtuellen Gemeinschaft Community-of-knowledge.de ([www.community-of-knowledge.de](http://www.community-of-knowledge.de/))**

Der schnellste Weg, um an relevante Informationen zu gelangen, ist der über die lokale Suchmaschine der Website. Klicken Sie dazu im Hautpmenü auf den Link "**Suche**", um diese zu öffnen. Lassen Sie die voreingestellten Suchkriterien und ändern Sie nur die Anzahl der Ergebnisse pro Suchseite auf 10. Geben Sie dann das Stichwort "**wissensdatenbank**" ein, um nach Internetseiten zu suchen, die dieses Wort enthalten. Danach starten Sie die Suche durch einen Klick

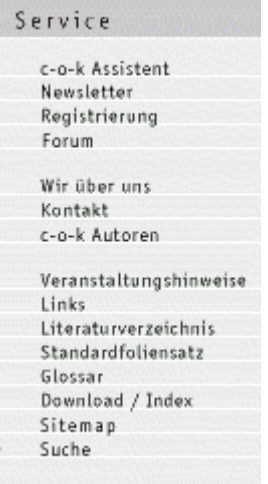

# **Power Suche**

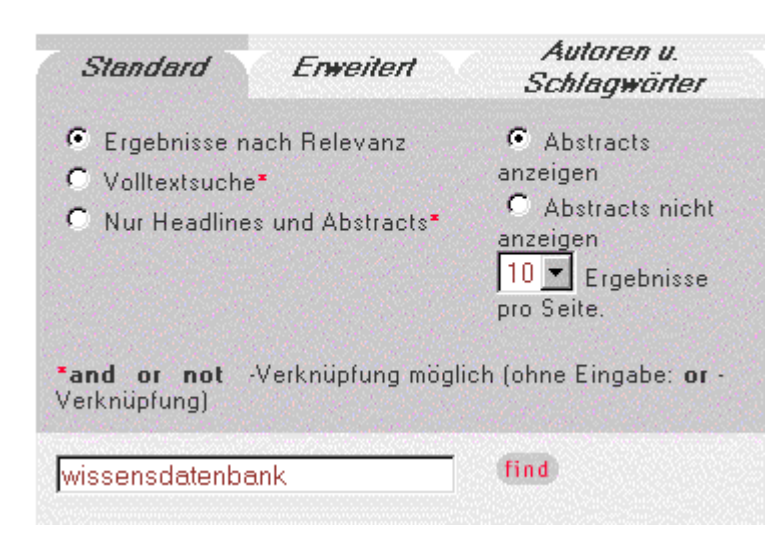

# **Abb. Community-of-knowledge.de - Suchmaschine (Standard-Suche) - Suchanfrage**

Die Suchmaschine findet dazu 3 relevante Internetseiten, wobei der erste Treffer mit 33,8 % die höchste Relevanz aufweist. Laut dem Titel und der Kurzbeschreibung der gefundenen Dokumente ist keines dabei, das eindeutig zur gewünschten Information führen könnte.

Der weitere Weg könnte nun so aussehen, daß alle drei Dokumente durchgelesen und dabei die relevanten Informationen herauskopiert werden.

Ein anderer Weg könnte sein, die vorbildliche lokale Suchmaschine von Community-of-knowledge.de genauer zu betrachten. Dies soll nun im nachfolgenden gemacht werden.

Die Datenbank wurde nach wissensdatenbank durchsucht

Resultate  $1 - 3$  von  $3$ .

## Relevanz: 0.338 20.10.2000

#### Wissensökonomie und Dienstleistungsmanagement: Das unentdeckte Land neuer Wertschöpfungspotenziale

Die Potenziale der Wertschöpfung beziehen sich in gleicher Weise auf die Optimierung der Informationsgewinnung und Wissensnutzung sowie der Speicherung und Transformation von Informationen in Wissen zur unternehmensinternen Optimierung von Produktions- und Geschäftsprozessen, mehr

#### Relevanz: 0.334  $09.10.2000$

**Best Practices in Unternehmensberatungen** Knowledge Management dreht sich um die Erfassung, die innerbetriebliche Verbreitung, die Qualitätsprüfung und Pflege sowie die Entwicklung indivuellen und kollektiven Wissens in Übereinstimmung mit den globalen Zielen des Unternehmens. Doch wie werden die Erfolge gemessen? Welche Erfolgsgeheimnisse liegen in der Durchführung? Und welche strukturellen Voraussetzungen müssen dafür getroffen werden? Anhand dieser zentralen Fragen lassen sich von sechs weltbekannten Unternehmensberatungen. gut verdeutlichen, mehr

# Relevanz: 0.310 08.12.2000

## Zielsichere Planung und Umsetzung der Wissensvernetzung (Knowledge Management @ Work - Teil 2)

Wissensmanagement ist die Abkehr von technologischgetriebenen Systemen und die Hinwendung zu ganzheitlichen, von den Inhalten bestimmten Systemen. Schlaglichter auf ein neues Konzept und die Zukunft des Wissensmanagements, mehr

## **Abb. Community-of-knowledge.de - Suchmaschine (Standard-Suche) - Suchergebnis**

# **Hinweis**

Die lokale Suchmaschine von Community-of-knowledge.de besteht aus drei Teilen, die jeweils über die Schaltflächen "Standard", "Erweitert" und "Autoren u. Schlagwörter", die sich oberhalb der Suchmaske befinden, aufgerufen werden können. Bei der vorangegangenen Suchanfrage wurde die **Standard-Suche** verwendet.

#### **Erweiterte Suche (erkennbar am Register "Erweitert")**

Mit der erweiterten Suche kann als zusätzliches Suchkriterium nach Artikeln gesucht werden, die ab oder bis zu einem bestimmten Zeitraum erschienen sind.

# **Hinweis**

Die unten abgebildete Suchanfrage lieferte zwei Treffer, darunter auch die mit der Standard-Suche gefundene Internetseite mit dem Titel "Zielsichere Planung und Umsetzung der Wissensvernetzung (Knowledge Management @ Work - Teil 2)".

# **Power Suche**

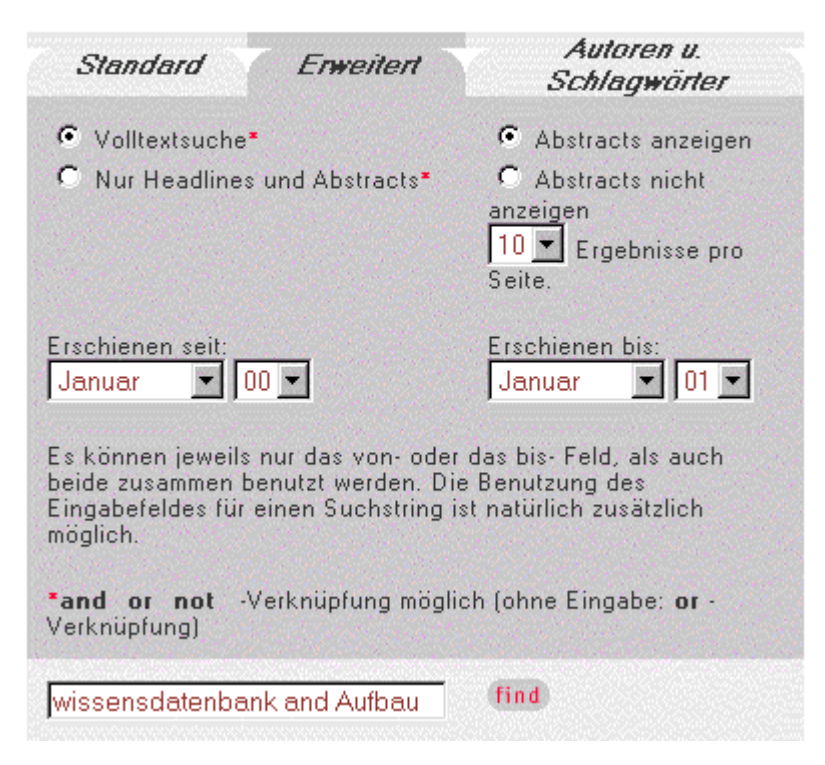

**Abb. Community-of-knowledge.de - Suchmaschine (Erweiterte Suche)** 

**Autoren- und Schlagwortsuche (erkennbar am Register "Autoren u. Schlagwörter")**

Mit der Autoren- und Schlagwortsuche können die verzeichneten Artikel nach einem bestimmten Schlagwort oder Autor durchsucht werden, wobei das jeweilige Schlagwort oder der jeweilige Autor per Pull-Down-Menü ausgewählt werden kann.

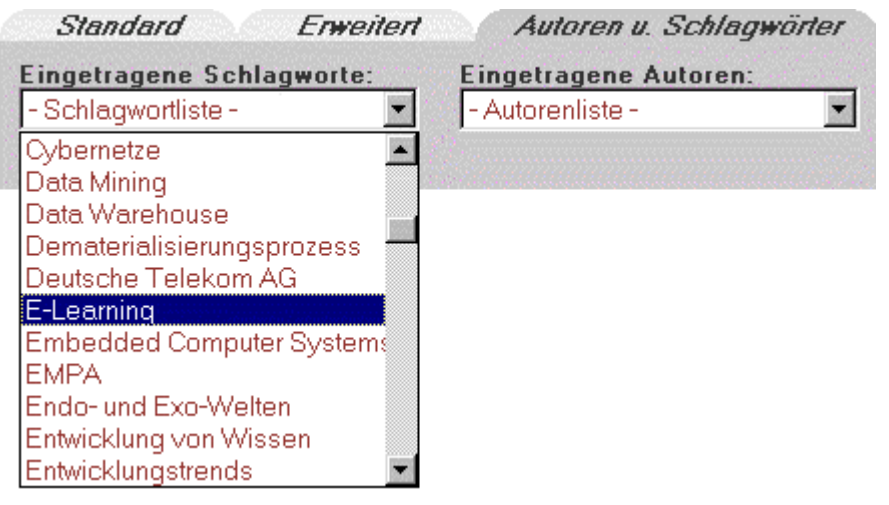

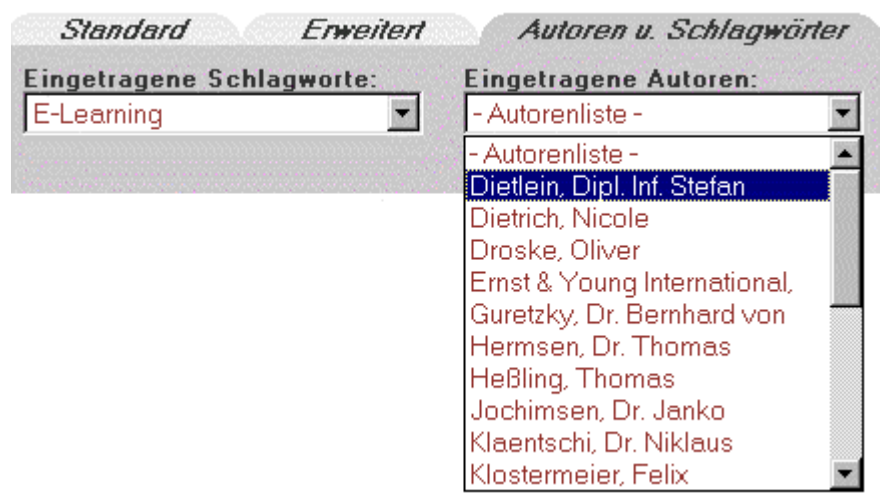

# **Abb. Community-of-knowledge.de - Suchmaschine (Autoren- und Schlagwortsuche)**

Eine weitere Möglichkeit, um einen schnellen Überblick über das Informations- und Kommunikationsangebot einer Website zu bekommen, ist eine Sitemap, die auf vielen größeren Internetangeboten zu finden ist. Auch der hier betrachtete Anbieter Community-of-knowledge.de besitzt eine, die nun nachfolgend verwendet werden soll. Klicken Sie nun im Hauptmenü unter der Rubrik "Service" auf den Menüpunkt "**Sitemap**".

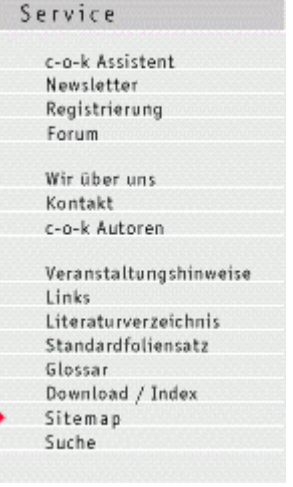

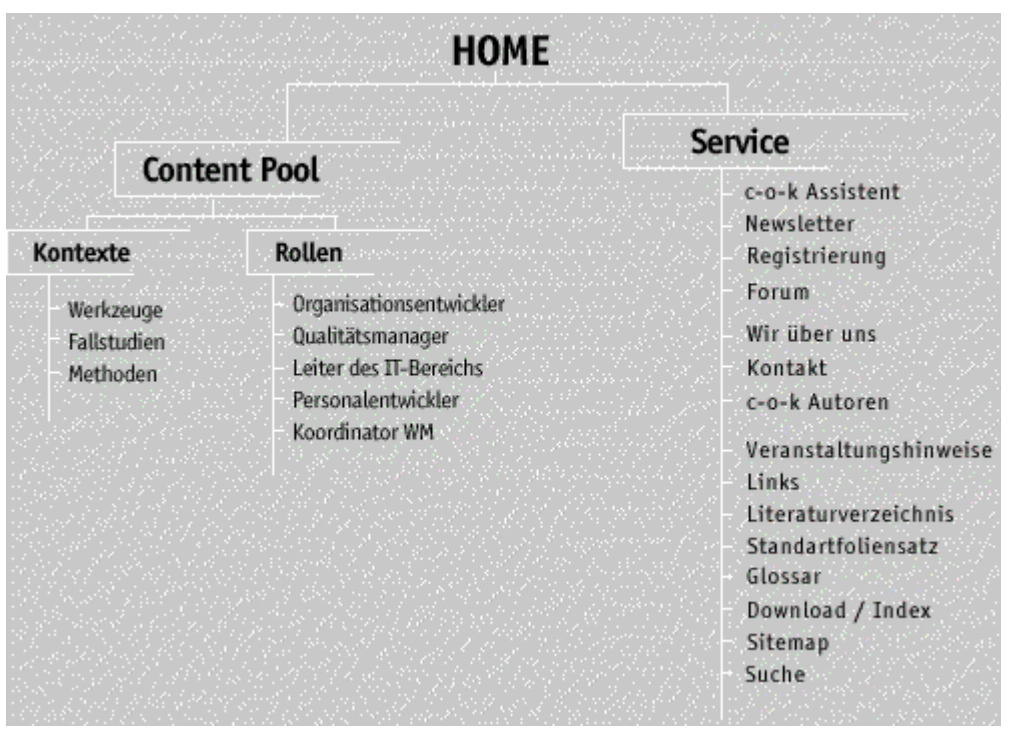

#### **Abb. Community-of-knowledge.de - Sitemap**

<span id="page-25-0"></span>**Nach einer kurzen Durchsicht der Sitemap ergab sich folgender Weg, um die gewünschte Information auf der Website von Community-of-knowledge.de zu finden:**

## 1. **Schritt: Nutzung der Informationsmöglichkeiten**

Suche der gewünschten Information über die Rubrik "Kontexte" bzw. deren Einzelthemen **Werkzeuge**, **Fallstudien** und **Methoden**.

Dazu werden in der Sitemap einfach die entsprechenden Links angeklickt und die damit verknüpften Seiten betrachtet.

#### 2. **Schritt: Nutzung der Kommunikationsmöglichkeiten**

Führt der erste Schritt nicht zur gewünschten Information, soll das unter der Rubrik "Service" angebotene **Forum** verwendet werden. Dort ist es am sinnvollsten, die bereits geposteten Beiträge nach relevanten Informationen zu durchforsten und, falls diese Suche erfolglos bleibt, dann einen eigenen Artikel zu schreiben.

#### 3. **Schritt: Nutzung des Verweises auf externe Informations- und Kommunikationsmöglichkeiten zum Thema Wissensmanagement**

Zuletzt soll die Link-Seite unter der Rubrik "Service", Menüpunkt "**Links**" betrachtet werden, um vielleicht noch weitere interessante Internetangebote zu finden, über die nach der gewünschten Information recherchiert werden kann.

#### 1. **Schritt: Nutzung der Informationsmöglichkeiten**

# **R** Aktion

**Suche nach einer Software zum Aufbau einer Wissensdatenbank und Informationen darüber, wie man eine solche erstellt, in der Rubrik Kontexte - Werkzeuge**

Klicken Sie nun in der Sitemap auf den Link "**Werkzeuge**", den Sie unter der Rubrik "Kontexte" finden.

# **Resultat**

Auf der Seite finden Sie am rechten Rand unter anderem eine Beschreibung, welche Funktion ein Programm zur praktischen Umsetzung von Wissensmanagement hat. Weiterhin finden Sie eine Liste mit aktuellen Nachrichten zu dieser Rubrik.

Insgesamt sind in der Rubrik "Kontexte - Werkzeuge" vor allem Softwarelösungen zu finden, die einem Unternehmen helfen sollen, Wissensmanagement optimal in die Praxis umzusetzen.

#### 1. Welche Funktion haben Wissensmanagement-Tools?

Ein WM-Tool hilft beim

- Bearbeiten
- · Speichern und
- · Wiederfinden von Daten bzw. Dokumenten.

Den Tools kommt die Aufgabe zu, den Menschen bei der Entwicklung und der Anwendung von Wissen zu unterstützen. Die Software hat den Charakter eines Werkzeugs, das auf die Erweiterung menschlicher Fähigkeiten zielt, ohne daß dem Benutzer aber der Zeitpunkt der Benutzung oder die damit durchzuführende Aufgabe vorgeschrieben werden.

#### Werkzeuge

#### $03.07.2001$

## Wie wird Knowledge Management zu einer **Iohnenden Geschäftsinvestition?**

Für die Anerkennung als bewährtes Mittel zur Leistungssteigerung von Organisationen muss KM noch besser beweisen, welchen Nutzen es zu welchen Kosten erbringt. Dafür bedarf es eines Ansatzes, der KM-Potentiale aus betriebwirtschaftlicher Sicht aufzeigt und eine auf diese Potentiale fokussierte Strategie entwickelt. Für die anschliessende Umsetzung sind geeignete KM-Architekturen erforderlich. Basierend auf 10 Jahren Erfahrung mit KM in einer globalen Organisation von heute über 60,000 MA hat CSC das KM Framework CSC SourcesSM entwickelt, das beides bietet: sowohl den geschäftsorientierten KM-Ansatz als auch eine offene KM-Architektur, mehr

## **Abb. Community-of-knowledge.de - Sitemap - Rubrik: Kontexte - Werkzeuge (allgemeine Informationen und aktuellste Nachricht)**

Scrollen Sie nun die Seite nach unten, bis am Ende der Link "**weitere >>**" erscheint, über den Sie durch die Rubrik "Werkzeuge" navigieren können. Klicken Sie auf diesen Link ,um die damit verknüpfte Seite zu öffnen.

Dort sind ältere Nachrichten zu finden, beispielsweise der Hinweis auf eine Auswertung von Softwaretools zum Wissensmanagement vom Oktober 2000. Klicken Sie auf den Link "**mehr**", um weitere Informationen dazu zu erhalten. Diese sind unter anderem die Bestell-Adresse und der Preis der genannten Studie.

#### 16.10.2000

## Auswertung von Softwaretools zum Wissensmanagement Einteilung und Klassifizierung von Informationssystemen zur Differenzierung der Vielzahl von Softwaretools mit dem

# Etikett "Wissensmanagement", mehr

### Ergebnisse

Im Rahmen der Auswertung dieser Studie werden die funktionalen Schwerpunkte einiger auf dem Markt befindlicher Systeme in Form einer Tabellenübersicht beschrieben. Eine Bewertung der einzelnen Tools wird nicht vorgenommen. Die Studie kann zum Preis von 149,-DM im IAO unter http:www.iao.fhg.de/d/shop bestellt werden.

**Abb. Community-of-knowledge.de - Sitemap - Rubrik: Kontexte - Werkzeuge (ältere Nachrichten)**

# **B** Aktion

**Suche nach einer Software zum Aufbau einer Wissensdatenbank und Informationen darüber, wie man eine solche erstellt, in der Rubrik Kontexte - Fallstudien**

Gehen Sie nun zurück zur Sitemap und klicken Sie dort auf den Link "**Fallstudien**", den Sie unter der Rubrik "Kontexte" finden.

Unter der Rubrik: Kontexte - Fallstudien könnten evtl. Informationen dazu gefunden werden, wie eine Wissensdatenbank aufgebaut werden kann.

#### **Der Anbieter Community-of-knowledge.de beschreibt diese Rubrik folgendermaßen:**

Wissensmanagement in Fallbeispielen

Sie möchten sicherlich wissen, wie Ihre Kollegen anderer Unternehmen mit Wissensmanagement umgehen und welche Erfahrungen sie gemacht haben. Wir geben Ihnen hier eine Auswahl von Fallbeispielen an die Hand, die Ihnen zeigen, dass Sie mit Ihren Problemen nicht alleine dastehen, wie sie Kardinalfehler umgehen können, wie welche Phasen gelebt werden und wie Aufwand im Verhältnis zum Ergebnis steht.

# **Resultat**

Wenn Sie bei der aktuellsten Nachricht zu dieser Rubrik auf den Link "**mehr**" klicken, erhalten Sie das komplette Gespräch zwischen dem "Leiter Knowledge Management" der Deutschen Telekom in Bonn, Thomas Heßling, und Dr. Bernhard von Guretzky von m2 Consulting.

In diesem Gespräch geht es unter anderem darum, wie die Maßnahmen zum Wissensmanagement von der deutschen Telekom in Bonn organisatorisch und technisch umgesetzt werden und was sich das Unternehmen davon verspricht.

Insgesamt kann hier auch der kleine Unternehmer, Telearbeiter oder Privatanwender die ein oder andere Information darüber bekommen, wie man eine Wissensdatenbank aufbauen kann bzw. welchen Anforderungen sie genügen sollte.

#### Fallstudien

12.07.2001 Wissensmanagement bei der Deutschen **Telekom AG** Ein Gespräch mit dem "Leiter Knowledge Management" der Deutschen Telekom in Bonn, Thomas Heßling mehr

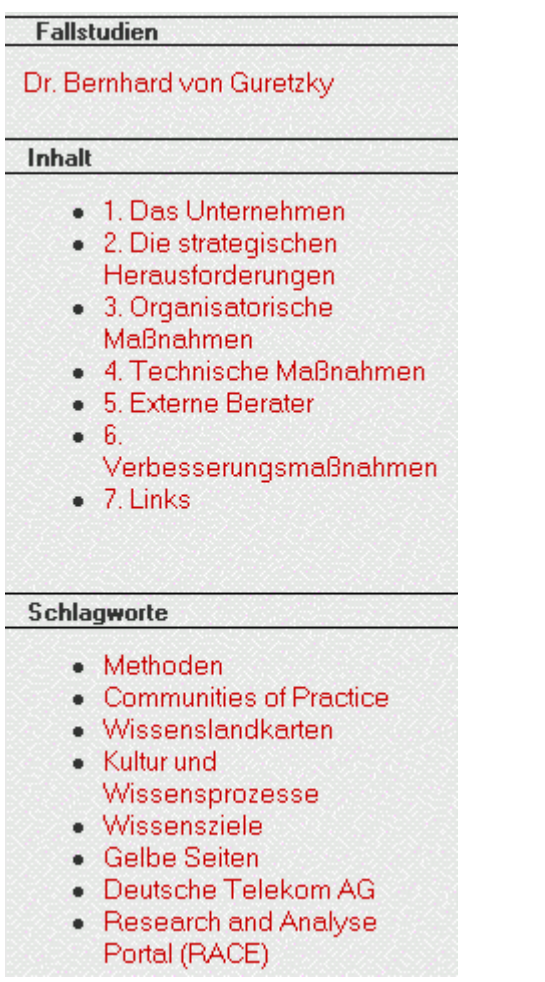

# **Abb. Community-of-knowledge.de - Sitemap - Rubrik: Kontexte - Fallstudien**

# **B** Aktion

## **Suche nach einer Software zum Aufbau einer Wissensdatenbank und Informationen darüber, wie man eine solche erstellt, in der Rubrik Kontexte - Methoden**

Gehen Sie nun zurück zur Sitemap und klicken Sie dort auf den Link "**Methoden**", den Sie unter der Rubrik "Kontexte" finden.

Unter der Rubrik: Kontexte - Methoden könnten evtl. Informationen dazu gefunden werden, wie eine Wissensdatenbank aufgebaut werden kann.

#### **Der Anbieter Community-of-knowledge.de beschreibt diese Rubrik folgendermaßen:**

Methoden des Wissensmanagement

Für eine erfolgreiche Einführung des Wissensmanagements im Unternehmen kann man sich einer Fülle von Methoden und Tools bedienen.

# **Resultat**

Hier soll nun nicht der aktuellste Beitrag dieser Rubrik, sondern der relevanteste herausgesucht werden. Dieser hat den Titel "Schritte zur Einführung des Wissensmanagements" und wurde von Dr. Bernhard von Guretzky geschrieben. Das gesamte Werk besteht aus vier Einzeldokumenten, die teilweise wiederum in Teil A und B aufgeteilt sind. Dort geht um die einzelnen Schritte, die bei der Einführung von Wissensmanagement innerhalb eines Unternehmens notwendig sind.

**Eine Durchsicht der einzelnen Dokumente, von denen Sie nachfolgend nur den Titel und eine kurze Inhaltsübersicht sehen, führte zu einigen Informationen, die für den Aufbau einer Wissensdatenbank interessant sind.**

**Schritte zur Einführung des Wissensmanagements: Definition und Bewertung von**

# **Wissenszielen - Teil A -**

- **Problemstellung**
- Bausteine des Wissensmanagements
- Unternehmensstrategie und Wissenslücken

**Schritte zur Einführung des Wissensmanagements: Definition und Bewertung von Wissenszielen - Teil B -**

- **Wissensziele**
- Wissensbewertung / Wissenscontrolling
- **Definition und Umsetzung von Wissenszielen**
- **Probleme bei der Umsetzung**
- **Links**

# **Schritte zur Einführung des Wissensmanagements: Wissenskarten - Gelbe Seiten - Teil A -**

- **Problemstellung**
- Bausteine des Wissensmanagements
- **Wissenstransparenz**

## **Schritte zur Einführung des Wissensmanagements: Wissenskarten - Gelbe Seiten - Teil B -**

- Wissenskarten
- Gelbe Seiten
- **Einführung von Wissenskarten**
- **Links**

# **Schritte zur Einführung des Wissensmanagements: Wissen erwerben und entwickeln**

- **Problemstellung**
- Kreativität und Wissensentstehung in Organisationen
- Wissen erwerben
- **Wissen entwickeln**
- Wissensgemeinschaften
- Wissensverlust
- $\blacksquare$  Links

# **Schritte zur Einführung des Wissensmanagements: Wissen verteilen und nutzen**

- 1. Problemstellung
- 2. Wissen verteilen
- 3. Wissen nutzen
- 4. Wiederverwendbarkeit
- 5. Computer Supported Collaborative Working
- 6. Probleme beim Verteilen und Nutzen von Wissen
- 7. Links

## **Sehr interessant waren beispielsweise einige Informationen aus dem Dokument vom 15.03.2001 mit dem Titel "Schritte zur Einführung des Wissensmanagements: Wissenskarten - Gelbe Seiten - Teil B -".**

Suchen Sie nun in der Rubrik "Methoden" nach der Kurzbeschreibung zu diesem Dokument und klicken Sie, nachdem Sie diese gefunden haben, auf den Link "**mehr**", um den kompletten Inhalt zu erhalten.

Methoden

#### 15.03.2001

### Schritte zur Einführung des Wissensmanagements:

### Wissenskarten - Gelbe Seiten - Teil B -

Dieses Papier (bestehend aus den Teilen A und B) ist der zweite Teil einer Reihe von Abhandlungen, in denen die einzelnen Schritte der Einführung des Wissensmanagements im Unternehmen beschrieben werden. In diesem Teil B werden die für die Wissenstransparenz hilfreichen technischen und organisatorischen Hilfsmittel beschrieben: Wissenskarten oder die in ihrer personalisierten Form sog. Gelben Seiten, deren Eigenschaften und Funktionen hier behandelt werden, mehr

## **Abb. Community-of-knowledge.de - Sitemap - Rubrik: Kontexte - Methoden**

### **Folgende wichtige Informationen konnten dem Dokument entnommen werden:**

**Verwendung von sogenannten Wissenskarten (Verzeichnisse von Wissensträgern, -beständen, -quellen, -strukturen und -anwendungen), die den Weg zum Wissen aufzeigen, anstatt die Wissensinhalte selbst zu beschreiben. Der Informationssuchende geht damit den Weg über das "gewußt wo" zum "gewußt wie". Die Frage lautet also "Wo finde ich den Experten, der mir die gewünschte Information geben kann ?".**

Bei der praktischen Umsetzung von Wissenskarten kommt es vor allem auf die gezielte Kategorisierung an. Beispielsweise die Hauptkategorie "Experten" ist wiederum in die Unterkategorie "Hauptthemengebiete" und diese wiederum in die Unterkategorie "Spezialgebiete" unterteilt. Für die sprachliche Umsetzung der Wissenskarte sollte ein standardisiertes Vokabular verwendet werden, das am Anfang genau festgelegt werden muss. Die Qualität der erstellten Wissenskarte ist ein Maß für die Effektivität des späteren Suchens und vor allem Findens der gewünschten Information.

**Eine besondere Form von Wissensträgerkarten sind Gelbe Seiten, in denen das Zusammenspiel von Fach-, Methoden-, Sozial- und personaler Kompetenz der Mitarbeiter beschrieben wird. Sie tragen ganz wesentlich zur innerbetrieblichen Kommunikation bei.** 

Im Bereich Fachkompetenz werden die beruflichen Kenntnisse und Fähigkeiten, die durch eine formale Ausbildung oder durch berufliche Erfahrungen erworben wurden, beschrieben. Zur Präzisierung der Know-how-Profile und zur besseren Einordnung der Mitarbeiter in eine Projekt- und Ausbildungsplanung ist eine Bewertung der Wissensgebiete in Skill-Stufen sinnvoll:

- $0 =$  Grundwissen (kennt das Wissensgebiet)
- 1 = Arbeitswissen (kann im Wissensgebiet arbeiten)
- **2 = Führungswissen (kann Wissensgebiet konsequent umsetzen)**
- 3 = Expertenwissen (beherrscht das Wissensgebiet als Experte)

Die Methodenkompetenz liefert Aussagen über die Fähigkeiten und Erfahrungen des Mitarbeiters, Aufgaben strukturiert bearbeiten zu können.

Der Bereich Sozialkompetenz enthält Informationen über die Teamfähigkeit und über das Vermögen, Problemsituationen mit Vorgesetzten, Kollegen oder Partnern lösen zu können.

Die personale Kompetenz schließlich gibt Auskunft über die Lernfähigkeiten des Mitarbeiters, seine Führungsqualitäten und seine Durchsetzungskraft.

Eng verbunden mit dieser erweiterten Form der Gelben Seiten ist das Skill Management, dessen Aufgabe es ist, die am besten geeigneten Mitarbeiter zum richtigen Zeitpunkt am richtigen Ort einsetzen zu können. Im Rahmen einer Personalisierungsstrategie der Gelben Seiten ermöglichen sie, die Qualifikationen und Erfahrungen von Mitarbeitern zu verwalten.

Gelbe Seiten sind mit kommunikativen Funktionen zu versehen, die es erlauben, innerhalb eines Arbeitsprozesses Verbindung zu anderen Mitarbeitern aufzunehmen. Dies kann etwa durch eine Vernetzung mit dem firmeninternen Telefonverzeichnis oder durch E-Mail geschehen. Um sowohl mehrdimensionale

Abfragen zu ermöglichen als sich auch der mächtigen Zugriffsfunktionen, die SQL bietet, bedienen zu können, ist es in den meisten Fällen sinnvoll, Gelbe Seiten mit Hilfe eines relationalen Datenbanksystems anstelle etwa von HTML-Dokumenten im Intranet zu verwalten. Dies erlaubt nicht nur Abfragen wie etwa: "Über welche Fähigkeiten verfügt Mitarbeiter xyz?" sondern auch umgekehrt die Zuordnung von Wissensgebieten zu Mitarbeitern, d.h.: "Wer verfügt über Expertenwissen auf dem Wissensgebiet abc?".

**Führt der Verweis auf einer Wissensträgerkarte auf firmenexterne Adressen, so spricht man von Blauen Seiten, die Experten in anderen Firmen, Forschungseinrichtungen o.ä. referenzieren. Darüber hinaus stellen die Verbindung zu externen Technologie- und Marktentwicklungen in vielen Unternehmen sogenannte "trend scouts" dar, die vor Ort das Geschehen beobachten.** Sie sollen sich andeutende "schwache Signale" der Trendentwicklung und deren Relevanz für das Unternehmen erkennen und bewerten, um entsprechende interne Maßnahmen vorzubereiten, wodurch gerade in den zeitkritischen high-tech Branchen ein wettbewerbsentscheidender Zeitvorteil erzielt werden kann.

Wissenskarten und insbesondere deren personalisierte Form, die Gelben Seiten, bilden die inhaltliche Basis einer "Wissensgemeinschaft", einer "community of knowledge". Ein technischer "enabler" dafür ist "computer supported collaborative working" oder Groupware-Systeme, die Mitarbeiter mit ihren Wissensprofilen zu vernetzen. In seiner einfachsten Form bieten sich dafür Internet-basierte Foren wie etwa Newsgroups an. **An komfortablen und technisch ausgereiften Systemen ist Lotus Notes das wohl am weitesten am Markt vertretene Groupware-Produkt und wird deshalb im Bereich des Wissensmanagements häufig eingesetzt. Da die Groupware-Systeme nicht nur die aktuellen Dokumente verwalten, sondern den gesamten Kommunikationsprozess zwischen den einzelnen Mitarbeitern dokumentieren, bleibt der Kontext mit den einzelnen Entwicklungsschritten stets nachvollziehbar.**

Insgesamt sind die vorher genannten Informationen auch für den kleinen Unternehmer, Telearbeiter oder Privatanwender von Bedeutung. Da das Wissen der Menschheit stetig und schnell wächst, sind gerade die vorher genannten Gruppen immer mehr auf externes Wissen angewiesen. Somit wäre es sehr sinnvoll, eine Wissenskarte bzw. gelbe und blaue Seiten in die Wissensdatenbank zu integrieren.

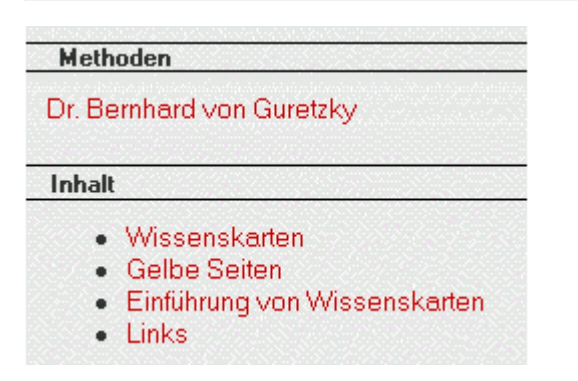

# Wissenskarten

In der Praxis dienen Wissenskarten der Wissenstransparenz. Wissenskarten sind Verzeichnisse von Wissensträgern, -beständen, -guellen, -strukturen bzw. anwendungen, die

- · Expertenwissen.
- · Teamwissen.
- · Wissensentwicklungsstationen sowie
- · organisationale Fähigkeiten und Abläufe

referenzieren und dabei auf explizites wie implizites Wissen verweisen, das in externen oder internen Dokumenten, Datenbanken oder in den Köpfen von Experten vorhanden ist. Sie vereinen in sich den Ansatz der Visualisierung von Wissen, des Hypermedia-Konzepts sowie möglichst einer technologiegestützten Gestaltung von Geschäftsprozessen mittels Groupware oder eines Intranet. Diese Form der Visualisierung von Wissen ist kein eigentlich neuer Ansatz, sondern dient vielmehr dazu, mehr Teile des Gehirn zu aktivieren als Text allein das vermag, um damit die Aufmerksamkeit der Menschen zu erhöhen.

Wissenskarten tragen dem Umstand Rechnung, dass Wissen im allgemeinen nur aufwendig explizierbar und damit nur schwer übertragbar ist. Folgerichtig verweisen sie häufig auf die Wissensträger innerhalb einer Organisation und sind damit Metainformationen, die den Weg zum Wissen aufzeigen anstatt die Wissensinhalte selbst zu beschreiben. Solche Wissensträgerkarten oder Wissenstopographien geben wie "Gelbe Seiten" Auskunft über Experten mit spezifischem-Handlungswissen und über deren aus Erfahrung gewonnenen Kompetenzen. Sie verhelfen über die Identifizierung des "gewußt wo" zum "gewußt wie"! Auch Fähigkeiten und Kontakte, die Mitarbeiter firmenextern pflegen, können für das Unternehmen von Interesse sein und sollen daher in den Wissensträgerkarten referenziert werden.

**Abb. Community-of-knowledge.de - Sitemap - Rubrik: Kontexte - Methoden - Dokument (Schritte zur Einführung des Wissensmanagements: Wissenskarten - Gelbe Seiten - Teil B -)**

2. **Schritt: Nutzung der Kommunikationsmöglichkeiten** 

# **B** Aktion

**Suche nach einer Software zum Aufbau einer Wissensdatenbank und Informationen darüber, wie man eine solche erstellt, im Webforum von Community-of-knowledge.de**

Es soll nun das unter der Rubrik "Service" angebotene **Forum** verwendet werden, in dem zunächst die bereits geposteten Beiträge nach relevanten Informationen durchsucht werden sollen. Bleibt diese Suche erfolglos, so soll ein eigener Artikel in das Forum geschrieben werden.

Sie können nun entweder über die Sitemap unter der Rubrik "Service" die Seite mit dem Forum öffnen oder aber im Hauptmenü - ebenfalls unter der Rubrik "Service" - den Menüpunkt "**Forum**" anklicken. Klicken Sie dann im Forum-Menü rechts auf den Link "**Alle Beiträge**", um alle Beiträge anzuzeigen.

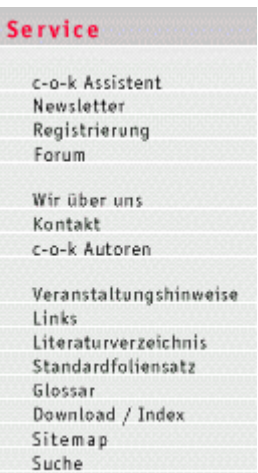

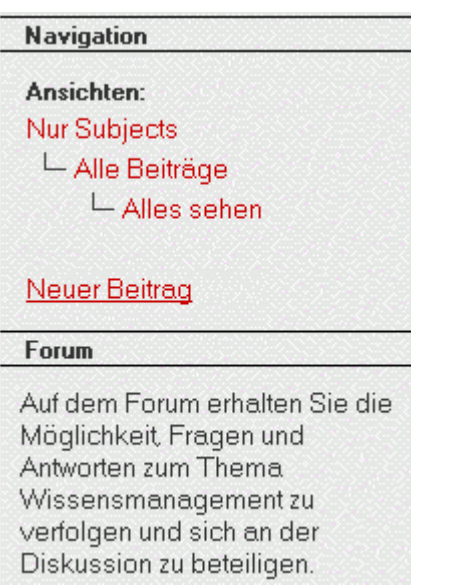

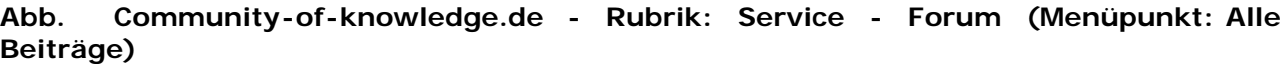

# **Resultat**

Es sind zwar relativ wenig Beiträge in diesem Forum vorhanden, diese jedoch sind allesamt sehr interessant. Nachfolgend soll ein besonders informativer aus den insgesamt 5 Artikeln kurz vorgestellt werden.

Dort stellt Hans Schleder die Frage "Gibt es Ihrer Meinung nach eine Mindestgröße für Betriebe, für die sich Wissensmanagement lohnt ?".

# *<u>Hinweis</u>*

## **Man kann davon ausgehen, daß die Website von Community-of-knowledge.de überwiegend von Managern und Führungskräften gelesen wird.**

Vergleicht man die Anzahl der Beiträge, die innerhalb eines halben Jahres in dieses Forum gepostet wurden, beispielsweise mit denen im Forum zum Thema "Qualitäts- und Wissensmanagement" des Experten-Netzwerks Wer-weiss-was.de, das in einem späteren Teilabschnitt beschrieben wird, so wirft sich die Frage auf: Warum zeigt die genannte Zielgruppe so wenig Interesse, sich über dieses Themengebiet auszutauschen ?

Um Wissensmanagement in einem Unternehmen erfolgreich umzusetzen, ist es absolut notwendig, daß der Wissensaustausch von oben nach unten vorgelebt wird. Man sollte nicht vergessen, daß diese Website von jedem gelesen werden kann und sich jeder seine Gedanken dazu macht.

#### Beitrag von: Hans Schleder

#### Subject: WM in Kleinbetrieben?

Gibt es ihrer Meinung nach eine Mindestgröße für Betriebe, für die sich Wissensmanagement lohnt?

## **Abb. Community-of-knowledge.de - Rubrik: Service - Forum - Artikelbaum ( Frage von Hans Schleder, Titel der Diskussion: WM in Kleinbetrieben?)**

Auf diese Frage antwortet Kerstin Piejko, daß es sich selbst bei einem kleinen Handwerksbetrieb lohnt, die Methoden des Wissensmanagements einzuführen.

Hier stellt sich die Frage, wie Kerstin folgende Probleme lösen möchte: Wie soll das Wissen dokumentiert werden ? Wie schwierig das ist, beweisen unzählige schwer bis gar nicht verständliche Gebrauchsanweisungen. Wie soll der betreffende Handwerker das Wissen abrufen ? Das Laptop, das empfindlich auf Staub oder Farbe reagiert und das zudem einiges an Wissen erfordert, um es überhaupt bedienen zu können, ist hier nicht geeignet. Dazu müsste ein sprachbasiertes und unempfindliches Gerät zur Verfügung stehen, über das der Handwerker die Suchfunktion und die Suchanfrage per Sprache mitteilt. Das elektronische Gerät durchsucht die eingelegte Wissens-CD nach passenden Einträgen und gibt die gefundenen Informationen per Sprache aus.

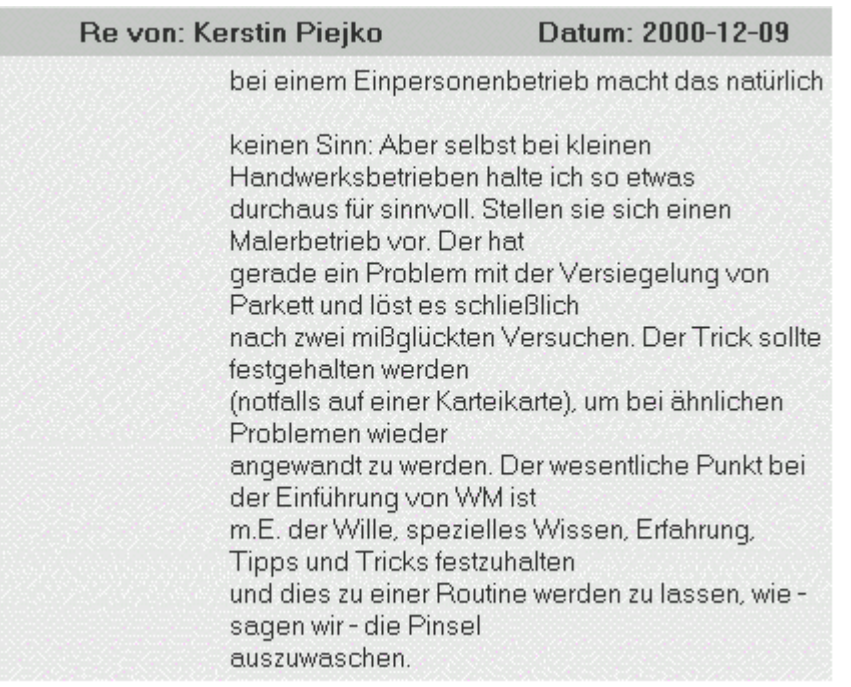

**Abb. Community-of-knowledge.de - Rubrik: Service - Forum - Artikelbaum ( Antwort von Kerstin Piejko, Titel der Diskussion: WM in Kleinbetrieben?)**

# **Aktion**

## **Suche nach einer Software zum Aufbau einer Wissensdatenbank und Informationen darüber, wie man eine solche erstellt, durch das Schreiben eines eigenen Artikels**

Da die Durchsicht der Beiträge im Forum nicht zur gewünschten Information führte, soll im nachfolgenden ein eigener Artikel mit den entsprechenden Fragen geschrieben werden. Gehen Sie dazu im Forum-Menü auf den Menüpunkt "**Neuer Beitrag**". Es öffnet sich ein Anmelde-Formular zur Eingabe des Benutzerkennworts und des Passworts. Da Sie beides nicht besitzen, gehen Sie einfach auf die Schaltfläche "**Neuen Login anlegen**".

Geben Sie nun die geforderten Daten ein und bestätigen Sie die Eingabe durch einen Klick auf den Button "**Weiter**". Die sich jetzt öffnende Rückmeldung auf die vorher eingegebenen Daten bestätigen Sie ebenfalls mit einem Klick auf den Weiter-Button.

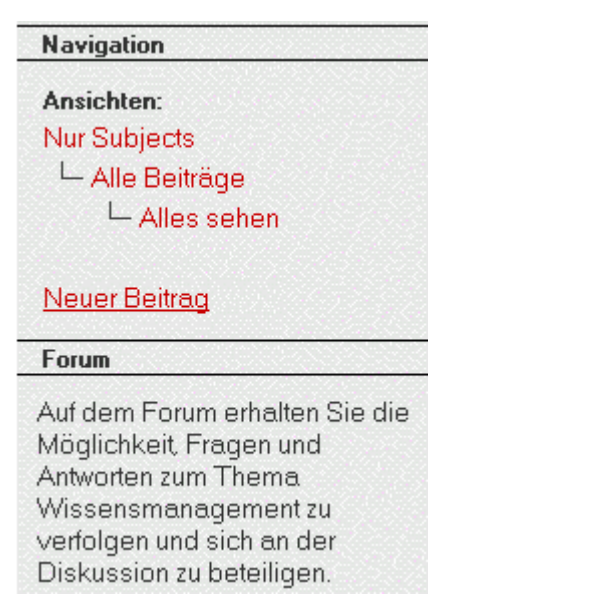

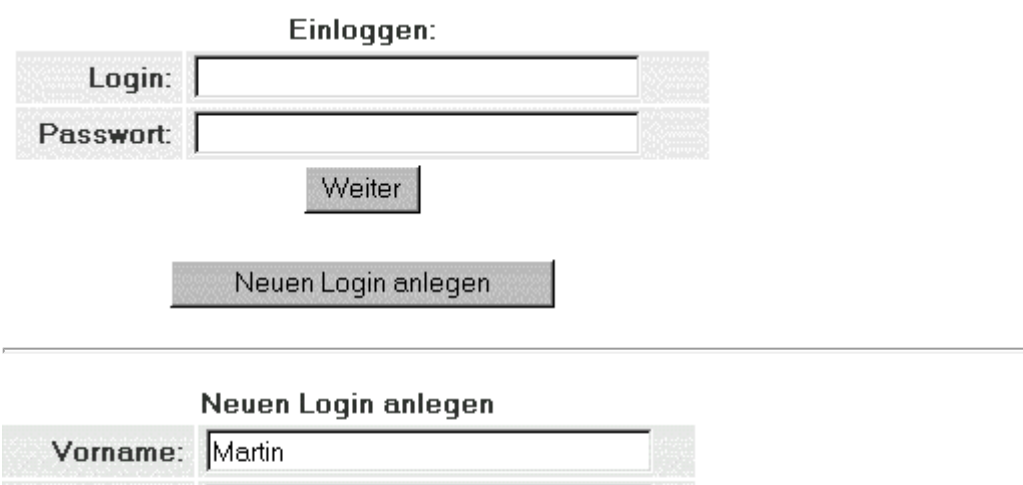

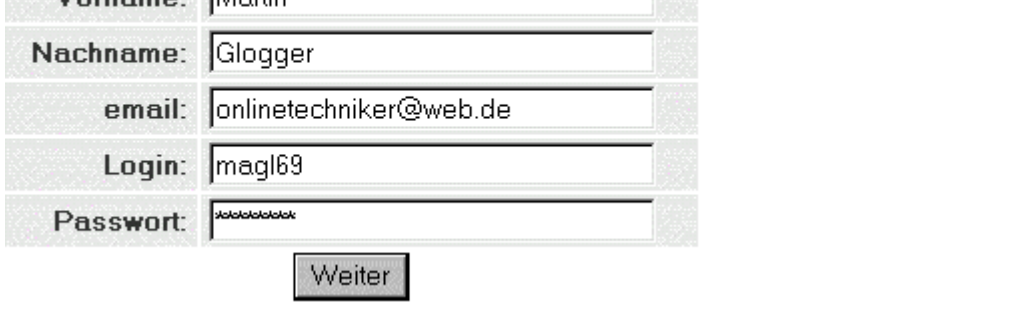

# Folgende Daten wurden aufgenommen (Passwort wird nicht angezeigt): Name: Martin Glogger email: onlinetechniker@web.de login: magl69 Weiter

# Zurück

# **Abb. Community-of-knowledge.de - Rubrik: Service - Forum - Neuen Login anlegen**

Es öffnet sich ein Formular zum Verfassen eines neuen Beitrags. Kopieren Sie dort mit Strg + C (bei Windows) den Titel und den Nachrichtentext aus der entsprechenden Datei und fügen Sie diese mit der Tastenkombination Strg + V in das dafür vorgesehene Textfeld ein.
Nachdem der Titel und der Nachrichtentext im entsprechenden Textfeld stehen, kann der Artikel mit dem Anklicken der Schaltfläche "**Beitrag abschicken**" in das Forum gestellt werden.

Nachdem der Beitrag im Forum steht, heißt es einfach warten auf eine Antwort.

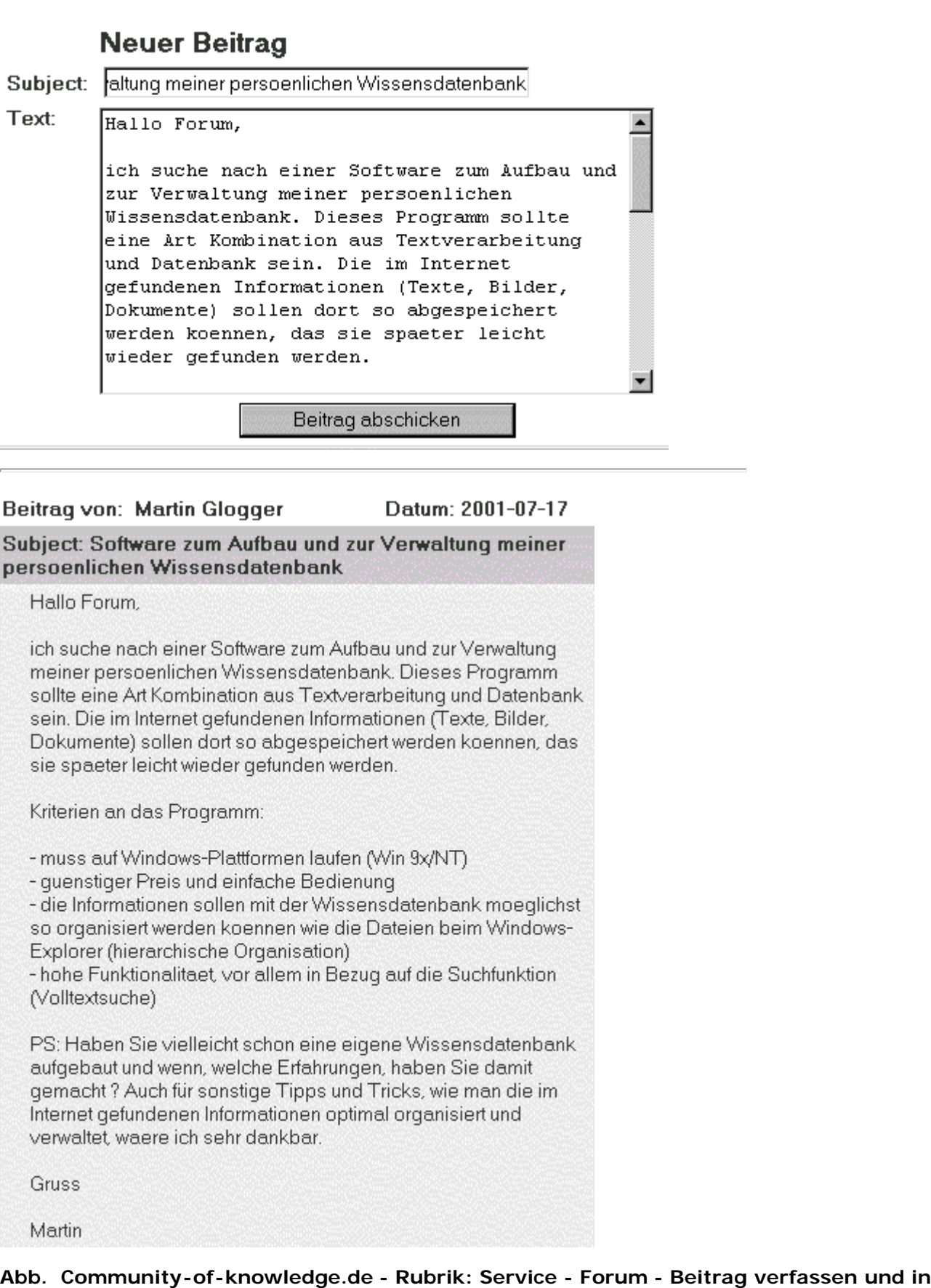

**das Forum stellen**

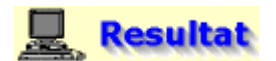

#### **Alexander empfiehlt das Programm Content Surveyor**

Etwa einen Monat, nachdem der Artikel in das Forum gestellt wurde, kommt per E-Mail eine Benachrichtigung von Community-of-knowledge.de, die die Antwort von Alexander enthält, der das Programm Content Surveyor empfiehlt.

### *<u>Hinweis</u>*

Die Antwort könnte natürlich auch direkt im Webforum von Community-of-knowledge.de abgerufen werden.

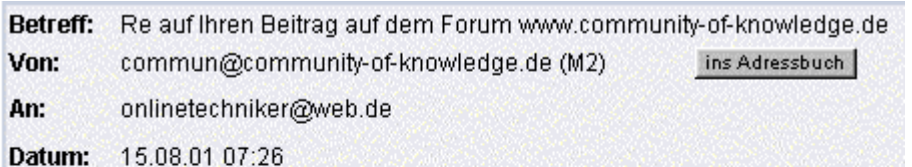

Hallo Martin,

ich kenne so ein Programm -Content Surveyor von NeuroPower AG entspricht genau deinen Voraussetzungen.

Gruß

Alexander

**Abb. E-Mail - Benachrichtigung von Community-of-knowledge.de (Antwort von Alexander, Titel der Diskussion: Software zum Aufbau und zur Verwaltung meiner persönlichen Wissensdatenbank)** 

Um weitere Informationen über das empfohlene Programm zu bekommen, soll versuchsweise einfach die Internetadresse mit dem Firmennamen NeuroPower ([www.neuropower.de](http://www.neuropower.de/)) in die Adresszeile des WWW-Clients eingegeben werden. Danach öffnet sich zwar die Homepage der NeuroPower AG, jedoch war sie zu dem Zeitpunkt (17.08.01) nicht erreichbar (under construction), so dass keine weiteren Informationen über das Programm eingeholt werden konnten.

3. **Schritt: Nutzung des Verweises auf externe Informations- und Kommunikationsmöglichkeiten zum Thema Wissensmanagement**

### **Aktion**

**Suche nach einer Software zum Aufbau einer Wissensdatenbank und Informationen darüber, wie man eine solche erstellt, durch weitere Informationsquellen, die im Internet bereitstehen**

Zuletzt soll die Link-Seite unter der Rubrik "Service", Menüpunkt "**Links**" betrachtet werden, um vielleicht noch weitere interessante Internetangebote zu finden, über die nach der gewünschten Information recherchiert werden kann.

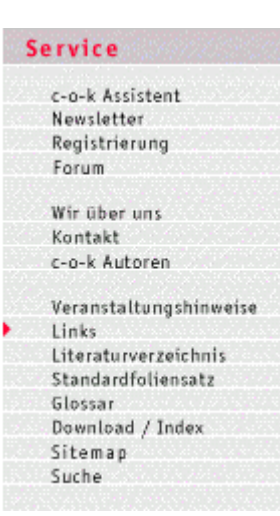

#### **Geprüfte Links**

Aus dem Bereich "Geprüfte Links" können Sie zu professionellen Informationsressourcen im gesamten Internet gelangen. Wir verweisen auf Anbieter, die sich intensiv mit Wissensmanagement befassen.

Lassen Sie uns an Ihrem Wissen teil haben. Bitte machen Sie uns auf URL's aufmerksam, die wir in die Liste mit aufnehmen sollen. Schicken Sie uns einfach eine email und wir stellen Ihr Wissen anderen Kollegen zur Verfügung.

#### **Abb. Community-of-knowledge.de - Rubrik: Service - Links**

## **Resultat**

In der Linkliste sind zahlreiche Internetadressen zu Arbeitskreisen, Büchern, Zeitschriften, Foren, Internet-Portalen, Diskussionslisten, Netzwerken, privaten Seiten, Projekten, Universitäten und weiteren Institutionen und Organisationen genannt, die sich mit dem Thema Wissensmanagement beschäftigen.

Die ein oder andere der genannten Adressen könnte bestimmt zur weiteren Suche nach der gewünschten Information hilfreich sein. Diese Suchaktion soll allerdings hier nicht weiter demonstriert werden, da sonst das eigentliche Thema "Suche nach Informationen mit Hilfe von virtuellen Gemeinschaften" nicht weiter betrachtet werden würde.

Um dieses Thema weiter zu vertiefen, soll nun im nachfolgenden Suchabschnitt die Suche nach der gewünschten Information über ein Experten-Netzwerk gezeigt werden.

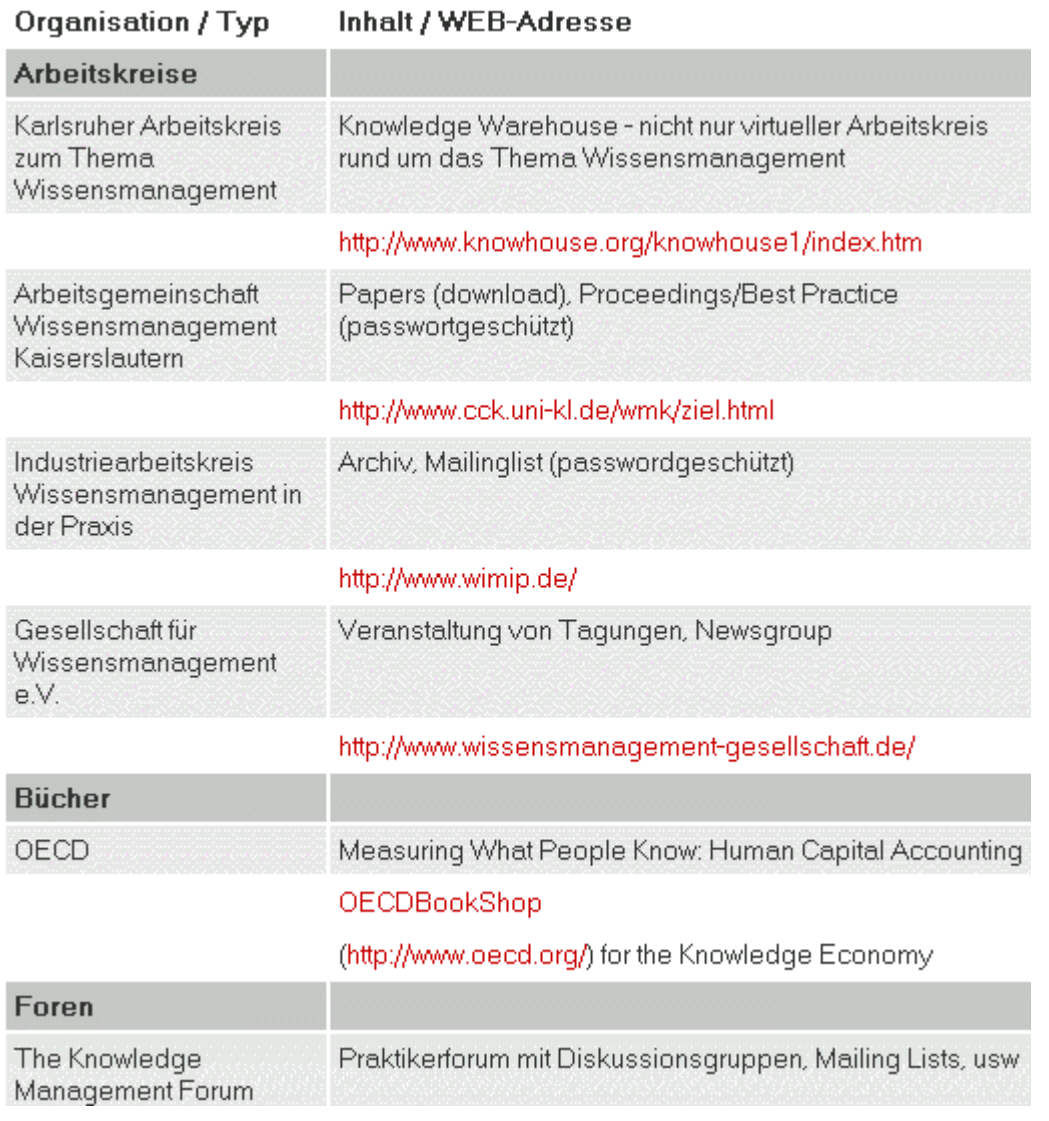

#### **Abb. Community-of-knowledge.de - Rubrik: Service - Links (Linkliste)**

#### **Fazit der Suche**

Die Suche nach dem Stichwort "wissensmanagement" lieferte umfangreichere und relevantere (bei den ersten 10 Treffern) Treffer als die nach dem Suchbegriff "informationsmanagement". Das liegt wohl daran, daß das Informationsmanagement ein Teilgebiet des Wissensmanagements ist und damit die Suche nach dem allgemeineren Begriff zumindest nach der Logik mehr Suchergebnisse zur Folge hat. Für Sie bedeutet das, daß es sich lohnt, Suchbegriffe zu Unterthemen oder ähnlichen Themengebieten zu suchen. Damit können Sie diese Suchbegriffe im Falle eines zu umfangreichen und wenig relevanten Suchergebnisses (erste 10-20 Treffer) zum Verfeinern der Suchanfrage einsetzen oder im Falle, daß keine (relevanten) Treffer gefunden wurden, die Suchanfrage verallgemeinern. Die gefundene Community "Community-of-knowledge.de" lieferte einige relevante Informationen, das angebotene Diskussionsforum führte leider zu keiner Antwort. Sehr positiv aufgefallen sind zum einen die lokale Suchmaschine des Anbieters, die kaum Wünsche offen läßt, und zum anderen die Verweise in der Linkliste auf viele relevante Informationsquellen zum Thema "Wissensmanagement".

#### **Suche mit dem Experten-Netzwerk Meome.de**

## **B** Aktion

#### **Suche nach einer Software zum Aufbau einer Wissensdatenbank und Informationen darüber, wie man eine solche erstellt, mit dem Experten-Netzwerk Meome.de**

Rufen Sie dazu die Startseite von Meome.de über die Adresse [www.meome.de](http://www.meome.de/) auf und geben Sie dort in das Eingabefeld der Suchmaschine zunächst das Stichwort "**wissensdatenbank**" ein; wählen Sie im Pull-Down-Menü daneben den Eintrag "**Artikel**" aus, um nach Artikeln zu suchen, die das Stichwort "**wissensdatenbank**" enthalten. Klicken Sie dann auf die Schaltfläche "**los**", um die Suchmaschine zu starten.

Die vorher beschriebene Prozedur führen Sie mit dem gleichen Stichwort für die Einträge "Links" und "Fragen" durch. "Experten" und "Hotlines" können Sie auslassen, da ein Experte oder eine Hotline speziell zum Thema Wissensdatenbank sehr unwahrscheinlich ist.

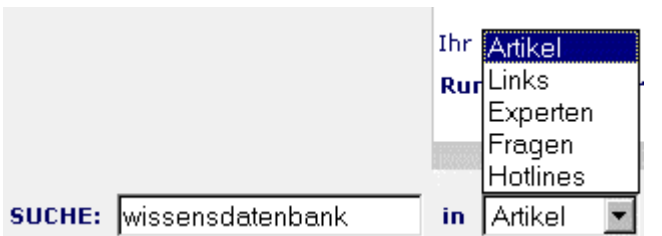

 $F$ los!

#### **Abb. Meome.de - Suchmaschine - Suchanfrage**

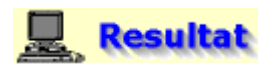

#### **Ergebnis der Suche**

Die Suchmaschine findet keine Artikel zum Stichwort "wissensdatenbank". Auch die Suche nach Links und Fragen zu diesem Stichwort blieb erfolglos.

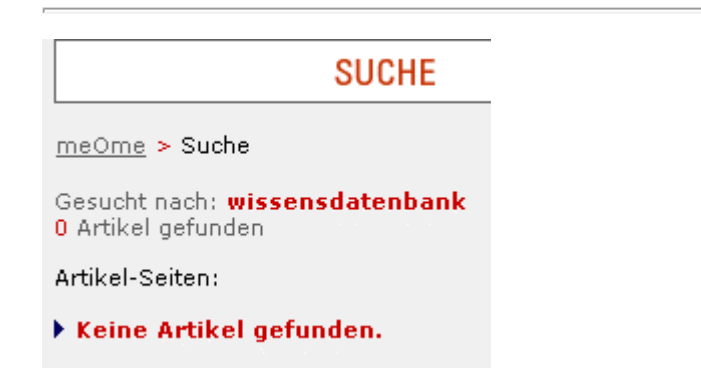

**Abb. Meome.de - Suchmaschine - Suchergebnis** 

## **Aktion**

#### **Suche nach dem neuen Stichwort "Informationsmanagement"**

Geben Sie nun das Stichwort "**informationsmanagement**" ein und wählen Sie im Pull-Down-Menü daneben den Eintrag "**Artikel**" aus, um nach Artikeln zu suchen, die das Stichwort "**informationsmanagement**" enthalten. Klicken Sie dann auf die Schaltfläche "**los**", um die Suchmaschine zu starten.

Die vorher beschriebene Prozedur führen Sie mit dem gleichen Stichwort für die Einträge "Links", "Experten" und "Fragen" durch. "Hotlines" können Sie auslassen, da eine Hotline speziell zum Thema Informationsmanagement sehr unwahrscheinlich ist.

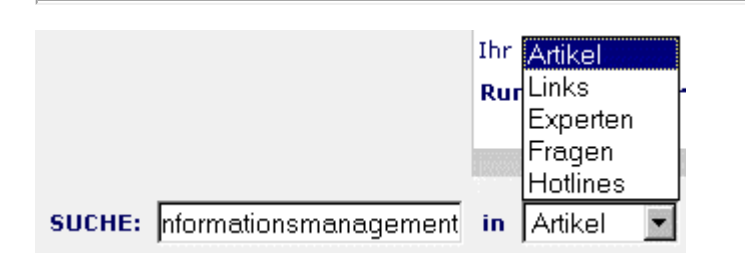

#### **Abb. Meome.de - Suchmaschine - Suchanfrage**

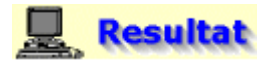

#### **Ergebnis der Suche**

Die Suchmaschine findet einen Artikel zum Stichwort "informationsmanagement", der für die gewünschte Information nicht relevant ist. Die Suche nach Links, Experten und Fragen zu diesem Suchbegriff blieb ebenfalls erfolglos.

meOme > Suche

Gesucht nach: informationsmanagement 1 Artikel gefunden

Artikel-Seiten: 1

**EXPERTENARTIKEL** 

1 Neue Studiengänge in Heidenheim

**Abb. Meome.de - Suchmaschine - Suchergebnis** 

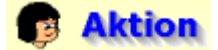

#### **Suche nach dem Stichwort "Wissensmanagement"**

Geben Sie nun das Stichwort "**wissensmanagement**" ein und wählen Sie im Pull-Down-Menü daneben den Eintrag "**Artikel**" aus, um nach Artikeln zu suchen, die das Stichwort "**wissensmanagement**" enthalten. Klicken Sie dann auf die Schaltfläche "**los**", um die Suchmaschine zu starten.

Die vorher beschriebene Prozedur führen Sie mit dem gleichen Stichwort für die Einträge "Links", "Experten" und "Fragen" durch. "Hotlines" können Sie auslassen, da eine Hotline speziell zum Thema Wissensmanagement sehr unwahrscheinlich ist.

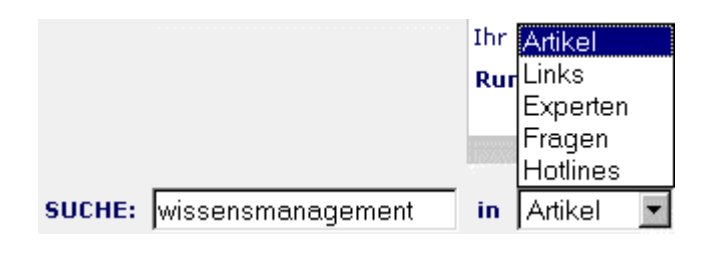

 $H$ os $I$ 

#### **Abb. Meome.de - Suchmaschine - Suchanfrage**

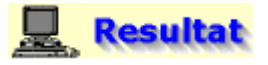

#### **Ergebnis der Suche**

Die Suchmaschine findet zwei Artikel zum Stichwort "wissensmanagement", von denen der erste für die gewünschte Information relevant sein könnte. Die Suche nach Links, Experten und Fragen zu diesem Stichwort blieb erfolglos. Klicken Sie nun auf den Seitentitel "**Forschen für das Wissensmanagement**", um die betreffende Seite zu öffnen.

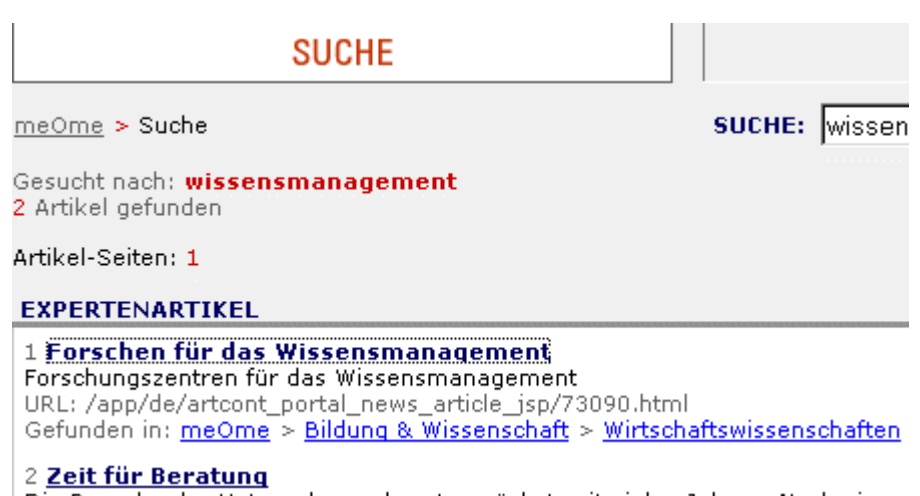

Die Branche der Unternehmensberater wächst seit vielen Jahren. Nach einer

#### **Abb. Meome.de - Suchmaschine - Suchergebnis**

Dort sind die Internetadressen und weitere Informationen zu Forschungszentren genannt, die sich ausschließlich mit dem Thema "Wissensmanagement" beschäftigen. Diese könnten eventuell für tiefgehende Fragen zu diesem Thema herangezogen werden.

Da das Experten-Netzwerk Meome.de die gewünschte Information nicht lieferte, soll im folgenden das Experten-Portal Wer-weiss-was.de verwendet werden.

#### Forschen für das Wissensmanagement

von Il-Sop Yim (meOme)

Forschungszentren für das Wissensmanagement

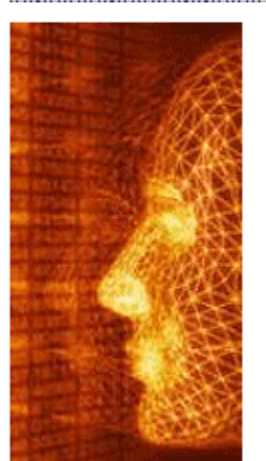

Wissensmanagement ist in aller Munde. Das Thema wird ohnehin von verschiedenen Wissenschaftlern aufgegriffen, aber ich halte es für sinnvoll, einige Forschungsinstitute zu nennen, die sichausschließlich dem Thema widmen.

· Das Institut für Knowledge Management in Zwickau Institutsleiter: Prof. Uwe Hannig. Beteiligte Institutionen: Die Westsächsische Hochschule Zwickau, die Stiftung Innovation und Arbeit Sachsen sowie die Wirtschaftsförderung Zwickau. Beteiligte Unternehmen: Systemhaus Westsachsen und MIS AG (ein internationaler Anbieter von multidimensionalen Datenbanken und Analysesoftware).

· Zentrum für Wissensmanagement und Wissensmärkte an der Universität Göttingen

Vorstand: Prof. Dr. Michael. Schumann (Sprecher), Prof. Dr. h. c. Frank Achtenhagen Besonderheit: ein interdisziplinäres Forschungszentrum (Industriesoziologie, Wirtschafts- und Sozialgeschichte, Psychologie...), an der verschiedene Institute an der Uni Göttingen beteiligt sind wie das Soziologische Forschungsinstitut (SOFI), Institut für Betriebswirtschaftliche Produktions- und Investitionsforschung, Institut für Wirtschaftsund Sozialgeschichte und das Georg-Elias-Mueller-Institut für Psychologie.

#### **Abb. Meome.de - Suchmaschine - Suchergebnis (Artikel: Forschen für das Wissensmanagement)**

#### **Fazit der Suche**

Sehr positiv aufgefallen ist die Suchmaschine, mit der innerhalb einer Rubrik (Artikel, Links, Experten, Fragen, Hotlines) nach einer bestimmten Information gesucht werden kann. Durch dieses Suchkriterium läßt sich die Suche gut verfeinern, denn wer will schon, wenn er nach einem Experten zu einem bestimmten Thema sucht, zusätzlich noch eine Menge Treffer auswerten, die beispielsweise Links zu anderen Internetangeboten enthalten. Das Suchergebnis wird ebenfalls vorbildlich präsentiert. Die Navigation innerhalb der verschiedenen Rubriken und den dort angebotenen Informationen ist intuitiv nachvollziehbar. Leider hatte Meome.de außer einer Liste mit Forschungszentren für das Wissensmanagement nur wenig relevante Informationen zu bieten. In anderen Themengebieten wie beispielsweise die Thematik "Europäische Union" sieht das ganz anders aus, wie Sie in der Lektionseinheit "**[Teilnahme an Experten-Netzwerken](file:///E|/konzept/lehrgang/html/le1/lektionen/micah-teilnahme-an-experten-netzwerken.htm)**" sehen konnten.

**Suche mit dem Experten-Netzwerk Wer-weiss-was.de**

## **B** Aktion

**Suche nach einer Software zum Aufbau einer Wissensdatenbank und Informationen darüber, wie man eine solche erstellt, mit dem Experten-Netzwerk Wer-weiss-was.de**

Rufen Sie dazu die Startseite von Wer-weiss-was.de ([www.wer-weiss-was.de](http://www.wer-weiss-was.de/)) auf. Dort gehen Sie zum Hauptmenü und klicken auf die Schaltfläche "**Experten-Suche**", um sich einen grundsätzlichen Überblick zu verschaffen, ob hier die gesuchte Information gefunden werden kann.

### **Hinweis**

#### **Auf der Startseite im rechten Teil sehen Sie das umfangreiche Angebot von Wer-weisswas.de.**

Zum Zeitpunkt, als das Internetangebot zur Erstellung des Lehrgangs besucht wurde, konnten insgesamt 57020 Fachleute zu 243272 verschiedenen Fachthemen befragt werden. Im Experten-Forum standen Webforen zu 159 verschiedenen Themen zum Informationsaustausch zur Verfügung. Bis zu diesem Zeitpunkt wurden bei Wer-weiss-was.de 528447 Artikel veröffentlicht. Ganz unten finden Sie eine Übersicht über die fleißigsten Experten der letzten 30 Tage mit der jeweiligen Gesamtzahl der Bewertungspunkte; so hat zum Beispiel der Experte Wolfgang Dreyer 159 Bewertungspunkte für seine Antworten bekommen.

#### **EXPERTEN-SUCHE**

- 57.020 Fachleute zu 243.272 Fachthemen
- $$900.282$  Fachleute vermittelt

#### **EXPERTEN-FORUM**

- 159 verschiedene Themen, z.B. Hauswirtschaft und Handwerk
- 528.447 Artikel im Archiv

### **TOP 5 EXPERTEN**<br>DER LETZTEN 30 TAGE

- 1. Vabe  $(170$  Punkte)
- 2. Wolfgang Dreyer
- $(159$  Punkte) 3. Metapher  $(151$  Punkte)

**Abb. Wer-weiss-was.de - Startseite - Umfang des Angebots an Experten und Webforen, aktuelle Top 5 der Experten**

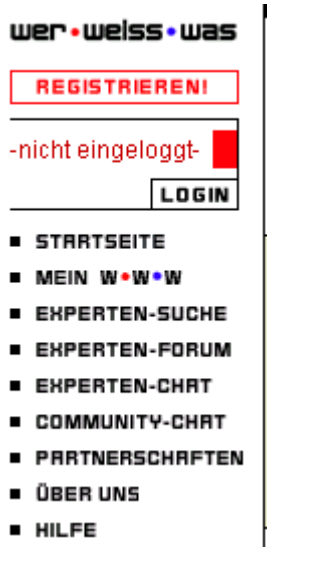

#### **Abb. Wer-weiss-was.de - Startseite (Hauptmenü) - Experten-Suche**

Geben Sie in das Eingabefeld der Suchmaschine das Stichwort "**informationsmanagement**" ein, um nach Experten zu diesem Thema zu suchen.

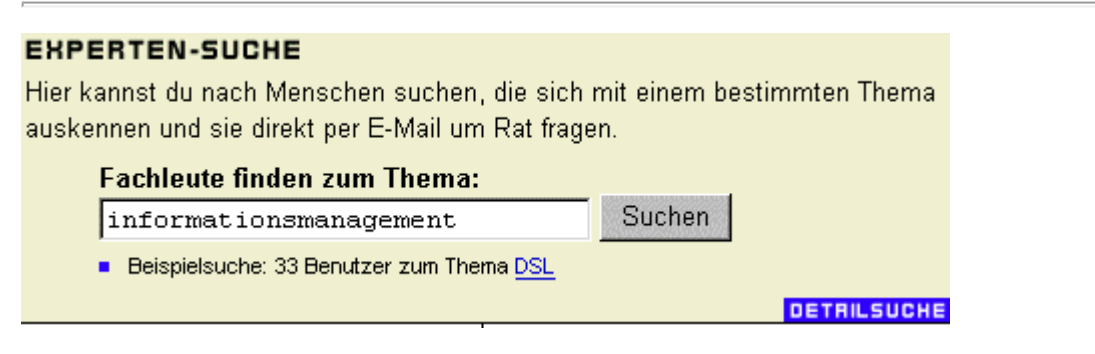

**Abb. Wer-weiss-was.de - Expertensuche - Suchanfrage** 

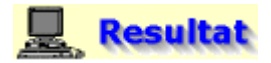

#### **Ergebnis der Suche**

Die Suchmaschine findet in der Datenbank 14 Experten zum Thema Informationsmanagement. Damit soll nun eine umfangreiche Suchaktion mit diesem Experten-Netzwerk durchgeführt werden.

Da Experten von Wer-weiss-was.de nur befragt werden können, wenn man dort registriert ist, soll der erste Schritt der umfangreichen Suchaktion die Registrierung sein; wie das funktioniert, wird nun im folgenden gezeigt.

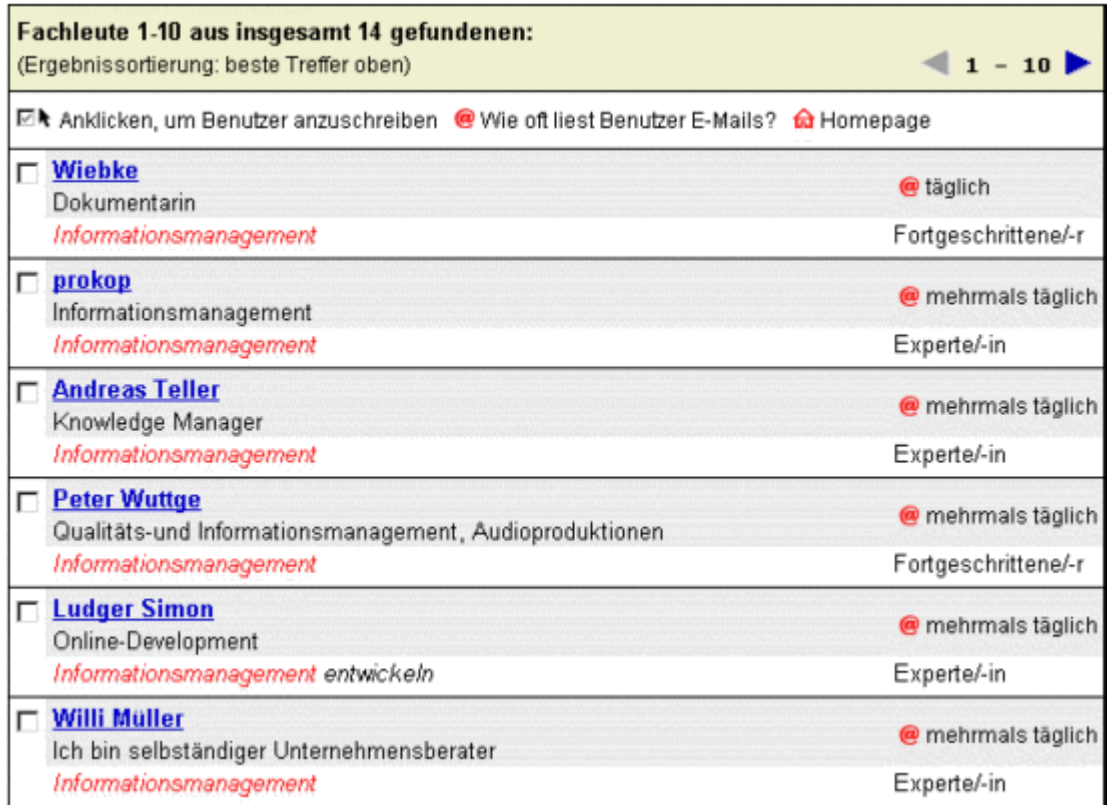

#### **Abb. Wer-weiss-was.de - Expertensuche - Suchergebnis**

<span id="page-45-1"></span>**Übersicht über die nachfolgende Suchaktion innerhalb des Experten-Netzwerks Wer-weisswas.de**

- 1. **Durchführung der Registrierung**
- 2. **Verwendung des Experten-Forums (Suche nach relevanten Beiträgen im aktuellen Forum und im Archiv)**
- 3. **Verwendung des Experten-Forums (Suche nach relevanten Beiträgen in geeigneten Experten-Foren)**
- 4. **Verwendung des Experten-Forums (Schreiben eines eigenen Artikels)**
- 5. **Verwendung der Experten-Suche**
- 6. **Betrachtung des Experten-Chats**
- 7. **Verwendung des Community-Chats**

### <span id="page-45-0"></span>**B** Aktion

**1. Durchführung der Registrierung**

Kehren Sie zurück auf die Startseite und klicken Sie im Hauptmenü auf die Schaltfläche "**Registrieren**".

### **Hinweis**

#### **Warum ist die Registrierung notwendig ?**

Als unregistrierter Benutzer von Wer-weiss-was.de können Sie nur bestimmte Funktionen des Experten-Netzwerks nutzen, beispielsweise können Sie lediglich die Beiträge in den Experten-Foren lesen, nicht aber dort eigene Fragen stellen. Sie können auch keine Fragen an einen Experten in der Rubrik Experten-Suche stellen. Nach der Registrierung stehen Ihnen alle Funktionalitäten zur Verfügung, die zudem größtenteils kostenlos sind. Nicht zuletzt haben Sie jetzt einen festen Namen in der Community und sind über diesen direkt ansprechbar.

Die Registrierung hat zudem den Vorteil, daß es etwaigen Spaßvögeln zumindest erschwert wird, beispielsweise unqualifizierte Beiträge zu verfassen.

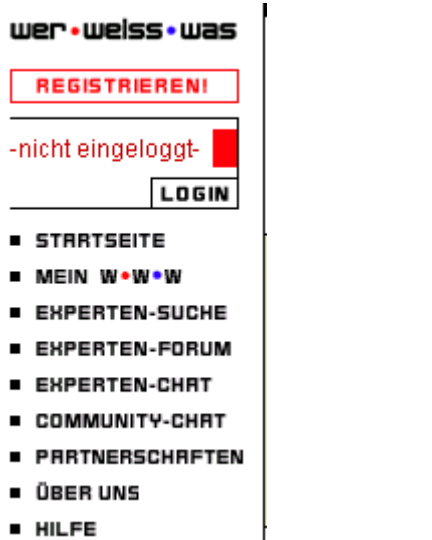

#### **Abb. Wer-weiss-was.de - Startseite (Hauptmenü) - Registrieren**

Auf der rechten Seite sehen Sie eine Übersicht der zur Registrierung notwendigen Schritte. Die Schrift des aktuellen Schrittes ist dabei rot hinterlegt.

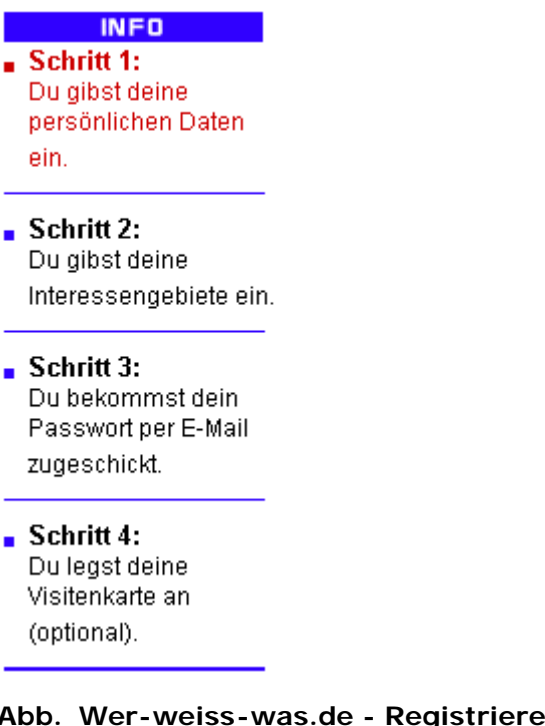

**Abb. Wer-weiss-was.de - Registrieren (Übersicht über die Einzelschritte der Registrierung)**

Im ersten Schritt müssen dabei einige (persönliche) Daten eingegeben werden. Nach der Eingabe werden diese mit einem Klick auf die Schaltfläche "**Weiter zu Schritt 2**" bestätigt bzw. wird das Formular für die im Schritt 2 notwendigen Eingaben in den Browser geladen.

**Beachten Sie auch die Angaben zum Datenschutz, die Sie am Anfang des Registrierungsformulars unter dem Link "Schutz deiner Daten" und am Ende unter den Links "Datenschutzrichtlinien" und "AGB" finden.** 

**Bei Wer-weiss-was.de sind zur Registrierung glücklicherweise relativ wenig persönliche Angaben erforderlich.** 

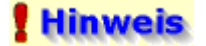

**Allgemein gilt: Je mehr persönliche Angaben bei der Registrierung vom Anbieter gefordert werden, desto vorsichtiger sollten Sie werden (Überprüfung der Glaubwürdigkeit des Internetanbieters).** 

**Geben Sie so wenig wie möglich von Ihren persönlichen Daten bei den Registrierungsformularen der verschiedenen Internetanbieter preis.** Es gibt zwar in Deutschland ein strenges Datenschutzgesetz, doch wer überprüft, ob der Anbieter diesem Gesetz auch tatsächlich Folge leistet. Lesen Sie auf jeden Fall die mit dem jeweiligen Angebot verknüpften Bedingungen! Sie finden diese Informationen meist unter den Rubriken "**Datenschutzrichtlinien**", "**Allgemeine Geschäftsbedingungen (AGB)**" oder "**Privacy Policy (Erklärungen zum Datenschutz)**".

**Denken Sie ganz allgemein an [die bereits genannten Punkte,](file:///E|/konzept/lehrgang/html/le1/handlungswissen-sichere-nutzung-der-internetdienste.htm#punkte) um für Ihren Datenschutz zu sorgen.**

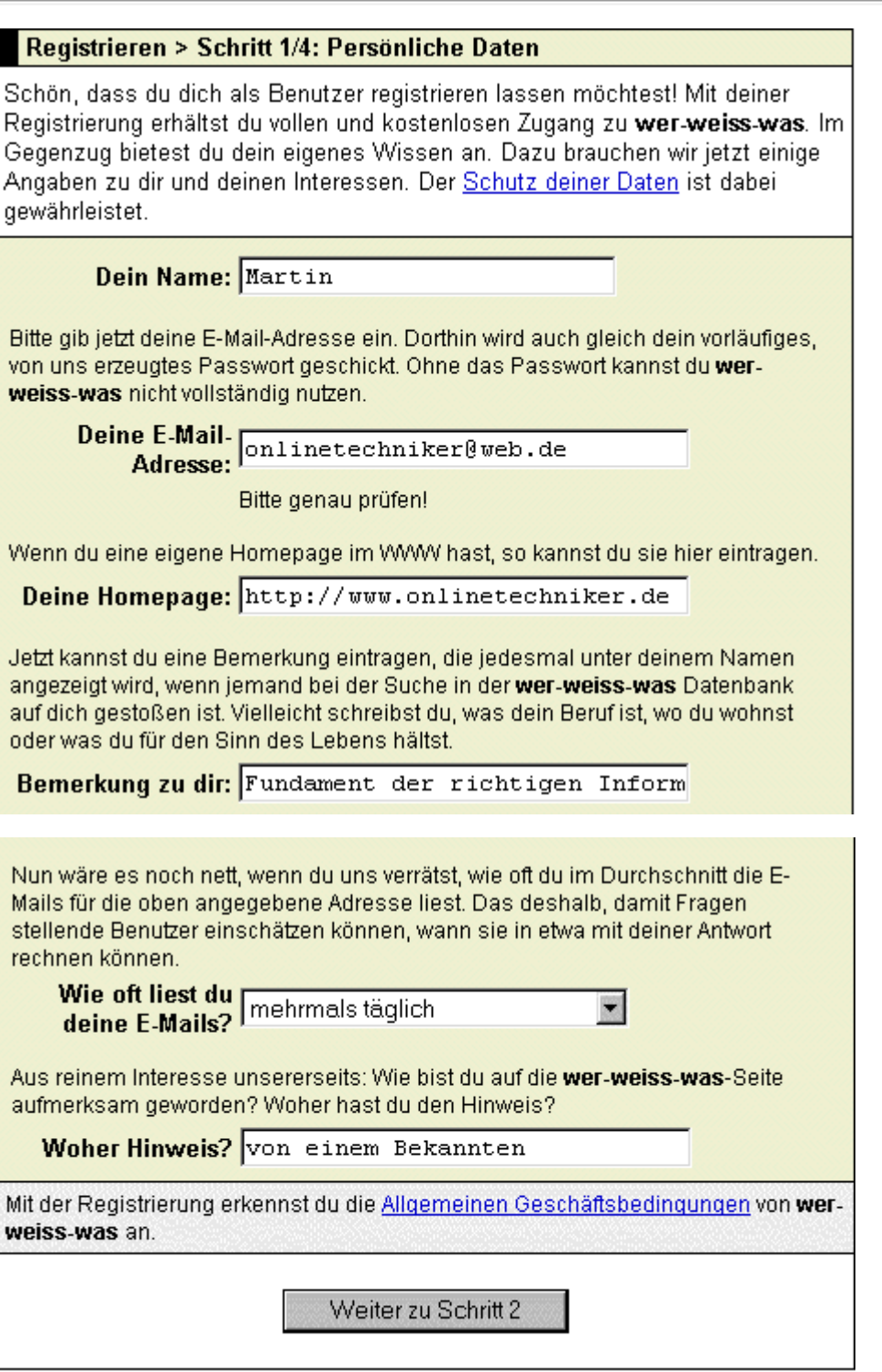

Datenschutzrichtlinien | AGB | Kein Spam! | Netiquette © Copyright 2001 I-D Media AG. Alle Rechte vorbehalten.

#### **Abb. Wer-weiss-was.de - Registrieren (1. Schritt: Eingabe der persönlichen Daten)**

Nach der Eingabe der persönlichen Wissensgebiete und dem Grad der Qualifikation in diesem Fachgebiet gelangt man mit einem Klick auf die Schaltfläche "**Weiter zu Schritt 3**" zum nächsten Schritt der Registrierung.

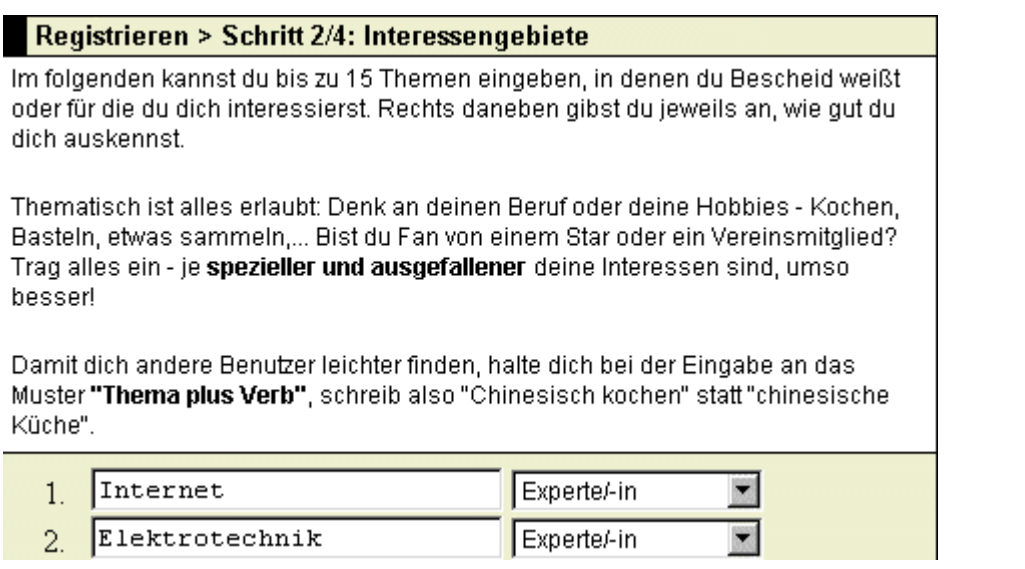

Weiter zu Schritt 3

#### **Abb. Wer-weiss-was.de - Registrieren (2. Schritt: Angabe der Interessengebiete)**

Das System erzeugt nun das Passwort, mit dem man sich später bei Wer-weiss-was.de anmelden muß, um als Mitglied erkannt zu werden. Die notwendigen Angaben zur Registrierung sind nun gemacht und man könnte mit einem Klick auf den Link "**Startseite**" dorthin zurückkehren.

Wer seine persönlichen Daten preisgeben möchte, der kann auch über die Schaltfläche "Weiter zu Schritt 4" zum Eingabeformular für die Daten zum Anlegen einer persönlichen Visitenkarte wechseln.

#### Registrieren > Schritt 3/4: Passwort

Du bist jetzt registrierter Benutzer bei wer-weiss-was. Dein Passwort wurde vom System erzeugt und wird dir in wenigen Minuten per E-Mail an die Adresse "online@web.de" zugestellt.

Wenn du möchtest, kannst du jetzt deine Visitenkarte anlegen. Auf der Visitenkarte kannst du zusätzliche Informationen zu dir preisgeben, beispielsweise deine Anschrift, deine Telefonnummer, einen ausführlicheren Beschreibungstext oder ein Foto zu dir. Deine Visitenkarte kann in der Experten-Suche und im Experten-Forum angezeigt werden, wenn jemand etwas von dir liest.

Das Anlegen der Visitenkarte ist freiwillig und kann auch nachträglich in "Meinw-w-w" (links im Menü) erledigt werden. Wenn du keine Visitenkarte anlegen möchtest, geh' jetzt bitte auf die Startseite.

Weiter zu Schritt 4

**Abb. Wer-weiss-was.de - Registrieren (3. Schritt: Automatische Generierung des Passworts)**

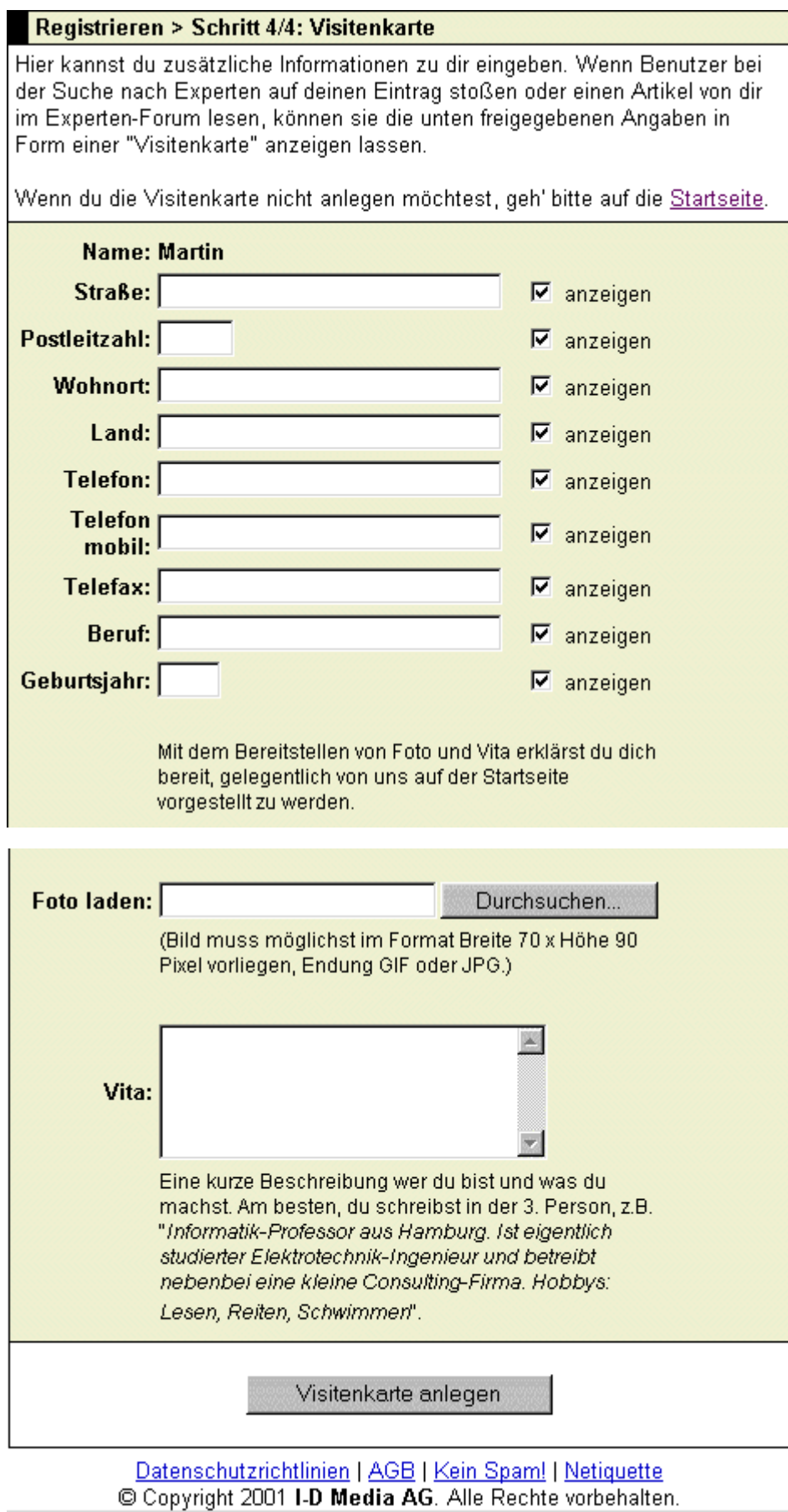

**Abb. Wer-weiss-was.de - Registrieren (4. Schritt: Erstellen der Visitenkarte)**

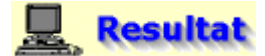

**Bestätigung der erfolgreichen Registrierung durch den Erhalt der Zugangsdaten per E-Mail**

Nach etwa einer Viertelstunde schickt der Mail-Roboter von Wer-weiss-was.de die Zugangsdaten per

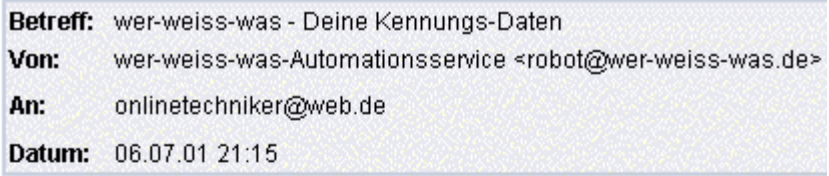

Hallo Martin,

Wir freuen uns, dich als Benutzer von Wer-weiss-was' begruessen zu duerfen. Bitte heb diese Mail auf, da sie dein persoenliches Passwort enthaelt.

Dein Eintrag in unserer Datenbank wird mit deinem ersten Einloggen in Wer-weiss-was' freigeschaltet. Dieses muss innerhalb von 4 Wochen nach Erhalt dieser Mail geschehen, sonst wird dein Eintrag wieder geloescht.

Nun noch zwei Hinweise: 'wer-weiss-was' ist ein System, das auf Gegenseitigkeit beruht. Das bedeutet, dass du moeglichst alle eintreffenden Fragen zu deinen angegebenen Interessensgebieten beantworten solltest - zur Not mit einem Hinweis, dass du nicht weiterhelfen kannst

Wenn du Kontakt zu anderen Benutzern von 'wer-weiss-was' suchst, so warte auf keinen Fall, bis sie dich von sich aus anschreiben - werde selbst aktiv! Such dir interessante Leute heraus und schreib ihnen einfach eine E-Mail.

Zum Benutzen von Wer-weiss-was' gehe bitte im World Wide Web auf die Seite

#### **Abb. E-Mail mit den Zugangsdaten**

Mit den erhaltenen Zugangsdaten können Sie sich nun als Mitglied von Wer-weiss-was.de durch die Eingabe Ihrer Benutzerkennung und einen Klick auf die Schaltfläche "**Login**" anmelden.

Sie haben nun Zugriff auf alle Möglichkeiten, die das Experten-Netzwerk Wer-weiss-was.de zur Verfügung stellt.

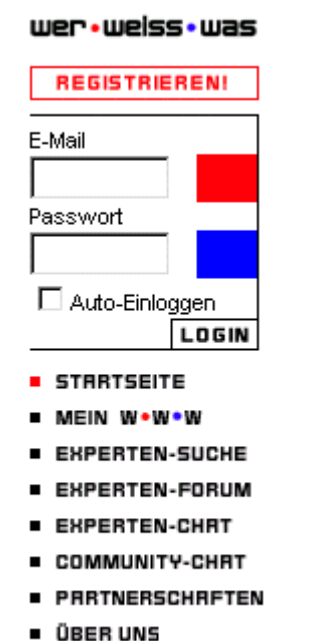

**B** HILFE

Es soll nun im folgenden das Angebot von Wer-weiss-was.de genutzt werden, um die eingangs festgelegte Information zu finden.

Dazu werden der Reihe nach folgende Rubriken nach der gewünschten Information durchsucht:

#### **Experten-Suche**

Hier kann nach Experten zu einem bestimmten Thema gesucht werden, um sie per E-Mail um Rat zu fragen.

#### *<u>Contract</u>* **Experten-Forum**

Dieser Menüpunkt teilt sich wiederum in 3 Untermenüs auf: Im Untermenü "Aktuelles Forum" können das Webforum zum Thema ausgewählt und dort Fragen gestellt bzw. Fragen anderer Anwender beantwortet werden. Unter "Suche und Archiv" können alle aktuellen und archivierten Beiträge aus den Webforen nach Stichwörtern durchsucht werden. Der Menüpunkt "Meine Artikel" bietet die Möglichkeit, das gesamte Experten-Forum nach den eigenen Beiträgen zu durchsuchen.

#### **Experten-Chat**

Hier finden in regelmäßigen Abständen Diskussionen zu einem vorgegebenen Thema statt.

#### **Community-Chat**

Der Community-Chat ist die allgemeine Plauderecke der Mitglieder von Wer-weiss-was.de.

Sie können die genannten Menüpunkte im Hauptmenü finden.

Klicken Sie nun, nachdem Sie sich angemeldet haben, auf den Menüpunkt "**Mein W\*W\*W**", um das zugehörige Untermenü zu öffnen. Über die einzelnen dort angebotenen Links, können Sie Ihre persönlichen Einstellungen ansehen oder ändern.

- **STRRTSEITE**
- **E MEIN WOWOW**
- **\* Übercicht**
- **Persönliche Daten Interessengebiete Chat-Einstellungen Visitenkarte**
- Eintrag löschen
- **EXPERTEN-SUCHE**
- **EXPERTEN-EORUM**
- **EXPERTEN-CHRT**
- **E COMMUNITY-CHRT**
- **PRRTNERSCHRFTEN**
- **. ÜBER UNS**
- $\blacksquare$  and  $\blacksquare$

**Abb. Wer-weiss-was.de - Hauptmenü (Rubrik: Übersicht)** 

<span id="page-51-0"></span>**2. Verwendung des Experten-Forums (Suche nach relevanten Beiträgen im aktuellen Forum und im Archiv)**

#### **Die Suche im Experten-Forum wird aus logischen Überlegungen heraus in folgender Reihenfolge durchgeführt:**

- 1. Schritt: Auswahl des Menüpunkts "**Suche und Archiv**", um alle aktuellen und archivierten Beiträge aus dem Experten-Forum nach bestimmten Stichwörtern (wissensdatenbank, informationsmanagement, wissensmanagement) zu durchsuchen, wobei hier zuerst die momentan vorhandenen Beiträge durchsucht werden, um möglichst aktuelle Informationen zu erhalten, beispielsweise die neueste Version eines Programms.
- 2. Schritt: Auswahl des Menüpunkts "**Aktuelles Forum**" um nach Experten-Foren zu relevanten

Themen zu suchen, in denen vielleicht Beiträge gepostet sind, die die gewünschte Information enthalten.

3. Schritt: Schreiben einer eigenen Nachricht

Die Suche nach Stichwörtern in allen aktuellen und archivierten Beiträgen ist einfach und schnell möglich, deswegen wird sie an erster Stelle durchgeführt; wenn dies nicht zum Erfolg führt, kann Schritt 2 probiert werden. Erst an letzter Stelle folgt das im Vergleich zu den vorangegangenen Schritten aufwendige Schreiben eines eigenen Artikels in das passende Experten-Forum.

## **B** Aktion

**Suche nach einer Software zum Aufbau einer Wissensdatenbank und Informationen darüber, wie man eine solche erstellt, in den aktuellen Artikeln des Experten-Forums von Wer-weisswas.de**

Klicken Sie auf den Menüpunkt "**Experten-Forum**", es öffnet sich ein Untermenü mit den Links "Aktuelles Forum", "Suche und Archiv" und "Meine Artikel".

Klicken Sie nun auf den Menüpunkt "**Suche und Archiv**" und geben Sie in das Eingabefeld der Suchmaschine das Stichwort "**wissensdatenbank**" ein. Wählen Sie dann die Option "**Aktuelles Forum**" und belassen Sie die im Pulldown-Menü "Finden" automatisch voreingestellten Einträge "**Wortanfänge**" und "**mind. ein Wort**".

Die Suchmaschine sucht nun nach aktuellen Beiträgen (Option "**Aktuelles Forum**"), in denen entweder im Titel oder im Text das Stichwort wissensdatenbank vorkommt, wobei das Suchwort wissensdatenbank unbedingt am Anfang des im jeweiligen Beitrag gefundenen Wortes stehen muss. Starten Sie nun die Suche.

### **Hinweis**

**Diese Suche mit den Suchkriterien "Wortanfänge" und "mind. ein Wort" macht für die hier gestellte Suchanfrage an sich keinen Sinn, sie ist einfach automatisch voreingestellt.**

#### **In diesem Pull-Down-Menü stehen folgende Einträge zur Auswahl:**

Einmal das Suchkriterium "**Wortanfänge**", bei dessen Auswahl das angegebene Suchwort nur im Anfang des im jeweiligen Beitrag gefundenen Wortes stehen darf oder das Suchwort selbst ist.

#### **Beispiel**:

Eingegebenes Suchwort: chat

Findet Beiträge, in denen beispielsweise die Wörter Chatforum, Chatsitzung oder Chatteilnehmer vorkommen, nicht aber Wörter wie Computerchat, Flirtchat oder S**cha**tten.

Zum anderen das Suchkriterium "**Teilwort**", bei dessen Auswahl das angegebene Suchwort ein Teilwort des im jeweiligen Beitrag gefundenen Wortes sein muss oder das Suchwort selbst.

#### **Beispiel**:

Eingegebenes Suchwort: chat

Findet Beiträge, in denen beispielsweise die Wörter Chatforum, Chatsitzung oder Chatteilnehmer vorkommen, aber auch Wörter wie Computerchat, Flirtchat oder S**chat**ten.

### *Hinweis*

Die Suchkriterien "mind. ein Wort" (ODER-Suche) und "alle Worte" (UND-Suche) werden etwas später erklärt.

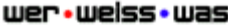

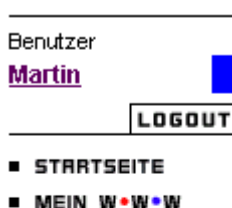

- **EXPERTEN-SUCHE**
- **EXPERTEN-FORUM Aktuelles Forum**
- **Suche und Archiv Meine Artikel**
- **EXPERTEN-CHAT**
- COMMUNITY-CHRT
- PRRTNERSCHRFTEN
- **DBER UNS**
- **B** HILFE

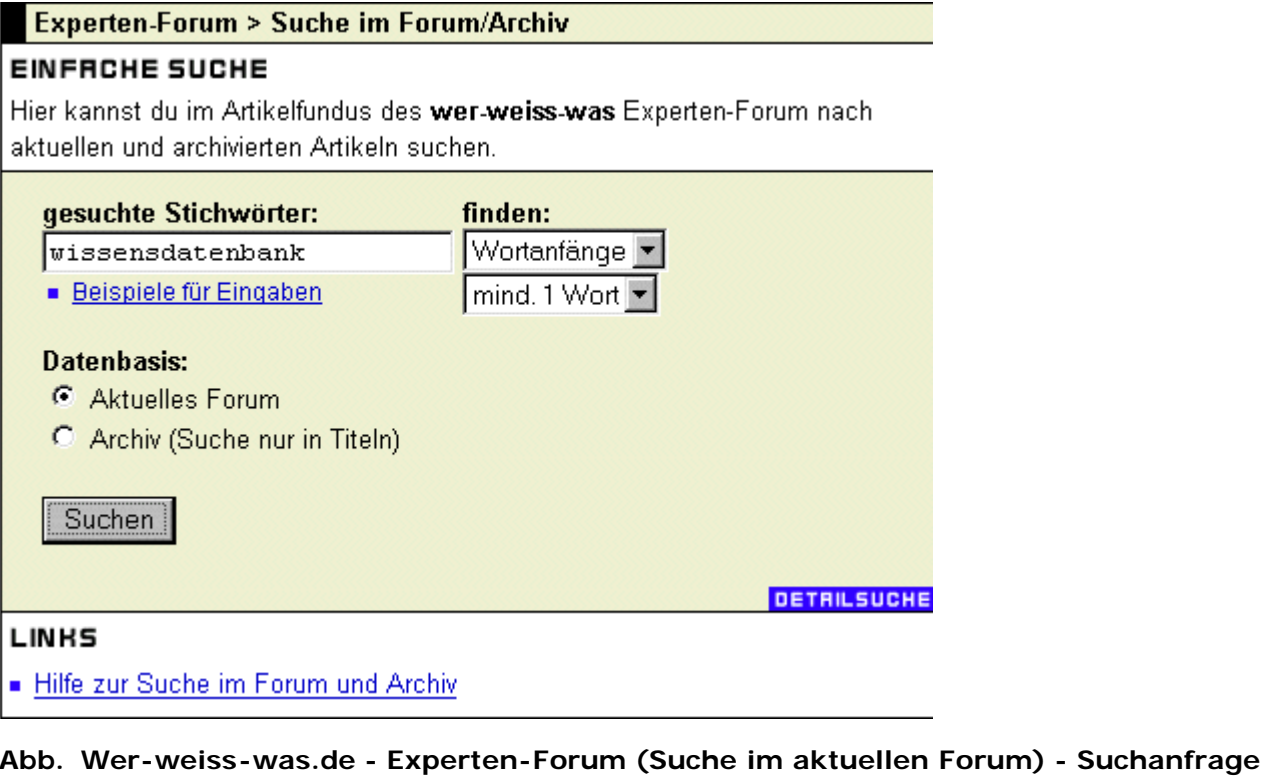

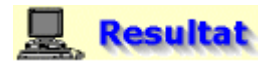

#### **Gefundene aktuelle Beiträge zum Stichwort "wissensdatenbank"**

Die Suchmaschine findet zur gestellten Suchanfrage acht Artikel. In der ersten Spalte finden Sie den Titel, den Namen und die E-Mail-Adresse des Autors, der den Artikel verfasst hat, in der zweiten Spalte den Namen des Experten-Forums, in das der Beitrag gepostet wurde, und in der letzten Spalte das Datum, an dem er in dieses Experten-Forum gestellt wurde.

Es soll nun der Beitrag mit dem Titel "**Wissensdatenbank Medien**" ausgewählt werden, klicken Sie auf diesen Link, um den Artikel anzusehen.

Warum ? Er enthält zum einen das gesuchte Stichwort und zum anderen ist es der Artikel, der die Diskussion angestoßen hat. Alle Artikel, bei denen der Ausdruck Re:, Re:^2 oder Re:^3 vorangestellt ist, sind lediglich Antworten, die innerhalb der Diskussion "Wissensdatenbank Medien" gegeben wurden.

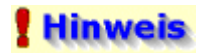

#### **Der Artikel mit dem Titel "Wissenslandkarte" enthielt keine relevanten Informationen.**

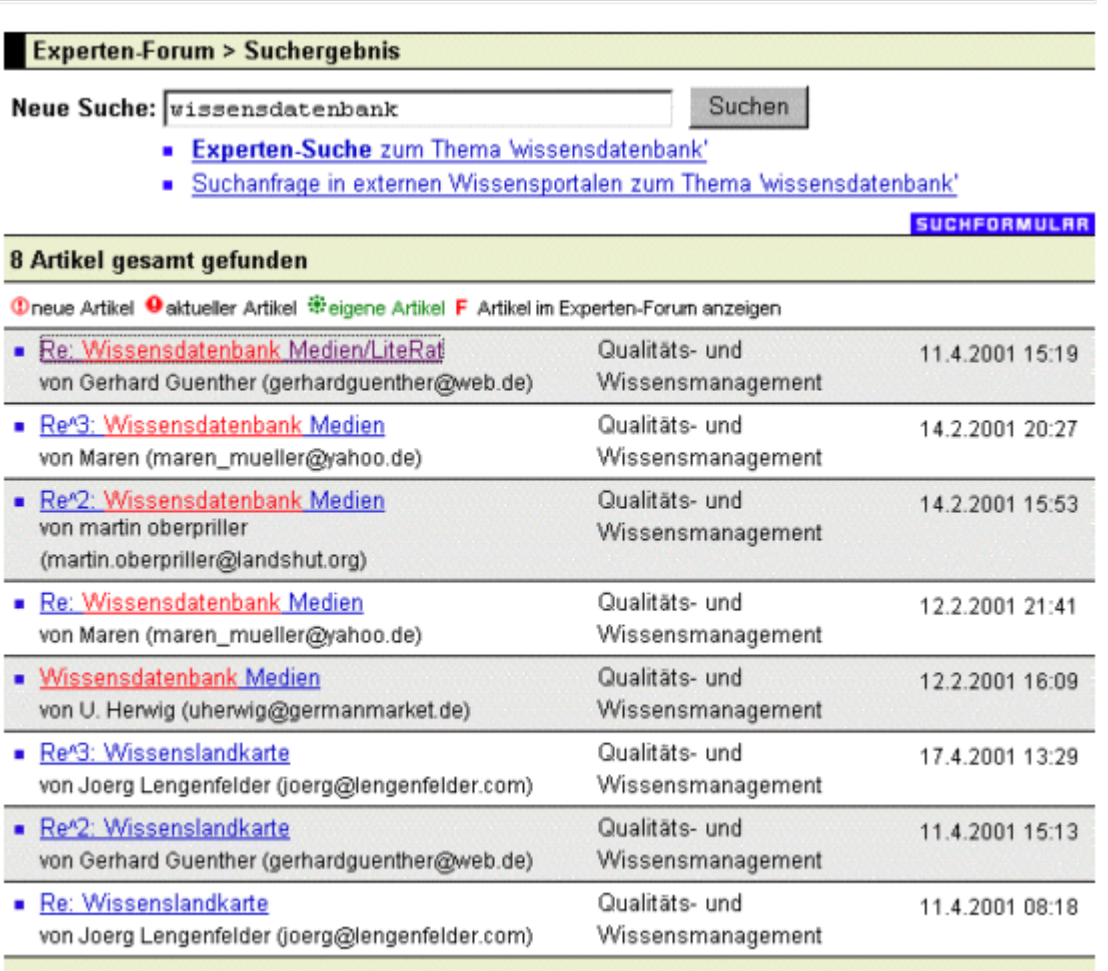

#### **Abb. Wer-weiss-was.de - Experten-Forum (Suche im aktuellen Forum) - Suchergebnis**

In dem Artikel finden Sie die Frage nach einer Literaturdatenbank, die mit bestimmten Buchdaten (Autor, Titel usw.) gefüttert werden kann, um später danach aus der Gesamtmenge (Buchindex) ein bestimmtes oder mehrere Bücher herauszusuchen.

Nachfolgend sind nur die Beiträge des Artikelbaums abgebildet, die relevante Antworten enthielten. Eine davon war die Antwort von Martin Oberpriller auf die Antwort von Maren. Klicken Sie dazu auf den Nachrichtentitel "**Re^2 Wissensdatenbank Medien**", um diese zu öffnen.

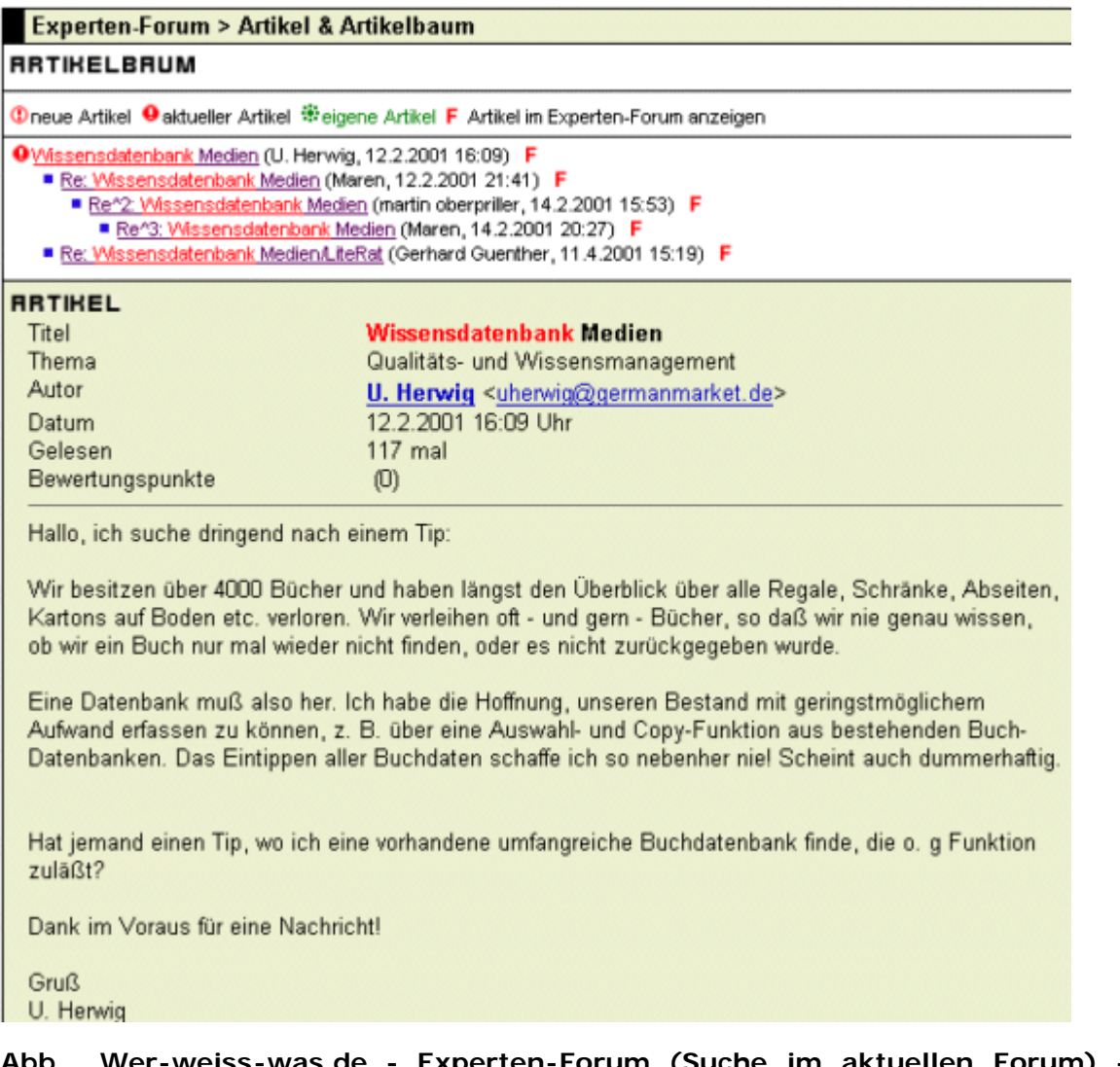

#### **Abb. Wer-weiss-was.de - Experten-Forum (Suche im aktuellen Forum) - Artikelbaum ( Frage von U. Herwig, Titel der Diskussion: Wissensdatenbank Medien)**

Martin Oberpriller möchte seine selbst erstellte Access-Datenbank kostenlos zur Verfügung stellen. Um diese Datenbank nutzen zu können, muss allerdings das nicht ganz billige Anwendungsprogramm Access der Firma Microsoft auf dem jeweiligen Rechner installiert sein. Klicken Sie nun auf den Titel "**Re: Wissensdatenbank Medien /LiteRat**" von Gerhard Guenther, um

diesen zu öffnen.

#### **Experten-Forum > Artikel & Artikelbaum**

#### **RRTIKELBRUM**

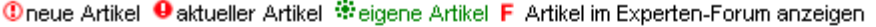

- Wissensdatenbank Medien (U. Herwig, 12.2.2001 16:09) F Re: Wissensdatenbank Medien (Maren, 12.2.2001 21:41) F
	- Re^2: Wissensdatenbank Medien (martin oberpriller, 14.2.2001 15:53) F
		- Re^3: Wissensdatenbank Medien (Maren, 14.2.2001 20:27) F
	- Re: Wissensdatenbank Medien/LiteRat (Gerhard Guenther, 11.4.2001 15:19) F

#### **RRTIKEL**

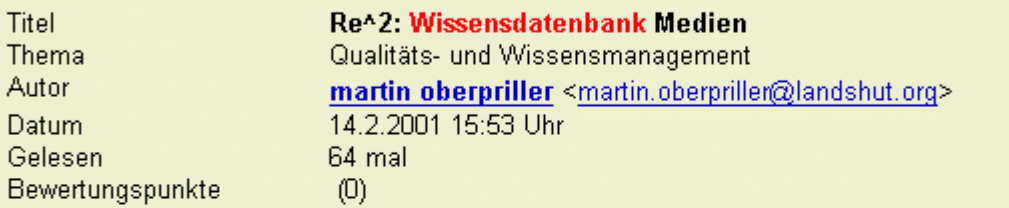

:: Hallo, ich suche dringend nach einem Tip:

- :: Wir besitzen über 4000 Bücher und haben längst den Überblick
- :: über alle Regale, Schränke, Abseiten, Kartons auf Boden etc.
- :: verloren. Wir verleihen oft und gern Bücher, so daß wir
- :: nie genau wissen, ob wir ein Buch nur mal wieder nicht finden,
- : oder es nicht zurückgegeben wurde.
- $\ddot{\phantom{a}}$

 $\mathbf{1}$ :

- :: Eine Datenbank muß also her, Ich habe die Hoffnung, unseren
- :: Bestand mit geringstmöglichem Aufwand erfassen zu können, z.
- :: B. über eine Auswahl- und Copy-Funktion aus bestehenden
- :: Buch-Datenbanken. Das Eintippen aller Buchdaten schaffe ich so
- :: nebenher niel Scheint auch dummerhaftig.

Hallo Vieleicht kann ich da abhelfen wir haben eine Datenbank während unsere Accesskurses an der Fh Landshut erstellt diese könnte ich euch zukommen lassen die dürfte alles könne was ihr wollt ich muss sie leider erst noch holen sie liegt auf dem Fh Server und ich bin im Praktikum so in 3-4 Wochen könnte ich sie haben ihr braucht natürlich Ms Access

#### **Abb. Wer-weiss-was.de - Experten-Forum (Suche im aktuellen Forum) - Artikelbaum (Antwort von Martin Oberpriller, Titel der Diskussion: Wissensdatenbank Medien)**

Gerhard Guenther empfiehlt das Programm "LiteRat", das für die private Nutzung kostenlos ist, und gibt die Internetadresse an, unter der es zu finden ist.

Klicken Sie nun auf den Link "**[www.phil-fak.uni-duesseldorf.de/...](http://www.phil-fak.uni-duesseldorf.de/erzwiss/literat/)**", um weitere Informationen zu dem Programm zu erhalten.

#### **Experten-Forum > Artikel & Artikelbaum**

#### **RRTIKELBRUM**

Cneue Artikel <sup>O</sup> aktueller Artikel <sup>@</sup>eigene Artikel F Artikel im Experten-Forum anzeigen

■ Wissensdatenbank Medien (U. Herwig, 12.2.2001 16:09) F Re: Wissensdatenbank Medien (Maren, 12.2.2001 21:41) F

- Re^2: Wissensdatenbank Medien (martin oberpriller, 14.2.2001 15:53) F
- Re^3: Wissensdatenbank Medien (Maren, 14.2.2001 20:27) F
- **O** Re: Wissensdatenbank Medien/LiteRat (Gerhard Guenther, 11.4.2001 15:19) F

#### **RRTIKEL**

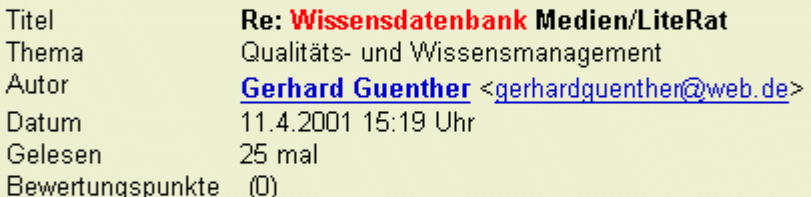

Hallo Herr Herwig

ein sehr gutes Programm gibt es im Netz mit dem Namen "LiteRat" für Privaten gebrauch kostenlos. hier der Link http://www.phil-fak.uni-duesseldorf.de/erzwiss/literat/

Gruß Gerhard Günther

#### **Abb. Wer-weiss-was.de - Experten-Forum (Suche im aktuellen Forum) - Artikelbaum ( Antwort von Gerhard Guenther, Titel der Diskussion: Wissensdatenbank Medien)**

Über das Menü links oben auf der Seite können unter den Links "**Funktionen**" und "**FAQ**" weitere Informationen zu dem Programm abgerufen werden.

Das von Gerhard Guenther empfohlene Programm "LiteRat", das von der Universität Düsseldorf unter [www.phil-fak.uni-duesseldorf.de/...](http://www.phil-fak.uni-duesseldorf.de/erzwiss/literat/) angeboten wird, ist für die Verwendung als Literaturdatenbank gedacht und zudem noch kostenlos, wobei im Beschreibungstext des Programms folgender Hinweis steht:

Zielgruppe sind also Lehrende und Lernende, nicht Bibliothekare (auch wenn sich kleinere Bibliotheken durchaus mit LiteRat verwalten lassen). Für die in der Frage von U. Herwig genannte Aufgabe ist dieses Programm also nur gedacht, wenn sich die Zahl seiner Bücher in Zukunft nicht wesentlich erhöht.

LiteRat ist ein Werkzeug für Wissenschaftler, Lehrer und Studierende, die Literatur zu einem Thema sichten und bearbeiten wollen (z. B. Literaturverzeichnisse erstellen).

Als Wissensdatenbank für die Verwaltung von Informationen, die in den verschiedensten Dateiformaten vorliegen, ist das Programm weniger geeignet, da nur strukturierte Daten in einem streng geordneten ASCII-Format in die Datenbank importiert werden können.

Die Idee Über uns Eunktionen Download **Tipps & Tricks** FAQ

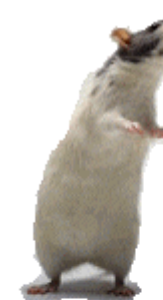

LiteRat Die wissenschaftliche Literaturverwaltung

LiteRat ist eine Literaturverwaltung, die sich an Studierende und Dozenten richtet, Das Programm ist kostenlos und kann über diese Seite bezogen werden.

> **Aktuelle Version: 1.05a** für Windows 3.1 oder höher

**Abb. Universität Düsseldorf - Programm zur wissenschaftlichen Literaturverwaltung**

# **B** Aktion

**Suche nach einer Software zum Aufbau einer Wissensdatenbank und Informationen darüber, wie man eine solche erstellt, in den archivierten Artikeln des Experten-Forums von Werweiss-was.de**

Kehren Sie nun wieder zurück zu Wer-weiss-was.de und dort zum Menüpunkt "**Suche und Archiv**" und geben Sie in das Eingabefeld der Suchmaschine das Stichwort "**wissensdatenbank**" ein. Wählen Sie dann die Option "**Archiv (Suche nur in Titeln)**" und belassen Sie die im Pulldown-Menü "Finden" automatisch voreingestellten Einträge "**Wortanfänge**" und "**mind. ein Wort**".

Die Suchmaschine sucht nun nach archivierten Beiträgen (Option "**Archiv (Suche nur in Titeln**)"), in deren Titel das Stichwort wissensdatenbank vorkommt, wobei das Suchwort wissensdatenbank unbedingt am Anfang des im jeweiligen Beitrag gefundenen Wortes stehen muss. Starten Sie nun die Suche.

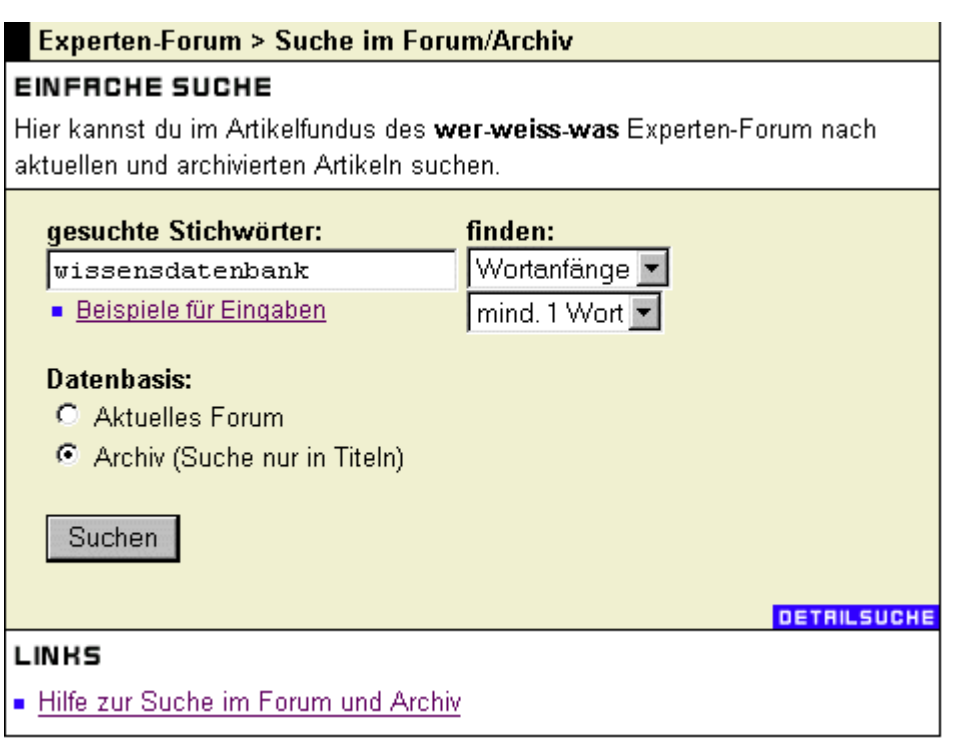

**Abb. Wer-weiss-was.de - Experten-Forum (Archivsuche) - Suchanfrage** 

## **Resultat**

#### **Gefundene archivierte Beiträge zum Stichwort "wissensdatenbank"**

Es soll nun der Beitrag mit dem Titel "**Wissensdatenbank**" ausgewählt werden, klicken Sie auf diesen Link, um den Artikel anzusehen.

### **Hinweis**

Um ungefähr feststellen zu können, nach welchem Zeitraum die Artikel archiviert werden, brauchen Sie nur die jüngsten Beiträge im Archiv zu betrachten. Am besten nehmen Sie hierzu die Beiträge aus mehreren verschiedenen Suchanfragen um die Genauigkeit zu erhöhen.

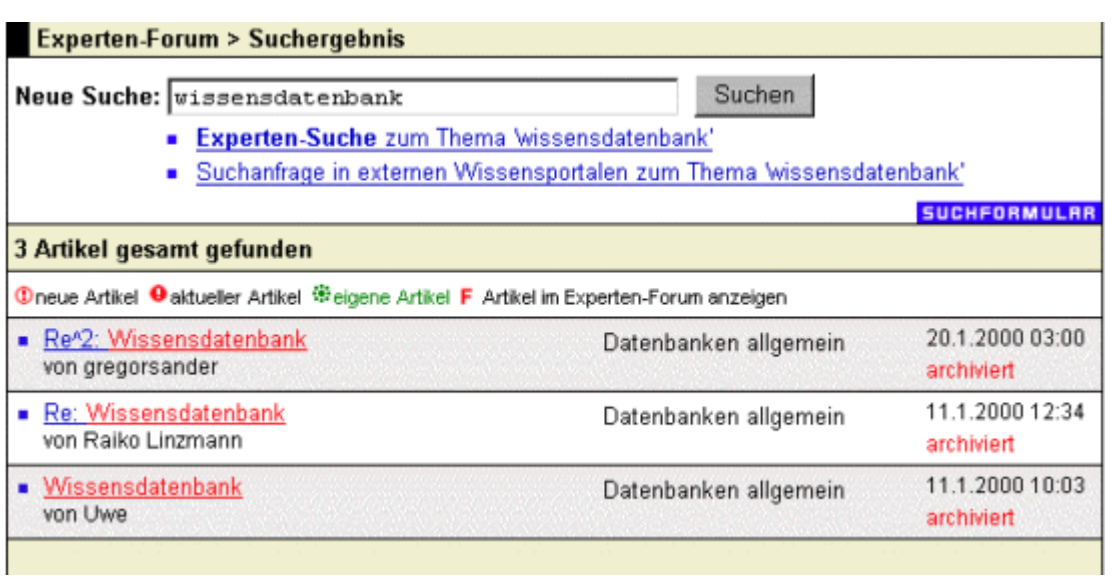

#### **Abb. Wer-weiss-was.de - Experten-Forum (Archivsuche) - Suchergebnis**

In dem Artikel finden Sie die Frage nach einer Wissensdatenbank bzw. einem Gerüst, wie eine solche aufgebaut werden kann.

Nachfolgend sind nur die Beiträge des Artikelbaums abgebildet, die relevante Antworten enthielten. Das war die Antwort von Gregor Sander auf die Antwort von Raiko Linzmann. Klicken Sie dazu auf

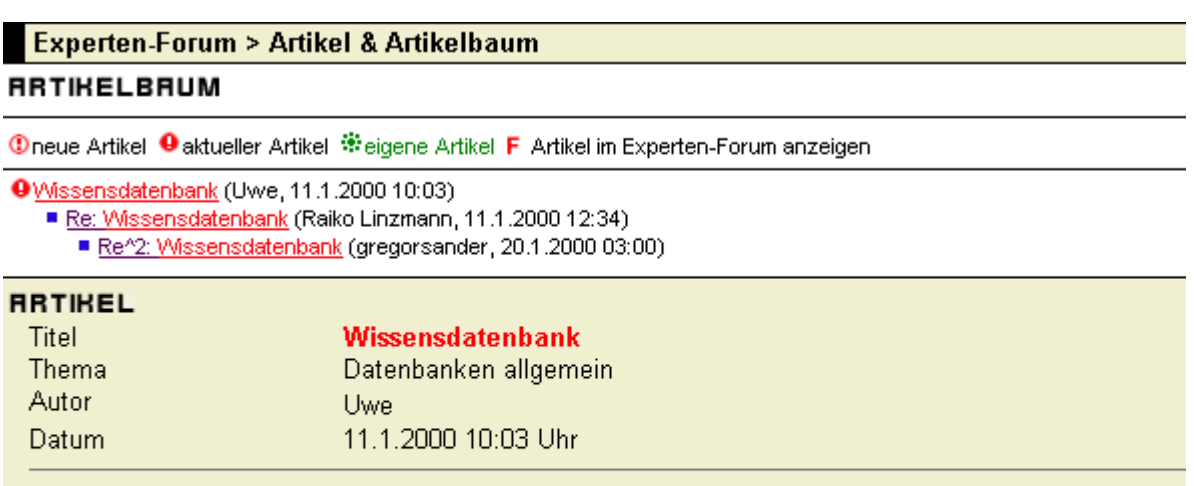

Hallo zusammen,

ich suchen eine Wissensdatenbank (nur das Gerüst) um unser Wissen zu zentralisieren, wer kann mir da einen Tip geben.

Eventuell fertige Datenbank per Mail zur Verfügung zu stellen.

#### **Abb. Wer-weiss-was.de - Experten-Forum (Archivsuche) - Artikelbaum ( Frage von Uwe, Titel der Diskussion: Wissensdatenbank)**

Gerhard Sander beschreibt, worauf man bei der Erstellung einer Wissensdatenbank achten muß, beispielsweise die Vielzahl der möglichen Dateiformate (Word-Datei, PDF-Datei, HTML-Datei, Bild-Datei usw.), die in der Datenbank abgespeichert werden können.

Da keine weiteren relevanten Beiträge zum Stichwort "wissensdatenbank" gefunden wurden, soll nun im folgenden ein weiterer Versuch mit einer neuen Suchanfrage angestrengt werden, um relevante Informationen zu finden.

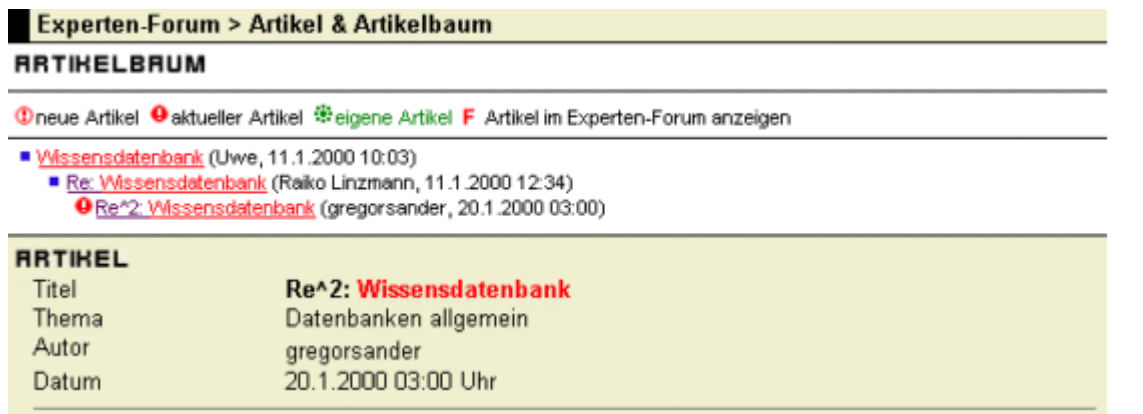

Hi, ich erarbeite mir seit ca. 2 Jahren eine Logik zum Knowledgemanagement mit ein paar Studenten zusammen, sodaß Synnergien sich ergeben. Hierzu haben wir neben Dokumenten sämtlichen Formats natürlich auch Ton und Videoseguenzen, gespeichert werden diese Daten regelmäßig auf CDROM. Die einzelnen Informationen werden mit Stichworten (Schlüsselworten) versehen, die in einer Access-Datenbank erfaßt werden. Ein Bsp.: Ich lese einen interessanten Artikel in einer Zeitschrift. Hier wird die Herkunft genau wie in der Bibliothek festgehalten. Je nach länge des Artikels wird der Artikel eingescannt oder in einem numerierten III Ordner abgelegt und steht so jedem Interessierten zur Verfügung. Videokassetten , CD's, mp3, Musikkassetten, Ideen etc. werden hier erfaßt. Finde also für dich heraus, wie breit deine Wissendatenbank angelegt werden soll. Die AC-Datenbank unterliegt dabei natürlich einem relativ dynamischen Prozeß, da immer neue Schlüsselworte und Eingabemasken erforderlich sind. Wir haben uns auf eine sehr allgemeine Erfassungsmaske zur Registrierung des Archivorts des Wissens festgeschrieben, um möglichst alle Arten von Knowledge erfassen zu können. Also: 1. Logik --- 2. Modulstruktur festlegen --- 3. Schlüsselworte der einzelnen Module festlegen ---4. Erfassung...

#### **LINKS**

- · Suchergebnis zeigen
- zurück zur Suchseite

**Abb. Wer-weiss-was.de - Experten-Forum (Archivsuche) - Artikelbaum ( Antwort von Gregor Sander, Titel der Diskussion: Wissensdatenbank)**

## **Aktion**

**Neue Suche im aktuellen Experten-Forum von Wer-weiss-was.de**

Klicken Sie nun auf den Menüpunkt "**Suche und Archiv**" und geben Sie in das Eingabefeld der Suchmaschine die Stichwörter "**informationsmanagement**" und "**wissensmanagement**" durch ein Leerzeichen getrennt ein. Wählen Sie dann die Option "**Aktuelles Forum**" und belassen Sie die im Pulldown-Menü "Finden" automatisch voreingestellten Einträge "**Wortanfänge**" und "**mind. ein Wort**".

Die Suchmaschine sucht nun nach aktuellen Beiträgen (Option "Aktuelles Forum"), in denen entweder im Titel oder im Text das Stichwort informationsmanagement oder wissensmanagement vorkommt. Die ODER-Verknüpfung der Suchworte (mind. 1 Wort) deckt die Artikel-Suche nach beiden Begriffen ab. Starten Sie nun die Suche.

### **Hinweis**

**Nun macht die Suche mit dem Suchkriterium "mind. ein Wort" einen Sinn.**

#### **In diesem Pull-Down-Menü stehen folgende Einträge zur Auswahl:**

Einmal das Suchkriterium "**mind. 1 Wort**", bei dessen Auswahl mindestens eines der in der Suchanfrage angegebenen Suchworte im jeweiligen Beitrag gefundenen werden muss (**ODER-Suche**).

Zum anderen das Suchkriterium "**alle Worte**", bei dessen Auswahl alle der in der Suchanfrage angegebenen Suchworte im jeweiligen Beitrag gefundenen werden müssen (**UND-Suche**).

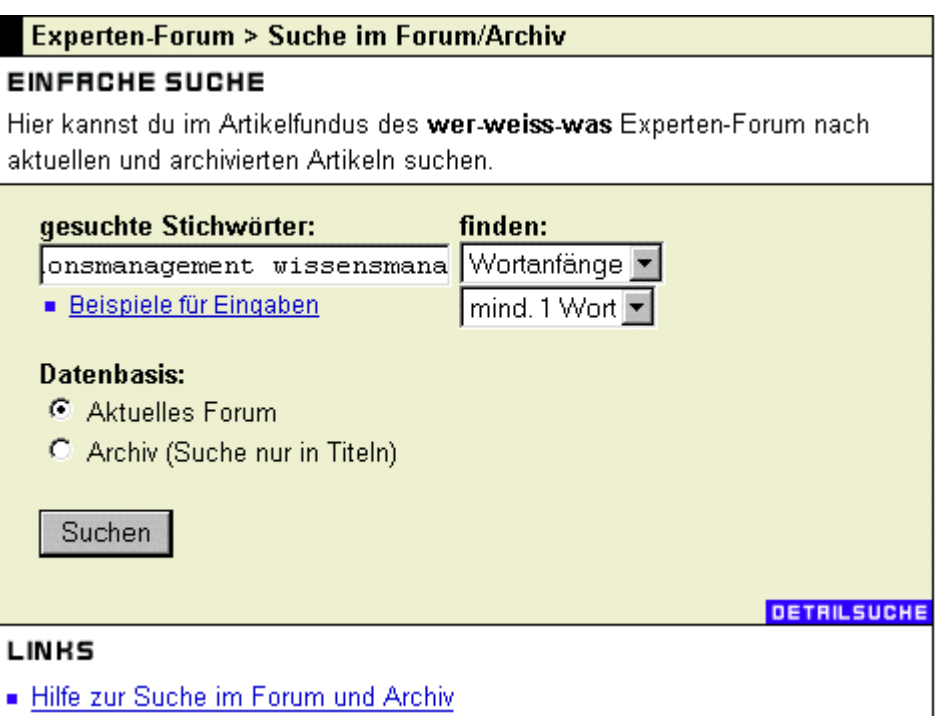

#### **Abb. Wer-weiss-was.de - Experten-Forum (Suche im aktuellen Forum) - Suchanfrage**

## **Resultat**

#### **Gefundene aktuelle Beiträge zu den Stichworten informations- bzw. wissensmanagement**

Keiner der gefundenen Beiträge verspricht anhand des Beitragstitels die gewünschte Information zu liefern; der Artikel von Gerhard Guenther beispielsweise ist im Forum mit dem Thema "Experten-Chat vorschlagen" eingeordnet und die Diskussion mit dem Titel "Wissenslandkarte" wurde mit der Suche nach dem Stichwort "wissensdatenbank" schon gefunden.

Um vielleicht doch noch relevante Artikel zu finden, soll nun im Archiv mit der gleichen Suchanfrage gesucht werden.

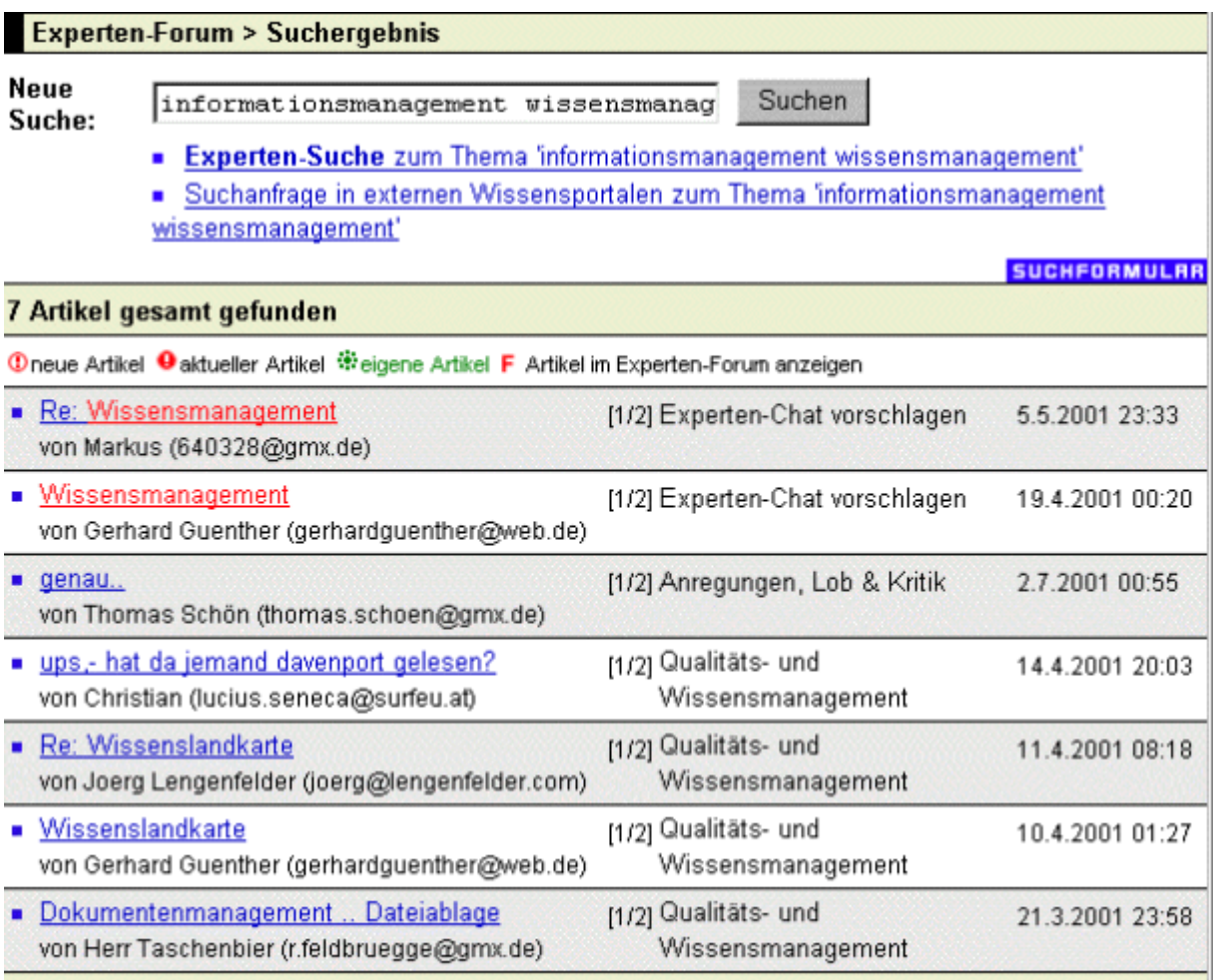

#### **Abb. Wer-weiss-was.de - Experten-Forum (Suche im aktuellen Forum) - Suchergebnis**

## **18 Aktion**

#### **Gleiche Suche im Archiv des Experten-Forums von Wer-weiss-was.de**

Klicken Sie nun auf den Menüpunkt "**Suche und Archiv**" und geben Sie in das Eingabefeld der Suchmaschine die Stichwörter "**informationsmanagement**" und "**wissensmanagement**" durch ein Leerzeichen getrennt ein. Wählen Sie dann die Option "**Archiv (Suche nur in Titeln)**" und belassen Sie die im Pulldown-Menü "Finden" automatisch voreingestellten Einträge "**Wortanfänge**" und "**mind. ein Wort**".

Die Suchmaschine sucht nun nach archivierten Beiträgen (Option: "Archiv (Suche nur in Titeln)"), in denen im Titel das Stichwort informationsmanagement oder wissensmanagement vorkommt. Die ODER-Verknüpfung der Suchworte (mind. 1 Wort) deckt die Artikel-Suche nach beiden Begriffen ab. Starten Sie nun die Suche.

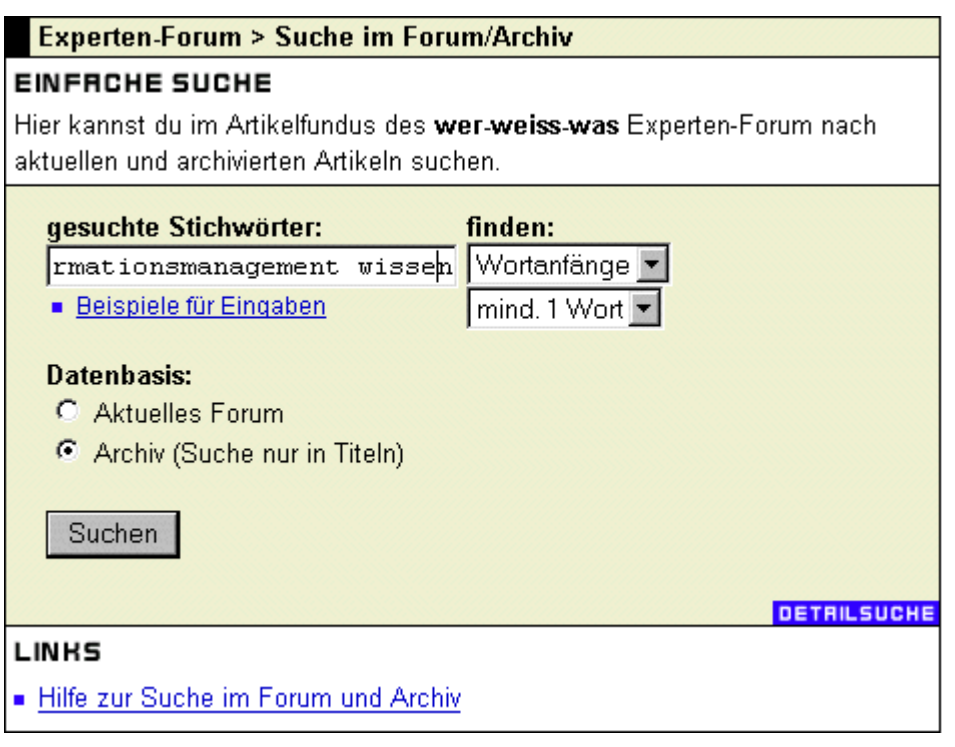

**Abb. Wer-weiss-was.de - Experten-Forum (Archivsuche) - Suchanfrage** 

## **Resultat**

#### **Gefundene Beiträge im Archiv zu den Stichworten informations- bzw. wissensmanagement**

Die Suchmaschine findet 64 Artikel, in deren Titel entweder das Wort Informationsmanagement oder der Begriff Wissensmanagement vorkommt. In vielen der gefundenen Beiträge geht es leider nur um die Definition des Begriffs "Wissensmanagement". Sie können sich über die Schaltfläche <1 - 10>, die Sie rechts oben sehen, durch die einzelnen Seiten des Suchergebnisses bewegen. Klicken Sie nun solange auf den Pfeil, der nach rechts zeigt, bis der interessante Artikel mit dem Titel "**Informationsmanagement**" von Nils Katarius erscheint; klicken Sie dann auf den gleichnamigen Link, um den Beitrag zu öffnen.

### **Hinweis**

**Versuche mit folgenden Suchanfragen, bei denen die Suchworte jeweils mit einem logischen UND (alle Worte) verknüpft wurden, führten zu gar keinem Treffer:**

informationen organisieren informationen verwalten wissen organisieren wissen verwalten

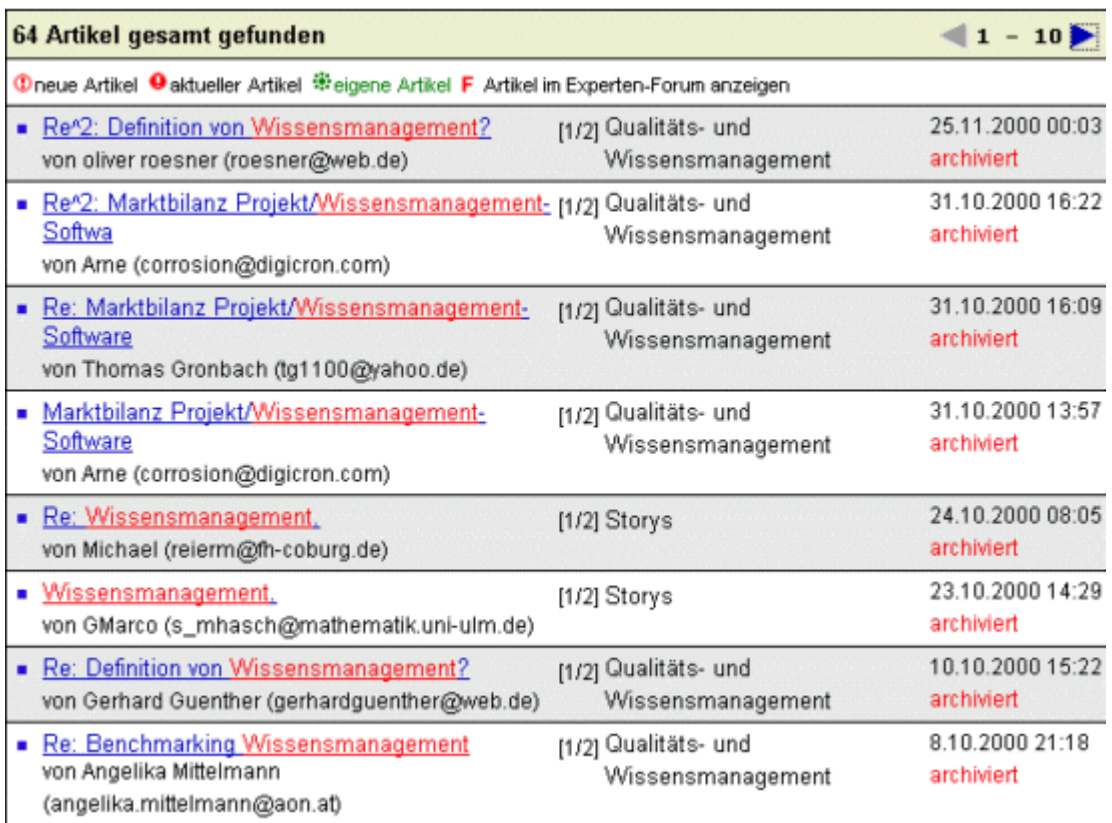

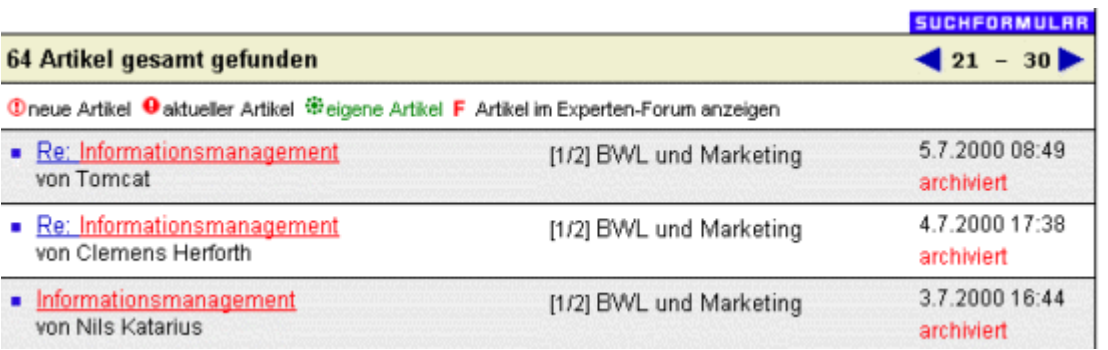

#### **Abb. Wer-weiss-was.de - Experten-Forum (Archivsuche) - Suchergebnis**

Nils Katarius sucht in dem Artikel nach Informationsquellen zum Thema "Informationsmanagement".

Betrachten Sie auch einmal das in der Klammer hinter dem Titel des jeweiligen Beitrags stehende Datum, an dem der Artikel im Webforum veröffentlicht wurde. Vergleichen Sie, wann die Frage gestellt wurde und wann die Antworten darauf erfolgten.

Nachfolgend sind nur die Beiträge des Artikelbaums abgebildet, die relevante Antworten enthielten. Dies war leider nur die Antwort von Tomcat. Klicken Sie dazu auf den Nachrichtentitel "**Re: Informationsmanagement**", um diesen zu öffnen.

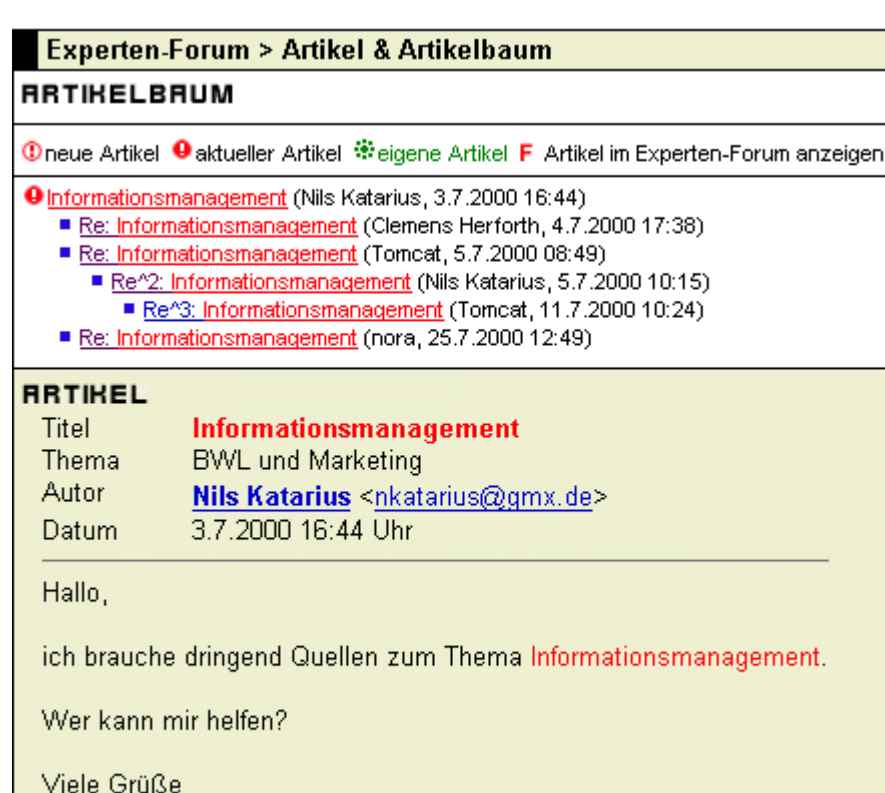

**Nils Katarius** 

#### **Abb. Wer-weiss-was.de - Experten-Forum (Archivsuche) - Artikelbaum ( Frage von Nils Katarius, Titel der Diskussion: Informationsmanagement)**

Tomcat empfiehlt einige Buchtitel zum Thema "Informationsmanagement", deren Qualität er aber laut seiner Aussage (gefunden, indem ich 5 Minuten vor dem Bücherregal stand) nicht auf deren Inhalt überprüft haben kann.

Gehen Sie nun über den Link "**Suchergebnis zeigen**" zurück zum Suchergebnis, um nach weiteren interessanten Beiträgen zu recherchieren. Sie finden diesen Link immer am Ende des jeweiligen Beitrags.

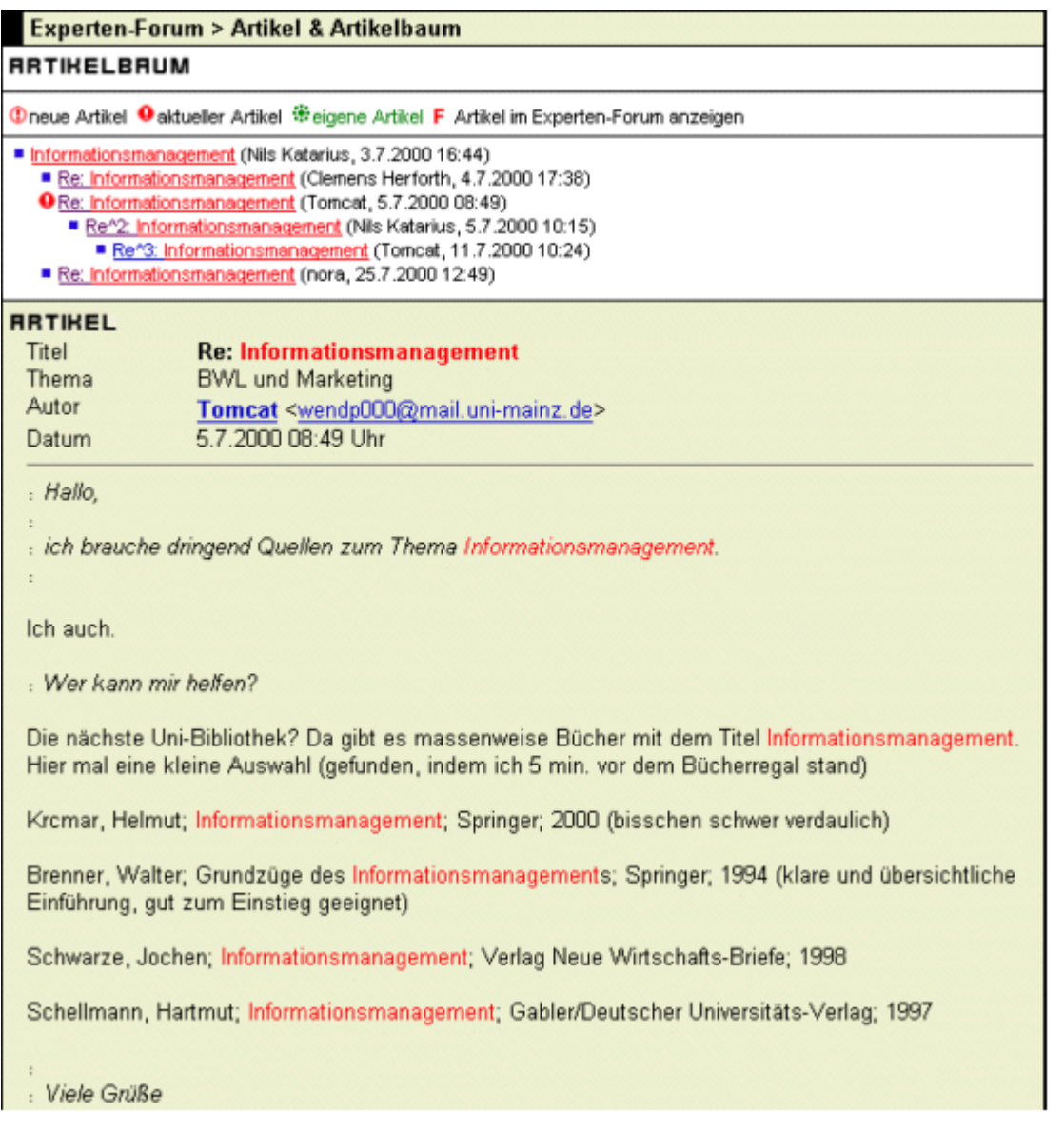

### **LINHS**

- · Suchergebnis zeigen
- · zurück zur Suchseite

#### **Abb. Wer-weiss-was.de - Experten-Forum (Archivsuche) - Artikelbaum ( Antwort von Tomcat, Titel der Diskussion: Informationsmanagement)**

Navigieren Sie nun, so wie vorher gezeigt, solange mit Hilfe des Pfeils, der nach rechts zeigt, bis der interessante Artikel mit dem Titel "**Tools für Informations-/Wissensmanagement**" von Dr. Stefan Reichling erscheint; klicken Sie dann auf den gleichnamigen Link, um den Beitrag zu öffnen.

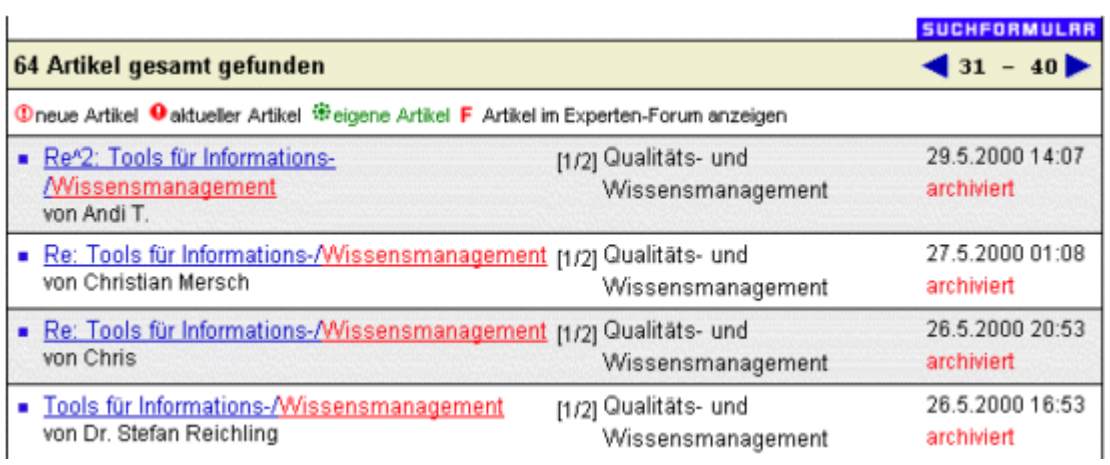

Dieser sucht in seinem Artikel nach einer aktuellen Übersicht über Tools, die Informations- /Wissensmanagement unterstützen und nicht auf Lotus Notes basieren.

Nachfolgend sind nur die Beiträge des Artikelbaums abgebildet, die relevante Antworten enthielten. Einer davon war die Antwort von Chris. Klicken Sie nun auf den Nachrichtentitel "**Re: Tools für Informations-/Wissensmanagement**", um diesen Artikel anzuzeigen.

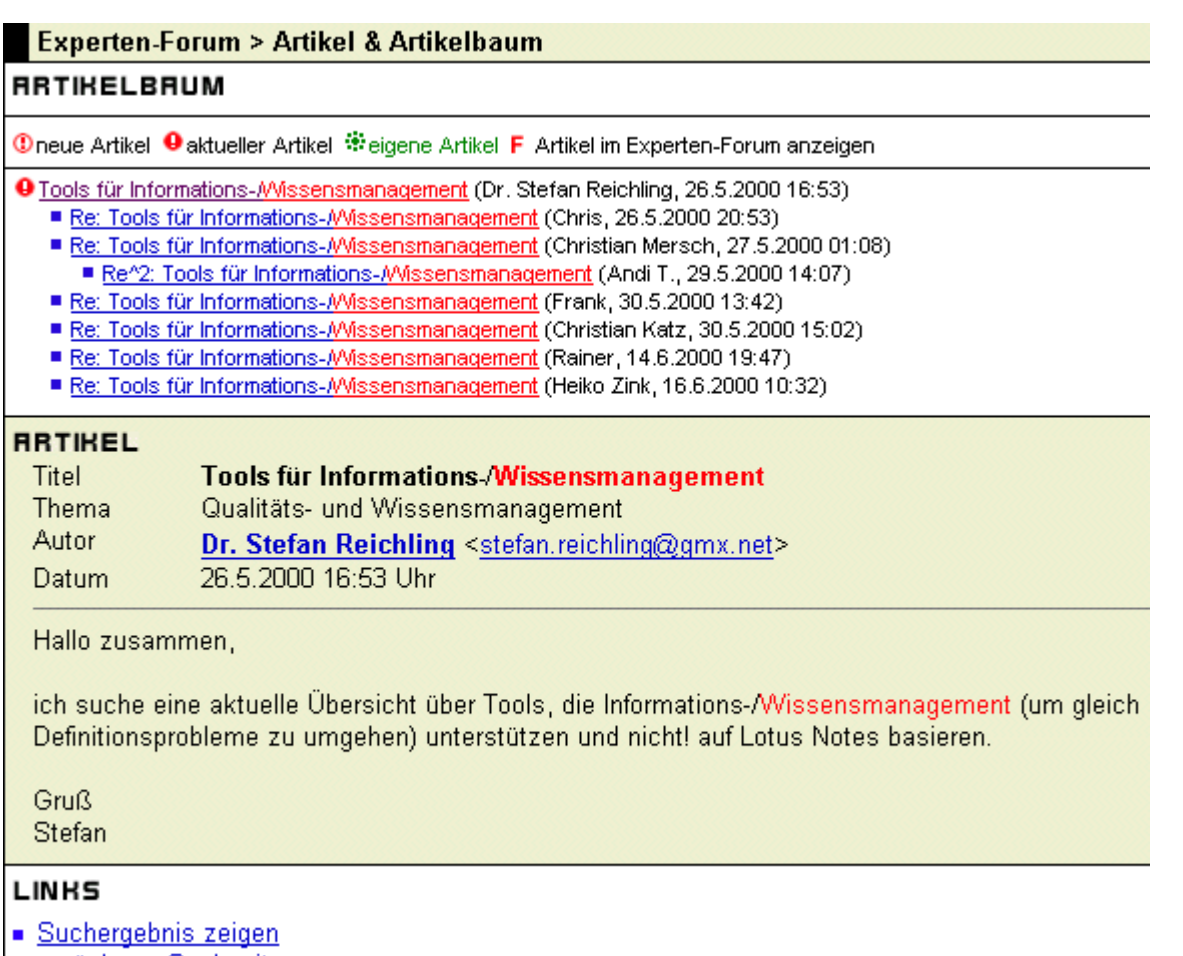

zurück zur Suchseite

#### **Abb. Wer-weiss-was.de - Experten-Forum (Archivsuche) - Artikelbaum ( Frage von Dr. Stefan Reichling, Titel der Diskussion: Tools für Informations-/Wissensmanagement)**

Dieser nennt den Link "<http://www.contentmanager.de/>". Klicken Sie auf diesen Link, um die angegebene Internetseite in Ihrem Browser anzuzeigen.

Bei diesem Internetangebot handelt es sich um eine virtuelle Gemeinschaft zum Thema Content-Management und die angrenzenden Themengebiete, die laut Anbieter folgendes Ziel verfolgt bzw. folgende Zielgruppe anspricht: "Hauptmotivation ist sowohl die konkrete Suche nach einem geeigneten Produkt für ein Projekt als auch die Bildung eines Überblicks über den Markt und die verfügbaren Technologien. Das Publikum rekrutiert sich aus diesem Grund vorrangig aus der Entscheidungsträger/Management-Ebene".

**Nachfolgend sollen kurz die Begriffe Content-Management, Dokumenten-Management, Informationsmanagement und Wissensmanagement erklärt werden, damit Sie verstehen, warum das obige Angebot für die hier gesuchte Information nicht relevant ist.**

#### **Content-Management**

Die **Aufgaben** eines Content-Management Systems sind Daten erfassen, speichern, verwalten und für die Veröffentlichung in den verschiedensten Medien wieder bereitstellen.

**Durch Content-Management wird unter anderem erreicht, daß** sich die Produzenten der Inhalte nicht mehr um die gestalterische Komponente und das Einfügen in ein Gesamtlayout kümmern müssen, sondern nur noch um die eigentlichen Inhalte. Außerdem werden beim Veröffentlichen oder Löschen von Dokumenten die Verlinkungen der Dokumente untereinander automatisch konsistent gehalten.

#### **Dokumenten-Management**

Die **Aufgaben** eines Dokumenten-Management-Systems (DMS) sind die Verwaltung und Verteilung beliebiger Dokumente: von der Post eingehende Papierbelege, EDV-Drucklisten bis hin zu Zeichnungen oder Office-Dokumenten und Multimedia-Objekten. Ein DMS stellt eine einheitliche Datenbasis dar, auf die eine Vielzahl unterschiedlicher Anwender zugreifen und selbst erstellte Dokumente in einer einheitlichen Struktur ablegen können.

**Durch Dokumenten-Management wird erreicht**, daß die im Geschäftsalltag von verschiedenen Mitarbeitern erstellten und genutzten Dokumente für jeden berechtigten Anwender leicht wiederauffindbar sind.

#### **Informationsmanagement**

Die **Aufgaben** eines Informationsmanagement-Systems (IMS) sind unter anderem die Beschaffung von Informationen, die Qualitätsbewertung dieser und vorhandener Informationen, das Erstellen von Informationsprofilen der einzelnen Mitarbeiter und die Versorgung des Mitarbeiters mit relevanten Informationen aufgrund seines Informationsprofils.

**Durch Informationsmanagement wird erreicht**, daß die im Geschäftsalltag von verschiedenen Mitarbeitern benötigten Informationen durch eine entsprechende Suchanfrage aus verschiedenen Informationsquellen zusammengesucht und zusammenhängend in einem Dokument ausgegeben werden.

#### **Wissensmanagement**

Die Aufgabe eines Wissensmanagement Systems ist, das in den Köpfen eines jeden Mitarbeiters einer Firma oder Organisation schlummernde Wissen, dessen Erfahrung und Kreativität zu speichern und für den Mitarbeiter nutzbar zu machen, der es gerade benötigt.

D**urch Wissensmanagement soll unter anderem erreicht werden, da**ß die jeweils benötigte Information im richtigen Moment dem richtigen Mitarbeiter zur Verfügung steht.

Wie Sie der Definition von Content-Management entnehmen können, passt das Themengebiet nicht zur gewünschten Information, da die gesuchte Wissensdatenbank dazu dient, bereits erstellte Informationen so abzuspeichern, daß sie leicht wiederauffindbar sind. Beim Content-Management geht es mehr darum, noch zu produzierende Informationen zu verwalten und zu organisieren und den Produktionsprozess insgesamt zu vereinfachen.

Klicken Sie nun auf den Titel "**Re^2: Tools für Informations-/Wissensmanagement**" von Andi T., um diesen zu öffnen. Diese Antwort bezieht sich auf den Artikel von Christian Mersch.

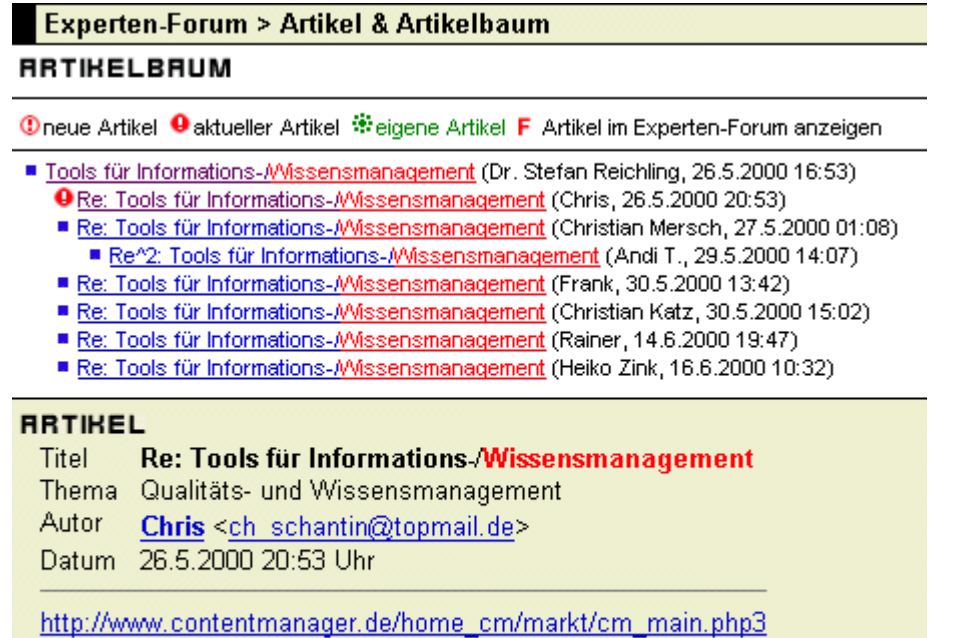

#### **LINKS**

- **Buchergebnis zeigen**
- zurück zur Suchseite

#### **Abb. Wer-weiss-was.de - Experten-Forum (Archivsuche) - Artikelbaum ( Antwort von Chris, Titel der Diskussion: Tools für Informations-/Wissensmanagement)**

Dieser verweist auf zwei Links, die nachfolgend näher betrachtet werden sollen. Kopieren Sie dazu mit der Tastenkombination Strg + C die Adresse in die Adress-Eingabezeile Ihres Browsers und laden Sie die Seite.

#### **Experten-Forum > Artikel & Artikelbaum**

#### **RRTIKELBRUM**

C neue Artikel <sup>●</sup> aktueller Artikel <sup>@</sup> eigene Artikel F Artikel im Experten-Forum anzeigen

- Tools für Informations-AMssensmanagement (Dr. Stefan Reichling, 26.5.2000 16:53)
	- Re: Tools für Informations-AMssensmanagement (Chris, 26.5.2000 20:53) Re: Tools für Informations-AVissensmanagement (Christian Mersch, 27.5.2000 01:08)
	- Re^2: Tools für Informations-Missensmanagement (Andi T., 29.5.2000 14:07)
	- Re: Tools für Informations-Missensmanagement (Frank, 30.5.2000 13:42)
	- Re: Tools für Informations-Missensmanagement (Christian Katz, 30.5.2000 15:02)
	- Re: Tools für Informations-AMissensmanagement (Rainer, 14.6.2000 19:47)
	- Re: Tools für Informations-Missensmanagement (Heiko Zink, 16.6.2000 10:32)

#### **RRTIKEL**

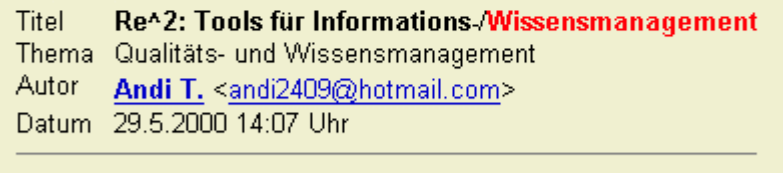

www.opentext.com www.hyperwave.de

#### **LINKS**

- Suchergebnis zeigen
- · zurück zur Suchseite

#### **Abb. Wer-weiss-was.de - Experten-Forum (Archivsuche) - Artikelbaum ( Antwort von Andi T., Titel der Diskussion: Tools für Informations-/Wissensmanagement)**

Das amerikanische Unternehmen Open Text (www.opentext.com) stellt Software für den Aufbau und die Entwicklung von Intranets, Extranets und E-Business-Anwendungen bereit. Laut seinen Angaben ist es in diesem Bereich der führende Anbieter.

Um mehr über die Produkte von Open Text zu erfahren, klicken Sie im Hauptmenü oben auf den Link "**Products**". Unter der Rubrik "Products" sind übrigens bei den meisten Internetanbietern deren Dienstleistungen bzw. Produkte zu finden.

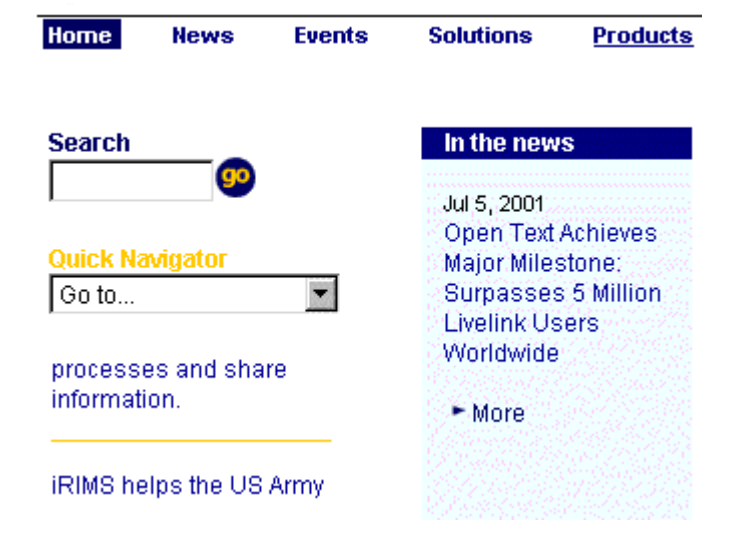

Sie erhalten nun eine Übersicht über das gesamte Produktangebot von Open Text. Das relevanteste scheint das Anwendungsprogramm mit dem Namen Basis zu sein, das als drittes Produkt in der Liste aufgeführt ist. Klicken Sie auf den Link "**document collection**".

**Solutions Products Services Partners** 

Home: Products

### **Companies work across** borders. Ideas should too.

Discover more about our diverse and comprehensive line of Web-based products.

**Livelink®** is a highly scalable collaborative commerce application that delivers Web-based intranet, extranet and e-business solutions. Livelink removes boundaries and connects you to what matters most. People.

myLivelink™ is the leading collaborative knowledge portal for e-business. It connects you to information from within your enterprise business systems, intranets, extranets and global e-community-all from a single Web interface.

**BASIS®** is a robust document collection and high performance search and retrieval solution that puts all of your corporate knowledge at your fingertips.

#### **Abb. Opentext.com - Products (Anwendungsprogramm: Basis)**

Es handelt sich bei dem Programm um ein Informationsmanagement-System, das vor allem für die Computer-Netzwerke von mittelständischen und großen Unternehmen geeignet ist. Das Client-Server-System sammelt, bewertet und versorgt die Mitarbeiter eines Unternehmens mit den für sie notwendigen Informationen, die sie über einen Standard Web-Browser wie beispielsweise den Internet Explorer über das Intranet aus der jeweiligen Datenbank abrufen können.

Das System ist nicht für Telearbeiter oder den Einzelarbeitsplatz eines Privatanwenders geeignet, kann aber trotzdem als relevant eingestuft werden, da die Beschreibung des Programms wertvolle Informationen darüber liefert, wie Wissensdatenbanken aufgebaut bzw. Informationen verwaltet und organisiert werden können.
Home: Products: BASIS

## Know what you know. And where you know it.

**BASIS®** is a robust document collection and high performance search and retrieval solution that puts all of your corporate knowledge at your fingertips.

Designed for specialized information center solutions, BASIS easily manages hybrid document collections consisting of both documents and metadata.

Used by major commercial and government information centers, BASIS is ideally suited for:

- research and records management.
- · technical document publishing.
- · legislative tracking.
- content archives,
- · litigation support.
- competitive intelligence, and
- product catalogs...

#### **Abb. Opentext.com - Products (Anwendungsprogramm: Basis) - Kurzbeschreibung**

Nun soll das Internetangebot des zweiten Links "[www.hyperwave.de"](http://www.hyperwave.de/), den Andi T. genannt hat, betrachtet werden.

Das Unternehmen Hyperwave AG ist im boomenden Intranet-Markt tätig und dort laut eigenen Angaben einer der weltweit führenden Anbieter von Software-Lösungen. Die Firma ist international tätig und besitzt Niederlassungen in Nordamerika, Deutschland, Frankreich, Schweiz und England sowie ein eigenes Entwicklungszentrum in Graz. Die Redaktion des amerikanischen Byte Magazine zeichnete das Intranet-Informationssystem "Hyperwave Information Server" mit dem "Best of Show Award" aus und kürte es zusätzlich zum besten Produkt in der Kategorie Internet.

Nachdem Sie die unten abgebildete Kurzbeschreibung gelesen haben, klicken Sie auf den Link "**Weitere Infos**" am Ende der Beschreibung des Hyperwave Information Portals.

Warum ? Das ganze System ist eine Client-Server-Lösung, dabei ist der Hyperwave Information Server die Server-Komponente, und das Hyperwave Information Portal die Client-Komponente. In der Regel hat der normale Anwender nichts mit der Server-Anwendung, die vom jeweiligen Administrator betreut wird, zu tun und diese ist für ihn somit weniger von Interesse, wobei der Client letztlich natürlich nur das bekommt, was der Server ihm liefert.

## **Hyperwave Information Server**

Der Hyperwave Information Server ist der Durchbruch im Bereich Intranet-Informationssysteme. Er verbindet ausgefeiltes Dokumenten- und Contentmanagement mit standardbasierter Web-Technologie und unterstützt Kernprozesse in Unternehmen.

### ▶ Weitere Infos

## Hyperwave Information Portal

Unternehmens-Portale basierend auf dem Hyperwave Information Portal sind leistungsfähige Wissensmanagement-Applikationen mit intuitiver Benutzeroberfläche.

#### ▶ Weitere Infos

## **Abb. Hyperwave.de - Startseite (Client-Server-System von Hyperwave) - Kurzbeschreibung**

Es handelt sich bei dem Programm um ein Informationsmanagement-System, das für das lokale Computer-Netzwerk (Intranet) von kleinen, mittelständischen und großen Unternehmen geeignet ist. Das Client-Server-System sammelt, bewertet und versorgt die Mitarbeiter eines Unternehmens mit den für sie notwendigen Informationen, die sie über einen Standard Web-Browser wie beispielsweise den Internet Explorer über das Intranet aus der jeweiligen Datenbank abrufen können.

Das System erstellt von jedem Mitarbeiter aufgrund seines spezifischen Informationsprofils eine Startseite (Portal-Seite), die er beim Aufruf des Hyperwave Information Portals automatisch als erstes zu sehen bekommt. Der Mitarbeiter kann beim Eintreten bestimmter Ereignisse wie beispielsweise bei der Änderung eines bestimmten Dokuments automatisch informiert werden. Diese automatischen Benachrichtigungen erfolgen entweder beim Anmelden an das System oder per E-Mail.

Das System ist nicht für Telearbeiter oder den Einzelarbeitsplatz eines Privatanwenders geeignet, kann aber trotzdem als relevant eingestuft werden, da die Beschreibung des Programms wertvolle Informationen darüber liefert, wie Wissensdatenbanken aufgebaut bzw. Informationen verwaltet und organisiert werden können.

Um diese Informationen in Form von PDF-Dokumenten auf Ihren Rechner herunterzuladen, können Sie auf die rechts in der Übersicht angebotenen Links "**HIP-Broschüre**" und "**HIP Datenblatt**" klicken. Eine Tour durch das Hyperwave Information Portal wird über den Link "**Portal Tour**" angeboten; das Problem hierbei ist, daß dazu das Shockwave Plug-in auf dem jeweiligen Rechner installiert sein muss. Dieses Zusatzprogramm ist notwendig, um mit Flash programmierte Animationen, interaktive Elemente wie Menüs und Benutzerführung kombiniert mit Sound und Sprachausgabe auf Internetseiten anzuzeigen.

## Hyperwave Information Portal

Das Hyperwave Information Portal (HIP) ist mehr als ein innovatives Unternehmens-Portal. Es ist der Weg, das Informations-Potenzial in Unternehmen so zu nutzen, dass daraus das vielleicht wichtigste Kapital unserer Zeit entsteht: Wissen. Wissen entsteht aus der intelligenten Verknüpfung und Strukturierung von Informationen, wie sie nur ein leistungsfähiges und flexibles System schaffen kann.

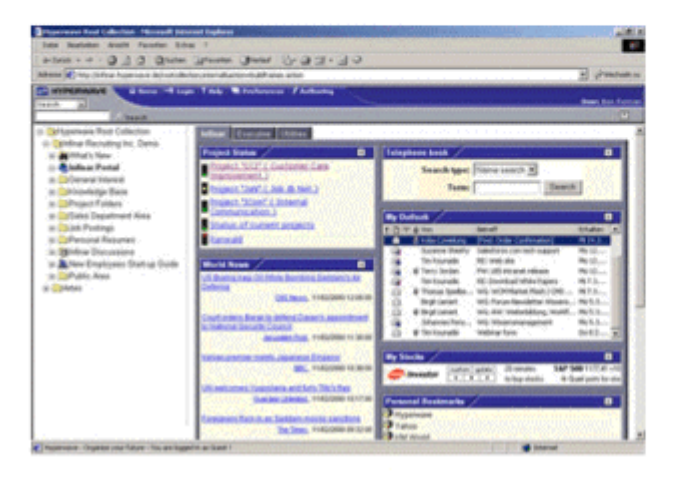

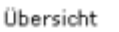

**Portal Tracks** 

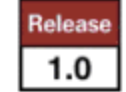

Portal Tour

**Release Notes** 

**HIP-Broschüre PDF, 714 KB** 

**HIP Datenblatt** PDF, 1 MB

**ELHIP Technical White Paper** PDF, 462 KB

Portal Tour Selbstlaufende Demo, 759 KB

## **Abb. Hyperwave.de - Startseite (Client-Server-System von Hyperwave) - Kurzbeschreibung**

Kehren Sie nun wieder zurück zum Artikelbaum "Tools für Informations-/Wissensmanagement" des Experten-Forums und klicken Sie dort auf den Beitrag von Christian Katz mit dem Titel "**Re: Tools für Informations-/Wissensmanagement**".

Dieser gibt den Tipp, daß in dem Computer-Magazin Computerwoche ([www.computerwoche.de\)](http://www.computerwoche.de/) eine Zusammenstellung mit Bewertung von 16 Programmen zu finden ist, die den Anwender bei der Bearbeitung von Aufgaben im Bereich des Informations- und Wissensmanagements unterstützen sollen. Weiterhin nennt er die Quelle (IT-Research, [www.it-research.de\)](http://www.it-research.de/), aus der diese stammt.

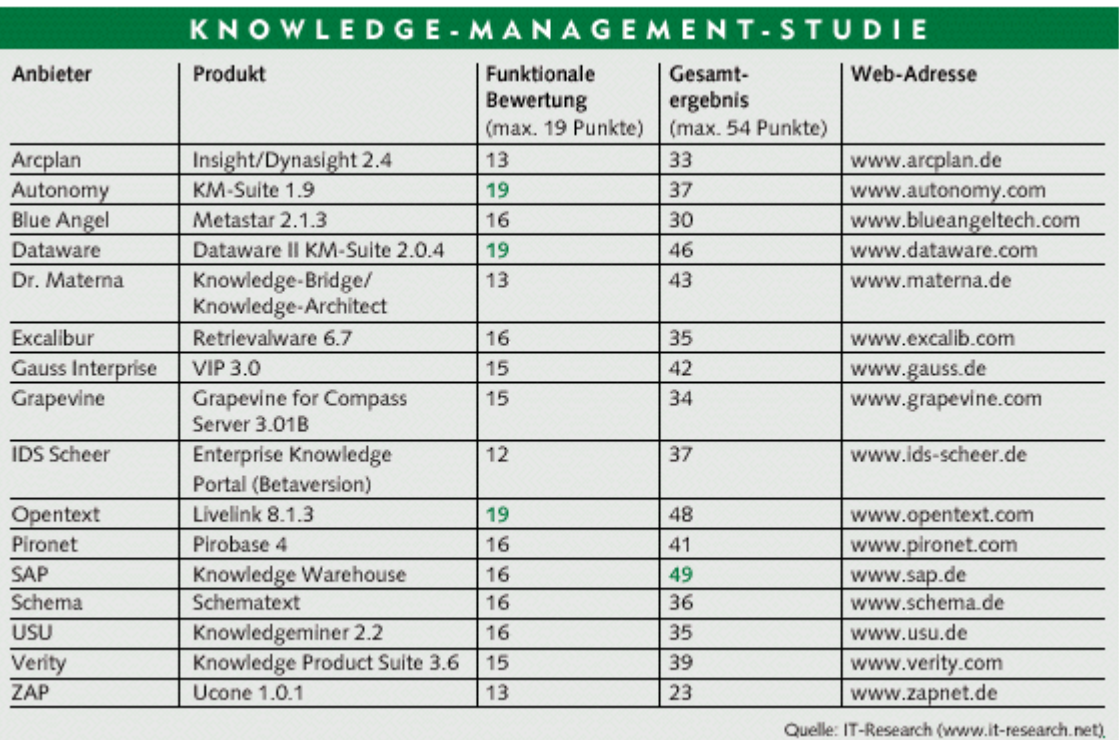

**Abb. Wissensmanagement-Systeme - Vergleichstabelle**

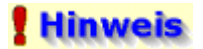

Der Autor des Artikels Christian Katz ist übrigens auch der Herausgeber der [Wissen-Newsletter,](file:///E|/konzept/lehrgang/html/le1/lektionen/micab-szenario.htm#katz) die in der Lektion "Newsletter" und dort im Szenario gefunden wurde.

#### **Experten-Forum > Artikel & Artikelbaum**

#### **RRTIKELBRUM**

**10 Directed Artikel ● aktueller Artikel Streigene Artikel F** Artikel im Experten-Forum anzeigen

- Tools für Informations-AMissensmanagement (Dr. Stefan Reichling, 26.5.2000 16:53)
	- Re: Tools für Informations-Missensmanagement (Chris, 26.5.2000 20:53) Re: Tools für Informations-/Missensmanagement (Christian Mersch, 27.5.2000 01:08)
	- Re^2: Tools für Informations-Missensmanagement (Andi T., 29.5.2000 14:07)
	- Re: Tools für Informations-/Wissensmanagement (Frank, 30.5.2000 13:42)
	- Re: Tools für Informations-Missensmanagement (Christian Katz, 30.5.2000 15:02)
	- Re: Tools für Informations-Missensmanagement (Rainer, 14.6.2000 19:47)
	- Re: Tools für Informations-/Wissensmanagement (Heiko Zink, 16.6.2000 10:32)

#### **RRTIKEL**

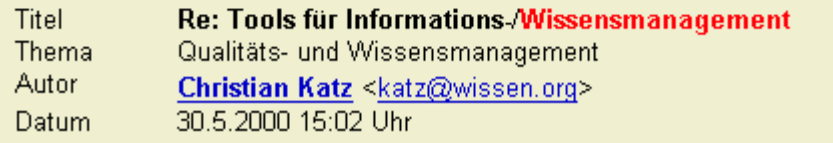

#### Hallo Stefan

In Computerwoche 10/2000 (10.03.2000) gibt es eine Zusammenstellung von 16 Tools mit Bewertung. Es ist eine Zusammenfassung aus der Studie von it-Research (www.it-research.net). Wenn du den Artikel nur mit Mühe auftreiben kannst: ich kann ihn dir mailen als pdf.

#### Gruss Christian

P.S. wir kennen uns doch... wie läuft dein Projekt?

#### **LINKS**

- Suchergebnis zeigen
- · zurück zur Suchseite

**Abb. Wer-weiss-was.de - Experten-Forum (Archivsuche) - Artikelbaum ( Antwort von Christian Katz, Titel der Diskussion: Tools für Informations-/Wissensmanagement)**

## **Nachfolgend sehen Sie den Inhalt der E-Mail an Christian Katz (katz@wissen.org):**

Subject: Dein Artikel im Archiv von Wer-weiss-was.de

## Hallo Christian,

ich habe Deinen Artikel im Archiv des Experten-Netzwerks Wer-weiss-was.de gelesen. Daraufhin habe ich auf der Website des Computer-Magazins Computerwoche über deren Suchmaschine nach der Zusammenfassung von Tools für das Informations- und Wissensmanagement recherchiert. Da dies nicht zum Erfolg führte, weil die Suchmaschine nach 10 Minuten immer noch kein Suchergebnis lieferte, wechselte ich zur Homepage von IT-Research, wo ich ebenfalls die genannte Zusammenstellung nicht finden konnte.

Kannst Du mir vielleicht weiterhelfen, beispielsweise indem Du mir das PDF-File schickst ?

Grüße aus Regensburg

Martin

gesendet am 12.07.01

**Antwort von Christian Katz (13.07.01):**

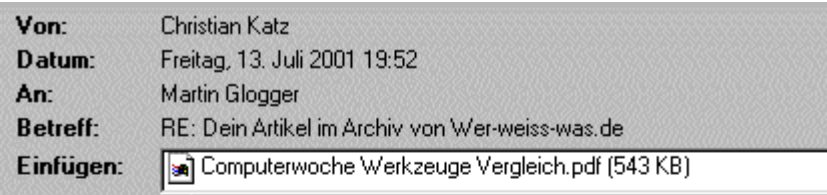

Hallo Martin

als attachment ein pdf. ist es das, was du suchst?

Schöne Grüsse vom Bodensee

Christian Katz Katz und Partner, Unternehmensberatung für Wissensmanagement Rudwies 17, CH-9322 Egnach Tel. +41(0)71-470 03 30 Fax +41(0)71-470 03 31 => http://www.WISSEN.org <= mailto:katz@wissen.org Wollen Sie Ihr. WISSEN.organisieren? Wollen Sie von. WISSEN.profitieren?

**Abb. Wer-weiss-was.de - Experten-Forum (Archivsuche) - Antwort von Christian Katz**

**3. Verwendung des Experten-Forums (Suche nach relevanten Beiträgen in geeigneten Experten-Foren)**

## **Aktion**

**Suche nach einer Software zum Aufbau einer Wissensdatenbank und Informationen darüber, wie man eine solche erstellt, direkt im aktuellen Experten-Forum von Wer-weiss-was.de**

Klicken Sie dazu im Menüpunkt "Experten-Forum" auf den Link "**Aktuelles Forum**". Es öffnet sich eine Seite, die in folgende drei Teil-Seiten aufgeteilt ist:

## **Themenliste (links oben)**

Hier sind die Themengebiete und die Namen der dort eingeordneten Experten-Foren aufgelistet.

## **Artikelliste (rechts oben)**

Hier finden Sie die Liste aller Artikel, die in das jeweils ausgewählte Experten-Forum geschrieben wurden. Die einzelnen Diskussionen sind in einer Baumstruktur angeordnet, so daß man die jeweiligen Antworten den zugehörigen Fragen zuordnen kann.

## **Artikelfenster (Mitte unten)**

Im Artikelfenster kann der aktuell ausgewählte Beitrag gelesen werden.

In der nachfolgenden Abbildung beispielsweise ist das Experten-Forum mit dem Namen Audio aus dem Hauptthemengebiet "Computer" ausgewählt. In dem Experten-Forum Audio ist der Artikel mit dem Titel "Ein unendliches Thema..." von dem Autor mit dem Namen "Taurus" aktiviert, dessen Text im darunter liegenden Artikel-Fenster angezeigt wird. Wie aus der Klammer hinter dem Titel des Artikels zu entnehmen ist, wurde dieser am 10.7.2001 um 16.15 Uhr in das Forum gestellt.

- **STRRTSFITE**
- **MEIN WOWOW**  $\blacksquare$
- **EXPERTEN-SUCHE**  $\blacksquare$
- **EXPERTEN-FORUM**
- **Aktualiec Forum Suche und Archiv Meine Artikel**
- **EXPERTEN-CHRT**
- COMMUNITY-CHRT  $\blacksquare$
- **PRRTNERSCHRETEN** ٠
- **ÜBER UNS**  $\blacksquare$
- HILFE  $\blacksquare$

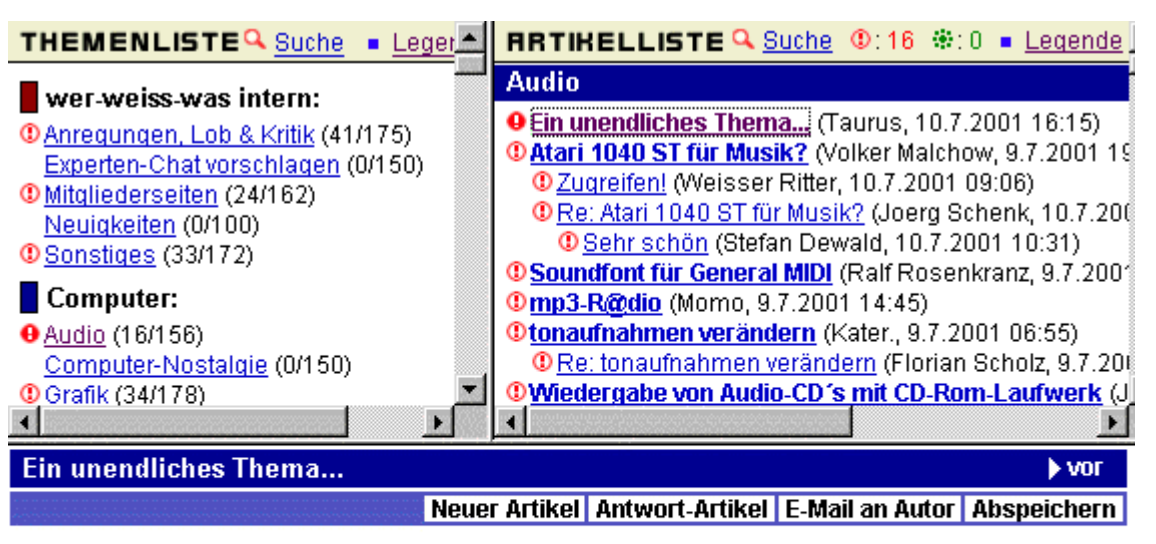

von Taurus <skyscraper@mailru.com> (10.7.2001 16:15 Uhr, gelesen: 19 mal)

…ist Streaming und dessen Abspeichern. Wen es interessiert, kann lesen was Heise dazu meint: http://www.heise.de/tp/deutsch/inhalt/musik/3640/1.html

mfa Taurus

## **Abb. Wer-weiss-was.de - Experten-Forum (Aktuelles Forum) - Aufbau des Forums**

## **Hinweis**

#### **Sie finden auf der Seite eine Übersicht mit allen Experten-Foren zu den verschiedensten Themengebieten.**

Nachfolgend sollen nun ein paar Hauptthemengebiete aus dem riesigen Fundus und die dort eingeordneten Experten-Foren genannt werden:

In der Klammer hinter dem jeweiligen Namen des Webforums steht nach dem Schrägstrich die aktuelle Zahl der Beiträge, die etwa ein halbes Jahr zurückgehalten werden, bevor sie in das Archiv wandern.

## **Medizin:**

Gesundheit und Fitness (0/160) Medizin allgemein (3/163) Sucht und Prävention (0/152)

## **Datenbanken:**

Access / SOHO-Datenbanken (0/158) Datenbanken allgemein (0/158) SQL / Datenbankprogrammierung (0/152)

## **Internet:**

Chatten (0/153) E-Mail und Newsgroups (0/155) empfehlenswerte Seiten (0/173) Homepage (1/171) Internet allgemein (0/179) Zugang und Provider (0/166)

## **Vergnügen:**

Comics (0/154) Hobby (0/154) Mode (0/157) Reisen (0/163) Sammeln (0/150) Science Fiction und Fantasy (0/152) Sport (0/165)

## **Banken und Finanzen:**

Finanzen und Börse (0/155) Steuern (0/167) Versicherungen (0/157)

## **Politik:**

Auslandspolitik (1/174) Europa-Politik (0/154) Finanz- und Wirtschaftspolitik (3/176) Inlandspolitik allgemein (1/188) Militärpolitik (0/143) Nachrichten (0/161) Regierung/Opposition (0/159) Städte & Gemeinden (0/157)

## **Es soll nun im aktuellen Forum nach Experten-Foren zu relevanten Themen gesucht werden, in denen vielleicht Artikel gepostet sind, die die gewünschte Information enthalten.**

Scrollen Sie dazu die Themenliste im linken Teil der Seite nach unten, bis das Experten-Forum mit dem Namen "Internet-Software allgemein" erscheint. Klicken Sie auf den gleichnamigen Link, um rechts die dort geschriebenen Artikel in der Artikelliste anzuzeigen.

Scrollen Sie diese ebenfalls nach unten, bis der Artikel mit dem Titel "**komplette Sites runterladen**" erscheint. Klicken Sie auf den gleichnamigen Link, um den Artikel im darunter liegenden Fenster anzuzeigen.

Alexander möchte ein Programm, mit dem er eine komplette Website (Homepage) mit all den einzelnen Internetseiten, aus denen sie zusammengesetzt ist, und deren Verknüpfungen (Hyperlinks) untereinander herunterladen und auf seinem Rechner speichern kann.

Dieser sogenannte Offline-Reader kann durchaus auch für den Aufbau einer Wissensdatenbank interessant sein, allerdings nur für Websites, deren Inhalt sich nicht oder nur in langen Zeitabständen ändert. Die komplette Website bzw. deren Startseite kann dann, nachdem sie lokal abgespeichert wurde, in die Wissensdatenbank eingebunden werden.

Das Programm erfüllt folgende Wünsche: Der Anwender kann die gewünschte Web-Site in Ruhe lesen, ohne daß Online-Kosten anfallen; lange Wartezeiten bei langsamen Übertragungen entfallen und das automatische Herunterladen kann zu solchen Zeiten gewählt werden, bei denen geringe Onlinegebühren anfallen (z.B. 2 Uhr morgens).

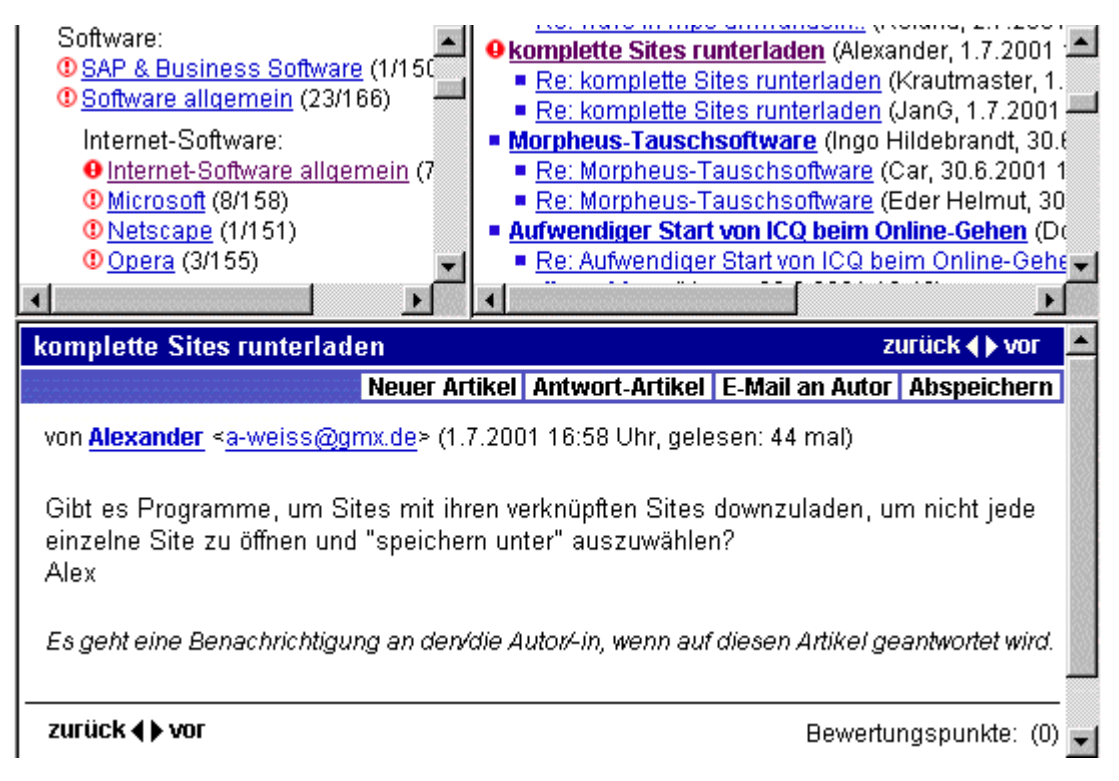

## **Abb. Wer-weiss-was.de - Experten-Forum (Aktuelles Forum) - Artikelbaum ( Frage von Alexander, Titel der Diskussion: komplette Sites herunterladen)**

Klicken Sie nun auf die Antwort von JanG mit dem Titel "Re: Komplette Sites herunterladen". Dieser empfiehlt zwei Offline-Reader und nennt die Internetadressen, über die weitere Informationen über die Programme Web Downloader und Site Snagger eingeholt werden können, u a. auch, wie diese auf die heimische Festplatte herunterzuladen sind.

Da in der Lektion "Such- und Informationsdienste" ein sehr guter [Offline-Reader](file:///E|/konzept/lehrgang/html/le1/lektionen/micaa-speichern-der-gefundenen-informationen.htm#kw2) vorgestellt wurde, soll hier nicht weiter auf dieses nützliche Werkzeug eingegangen werden.

## **Hinweis**

Weitere Experten-Foren, die eventuell relevante Beiträge enthalten könnten, hier aber nicht weiter untersucht wurden:

**Datenbanken allgemein (3/151) Internet allgemein (10/178)**

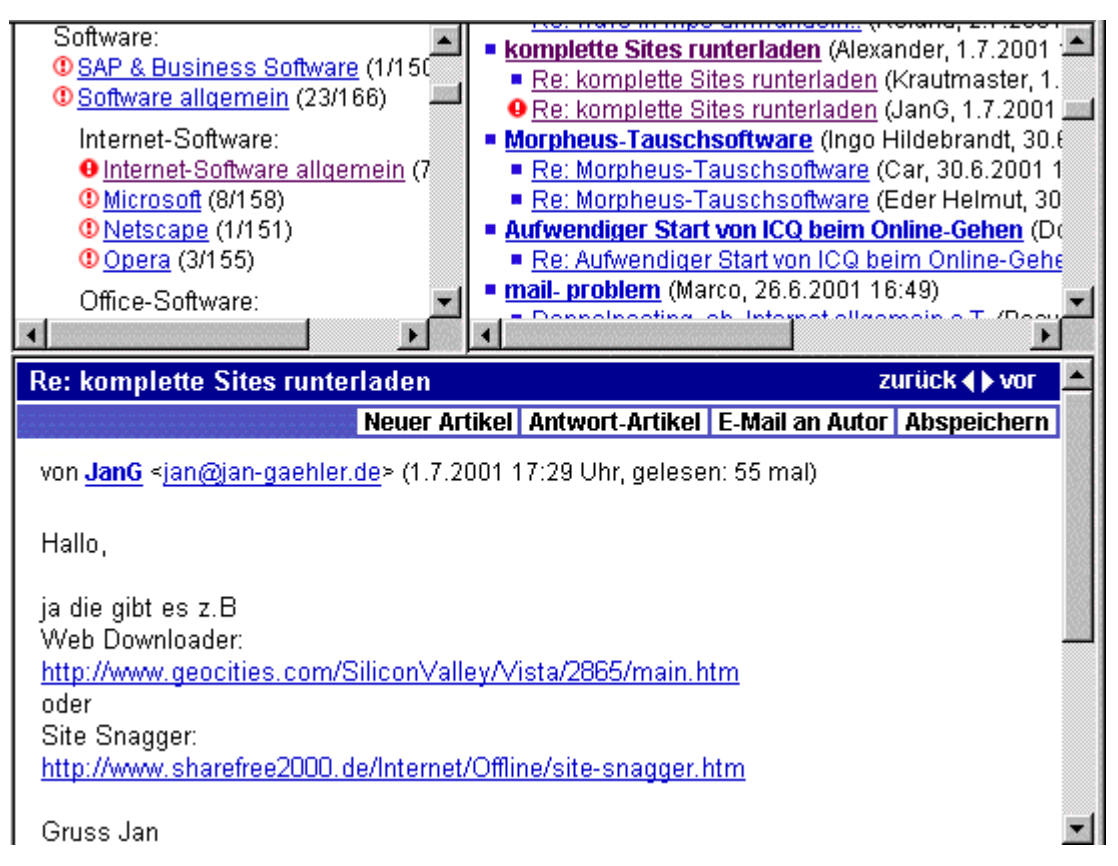

**Abb. Wer-weiss-was.de - Experten-Forum (Aktuelles Forum) - Artikelbaum ( Antwort von JanG, Titel der Diskussion: komplette Sites herunterladen)**

**4. Verwendung des Experten-Forums (Schreiben eines eigenen Artikels)**

## **Aktion**

**Suche nach einer Software zum Aufbau einer Wissensdatenbank und Informationen darüber, wie man eine solche erstellt, durch das Schreiben eines eigenen Artikels (10.07.01) im Experten-Forum "Qualitäts- und Wissensmanagement"**

Bleiben Sie dazu im Menüpunkt "Experten-Forum - **Aktuelles Forum**" und suchen Sie in der Themenliste im linken Fenster das Experten-Forum mit dem Namen **Qualitäts- und Wissensmanagement**. Klicken Sie dann auf den gleichnamigen Link, um dieses Forum zu aktivieren. Danach klicken Sie auf die Schaltfläche "**Neuer Artikel**", die sich rechts oben im Artikel-Anzeigefenster befindet, um das Formular zum Verfassen eines neuen Artikels zu öffnen.

- **STRRTSEITE**
- **MEIN WOWOW** .
- **EXPERTEN-SUCHE**
- EXPERTEN-FORUM
- **Aktuelles Forum Suche und Archiv Meine Artikel**
- **EXPERTEN-CHRT**
- COMMUNITY-CHRT
- **PRRTNERSCHRFTEN**
- $-$  ÜRER UNS
- **B. HILFE**

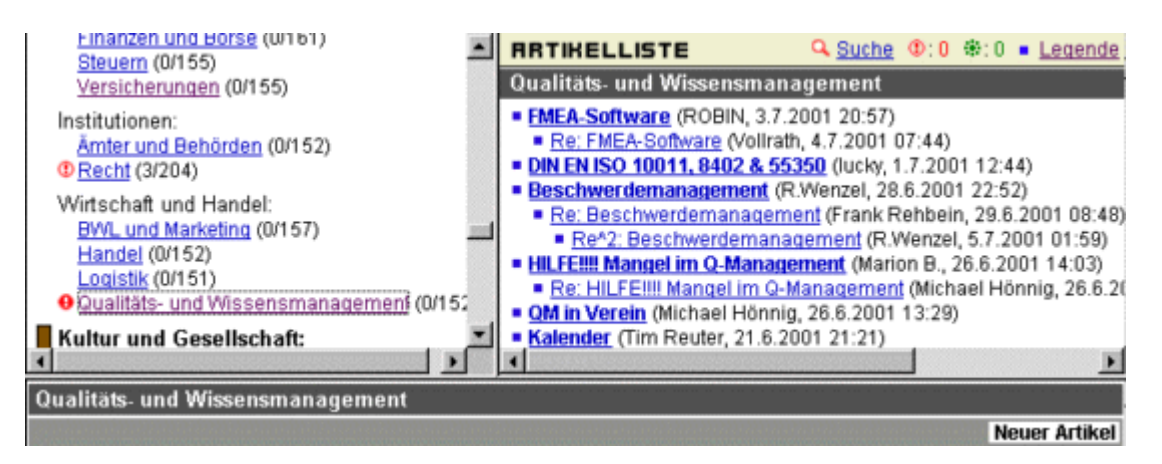

**Abb. Wer-weiss-was.de - Experten-Forum (Aktuelles Forum) - Expertenforum: Qualitätsund Wissensmanagement (Neuer Artikel)**

Kopieren Sie dort mit Strg + C (bei Windows) den Titel und den Nachrichtentext aus der entsprechenden Datei und fügen Sie diese mit der Tastenkombination Strg + V in das dafür vorgesehene Textfeld ein. Das Auswahlkästchen "Du erhältst eine Benachrichtigung per E-Mail, wenn ..." unterhalb des Artikel-Textfeldes sollte aktiviert sein.

Nachdem der Titel und der Nachrichtentext im entsprechenden Textfeld stehen, kann der Artikel mit dem Anklicken der Schaltfläche "Vorschau" noch einmal auf seine Richtigkeit überprüft oder mit dem Button "**Direkt abschicken**" gleich in das Forum gestellt werden.

#### RUTOR/-IN

Martin <onlinetechniker@web.de>

#### TITEL

```
Software zum Aufbau und zur Verwaltung meiner pers
```
Bitte wähle einen aussagekräftigen Titel, der dein Problem kurz umreißt!

#### **RRTIKEL**

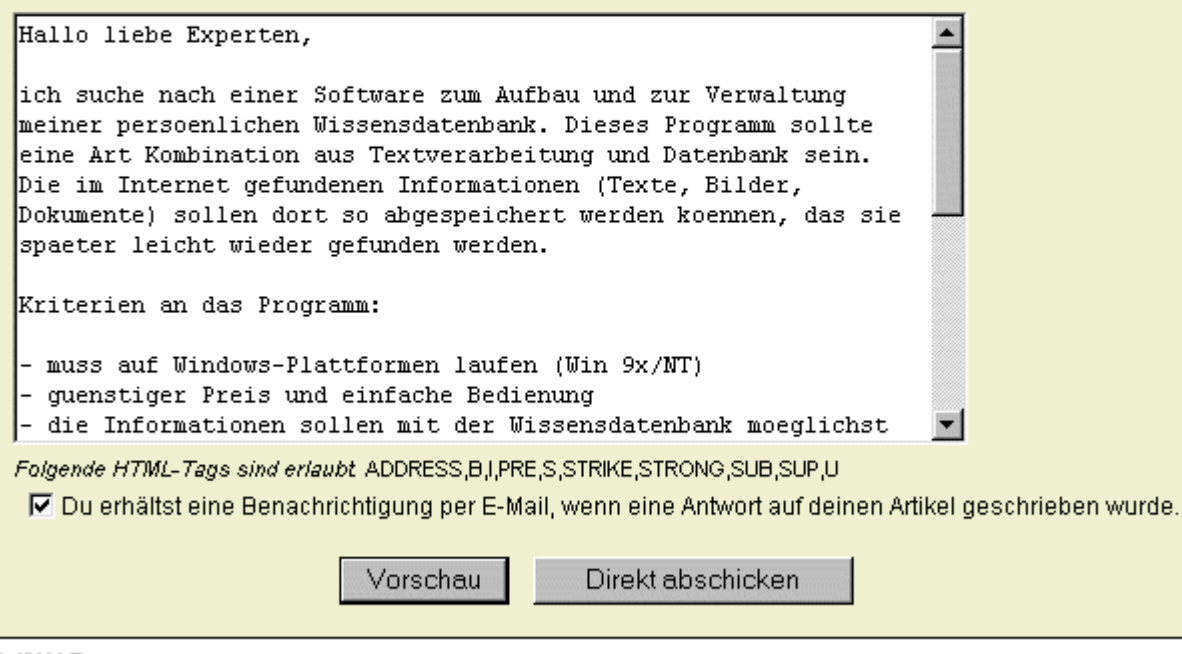

#### **LINKS**

zurück zum Forum

**Abb. Wer-weiss-was.de - Experten-Forum (Aktuelles Forum) - Expertenforum: Qualitätsund Wissensmanagement (Neuer Artikel) - Artikel verfassen und in das Forum stellen**

Der vorher verfasste Artikel steht nun im Experten-Forum "Qualitäts- und Wissensmanagement". Jetzt

heißt es einfach warten, bis ein anderes Mitglied von Wer-was-was.de die Frage beantwortet.

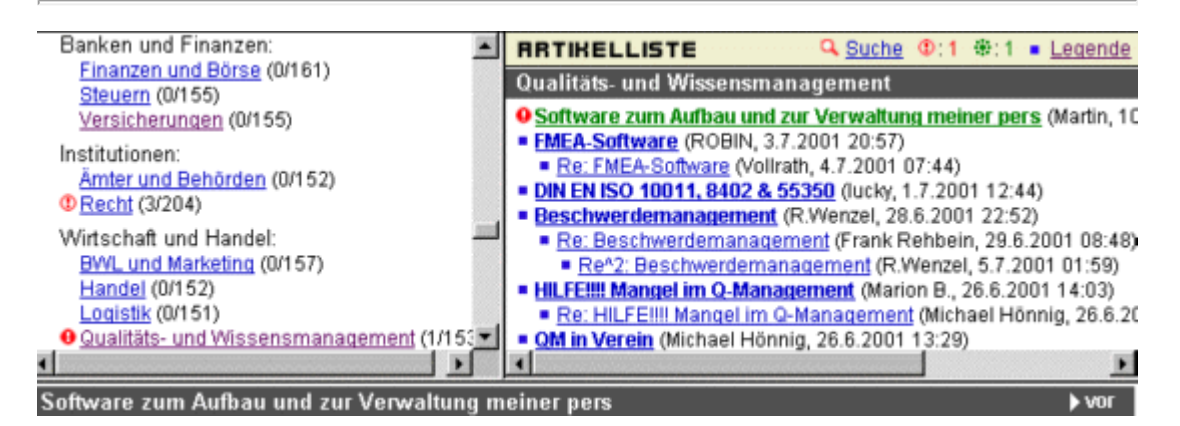

**Abb. Wer-weiss-was.de - Experten-Forum (Aktuelles Forum) - Expertenforum: Qualitätsund Wissensmanagement - Artikelbaum ( Frage von Martin, Titel der Diskussion: Software zum Aufbau und zur Verwaltung meiner persönlichen Wissensdatenbank)**

# **Resultat**

#### **Bonifatius empfiehlt das Programm Mind Manager**

Einen Tag, nachdem der Artikel in das Forum gestellt wurde, kommt per E-Mail eine Benachrichtigung von Wer-weiss-was.de, daß auf die gestellte Frage eine Antwort erfolgt ist.

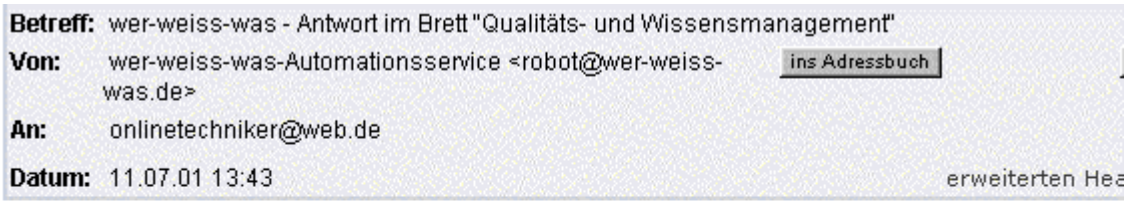

Hallo,

es wurde eine Antwort auf deinen Artikel "Software zum Aufbau und zur Verwaltung meiner pers" im Brett "Qualitäts- und Wissensmanagement" im Experten-Forum von 'wer-weiss-was' geschrieben!

Den Antwortartikel "Re: Software zum Aufbau und zur Verwaltung meiner pers" von Bonifatius kannst du direkt abrufen unter:

## **Abb. Benachrichtigung, daß eine Antwort auf die gestellte Frage in das Experten-Forum geschrieben wurde**

Bonifatius empfiehlt das Programm MindManager und nennt die Internetadresse zum Download des Programms. Im nachfolgenden soll nun dieses Programm genauer unter die Lupe genommen werden.

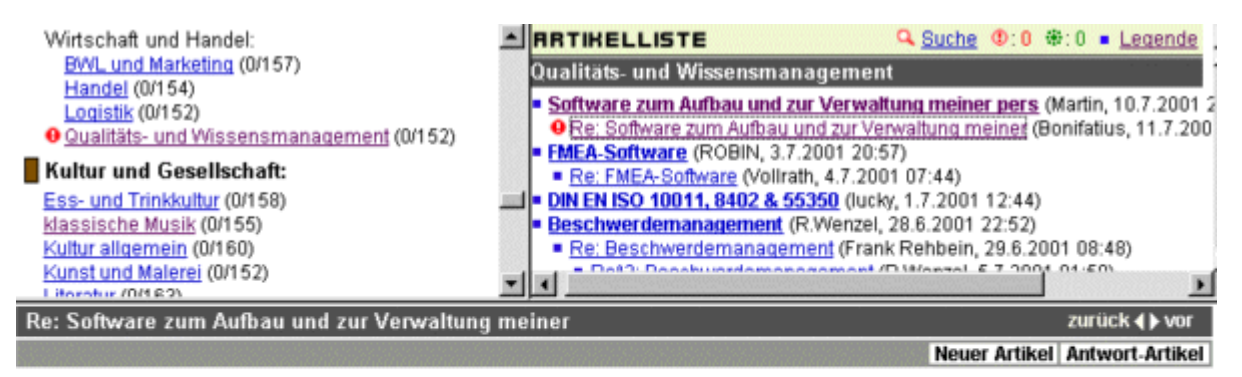

von Bonifatius (11.7.2001 13:40 Uhr, gelesen: 9 mal)

Ich find den Mindmanager für solche Zwecke ideal. Einfach mal ausprobieren und Demoversion gerunterladen: www.mindjet.de Gruß

Bonifatius

Es geht eine Benachrichtigung an den/die Autot/-in, wenn auf diesen Artikel geantwortet wird.

zurück (+) vor

**Bücher zum Thema Qualitätsmanagement** 

**Abb. Wer-weiss-was.de - Experten-Forum (Aktuelles Forum) - Expertenforum: Qualitätsund Wissensmanagement - Artikelbaum ( Antwort von Bonifatius, Titel der Diskussion: Software zum Aufbau und zur Verwaltung meiner persönlichen Wissensdatenbank)**

Gehen Sie dazu zu der in der Antwort angegebenen Internetadresse [www.mindjet.de.](http://www.mindjet.de/)

Mit MindManager kann man laut Angaben des Herstellers Mind Maps erstellen, Ziele setzen, Ideen sammeln (Brainstorming), ordnen und strukturieren, Ideen visualisieren und kommunizieren, Präsentationen erstellen; weiterhin ist es geeignet für die Tagesplanung, To Do Listen, Checklisten, Planung und Dokumentation von Projekten, Berichte und Zusammenfassungen erstellen, Gesprächsund Sitzungsvorbereitung, Projektplanung und -koordination, Zusammenfassungen, Lernstoff aufbereiten, Organigramme und technische Dokumentationen erstellen; Der Preis des Programms liegt deutlich jenseits der 50 Euro-Grenze.

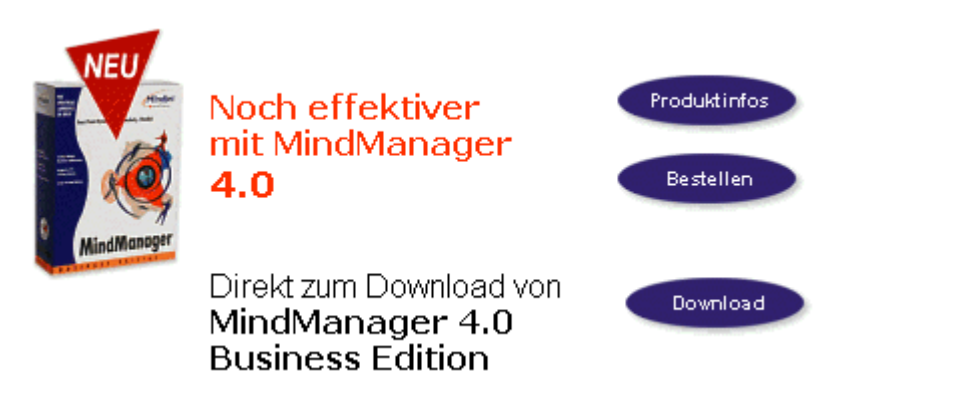

**Abb. Mindjet.de - Startseite (Programm Mind Manager)** 

#### **Kurze Erklärung des Begriffs Mindmap :**

**Mindmaps sind ein kreatives Werkzeug zur Visualisierung von Ideen.** Für die gehirngerechte grafische Darstellung von Ideen und Zusammenhängen entwickelte der Engländer Tony Buzan die Mindmapping-Technik. Mit ihrer Hilfe werden gleichzeitig die verschiedenen Fähigkeiten der beiden Gehirnhälften genutzt. Sowohl die rechtsliegende Gehirnhälfte, verantwortlich für die visuellen Wahrnehmungsfunktionen, als auch die linke Gehirnhälfte, zuständig für den analytischen Part, Sprache, Fakten und Erfassung von Details, werden in dieser Methode vereint. Kreativität und analytische Denkweise reichen sich dabei - bildlich gesprochen - die Hände und agieren miteinander.

Gehen Sie bei mindmaps von einer Baumstruktur aus. Im Zentrum befindet sich das Thema oder der Gedanke, den es zu vertiefen gilt. Wie bei einer Art Wissenslandkarte oder bei der Verästelung eines Baumes entwickeln Sie nach und nach Ihr Gedankengerüst. Sie sammeln Assoziationen und Einzelaspekte und verstärken diese zudem mit einzelnen Symbolen und Bildern. Allmählich entwickeln Sie einen Gedankenbaum, mit dessen Hilfe Sie komplexe Zusammenhänge sehr einfach darstellen und wiedergeben können. Die Anwendungsmöglichkeiten der Mind-Map-Technik sind sehr vielfältig, man kann damit beispielsweise neue Ideen entwickeln, gezielt nachdenken, umfangreiche Informationsmengen ordnen, Gedanken sortieren oder auch Projekte wie den Aufbau einer Website entwickeln und planen. In der nachfolgenden Abbildung sehen Sie das praktische Beispiel einer Mindmap zum Thema "Urlaub in Mallorca". Es wurde dem Internetangebot von Mindjet.de entnommen.

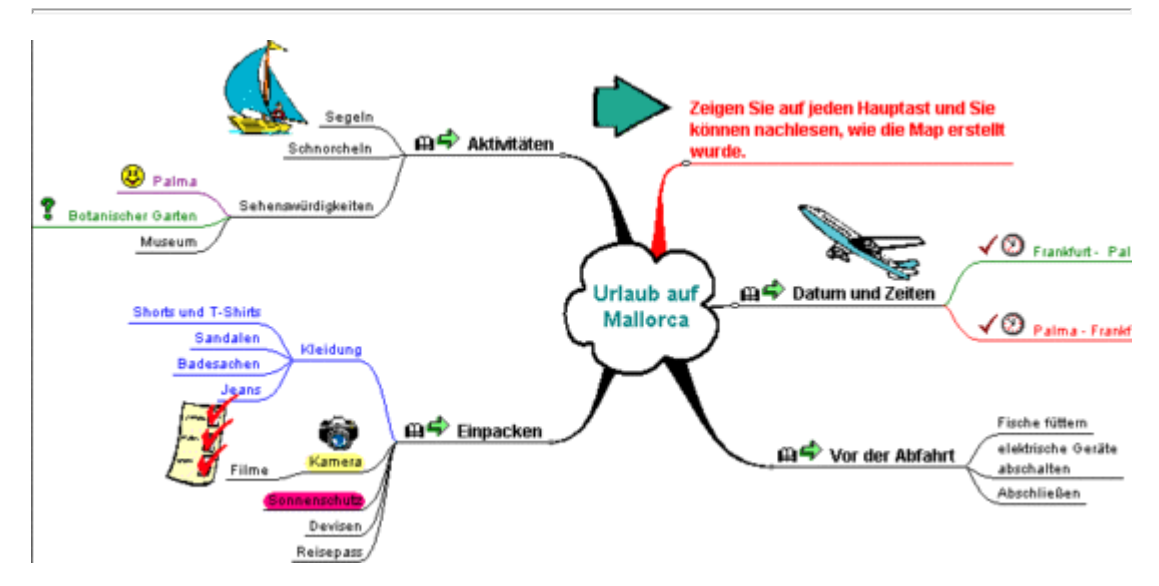

**Abb. Mindjet.de - Praktisches Beispiel einer Mindmap**

## **Grey empfiehlt das Programm "CUEcards"**

Einen Tag, nachdem der Artikel in das Forum gestellt wurde, kommt per E-Mail eine Benachrichtigung von Wer-weiss-was.de, daß auf die gestellte Frage eine weitere Antwort erfolgt ist.

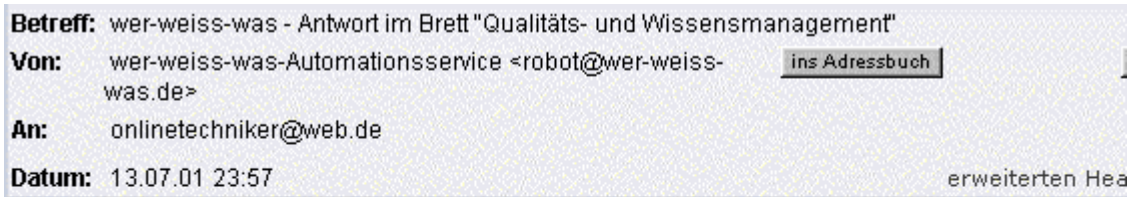

Hallo,

es wurde eine Antwort auf deinen Artikel "Software zum Aufbau und zur Verwaltung meiner pers" im Brett "Qualitäts- und Wissensmanagement" im Experten-Forum von 'wer-weiss-was' geschrieben!

Den Antwortartikel "Wie wärs mit CueCards" von grey kannst du direkt abrufen unter:

## **Abb. Benachrichtigung, daß eine Antwort auf die Frage in das Experten-Forum geschrieben wurde**

Grey empfiehlt das Programm CUEcards und nennt die Internetadresse zum Download des Programms. Da dieses Programm schon in vorangegangenen Lektionen gefunden und praktisch verwendet wurde, ist eine Betrachtung der angegebenen Internetseite nicht notwendig.

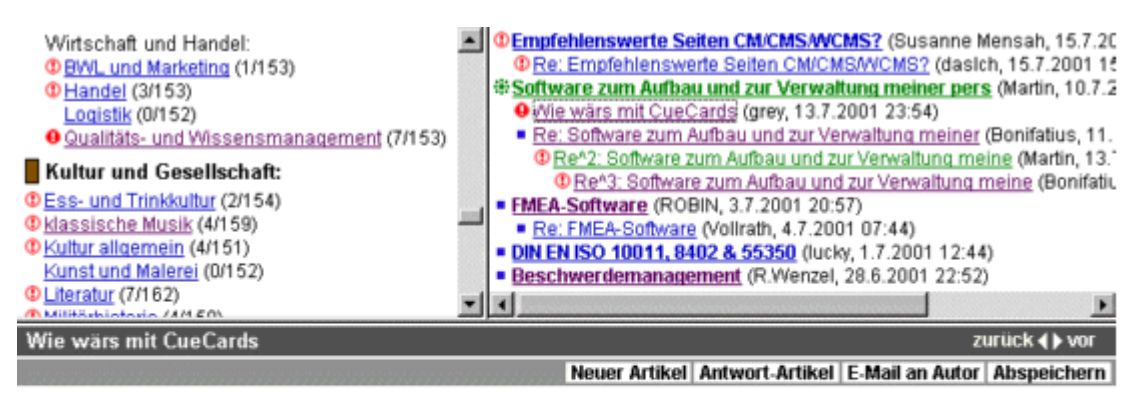

von grey <greystaff@gmx.de> (13.7.2001 23:54 Uhr, gelesen: 11 mal)

Hallo Martin. Probier mal CueCards. Kann hier http://www.mhst.net/cuecards/ heruntergeladen werden. Dieses Programm ist sehr leicht und einfach zu bedienen, bei sehr vielen Möglichkeiten.

grüsse grey

**Abb. Wer-weiss-was.de - Experten-Forum (Aktuelles Forum) - Expertenforum: Qualitätsund Wissensmanagement - Artikelbaum ( Antwort von grey, Titel der Diskussion: Software zum Aufbau und zur Verwaltung meiner persönlichen Wissensdatenbank)**

# **B** Aktion

**Rückfrage auf die Antwort von Bonifatius**

**Nachfolgend sehen Sie die Rückfrage auf die Antwort von Bonifatius, die nun in das Forum "Qualitäts- und Wissensmanagement" gestellt werden soll:**

Subject: Re: Software zum Aufbau und zur Verwaltung meiner persönlichen Wissensdatenbank

Hallo Bonifatius,

danke für Deine rasche Antwort.

Der von Dir empfohlene MindManager ist ein tolles Werkzeug, um Ideen und Zusammenhänge grafisch darzustellen. Ich denke, man kann damit auch recht gut das Inhaltsverzeichnis einer Wissensdatenbank grafisch wiedergeben.

Das Programm stößt aber offensichtlich sehr schnell an seine Grenzen, wenn es sich um ein sehr umfangreiches Thema mit vielen Unterpunkten handelt. Angenommen, es sind mehr als 100 Haupt- und Unterpunkte, wo willst Du die alle in einer Mindmap unterbringen. Aufgliederung in Haupt-Mindmap und Unter-Mindmap ....;-)

Soweit ich das aus den Beschreibungen des Programms entnehmen konnte, ist dessen Funktionalität auf das Erstellen von Mindmaps beschränkt. Ich konnte jedenfalls weder Angaben zu einer Datenbank noch Beschreibungen zu einer integrierten Textverarbeitung finden. Das von mir gesuchte Programm sollte aber eine Kombination aus Datenbank, um die Informationen zu verwalten, und einer Textverarbeitung sein, um beispielsweise bestimmte Passagen in den in der Datenbank gespeicherten Texten als besonders wichtig zu markieren oder um diese erweitern zu können.

Was ist mit der Volltextsuche, die es ermöglicht, bestimmte Informationen durch die Eingabe von Stichwörtern zu finden ?

Grüße

**Martin** 

gesendet am 13.07.01

**Wissensmanagement.** Klicken Sie dann auf den gleichnamigen Link, um dieses Forum zu aktivieren. Danach klicken Sie auf den Artikel mit dem Titel "Re: Software zum Aufbau und zur Verwaltung meiner", also auf die Antwort von Bonifatius auf die vorher gestellte Frage.

Nun können Sie im Teilfenster darunter auf die Schaltfläche "**Antwort-Artikel**" klicken, um das Formular zum Verfassen eines Antwort-Artikels zu öffnen. Diese befindet sich rechts oben im Artikel-Anzeigefenster.

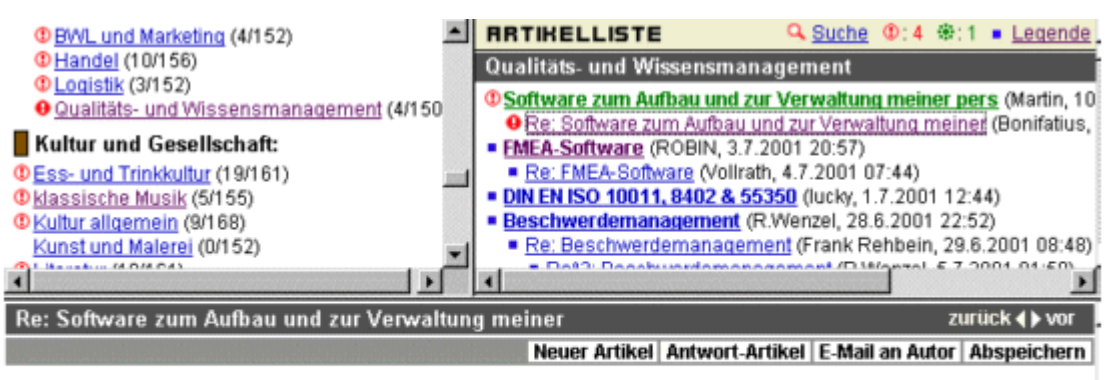

von Bonifatius <tintagel@postmaster.co.uk> (11.7.2001 13:40 Uhr, gelesen: 19 mal)

Ich find den Mindmanager für solche Zwecke ideal. Einfach mal ausprobieren und Demoversion gerunterladen: www.mindjet.de Gruß

Bonifatius

**Abb. Wer-weiss-was.de - Experten-Forum (Aktuelles Forum) - Expertenforum: Qualitätsund Wissensmanagement - Artikelbaum ( Antwort von Bonifatius, Titel der Diskussion: Software zum Aufbau und zur Verwaltung meiner persönlichen Wissensdatenbank) - Antwort-Artikel** 

Kopieren Sie dort mit Strg + C (bei Windows) den Titel und den Nachrichtentext aus der entsprechenden Datei und fügen Sie diese mit der Tastenkombination Strg + V in das dafür vorgesehene Textfeld ein. Das Auswahlkästchen "Du erhältst eine Benachrichtigung per E-Mail, wenn ..." unterhalb des Artikel-Textfeldes sollte aktiviert sein.

Nachdem der Titel und der Nachrichtentext im entsprechenden Textfeld stehen, kann der Artikel mit dem Anklicken der Schaltfläche "Vorschau" noch einmal auf seine Richtigkeit überprüft oder mit dem Button "**Direkt abschicken**" gleich in das Forum gestellt werden.

Autor/-in des ursprünglichen Artikels: Bonifatius <tintagel@postmaster.co.uk> RUTOR/-IN Martin <onlinetechniker@web.de> TITEL Re^2: Software zum Aufbau und zur Verwaltung meine **RRTIKEL** Hallo Bonifatius, danke für Deine rasche Antwort. Der von Dir empfohlene MindManager ist ein tolles Werkzeug um Ideen und Zusammenhänge grafisch darzustellen. Ich denke man kann damit auch recht gut das Inhaltsverzeichnis einer Wissensdatenbank grafisch wiedergeben. Das Programm stößt aber offensichtlich sehr schnell an seine Grenzen wenn es sich um ein sehr umfangreiches Thema mit vielen Unterpunkten handelt. Angenommen es sind mehr als 100 Hautp- und Unterpunkte wo willst Du die alle in einem Mindmap unterbringen. Aufgliederung in Haupt-Mindmap und Unter-Mindmap ....;-) Folgende HTML-Tags sind erlaubt ADDRESS, B, I, PRE, S, STRIKE, STRONG, SUB, SUP, U iver Du erhältst eine Benachrichtigung per E-Mail, wenn eine Antwort auf deinen Artikel ( Vorschau Direkt abschicken

**Abb. Wer-weiss-was.de - Experten-Forum (Aktuelles Forum) - Expertenforum: Qualitätsund Wissensmanagement - Artikelbaum ( Antwort von Bonifatius, Titel der Diskussion: Software zum Aufbau und zur Verwaltung meiner persönlichen Wissensdatenbank) - Antwort-Artikel verfassen und in das Forum stellen**

Der vorher verfasste Artikel steht nun im Experten-Forum "Qualitäts- und Wissensmanagement". Jetzt heißt es wieder warten, bis Bonifatius die Frage beantwortet.

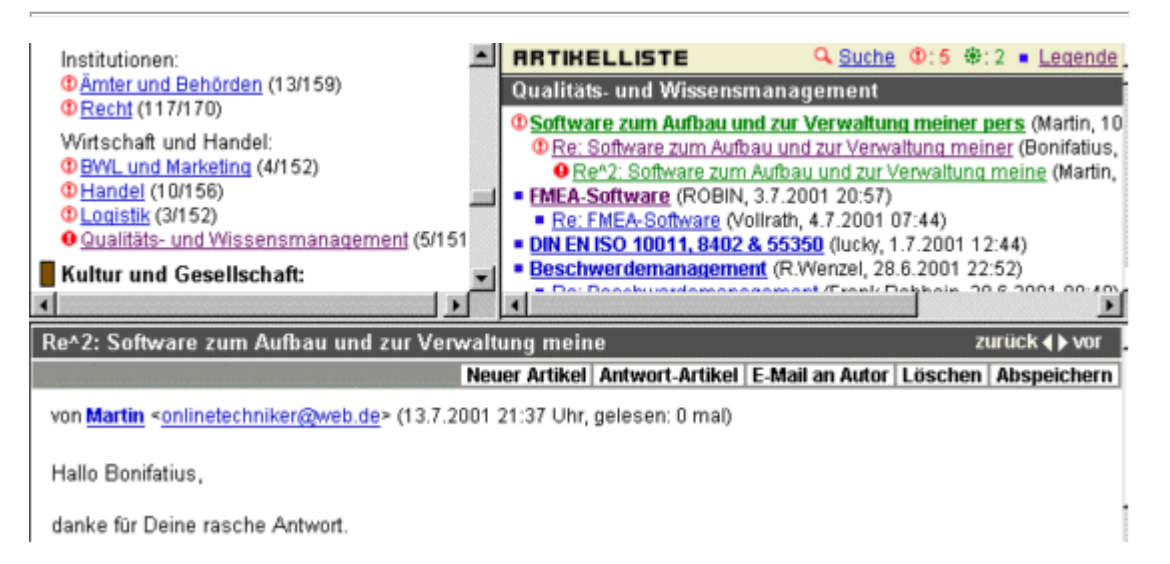

**Abb. Wer-weiss-was.de - Experten-Forum (Aktuelles Forum) - Expertenforum: Qualitätsund Wissensmanagement - Artikelbaum ( Rückfrage an Bonifatius, Titel der Diskussion: Software zum Aufbau und zur Verwaltung meiner persönlichen Wissensdatenbank)** 

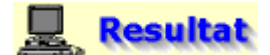

**Bonifatius empfiehlt das Programm weiterhin, weist aber darauf hin, daß die Beschreibung**

#### **des Programm-Herstellers etwas irreführend ist**

Einen Tag, nachdem der Artikel in das Forum gestellt wurde, kommt eine per E-Mail eine Benachrichtigung von Wer-weiss-was.de, daß auf die gestellte Frage eine Antwort erfolgt ist.

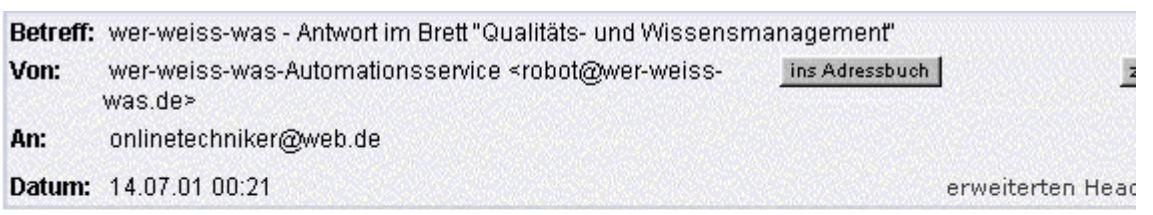

Hallo,

es wurde eine Antwort auf deinen Artikel

"Re^2: Software zum Aufbau und zur Verwaltung meine" im Brett "Qualitäts- und Wissensmanagement" im Experten-Forum von 'wer-weiss-was' geschrieben!

Den Antwortartikel "Re^3: Software zum Aufbau und zur Verwaltung meine" von Bonifatius kannst du direkt abrufen unter:

#### **Abb. Benachrichtigung, daß eine Antwort auf die Rückfrage in das Experten-Forum geschrieben wurde**

Bonifatius empfiehlt das Programm MindManager weiterhin, da es alle der eingangs geforderten Kriterien erfüllt. Außerdem weist er darauf hin, daß die Hersteller des Programms sich zu sehr auf die Mindmap-Idee von Tony Buzan beziehen, anstatt dessen Funktionen klar herauszustellen.

Nachfolgend soll nun die Demoversion des Programms MindManager von der Hersteller-Homepage ([www.mindjet.de\)](http://www.mindjet.de/) heruntergeladen und anschließend installiert werden, um diese zu testen.

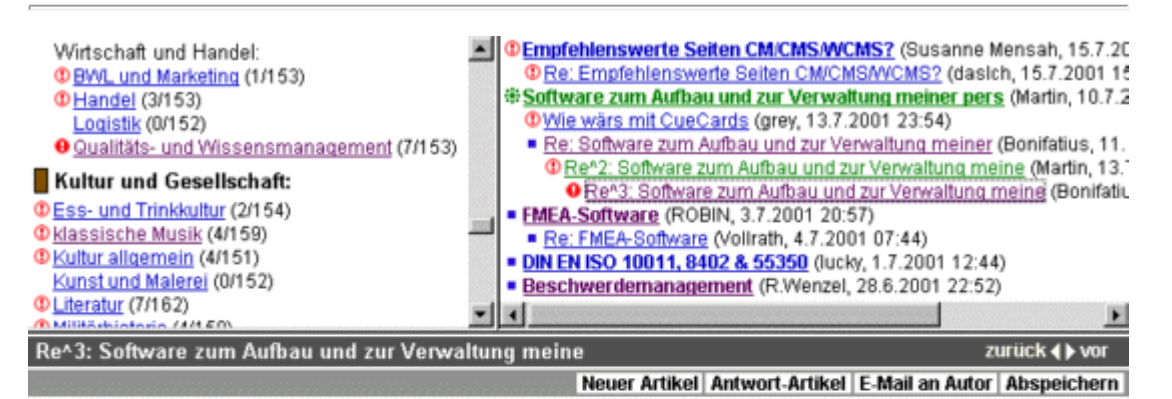

von Bonifatius <tintagel@postmaster.co.uk> (14.7.2001 00:18 Uhr, gelesen: 10 mal)

Hallo Martin.

manchmal habe ich das Gefühl, die Leute vom Mindmanager hätten sich nicht so sehr auf die Ideen von Tony Buzan mit seinen Mindmaps beziehen sollen - so kommt es leicht zu Mißverstänfnissen.

Alles was du suchst findest du im Mindmanager.

Du kannst z.B. ohne Probleme die ganze Bibel in einer Map unterbringen und sie - wenn du willst - auch noch mit allen Bildern des Vatikans illustrieren. Und natürlich hast du eine Volltextsuche.

Erzählen hilft aber nichts.

Lad dir das gute Stück kostenlos runter und spiel 21 Tage damit (www.mindjet.de).

Ich hoffe, du wirst genauso begeistert sein wie ich.

Gruß Bonfatius

**Abb. Wer-weiss-was.de - Experten-Forum (Aktuelles Forum) - Expertenforum: Qualitätsund Wissensmanagement - Artikelbaum ( Antwort von Bonifatius, Titel der Diskussion: Software zum Aufbau und zur Verwaltung meiner persönlichen Wissensdatenbank)**

#### **Die Testergebnisse im Überblick**

Nach einer kurzen Durchsicht der Hilfe, um sich einen schnellen Überblick über die Funktionen des Programms zu verschaffen, ergab sich folgendes Resultat:

Von einer Mindmap aus können **Verknüpfungen (Hyperlinks)** von der aktuellen Mindmap **zu anderen Maps, Dokumenten (Office-Dokumente, Bilder, usw.), Webseiten und E-Mail-Kontakten** erstellt werden. Natürlich können auch Hyperlinks von der Mindmap zu Internetseiten oder zu Lesezeichen einer lokal abgespeicherten Website erstellt werden. Somit kann eine Vielzahl von Informationen übersichtlich in einer Mindmap organisiert werden.

**Eine große Mindmap kann in mehrere Einzelmaps aufgeteilt werden. Es können Textnotizen erstellt** und in Internetseiten exportiert **werden**. Dies kann beispielsweise sinnvoll sein, um eine Internetseite oder ein anderes Dokument kurz vor dem betreffenden Link zu beschreiben.

**Mit MindManager können Konferenzen (Chats) über das Internet geführt werden**, sofern die anderen Teilnehmer der virtuellen Gesprächsrunde ebenfalls den MindManager auf ihrem Rechner installiert haben. Während der Konferenz können die Kommunikationspartner sich per Chat unterhalten und gemeinsam eine Mindmap erstellen oder fertig bearbeiten. Zur Bearbeitung muss die Map vom Moderator freigegeben werden. Beendet der Moderator die Konferenz, so ist diese auch für alle anderen Teilnehmer beendet. **Nach der Konferenz hat jeder Teilnehmer den aktuellen Stand der bearbeiteten Map und das Chat-Protokoll auf seinem Rechner verfügbar.**

Die **Funktionalität von MindManager kann** durch selbstprogrammierte Makros (Zusatzprogramme) **erweitert werden.**

**Auch eine Volltextsuche steht über die Funktion "Suche in Dateien" zur Verfügung**. Diese ist besonders hilfreich, wenn die Maps komplizierter geworden sind. Suche in Dateien ermöglicht es, eine komplexe Map oder mehrere Maps mit vielen Zweigen und/oder mit Zweigen verknüpfte große Texte nach vorher eingegebenen Stichwörtern zu durchsuchen. Wenn die Suche erfolgreich verläuft, werden die Suchergebnisse als Baumstruktur dargestellt, in der durch Klicken auf einen Bereich zum entsprechenden Map-Thema gesprungen werden kann. Es kann im Text, in Textnotizen und in Hyperlinks nach Stichwörtern gesucht werden. Groß- oder Kleinschreibung spielt für die Suche keine Rolle.

Die gerade bearbeitete Mindmap-Datei (\*.mmp) kann über den Menüpunkt **Datei - Export - Webseite** in das HTML-Format exportiert werden. Wie das aussieht, sehen Sie in den nachfolgenden Abbildungen. Neben dem HTML-Format ist auch der Export in das Word- oder Powerpoint-Format möglich. Die so erzeugten Dateien können bedingt durch ihre geringe Größe per E-Mail versendet und beispielsweise vom Empfänger weiterbearbeitet werden.

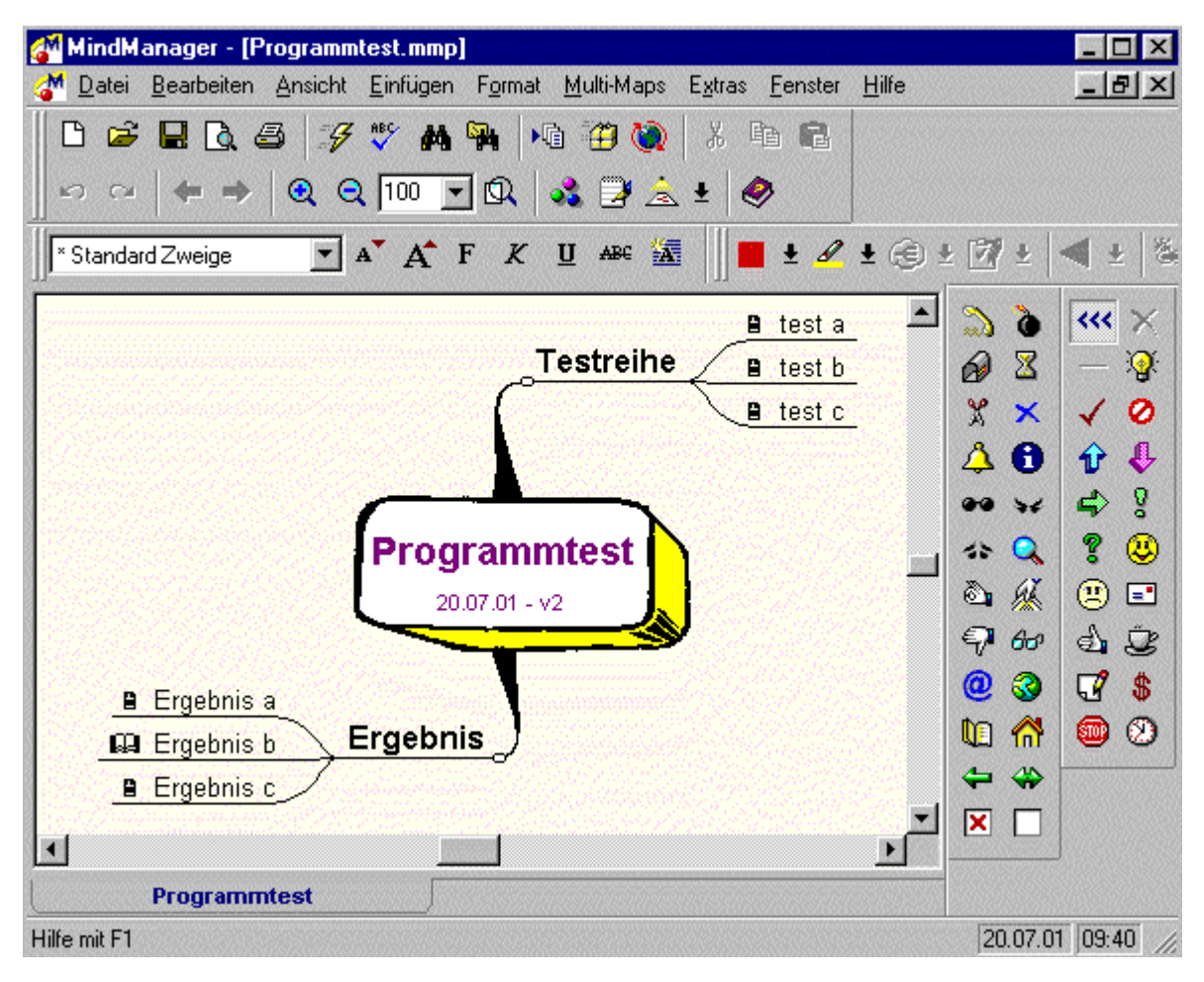

**Abb. MindManager - Erstellen einer Test-Mindmap**

Im linken Frame der erzeugten HTML-Seite erscheint dabei ein Explorer, der die Hauptäste und Zweige in Hauptkategorien und Unterkategorien innerhalb einer Baumstruktur anordnet. Beim Anklicken der jeweiligen Kategorie wird das damit verknüpfte Dokument im rechten Frame angezeigt, sofern es sich um eine Internetseite (HTML-Seite) handelt. Andere Dateiformate wie beispielsweise Office-Dokumente (Word- oder Excel-Dateien) können nach vorhergehender Abfrage mit dem entsprechenden Anwendungsprogramm geöffnet werden.

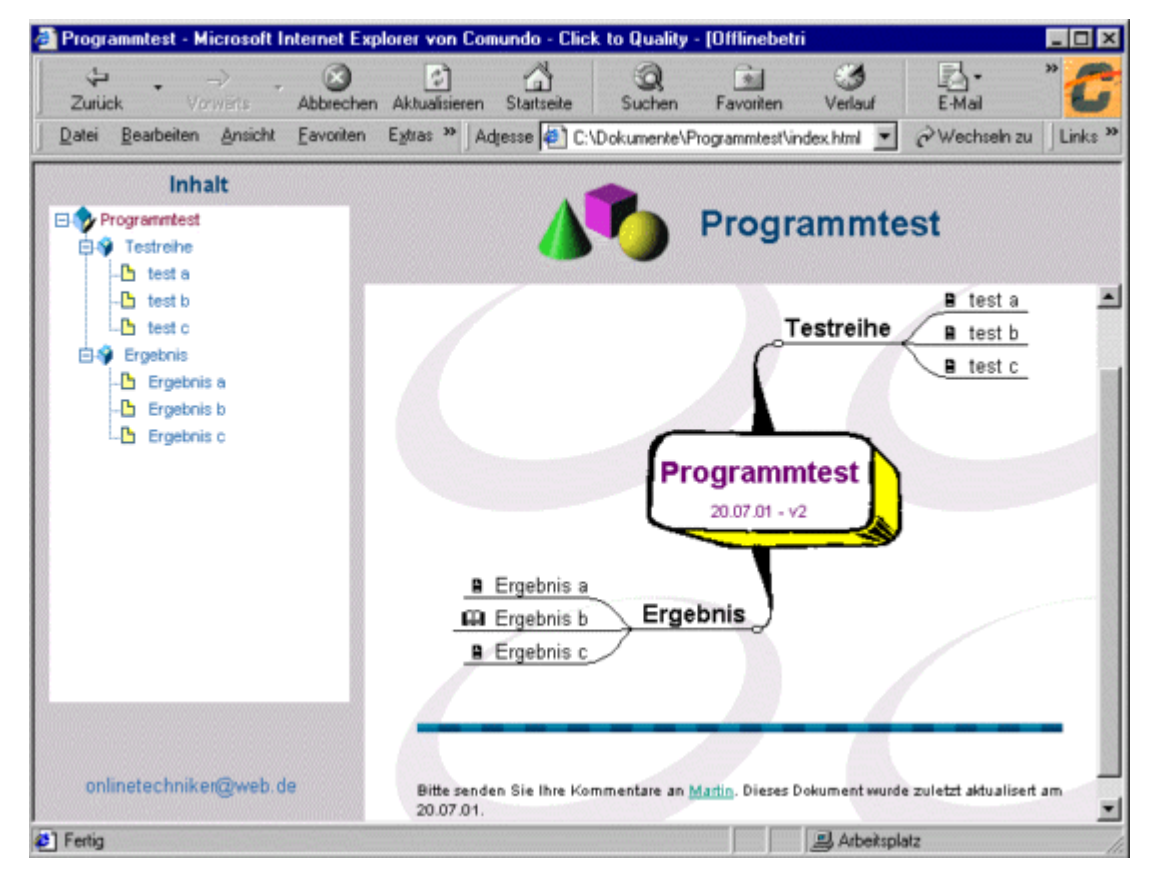

**Abb. Internet Explorer - Anzeigen der von MindManager erzeugten Internetseite**

Nachfolgend sehen Sie den Aufbau der Datei- und Verzeichnisstruktur der von MindManager erzeugten Website. Diese wurde im zuvor erstellten Ordner Programmtest mit allen von MindManager erzeugten Dateien und den verknüpften Dokumenten abgespeichert. Im Ordner "doc" befinden sich dabei die zur Mindmap generierten Internetseiten und im Ordner "extdoc" sind die verknüpften externen Dokumente (HTML-Dateien, Excel-Dateien usw.) zu finden. Im Ordner "icons" sind die Bilder des mit einem Java-Applet realisierten Explorers (linker Frame der Seite) und sonstige Grafiken abgespeichert. Die Startseite der Website ist im Ordner "Programmtest" unter dem Dateinamen "index.html" abgelegt.

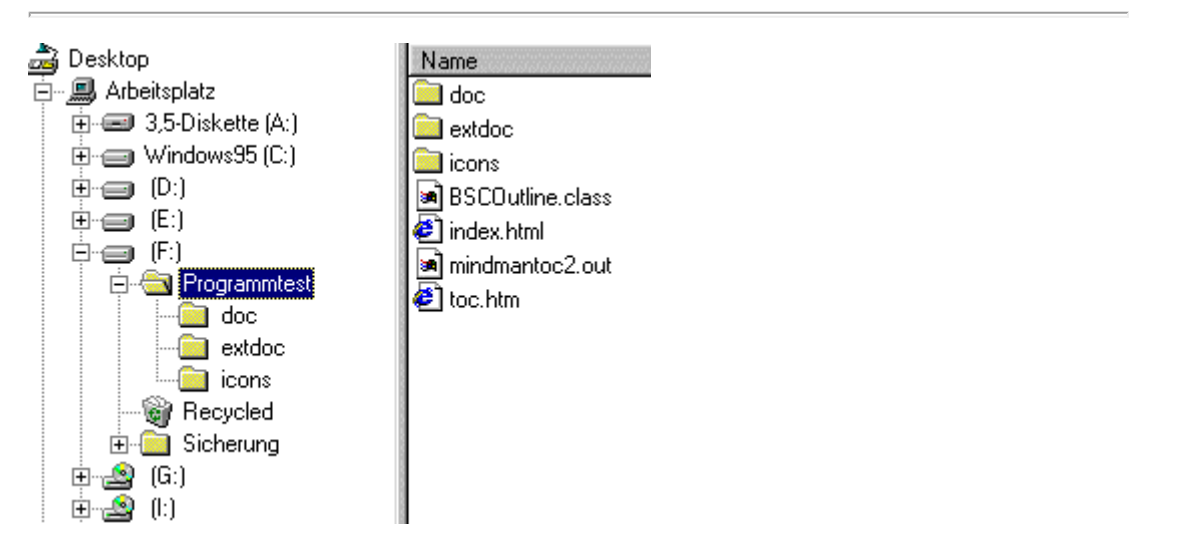

## **Abb. Windows Datei-Explorer - Aufbau der Datei- und Verzeichnisstruktur der von MindManager erzeugten Website**

#### **Was kann das Programm nicht:**

Es ist beim MindManager nicht möglich, in mit Hyperlinks verknüpften Dokumenten und verbundenen Maps (Maps, die manuell verbunden sind oder die Funktion Multi-Map verwenden) nach Stichworten zu suchen. Auch die vorhandenen Suchfunktionen der Volltextsuche sind nicht ausreichend,

beispielsweise steht keine Feldsuche oder assoziative Suche zur Verfügung. Metadaten zur Feldsuche könnten zwar theoretisch über die Textnotizen realisiert werden, was für eine professionelle Anwendung aber nicht unbedingt geeignet ist. Besser wäre hier, wenn das System Zusatzinformationen über die per Hyperlink verknüpfte Datei in Form von Metadaten speichern und verwalten würde. Die automatisch angelegten Suchindizes würden es dann ermöglichen, sowohl im Inhalt der Dokumente als auch in deren Metadaten nach der gewünschten Information zu suchen.

Probleme gibt es auch, wenn die Dokumente aus den von MindManager erstellten Ordnern in andere Verzeichnisse abgespeichert werden, da die Hyperlinks nicht aktualisiert werden; dieses Problem betrifft vor allem Teams, die gemeinsam an Dokumenten arbeiten, die über die MindMap verknüpft sind.

Weiterhin muss der Anwender, falls er die mit dem MindManager gerierte Website verwenden möchte, die Java Virtual Machine installieren. Dieses Problem betrifft vor allem Anfänger, die Schwierigkeiten haben, sobald sie am System etwas ändern müssen.

**Ansonsten kann man nur sagen, ein tadelloses und mit Einfallsreichtum entwickeltes Programm. War ein echt guter Tipp von Bonifatius!**

**5. Verwendung der Experten-Suche**

# **B** Aktion

**Suche nach einer Software zum Aufbau einer Wissensdatenbank und Informationen darüber, wie man eine solche erstellt, mit der Experten-Suche von Wer-weiss-was.de**

Klicken Sie nun auf den Menüpunkt "**Experten-Suche**" und geben Sie in das Eingabefeld der Suchmaschine das Stichwort "**informationsmanagement**" ein, um nach Experten zu diesem Thema zu suchen.

- **STRRTSEITE**
- **E MEIN WOWOW**
- **EXPERTEN-SUCHE**
- **EXPERTEN-FORUM**
- **EXPERTEN-CHRT**
- **E COMMUNITY-CHRT**
- **PRRTNERSCHRFTEN**
- **. ÜBER UNS**
- **B** HILFE

#### **EXPERTEN-SUCHE**

Hier kannst du nach Menschen suchen, die sich mit einem bestimmten Thema auskennen und sie direkt per E-Mail um Rat fragen.

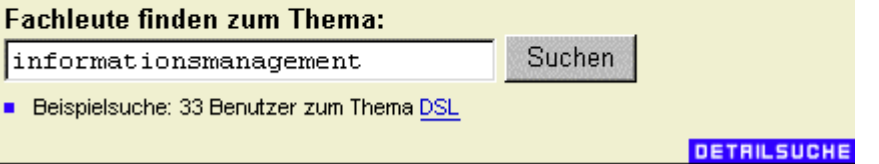

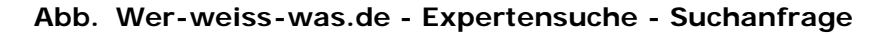

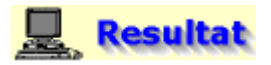

#### **Ergebnis der Suche**

Die Suchmaschine findet in der Datenbank 14 Experten zum Thema Informationsmanagement, von denen nun mehr oder weniger zufällig 3 Experten ausgewählt werden sollen, um an sie die eingangs definierte Frage zu stellen.

Die zufällige Auswahl findet deshalb statt, weil wie Sie nachfolgend sehen werden, die Visitenkarten

der meisten Experten leer waren oder einfach zuwenig Daten enthielten, die als Bewertungskriterium hätten herangezogen werden können.

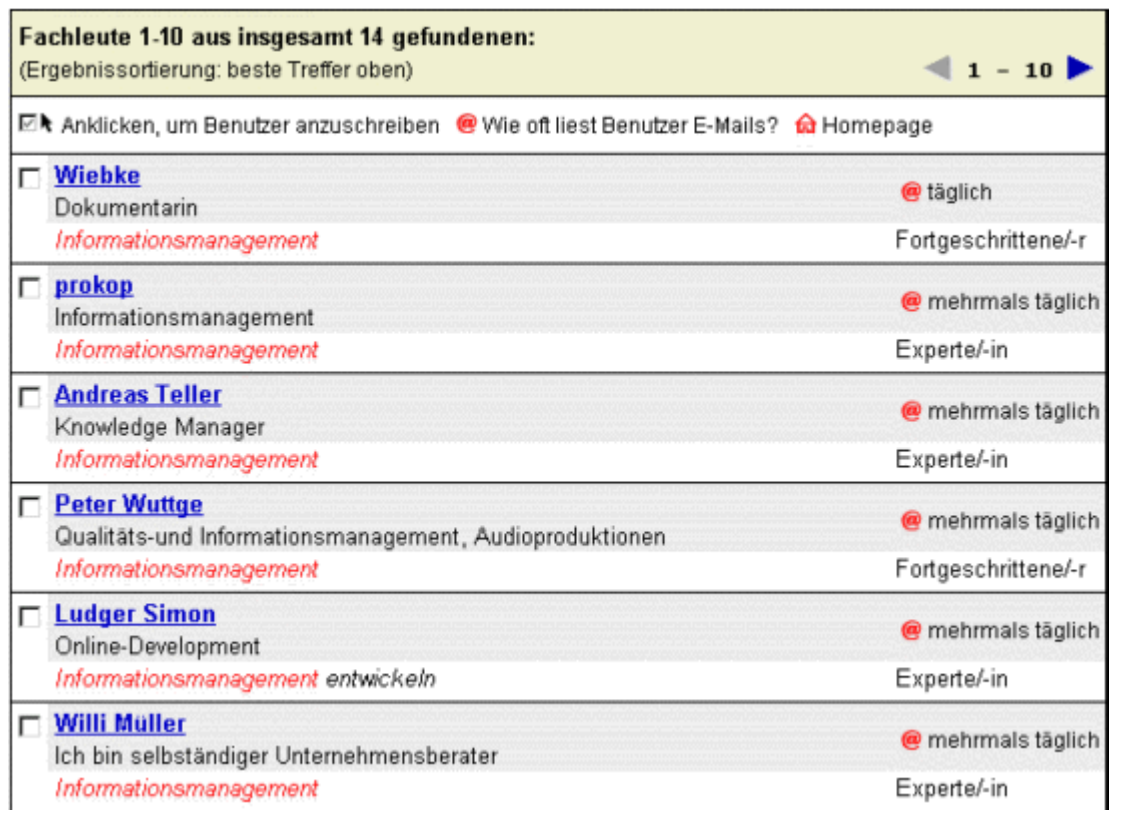

**Abb. Wer-weiss-was.de - Expertensuche - Suchergebnis** 

## **Hinweis**

## **Wo kann man nähere Angaben zu den Experten bekommen ?**

Klicken Sie dazu einfach auf den im Suchergebnis angegebenen Namen des jeweiligen Experten.

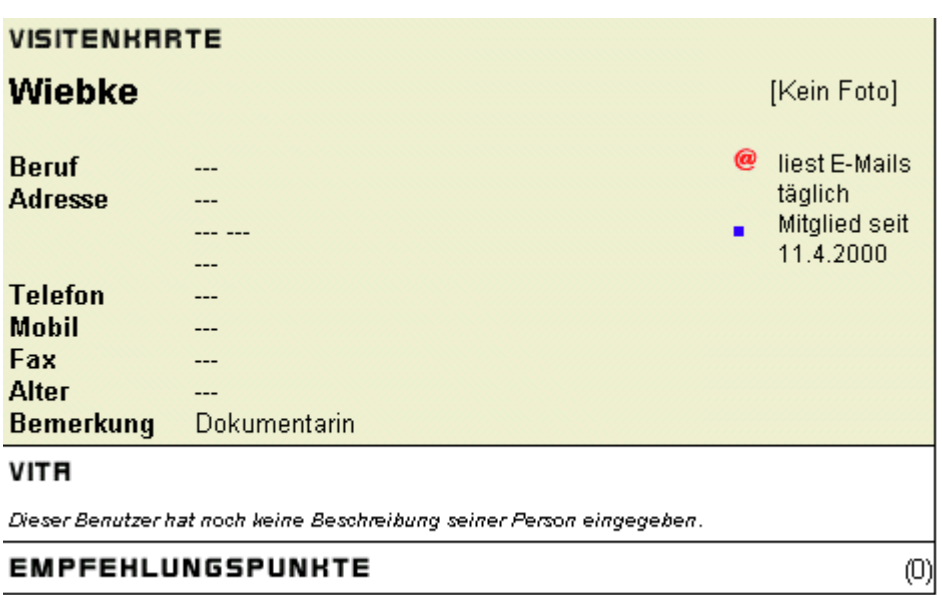

Hier änderst du deine eigene Visitenkarte.

#### **Abb. Wer-weiss-was.de - Expertensuche - Visitenkarte der Expertin Wiebke**

Die unten abgebildeten Visitenkarte soll dazu dienen, daß Sie sehen, wie anhand dieser ein Experte mit einer guten Bewertung zu erkennen ist. Dies ergibt sich aus der Anzahl der Sterne (3) und der Menge der Empfehlungspunkte (700) am unteren rechten Rand.

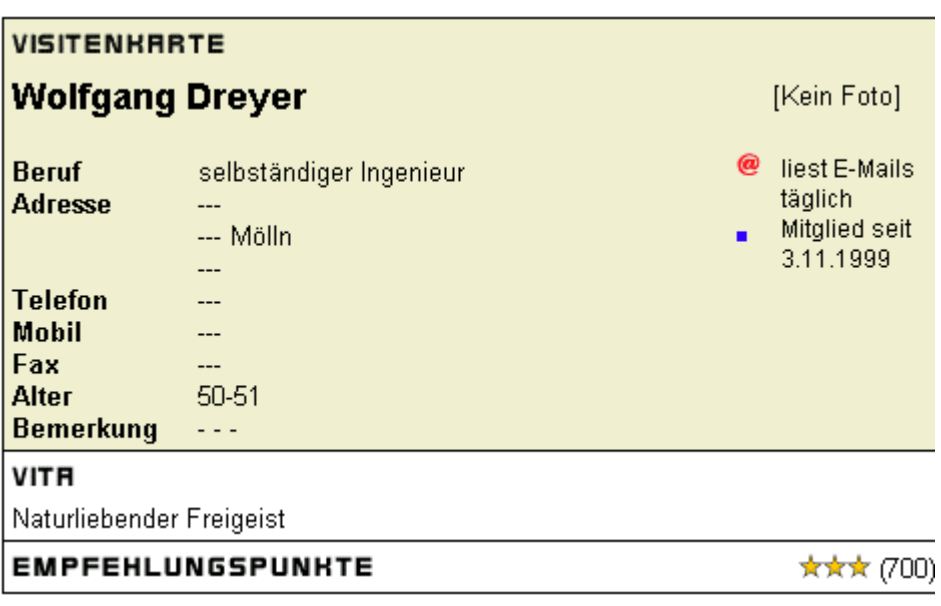

**Abb. Wer-weiss-was.de - Expertensuche - Visitenkarte des Experten Wolfgang Dreyer**

## **B** Aktion

**Auswahl und Anschreiben einiger Experten (04.07.01)** 

Wählen Sie nun die drei Experten **Wiebke**, **Prokop** und **Ludger Simon** aus. Klicken Sie dazu auf das Auswahlkästchen links neben dem Namen des Experten.

Danach klicken Sie auf die Schaltfläche "**Ausgewählte Fachleute anschreiben**".

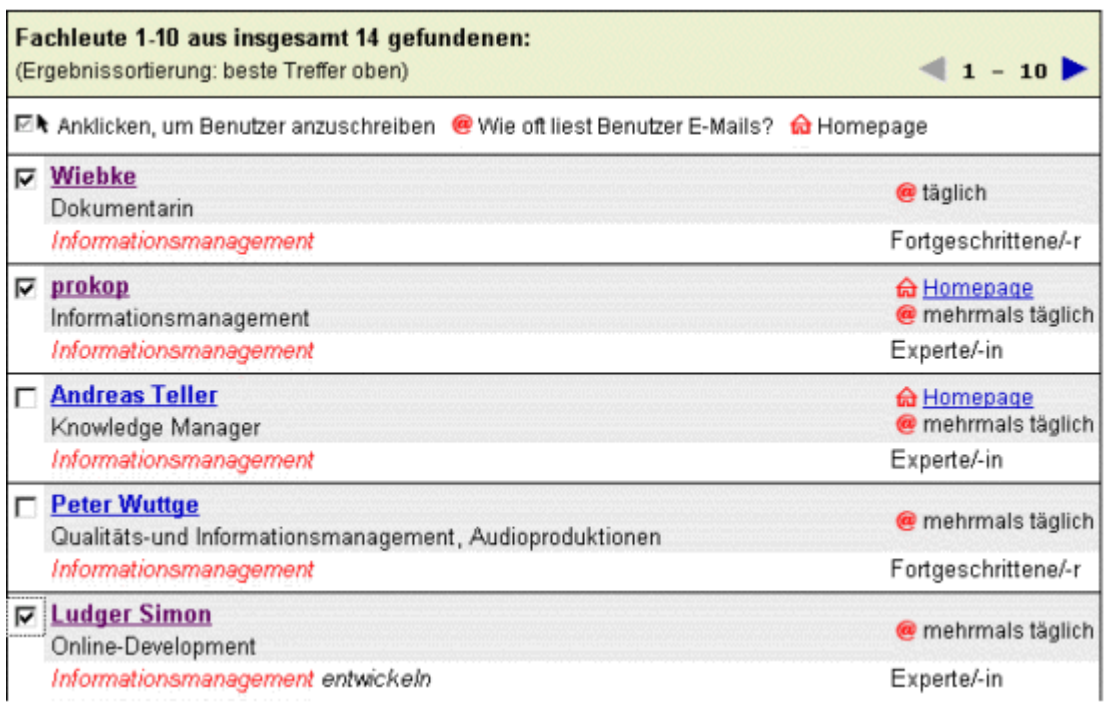

## FRCHLEUTE RNSCHREIBEN

Insgesamt sind  $\boxed{3}$  Fachleute ausgewählt.

Ausgewählte Fachleute anschreiben

Kopieren Sie dann den eingangs definierten Text in das Textfeld des Formulars. Danach klicken Sie auf die Schaltfläche "**Vorschau**".

## **Experten-Suche > Fachleute anschreiben (Eingabe)**

Du kannst jetzt direkt eine E-Mail mit einer Frage an alle ausgewählten Fachleute verschicken. Beim Verfassen der Anfrage beachte folgende Grundsätze:

- Sei freundlich!
- Formuliere deine Anfrage so präzise wie möglich. Bitte keine Anfragen wie "Hast du Infos über..."
- . Gib an, wie viel Hintergrundwissen du selbst hast oder wie deine Beziehung zu dem Thema ist.
- . Gib nach Antworten dem Absender Feedback darüber, wie dir die Antwort weitergeholfen hat.
- **E KEINE KOMMERZIELLE ODER NICHTKOMMERZIELLE WERBUNG ODER ANGEBOTE!**
- **E KEINE JOB-ANGEBOTE ODER HAUSAUFGABEN-ERLEDIGUNG!**

Absender: onlinetechniker@web.de **Betreff:** wer-weiss-was: informationsmanagement Liebe/-r wer-weiss-was Experte/-in, ich suche nach einer Software zum Aufbau und zur Verwaltung meiner persoenlichen Wissensdatenbank. Dieses Programm sollte eine Art Kombination aus Textverarbeitung und Datenbank sein. Die im Internet gefundenen Informationen (Texte, Bilder, Dokumente) sollen dort so abgespeichert werden koennen, das sie spaeter leicht wieder gefunden werden. Kriterien an das Programm: - muss auf Windows-Plattformen laufen (Win 9x/NT) guenstiger Preis und einfache Bedienung

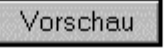

## **Abb. Wer-weiss-was.de - Expertensuche - Anschreiben der Experten**

In der Vorschau können Sie nochmals überprüfen, ob die Anfrage korrekt ist; nach der Kontrolle klicken Sie auf den Button "**Alles okay, abschicken!**". Die Anfrage wird nun automatisch an die ausgewählten Experten per E-Mail gesendet.

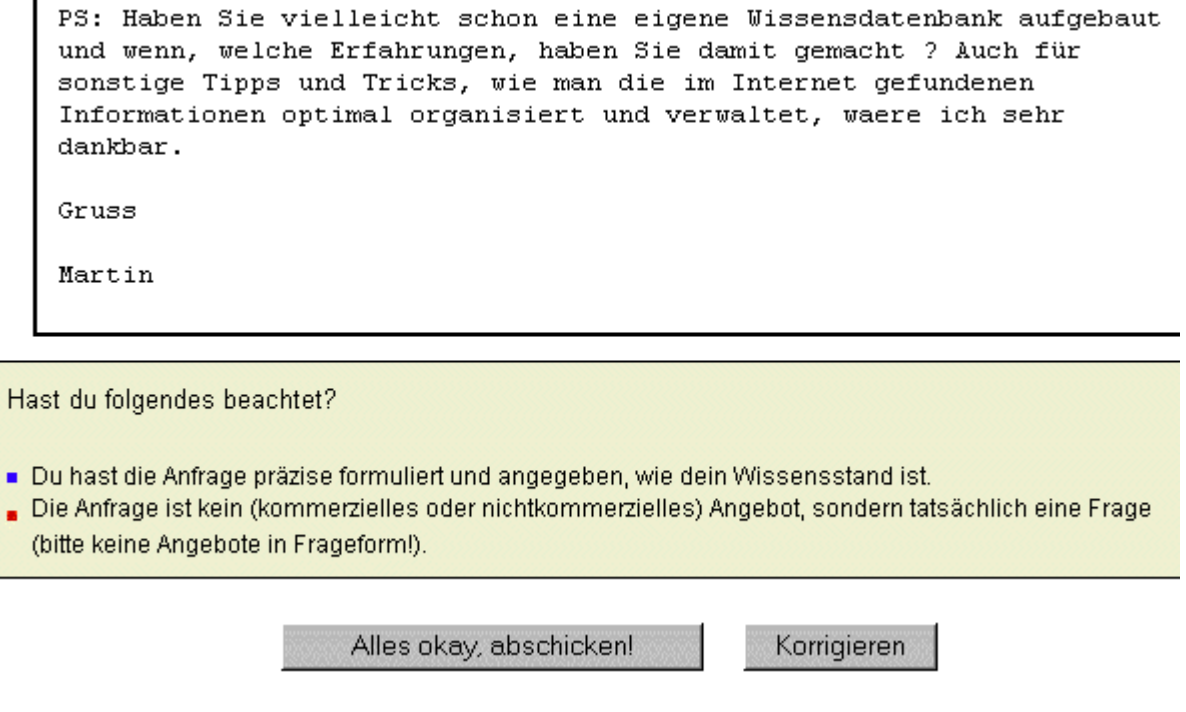

**Abb. Wer-weiss-was.de - Expertensuche - Absenden der Frage**

Nach dem Abschicken der Anfrage bekommen Sie noch eine kurze Rückmeldung.

Meldung

 $\mathbf{I}$ 

Deine Anfrage wird jetzt abgeschickt. Antworten kannst du in den nächsten Tagen per E-Mail erwarten.

Damit du den Überblick über deine gestellten Anfragen behältst, geht dir in den nächsten Minuten eine Kopie deiner Anfrage automatisch per E-Mail zu.

## **Abb. Wer-weiss-was.de - Expertensuche - Absenden der Frage (Rückmeldung)**

# **Resultat**

## **Per E-Mail erhaltene Antworten der Experten auf die gestellte Frage**

## **Antwort von Prokop (07.07.01)**

Student of Information-Management --> [www.informationsmanagement.at](http://www.informationsmanagement.at/) Home: mailto: mike.p@gmx.at --> [www.8ung.at/prokop](http://www.8ung.at/prokop) PGP-Key available: <http://dmt.fh-joanneum.at/~prokop/prokop.asc> "Der Computer ist ein mechanischer Hohlkopf." P.F. Drucker

#### **auf die Frage nach einer Software zum Aufbau einer Wissensdatenbank:**

Ich habe mir da eine Acces-Datenbank programmiert, die ich mit einem Programm kombiniert habe, das mir ein Verzeichnis in eine Textdatei importiert. Funktioniert sehr gut, allerdings ist die Implementierung noch nicht vollständig.

Seine Lösung erfüllt folgende der eingangs festgelegten Kriterien nicht oder nur teilweise:

- günstiger Preis und einfache Bedienung

- die Informationen sollen mit der Wissensdatenbank möglichst so organisiert

werden können wie die Dateien beim Windows-Explorer (hierarchische Organisation)

#### **auf die Frage nach Informationen darüber, wie man eine Wissensdatenbank erstellt**

Keine konkreten Informationen.

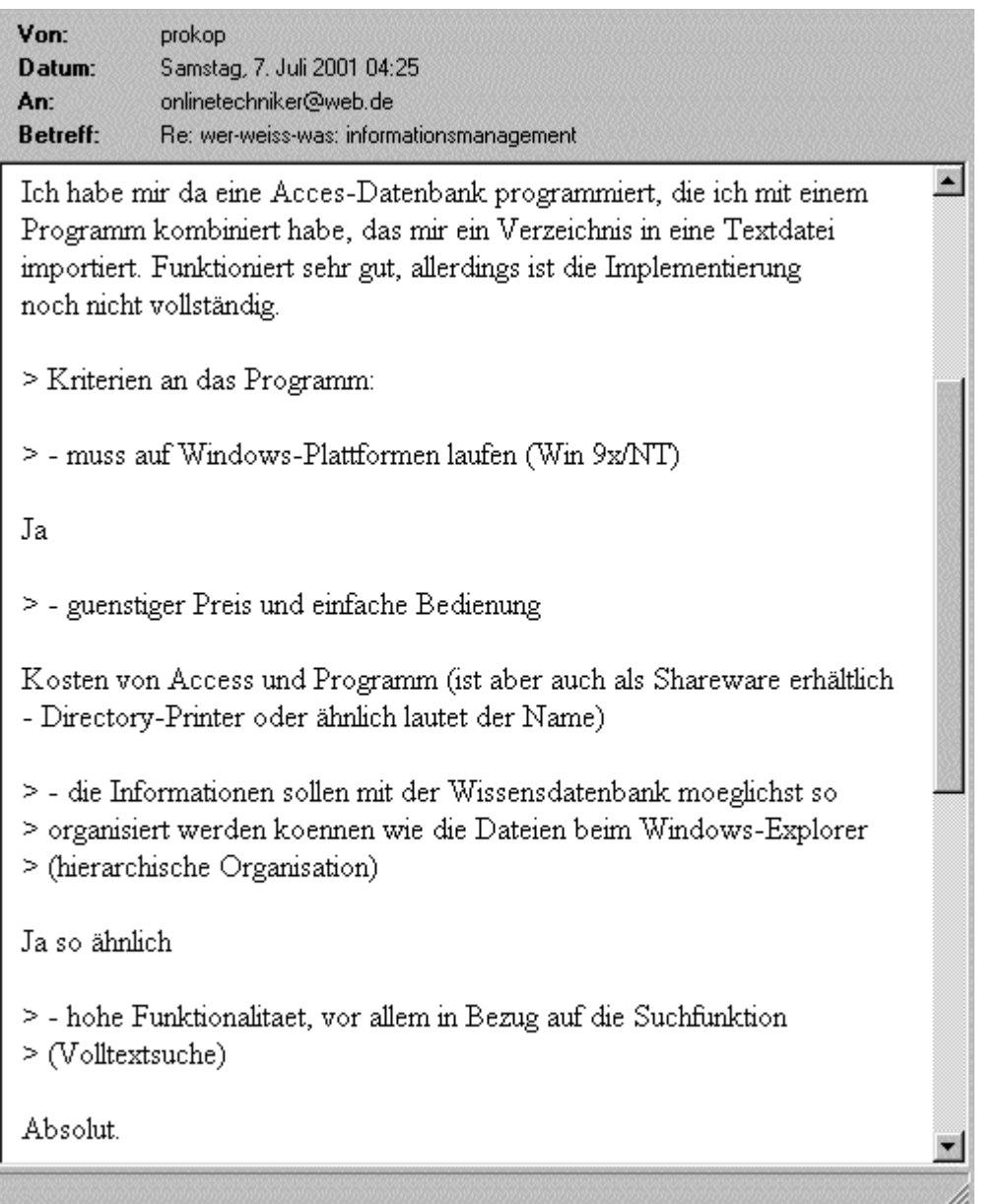

#### **Abb. Wer-weiss-was.de - Expertensuche - Antwort von Michael Prokop**

## **Nachfolgend sehen Sie den Inhalt der Antwort auf die E-Mail von Michael Prokop (mike.p@gmx.at):**

Subject: Re: Re: wer-weiss-was: Informationsmanagement

#### Hallo Michael,

vielen Dank für Deine rasche Antwort. Gibt es da nicht schon eine fertige Lösung, ein Programm, das die von mir genannten Kriterien erfüllt und sofort verwendet werden kann. Hast Du vielleicht Tipps und Tricks, wie man die im Internet gefundenen Informationen (Texte, Bilder, Dokumente...) so organisieren und verwalten kann, daß sie später leicht wiedergefunden werden können.

**Gruß** 

Martin

gesendet am 10.07.01

**Antwort von Michael Prokop (13.07.01):**

Hallo.

> vielen Dank für Deine rasche Antwort. Gibt es da nicht schon eine fertige

- > Lösung, ein Programm das die von mir genannten Kriterien erfüllt und
- $\geq$  sofort

> verwendet werden kann.

Da kenne ich leider noch nichts fertiges, bin selbst noch auf der Suche, wenn ich was finden sollte schreib ich dir aber davon.

> Hast Du vielleicht Tipps und Tricks wie man die im Internet gefundenen

- > Informationen (Texte, Bilder, Dokumente...) so organisieren und verwalten
- > kann, das sie später leicht wiedergefunden werden können.

Also alle Sachen aus dem Inet hol ich mir mit WinHTTrack, ein Downloadmanager der Freeware ist und sehr sehr gut ohne Spyware. Dann hab ich es zumindest

so auf der Platte, wie es im Web steht, auch übersichtlich. Die weitere Verarbeitung mach ich wie gesagt noch mit Workaround-Lösungen, aber ich hoffe ich finde bald was brauchbares :-)

mfg. Mika

PS: Wenn du was finden solltest, bitte mir auch mitteilen. Thx!

## **Abb. Wer-weiss-was.de - Expertensuche - Antwort von Michael Prokop**

## **Antwort von Ludger Simon:**

ludger.simon@vetserve.de

## **auf die Frage nach einer Software zum Aufbau einer Wissensdatenbank:**

leider kann ich Ihnen keine "Produktempfehlung" geben. Es gibt sehr unterschiedliche Systeme, die Ihnen bei der dargestellten Aufgabenstellung helfen könnten. Es ist eine Aufgabestellung des "Dokumentenmanagement". Dazu werden im geschäftlichen Bereich zwar Softwarelösungen angeboten, die sind aber sehr teuer und erledigen letztlich nur eine Art "innerer" Organisation.

Die Auskunft enthält leider keine konkreten Informationen über ein bestimmtes Programm zum Erstellen einer Wissensdatenbank.

## **auf die Frage nach Informationen darüber, wie man eine Wissensdatenbank erstellt**

Einer der wesentlichen Aspekte an der Aufgabenstellung ist das "Wiederfinden" oder die "Recherche" im vorhandenen Dokumentenbestand. Dazu stehen einfache Mittel u.U. schon durch das Betriebssystem zur Verfügung. Beispielsweise lässt sich unter Windows über die "Suchen" Funktion auch nach Text in vorhandenen Dateien suchen. Internetdokumente können z.Bsp. über die "Favoriten" hierarchisch verwaltet und auch "offline" verfügbar gemacht werden. Weitere Informationen zu beiden Punkten finden sich in der "Windows-Hilfe". Möglicherweise lässt sich ja so bereits Ihre Aufgabe lösen. Ich würde mich freuen, wenn ich einen kurzen Hinweis erhalten würde, wie die "innere" Organisation nun durchgeführt wird. Software oder "selbst ausgedachtes".

Die Aussage von Herr Simon enthält nützliche Tipps, wie man Informationen allein über das Betriebssystem ohne Verwendung eines zusätzlichen Anwendungsprogramms verwalten kann.

## **Hinweis**

#### **Die Stichwortsuche im Text der mit dem Windows-Explorer verwalteten Dateien über die "Suchen" Funktion ist sehr eingeschränkt.**

Sie finden diese Funktion im Windows-Explorer im Menüpunkt Extras - Suchen - Dateien/Ordner. Es öffnet sich das Fenster "Suchen nach: Alle Dateien", im Register "Name/Ort" können Sie dann festlegen, in welchem Laufwerk und in welchen Verzeichnissen nach der Datei gesucht werden soll. Danach wählen Sie das Register "Weitere Optionen", in dem Sie dann in das Textfeld "Enthaltener Text" das Stichwort eingeben können, das in der gesuchten Datei vorkommen muss.

#### **Es kann also lediglich eine Datei gefunden werden, die ein bestimmtes Suchwort enthält, die Suche beschränkt sich zusätzlich auf ein bestimmtes Laufwerk.**

Nachfolgend sind einige kostenlose Programme genannt, die weitaus mehr leisten als die Standard-Suche von Windows.

LookDisk [www.fxSearch.com/ldw/](http://www.fxsearch.com/ldw/) BK ReplaceEm [www.orbit.org/replace/](http://www.orbit.org/replace/) InfoRapid Suchen & Ersetzen [www.inforapid.de/se/se.htm](http://www.inforapid.de/se/se.htm) Lightning Search [http://members.nbci.com/...](http://members.nbci.com/fwgrave/lisrch.exe) ZipScan [www.zipscan.co.uk/](http://www.zipscan.co.uk/)

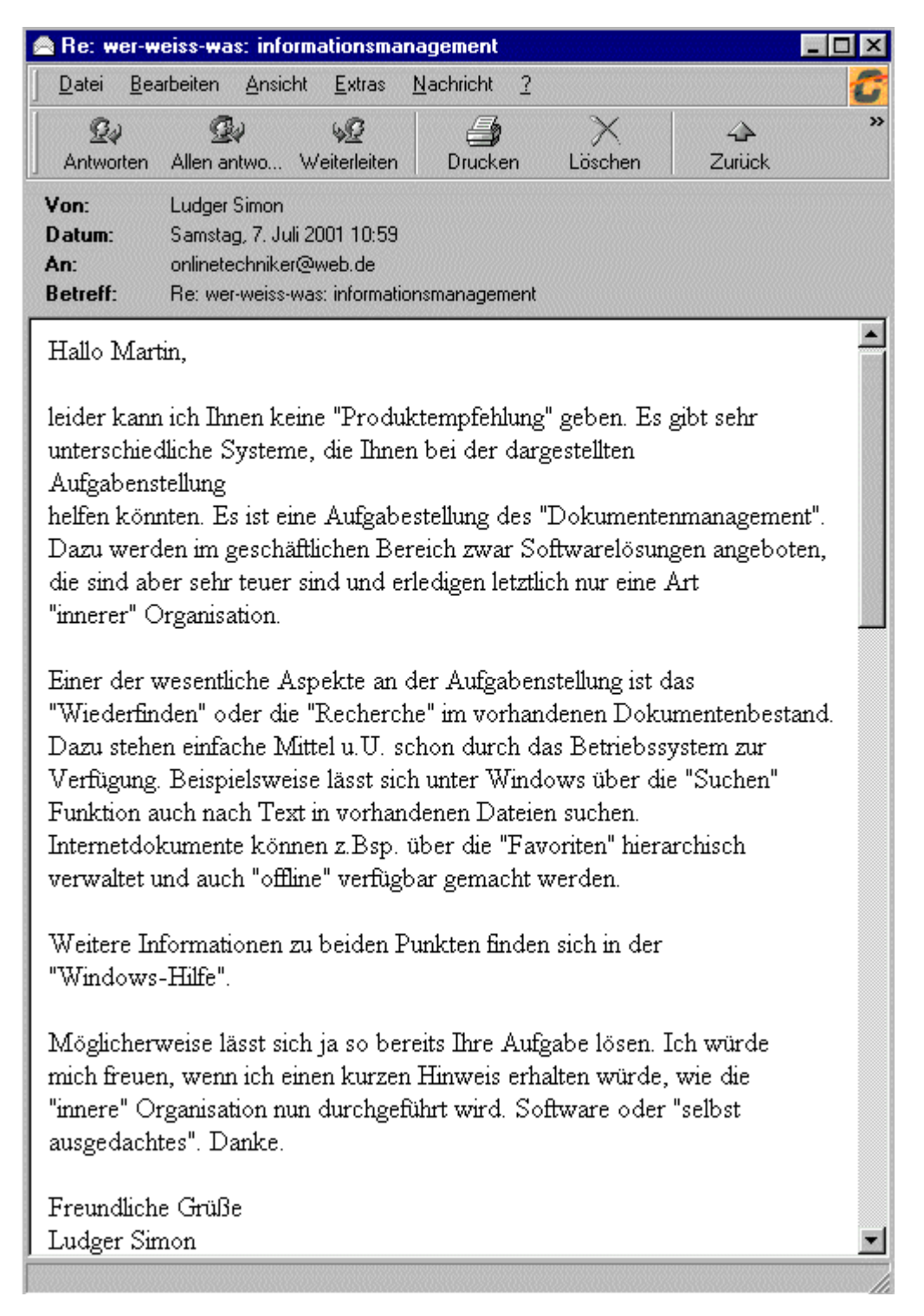

#### **Abb. Wer-weiss-was.de - Expertensuche - Antwort von Ludger Simon**

**Nachfolgend sehen Sie den Inhalt der Antwort auf die E-Mail von Ludger Simon (ludger.simon@vetserve.de):**

Subject: Re: Re: wer-weiss-was: Informationsmanagement

#### Hallo Herr Simon,

vielen Dank für Ihre rasche Antwort und die nützlichen Tipps. Schade das Sie mir kein konkretes Programm zum Aufbau meiner persönlichen Wissensdatenbank nennen können, oder doch ?. Ihre Tipps, wie man Informationen allein über das Betriebssystem ohne Verwendung eines zusätzlichen Anwendungsprogramms verwalten kann, waren sehr interessant. Leider stößt diese Art der Informationsverwaltung schnell an ihre Grenzen, beispielsweise die primitive Suchfunktion des Windows-Explorers (fehlende Boolesche Suchfunktion, Feldsuche ...) und das Abspeichern von Adressen zu Internetseiten über Lesezeichen, die in andere Verzeichnisse geschoben oder gar gelöscht wurden.

```
Gruß
```

```
Martin
```
gesendet am 10.07.01

## **Antwort von Ludger Simon (15.07.01):**

Von: Ludger Simon An: Martin Glogger Betreff: Re: Re: Re: wer-weiss-was: informationsmanagement

Hallo Herr Simon.

vielen Dank für Ihre rasche Antwort und die nützlichen Tipps. Schade das Sie mir kein konkretes Programm zum Aufbau meiner persönlichen Wissensdatenbank nennen können, oder doch ?.

 $>>$ 

Mit diesen Informationen verdiene ich mein Geld. ;-) Aber! Unter www.softline.de finden Sie eine gute Produktübersicht. Hier sollten Sie aber nicht kaufen! (zu teuer!) Geben Sie als Suchbegriff "Dokumentenmanagement" oder "Organisation" ein. Vielleicht finden Sie am "Elektronischer Leitz-Ordner ELO 4.5" gefallen.  $\overline{a}$ ... und wenn Sie gewerblich im Umfeld "Informationsmanagement" eine Dienstleistung benötigen, erinnern Sie sich vielleicht an mich. :-)

Grüße Ludger Simon

**Abb. Wer-weiss-was.de - Expertensuche - Antwort von Ludger Simon** 

## **Hinweis**

Die Expertin Wiebke gab zur gestellten Frage leider keine Antwort.

## **6. Betrachtung des Experten-Chats**

## **Aktion**

#### **Suche nach einer Software zum Aufbau einer Wissensdatenbank und Informationen darüber, wie man eine solche erstellt, durch die Teilnahme an einem Experten-Chat**

Klicken Sie dazu im Hauptmenü auf den Menüpunkt "**Experten-Chat"**; es öffnet sich ein Untermenü mit den Links "Ankündigungen" und "Moderierter Chat".

Im moderierten Chat diskutieren in regelmäßigen Abständen Fachleute zu einem festen Thema. Wann diese Diskussionen stattfinden, können Sie durch Anklicken des Menüpunkts "**Ankündigungen**" erfahren. Klicken Sie nun auf diesen Link - vielleicht findet ja ein Chat statt, der zur gewünschten Information führen könnte.

#### wer · welss · was

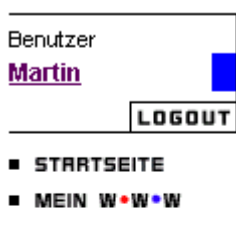

- **EXPERTEN-SUCHE**
- **EXPERTEN-FORUM**
- **EXPERTEN-CHRT Ankündigungen Moderierter Chat**
- COMMUNITY-CHRT
- PRRTNERSCHRFTEN
- $\blacksquare$  ÜBER UNS
- $HILFE$

#### **Experten-Chat > Ankündigungen**

Für die kommenden Wochen sind unten aufgeführte Experten-Chats geplant. Benutzer, die passende Interessensgebiete angegeben haben, werden von uns separat per E-Mail eingeladen. Wenn du einen Themenvorschlag machen möchtest, wende dich an unseren Support.

## SETI@home - zwei Jahre Rechenzeit mit Millionen von Rechnern

moderiert von: beo ("beo")

Infos unter:

- http://www.setigermany.de
- · http://www.ersterkontakt.de
- http://setiathome.ssl.berkeley.edu
- http://www.alien.de/seti/

Unsere Experten möchten über Erfolge und Reichweite des Projekt und seiner Bedeutung für die Zukunft reden.

Eingeladen: Experten zu den Stichwörtern "seti, distributed computing, astronomie, wissenschaft" und jeder sonst, der Lust hat.

#### **LINKS**

- Hilfe zum Experten-Chat
- So änderst du deine Chat-Einstellungen

**Abb. Wer-weiss-was.de - Experten-Chat (Ankündigungen) - Moderierter Chat zum Thema: SETI@home - zwei Jahre Rechenzeit mit Millionen von Rechnern**

so, 15. Jul

20:00-22:00 Uhr

# **Resultat**

#### **In nächster Zeit findet kein relevanter Experten-Chat statt.**

Der nächste Experten-Chat wird also am So, 15.Jul (2001) von 20:00-22:00 Uhr zum Thema 'SETI@home - zwei Jahre Rechenzeit mit Millionen von Rechnern' stattfinden; er wird von beo moderiert.

"SETI@home ist ein an der Universität von Kalifornien, Berkeley, durchgeführtes wissenschaftliches

Experiment, welches die Leistung von zig-tausend durch das Internet verbundenen Computern für die Suche nach außerirdischer Intelligenz nutzt. SETI steht dabei für Search for Extraterrestrial Intelligence.

Man installiert ein Freeware-Programm, welches in Form eines Bildschirmschoners die mit dem weltweit größten und empfindlichsten Radioteleskop empfangenen Daten analysiert. Die Analyse erfolgt dabei ausschließlich in den Zeiten, in denen am Rechner nicht gearbeitet wird und seine wertvolle Rechenzeit üblicherweise mit fliegenden Windows-Symbolen, bizarren Gummibandmustern, Sternenhimmeln oder anderen bunten Bildchen vergeudet wird.

Der Bildschirmschoner holt sich - wenn er online ist - ein Datenpaket ("Work Unit") von ca. 340 kByte und analysiert dieses immer dann, wenn der Bildschirmschoner läuft. Wenn das Paket analysiert worden ist, wird das Ergebnis bei der nächsten Online-Sitzung zurückgeschickt und ein neues Datenpaket geholt. Eine permanente Verbindung zum Internet ist also nicht notwendig.

Offizieller Start des Projektes war am 17. Mai 1999, und mittlerweile beteiligen sich über 3 Mio User weltweit (Stand Mai 2001), denn jeder kann mitmachen! Durch dieses Projekt ist der größte und leistungsfähigste Rechnerverbund entstanden, der jemals existiert hat."

Im rechten Teil des Fensters finden Sie übrigens die Protokolle von Chats, die bereits stattgefunden haben. Es soll nun das Chat-Protokoll des Chats mit dem Titel "**Unser heutiges Wirtschaftssystem - Profit zu Lasten unserer Lebensqualität ?**" vom Samstag, dem 12. August 2000 abgerufen werden; klicken Sie dazu einfach auf den gleichnamigen Link.

#### **INFO**

Folgende Chats können im Protokoll nachgelesen werden:

- Sa, 12.Aug 2000: Unser heutiges Wirtschaftssystem-Profit zur Lasten unserer Lebensqualität?
- Di, 19.Dez 2000: Suchtmittelabhängigkeit - Suchttherapie
- Mo, 19.Feb 2001: Leasing
- $$a, 3.$ Mär 2001: UFOs und extraterrestrische Intelligenz
- $\Box$  Do, 5.Apr 2001: Coaching
- Mi. 20.Jun 2001: Kurzzeittherapie

**Abb. Wer-weiss-was.de - Experten-Chat (Ankündigungen) - Chat-Archiv - Chat vom Samstag, den 12. August 2000**

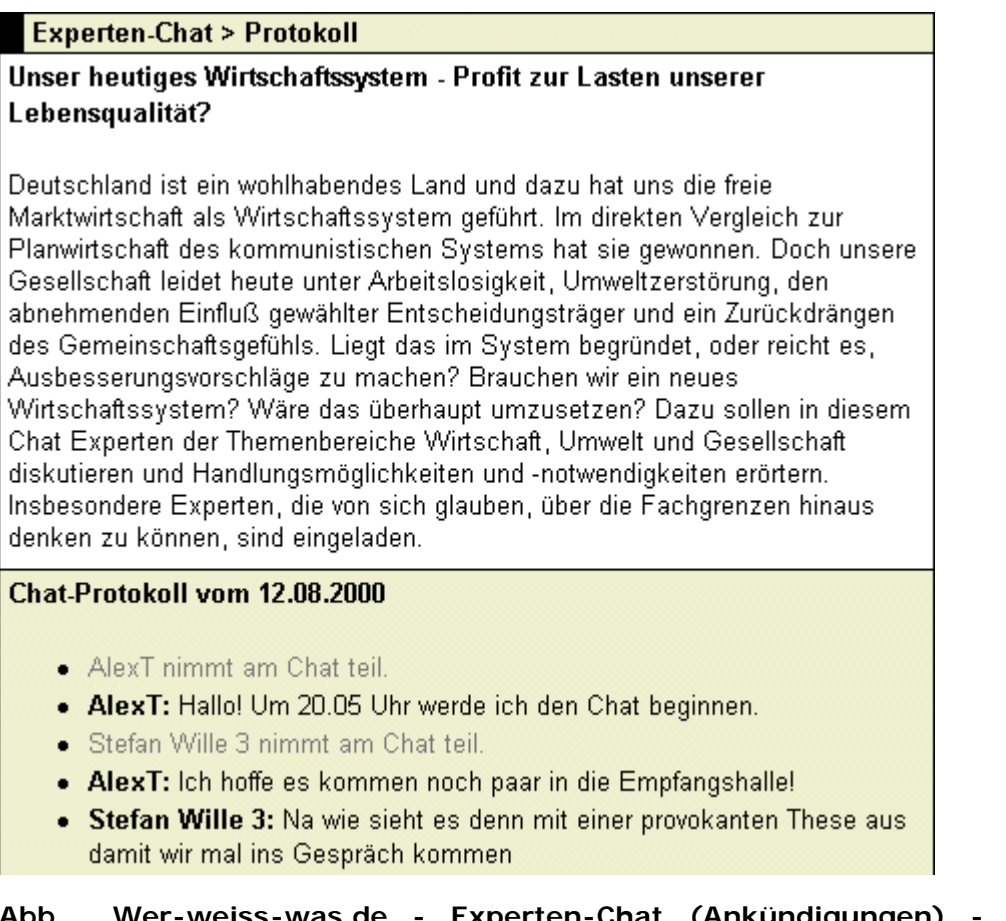

**Abb. Wer-weiss-was.de - Experten-Chat (Ankündigungen) - Chat-Archiv (Chat vom Samstag, den 12. August 2000) - Chat-Protokoll**

**7. Verwendung des Community-Chats**

## **B** Aktion

**Suche nach einer Software zum Aufbau einer Wissensdatenbank und Informationen darüber, wie man eine solche erstellt, durch die Teilnahme am Community-Chat**

Klicken Sie dazu im Hauptmenü auf den Menüpunkt "**Community-Chat**", es öffnet sich das entsprechende Chatfenster.

Dort treffen sich die Community-Mitglieder von Wer-weiss-was.de zum Plaudern via Tastatur. Es soll nun versucht werden, durch eine gezielte Fragestellung die gewünschte Information zu bekommen. Achten Sie dabei vor allem auf den Nicknamen **Martin 210.**

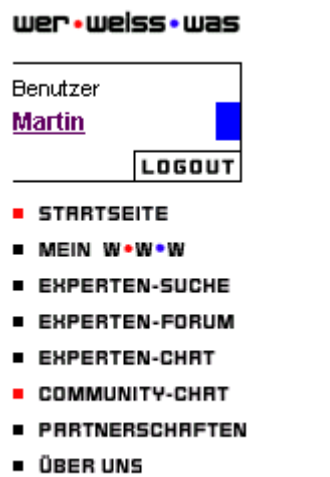

**E HILFE** 

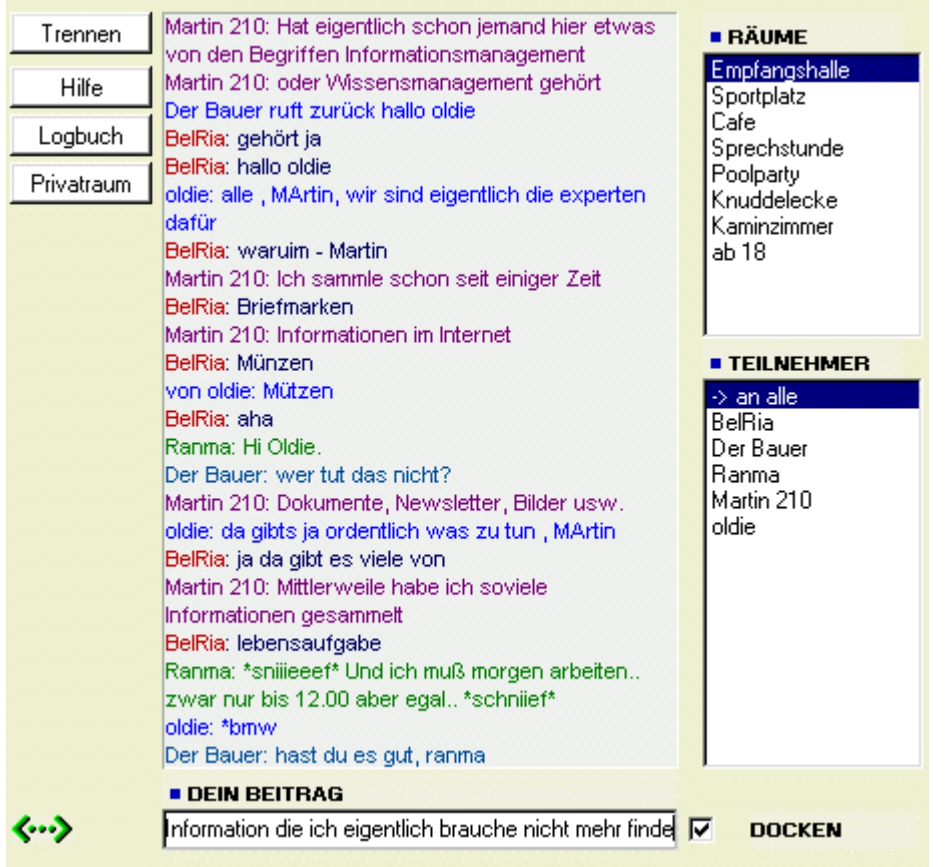

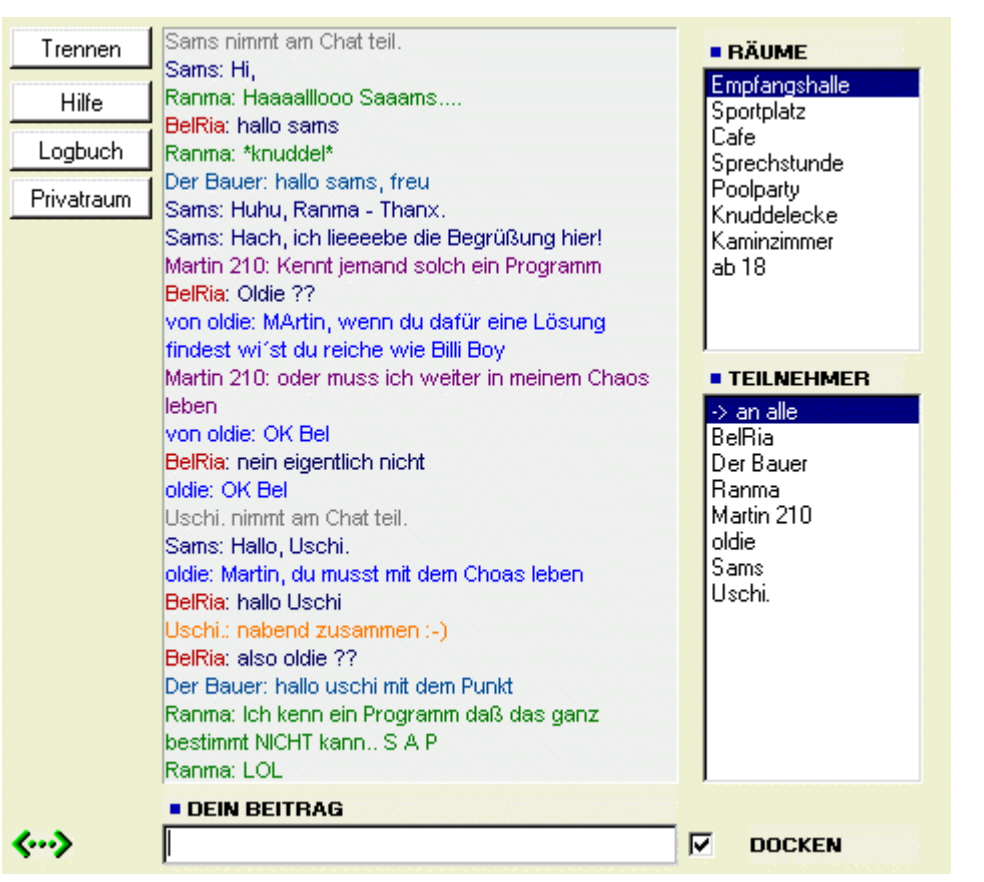

**Abb. Wer-weiss-was.de - Community-Chat - Teilnahme unter dem Nicknamen Martin 210**

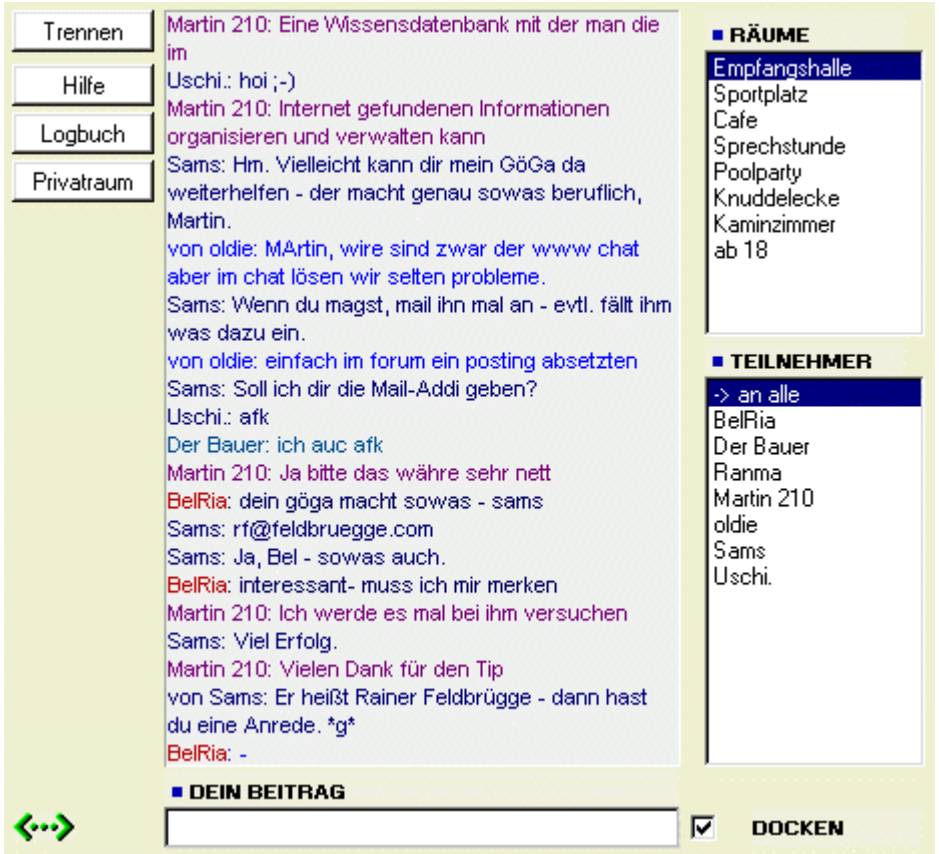

## **Abb. Wer-weiss-was.de - Community-Chat - Teilnahme am Chat unter dem Nicknamen Martin 210**

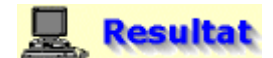

## **Sams empfiehlt, die Frage an den Experten Rainer Feldbrügge zu stellen, was nachfolgend nun gemacht werden soll**

Etwa zwei Tage nach dem Absenden der E-Mail mit der eingangs definierten Frage sendet Hr. Dr. Rainer Feldbrügge eine sehr ausführliche und vielsagende Antwort zurück.

Von: Dr. Rainer Feldbrügge An: onlinetechniker@web.de **Betreff: Wissensdatenbank** 

Hallo Martin.

meine Expertise ist die Organisation von Wissen und Erfahrung in Organisationen. Daher beschäftige ich mich ebenso mit der Frage, wie Dokumente mit diesem Wissen so organisiert werden, dass alle Teilnehmer zum richtigen Zeitpunkt die richtigen Informationen auf den Bildschirm bekommen.

Sicher hast du auch deine Erfahrung mit Suchmaschinen oder Hilfe-Dateien gemacht. Ich habe das Gefühl, es gibt immer alle möglichen Stichworte -nur gerade meines nicht. Am Ende werde ich erschlagen mit tausenden von Treffern, die alle haarscharf daneben liegen.

**Abb. E-Mail-Client - Antwort von Hr. Dr. Rainer Feldbrügge auf die eingangs definierte Frage**

**Nachfolgend finden Sie den gesamten Textinhalt der Antwort von Hr. Dr. Rainer Feldbrügge (rf@feldbruegge.com):**

#### Hallo Martin,

meine Expertise ist die Organisation von Wissen undErfahrung in Organisationen. Daher beschäftige ich mich ebenso mit der Frage, wie Dokumente mit diesem Wissen so organisiert werden, dass alle Teilnehmer zum richtigen Zeitpunkt die richtigen Informationen auf den Bildschirm bekommen. Sicher hast du auch deine Erfahrung mit Suchmaschinen oder Hilfe-Dateien gemacht. Ich habe das Gefühl, es gibt immer alle möglichen Stichworte -- nur gerade meines nicht. Am Ende werde ich erschlagen mit tausenden von Treffern, die alle haarscharf daneben liegen. Um diesen Effekt zu vermeiden baut man die Wissensdatenbank am besten gleich so auf, dass die zu erwartenden Fragen sicher beantwortet werden. Allerdings setzt dies ein sehr gutes Verständnis des Geschäfts voraus. Die Kategorisierung des Inhalts ist der Schlüssel zum Erfolg. Je besser du die Daten kategorisierst, desto sicherer ist der Zugriff. Das bedeutet umgekehrt aber auch, dass du bei der Erfassung der Daten diese Kategorisierungen vergeben musst. Eine gute Mischung ausunstrukturierten Daten (Text) und strukturierten Daten (Kategorien) stellt eine Datenbank mit Lotus Notes dar. Ich würde diesen Weg gehen, wenn ich diese Aufgabe angehe. Allerdings ist die Bedienung etwas behäbig. Lotus hat zum Teil etwas eigenwillige Vorstellungen von einer Grafischen Benutzerschnittstelle. Wenn Du technisch versierter bist, schlage ich dir eine Datenbank im XML-Format vor. XML ist gewiss das Format, mit dem du die beste Verbindung aus strukturierten und nicht strukturierten Daten erarbeiten kannst. Allerdings kenne ich mich da technisch nicht aus. Thema Preis: Das ist relativ. Für eine Datenbank im persönlichen Umfeld sind 500 Mark ziemlich viel; für eine Wissensdatenbank im Unternehmen sind 50000 Mark keine große Investition. Bei Notes benötigst du nur einen Client für rund 400 Mark, wenn du das Ding alleine betätigen willst, aber einen Domino-Server für rd. 15000 Mark Software, wenn die Datenbank für eine Gruppe von Personen genutzt werden soll. (Der Notes-Server kann dann natürlich noch eine große Menge mehr Dinge, die ebenso nützlich sind). Wenn du mir etwas mehr über den Inhalt und den Benutzerkreis deiner Anwendung erzählst, kann ich dir vielleicht noch weiter helfen.

Einstweilen schöne Grüße

Rainer

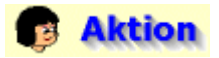

## **Beschaffung von Informationen zu dem von Hr. Dr. Rainer Feldbrügge empfohlenen Programm Lotus Notes**

Da Lotus ein weltweit bekannter Software-Hersteller ist, kann dessen Homepage am leichtesten durch die direkte Eingabe einer sinnvollen Internetadresse ([www.lotus.de\)](http://www.lotus.de/) in die Adresseingabezeile des Browsers (WWW-Client) gefunden werden.

Für den Fall eines relativ unbekannten Software-Anbieters könnte die Suchanfrage "Lotus Notes Produkt Information" bei einer Suchmaschine zur gewünschten Information führen, wobei die Suchbegriffe durch ein logisches UND verknüpft sind. Ein geeigneter Suchdienst wäre beispielsweise die Meta-Suchmaschine Nettz.de ([www.nettz.de](http://www.nettz.de/)).

Auf der Startseite der deutschsprachigen Website des Software-Herstellers Lotus [\(www.lotus.de](http://www.lotus.de/)) klicken Sie auf die Rubrik "**Produkte**" und dann auf den Produktnamen "**Notes**", um Informationen zu diesem Programm zu erhalten.
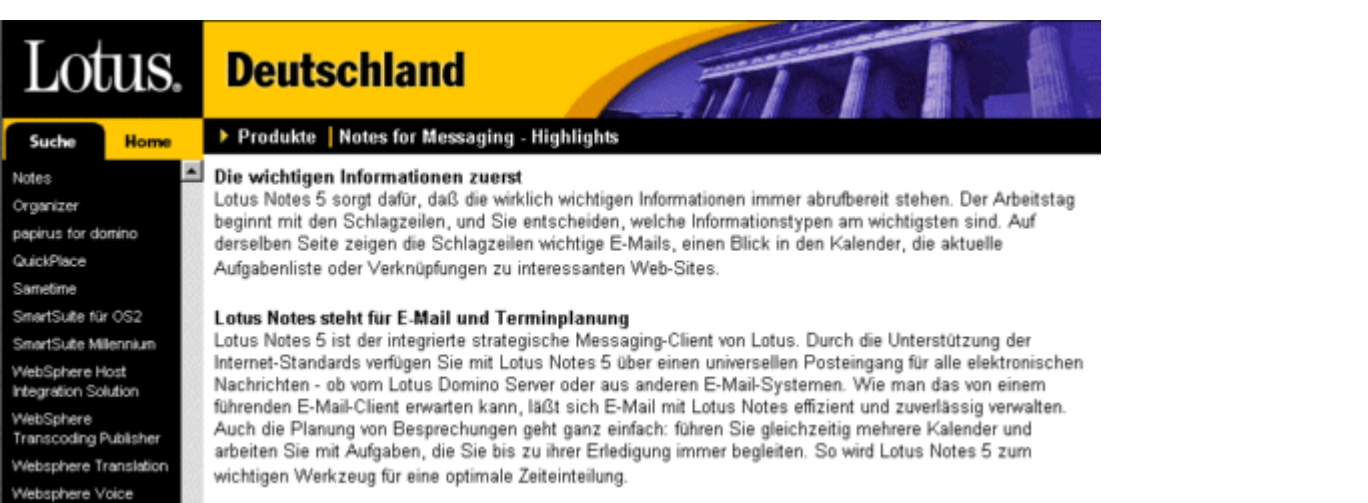

#### **Abb. Lotus.de - Produkte - Produktinformationen zu Lotus Notes**

# **Resultat**

### **Kurze Zusammenfassung der wichtigsten Funktionen des Programms**

Lotus Notes ist ein sehr umfangreiches und leicht zu installierendes Programm eines weltweit bekannten Anbieters. Es kann sowohl zum Kommunikations- als auch zum Informationsmanagement verwendet werden. Der Hersteller beschreibt das Programm als ein umfassendes integriertes E-Mail-, Kalender-, Gruppenterminplanungs- und Web-Informationsmanagement-Tool auf dem neuesten Stand der Technik. Bei der Entwicklung wurde besonderer Wert auf die mobilen Einsatzmöglichkeiten von Lotus Notes gelegt.

Laut Hersteller hat der Anwender eine hervorragende Kontrolle über die bearbeiteten und gemeinsam genutzten Informationen - ob E-Mail oder Web-Seiten: bei der nächsten Verbindungsaufnahme sind sie aktualisiert und auf dem neuesten Stand.

#### **Das Programm besteht aus folgenden Einzelfunktionen:**

#### **Funktionen zur Verwaltung und Organisation von Informationen (Informationsmanager)**

Die Schlagzeilenseite bietet beispielsweise eine anpassbare Umgebung, in der der Benutzer auf Informationen zugreift, darin navigiert, sie filtert und danach handelt - unabhängig davon, ob die Informationen aus dem Posteingang, von einer Web-Site oder einer Newsgroup stammen. Zum Beispiel können Sie alle E-Mails des Teamchefs heraussuchen, die Web-Sites von Konkurrenzunternehmen im Auge behalten und sich eine Liste wichtiger Besprechungen und dringender Aufgaben für den Tag anzeigen lassen - alles auf der Schlagzeilenseite. Auch die Verfolgung und Überwachung anderer Informationen im Internet wie etwa Börsenkurse oder wichtige Sites lässt sich problemlos auf dieser Seite erledigen. Die richtigen Informationen zum richtigen Zeitpunkt - damit ermöglicht Lotus Notes den besten Einstieg in einen produktiven Arbeitstag.

Mit den neuen Lesezeichenschaltflächen und -ordnern von Lotus Notes R5 können Sie Verknüpfungen zu den unterschiedlichsten Informationen herstellen - eine Übersicht über den Posteingang, Einträge im Terminkalender, häufig besuchte Web-Sites und noch vieles mehr egal, ob es sich um Dokumente aus einer Lotus Domino Anwendung oder einer anderen Quelle handelt. Die Lesezeichenleiste ist so gestaltet, dass Sie unmittelbaren Zugang zu den Hauptanwendungen haben - E-Mail, Terminkalender, Aufgaben und Kontakte.

Neuerungen bei Suchmaschine und Benutzeroberfläche - Das Suchsymbol ist immer präsent in der Symbolleiste in der oberen rechten Bildschirmecke; als Suchmaschine dient der Global Text Retriever von IBM Japan. Das Dialogfeld zur Definition der Suche enthält zahlreiche Verbesserungen, z.B. die Möglichkeit zur Durchführung von Suchen im Fuzzy-Modus. Volltext-Index des Dateisystems - Jedes Dateisystem, auf das in der Dateisystem-Konfigurationsmaske (gespeichert im Domänenkatalog [domain catalog] auf dem Lotus Domino Server) verwiesen wird, kann in den Index aufgenommen werden. Zusammenfassung von Suchergebnissen - Zu jedem gefundenen Dokument lässt sich eine kurze Beschreibung anzeigen, bestehend aus einigen für den Inhalt charakteristischen Sätzen, die von einem Suchalgorithmus ausgewählt werden. Zusätzliche Dateifilter - Um wirklich das gesamte Dokument indizieren zu können, bringt R5 mit

Hilfe von Inso-Filtern auch die Anhänge in eine indizierbare Form. Unterstützt werden die Formate Acrobat PDF, Word, WordPerfect, Word Pro, 1-2-3, Excel, Freelance, PowerPoint und HTML.

## **Funktionen zum Senden, Empfangen und Verwalten von E-Mails (E-Mail-Client)**

Lotus Notes R5 unterstützt dabei in vollem Umfang die Standards für Protokolle (Mail: POP3, IMAP4, SMTP; Diskussion: NNTP; Verzeichnis: LDAP v3) und Inhalte (MIME, S/MIME, HTML, eigene Bildformate, Java, JavaScript, X.509-Zertifikate).

- **Funktionen zur Teilnahme an den Diskussionen in Newsgroups (News-Client)**
- **Funktionen zur Kalender-, Terminplanungs- und Aufgabenverwaltung (Termin-, Aufgaben- und Kontaktmanager)**

Die Kalender-, Terminplanungs- und Aufgabenverwaltung ist sowohl für den einzelnen Anwender als auch für die Zusammenarbeit innerhalb von Arbeitsgruppen geeignet. Dazu gibt es unter anderem eine Gruppenkalenderansicht, die es erleichtert, den Überblick über verschiedene Terminpläne zu bewahren und eine effektive Zeit- und Arbeitseinteilung zu finden und somit allen Beteiligten ein produktives Arbeiten ermöglicht.

- **Funktionen zum Abrufen und Lesen von Internetseiten (WWW-Client)**
- **Funktionen zur Erstellung von Internetseiten, wobei HTML 4 unterstützt wird (HTML-Editor)**

# *<u>Hinweis</u>*

Neben dem schnellen Zugriff auf Produktbeschreibungen ist das Internet auch für die **Suche nach [professionellen Testberichten](file:///E|/konzept/lehrgang/html/le1/lektionen/micai-professionelle-testberichte.htm) und [persönlichen Erfahrungsberichten](file:///E|/konzept/lehrgang/html/le1/lektionen/micai-erfahrungsberichte.htm)** zu den verschiedensten Produkten und Dienstleistungen geeignet.

### **Einige Quellen für professionelle Testberichte und persönliche Erfahrungsberichte für Hardund Softwareprodukte sind:**

[www.testticker.de](http://www.testticker.de/), Testberichte zu Hard- und Software aus den 3 IT-Magazinen PC Professionell, Internet Professionell, PC-Direkt [www.pcwelt.de/tests](http://www.pcwelt.de/tests/)

#### **Software**

[www.testberichte.de/...](http://www.testberichte.de/shopping/level2_computer_software_4.html) [www.ciao.com/...](http://www.dooyoo.de/software/) [www.dooyoo.de/software](http://www.dooyoo.de/software/)

#### **Hardware**

[www.testberichte.de/...](http://www.testberichte.de/shopping/level2_computer_hardware_3.html) [www.ciao.com/...](http://www.dooyoo.de/computer/) [www.dooyoo.de/computer/](http://www.dooyoo.de/computer/)

## ein Musterbeispiel für Groupware

12.02.2002

rider-of-apocalypse's Bewertung für Lotus Notes - R5 Privat Edition: ★ ★ ★ ★

#### Empfehlung: Ja

**Testbericht** 

Da in zahlreichen Unternehmen und (in der Zwischenzeit auch) in vielen öffentlichen Verwaltungen in Netzwerken gearbeitet wird, ist es erforderlich, bzw. zweckmäßig, Groupware einzusetzen.

Ein bekannter Vertreter aus dem Bereich der Groupware ist das Programm LOTUS NOTES.

#### **ALLGEMEINES**

++++++++++++

LOTUS NOTES ist ein Programm, das nach dem Client-Server-Prinzip arbeitet, bei dem mehrere Clients an einen zentralen Server angeschlossen sind (wobei dies nicht nur im lokalen Netzwerk, sondern auch via Modem möglich ist), der Informationen in Form von Datenbänken bereitstellt. Selbstverständlich ist es auch möglich, mehrere Server miteinander zu verbinden (via WAN), um so beispielsweise Zweigniederlassungen mit eigenen Servern auszustatten (um eine bestmöglich Performance zu ermöglichen), auf denen Repliken der Datenbanken der Zentralstelle liegen und regelmäßig mit diesen abgeglichen werden).

Auch kann über diese miteinander verbundenen Server Mailverkehr betrieben werden. Doch LOTUS NOTES bietet nicht nur die Möglichkeiten der Bereitstellung von Informationen und des Mailverkehrs, sondern darüber hinaus weitere wichtige Funktionen.

So ermöglicht LOTUS NOTES auch die elektronische Vorgangsbearbeitung, bei der Vorgänge von einem Bearbeiter an andere weitergeleitet werden (Workflow) sowie die Einrichtung von Diskussionsforen und ähnlichem. Darüber hinaus verfügt LOTUS NOTES über weitere nützliche Features wie zum Beispiel einen elektronischen Terminkalender.

Angeboten wird LOTUS NOTES für unterschiedlichste Plattformen wie UNIX, VMN NT, VMN 9x, OS/2 und andere.

Im täglichen Betrieb zeigt sich LOTUS NOTES als ein äußerst zuverlässiges Programm, Abstürze stellen nach meiner etwa einiährigen Erfahrung mit diesem Programm eine Ausnahme dar. Auch die Arbeitsgeschwindigkeit dieses Programms ist erfreulich hoch, wobei die Geschwindigkeit des Datenbankzugriffs natürlich von der Art der Verbindung zum Server abhängig ist (es besteht selbstverständlich auch die Möglichkeit, Repliken der erforderlichen Datenbanken auf dem Client zu erstellen und diese regelmäßig mit den Originalen auf dem Server zu renlizieren).

Die Menüführung innerhalb des Programms ist übersichtlich strukturiert, so daß sie niemandem Schwierigkeiten bereiten sollte und man sich schnell in den Menüs zurechtfindet.

#### **INSTALLATION & ADMINISTRATION**

Die Installation der Clients erfolgt menügeführt und sollte niemanden überfordern, lediglich bei der Herstellung der Verbindung zum Server sind manuelle Eingaben erforderlich. Ebenfalls wenig Aufwendig ist die Installation eines Servers. Einzig die Verbindungsdokumente zu anderen Servern stellen zunächst gegebenenfalls eine anspruchsvollere Aufgabe dar. Die Administration von LOTUS NOTES ist im Vergleich zu anderen Programmen ebenfalls recht

Zugriffsrechte lassen sich für jede Datenbank einfach und detailliert vergeben, Replikationen und andere Ereignisse lassen sich durch Scripte automatisieren und viele Aufgaben kann der Administrator von seinem APC über eine Konsole erledigen.

Weitestgehende Datensicherheit kann LOTUS NOTES unter anderem auch durch die Verschlüsselung von Mails gewährleisten und einige Fremdhersteller bieten zusätzliche Software (zum Beispiel NORTON ANTI VIRUS FÜR LOTUS NOTES) an.

SCHLUSSAMRTE +++++++++++++++

einfach

In meiner täglichen Arbeit ist LOTUS NOTES in der Zwischenzeit zu einem unverzichtbaren Werkzeug geworden, das ich nicht mehr missen möchte. Ich kann LOTUS NOTES hier uneingeschränkt empfehlen und urteile mit SEHR GUT !

## **Abb. Yopi.de - Erfahrungsbericht von rider-of-apocalypse - Lotus Notes R5 (Privat Edition)**

## **Nachfolgend sehen Sie den Inhalt der Antwort auf die vorangegangene E-Mail (onlinetechniker@web.de):**

Hallo Rainer,

vielen Dank für Deine rasche und aufschlußreiche Antwort.

Nachfolgend habe ich die Anforderungen an das Programm kurz zusammengefaßt, die natürlich weitestgehend erfüllt werden sollten:

Das Programm dient der Pflege, Dokumentation und Bearbeitung von Daten. Es ist eine Kombination aus Datenbank, um die Informationen zu verwalten, und einer Textverarbeitung, um beispielsweise bestimmte Passagen in den gefundenen Texten als besonders wichtig markieren oder um den Text erweitern zu können. Alle Objekte wie beispielsweise Grafiken oder Tabellen können über den Befehl "Bild einfügen" oder über OLE (Objekte verknüpfen und einbetten) in die Datenbank eingefügt werden.

Verarbeitet und archiviert jede Art von Daten und Informationen, egal, ob es sich um strukturierte Daten (z.B. Adressen), Mischdaten (Protokolle, Mails, Faxe, Multimedia-Dateien) oder unstrukturierte Textdokumente (Briefe, HTML-Seiten, Office-Dokumente) handelt. Alle Daten und Informationen werden unverändert im Originalformat in der Datenbank abgespeichert, so das sie später mit dem jeweiligen Anwendungsprogramm weiter bearbeitet werden können. Gleichzeitig werden im System Zusatzinformationen über die jeweilige Datei in Form von Metadaten gespeichert und verwaltet. Die automatisch angelegten Suchindizes, ermöglichen es, sowohl über den Inhalt der Dokumente als auch deren Metadaten, jederzeit die gesuchte Informationen zu finden. Diese Volltextsuche in den Dokumenten ist möglich weil das Programm jede Art von Information als Objekt auffasst und diese in einer objektorientierten Datenbank abspeichert.

Das Programm ist speziell zur Organisation und Verwaltung von Informationen entwickelt worden.

Die Zielgruppe können große oder kleine Arbeitsgruppen genauso wie Einzelanwender sein. Für den Einzelanwender muss dafür kein Client-Server-Paket installiert werden, sondern die Datenbank steht auch als normales Anwendungsprogramm zur Verfügung. In den Arbeitsgruppen können die einzelnen Mitglieder von ihren jeweiligen Arbeitsplätzen auf die von einem Web-Server bereitgestellte Datenbank entweder über das Internet oder das Intranet per Web-Browser zugreifen. Für die Verwendung des Informationssystems innerhalb eines Netzwerks, steht also zusätzlich zur Einzelausführung, noch eine Client-Server-Version zur Verfügung.

Weiterhin besitzt es einen integrierten ODBC-Treiber zum problemlosen Datenaustausch mit weiteren ODBC-fähigen Anwendungsprogrammen. Erlaubt die Erstellung von individuellen Scripts, um wiederkehrende Routinearbeiten zu automatisieren.

Zur besseren Navigation durch die Informationen können diese durch Hyperlinks miteinander verbunden werden. Die Hypertextverknüpfungen können dabei zu Lesezeichen, Dokumenten, Abfragen, Reports, Applikationen oder Menübefehlen erstellt werden.

Dabei werden die Hyperlinks, wenn beispielsweise das Dokument oder der Text auf den der Hyperlink verweist in einen anderen Ordner verschoben oder gar gelöscht wird, automatisch aktualisiert. Auch die Hyperlinks die von den in der Datenbank gespeicherten Dokumenten auf Internetseiten die auf einem WWW-Server liegen verweisen werden automatisch aktualisiert. Weiterhin verweisen die Hyperlinks immer auf die aktuellste Version eines Dokuments. Auch der Preis für das umfangreiche Programm ist relativ günstig (weniger als 1500 DM).

#### **Es können zwei Arten von Datenbanken erstellt werden:**

#### **Strukturiert**

Dabei können auf einfache Weise die beschreibenden Daten der Information, wie der Titel, der Autor, das Erstellungsdatum, das Thema und eine kurze Beschreibung der Internetseite, Nachricht oder des Dokumentes in ein spezielles Formular eingegeben werden. Nach diesen Daten (Feldern) kann später über eine Suchfunktion die Information leicht wieder gefunden werden.

Durch das strukturierte Abspeichern wird jede Information in gleicher Weise beschrieben und kann so sehr schnell bewertet werden, es können Listen und Berichte erzeugt und die Informationen nach den zuvor definierten Datenfeldern sortiert werden.

#### **Ohne feste Struktur**

Importierte Dokumente, mit einem Scanner eingescannte Informationen oder sonstige Daten können mit dem Programm so gespeichert werden, daß sie später über eine Volltextsuche leicht wiederauffindbar sind. Es wird nicht vorausgesetzt, daß nach vorher definierten Schlüsselwörtern oder Felddaten wie beispielsweise Titel oder Autor der Information gesucht werden muss.

Beide Arten der Datenbankerstellung können natürlich auch kombiniert werden.

#### **Über welche unterschiedlichen Quellen können die Informationen in und aus der Datenbank gebracht werden ?**

#### **Die Informationen können**

- über die **Import**funktion von Office-Programmen (z. B. Lotus 1-2-3, AmiPro, Worstar, Excel, Quattro Pro, Microsoft Word, WordPerfect) anderen Datenbanken (z. B. dBASE, Access), Textdateien (ASCII-Dateien, RTF-Dateien), E-Mails (z. B. Microsoft Outlook, Eudora), Internetdokumenten (HTML-Dateien) und weiteren Quellen in die Datenbank importiert werden.
- selbst manuell über eine **integrierte Textverarbeitung** eingegeben werden
- über einen **Scanner** eingelesen, digitalisiert und in der Datenbank archiviert werden
- jederzeit mittels SQL abgefragt , sowie über ODBC, DAO, OLEDB und ADO im- und exportiert werden

Die Informationen können mit dem Programm hierarchisch organisiert werden wie die Dateien beim Windows-Explorer. An die einzelnen Einträge (Ordner) können Dateien unterschiedlichsten Formats angehängt werden.

Nach der Volltextindizierung können die Daten über eine Volltextsuche nach Stichwörtern durchsucht werden. Den Dokumenten können auch Eigenschaften zugeordnet werden (Namen, Stichwörter, Kommentare).

**Beschreibung der Suchfunktion:**

Es ist sowohl die Feldsuche nach bestimmten vorher definierten Daten als auch die Volltextsuche möglich.

Folgende Suchfunktionen stellt das Programm zur Verfügung:

- **Boolesche Verknüpfung** der Suchbegriffe (AND, OR, NOT)
- **Feldsuche** nach vorher eingegebenen Felddaten wie beispielsweise der Titel, das Erstellungsdatum oder der Autor eines Dokuments
- **Numerische Suche** wie beispielsweise die Suche nach Jobs, die ein Gehalt bieten, das größer als 75000 DM im Jahr ist
- **Assoziative Suche**, also die Suche nach 2 Suchbegriffen oder Phrasen, die in einer bestimmten Nähe voneinander gefunden werden
- **Fuzzy-Suche,** also die Suche nach ähnlichen Begriffen wie der eingegebene Suchbegriff, beispielsweise wird bei der Eingabe von Curt auch der Name Kurt gefunden
- **Wildcard-Suche (Trunkierung)**
- **Klammernsuche**

#### **Sortierung der gefundenen Daten**

Nach dem Durchsuchen von unstrukturiertem Volltext erstellt das Programm Berichte und sortiert nach gewünschten Kriterien. Abfrage: Suchergebnisse sortieren und mit der booleschen Algebra weiter differenzieren

#### **Möglichkeiten zum Schutz der Daten vor unbefugten Dritten**

Passwortgeschützter Zugang, Definition von Zugriffsrechten und Privilegien

#### **Veröffentlichung der Datenbank im Internet**

Die Datenbank kann in das HTML-Format konvertiert werden, so daß die darin befindlichen Informationen jederzeit über einen Web-Server bereitgestellt werden können. Über diesen ist eine schnelle und einfache Veröffentlichung der Datenbank im Internet oder/und Intranet möglich. Es lassen sich bestimmte Layoutvorgaben für die Internetseiten festlegen, die aus der Datenbank erzeugt werden. Genauso wie offline stehen die entsprechenden Suchfunktionen (Boolesche Verknüpfung der Suchbegriffe, Feldsuche, ...) auch online zur Verfügung, das gleiche gilt für die hierarchische Organisation der Informationen.

Es können Zugangsberechtigungen für die veröffentlichte Datenbank erteilt werden. Dies kann entweder über die Festlegung bestimmter IP-Adressen geschehen oder in anderer Weise für Anwender, die über eine dynamische Adressierung mit dem Internet verbunden sind.

Ganz schön viele Anforderungen ;-), aber es soll ja schließlich eine einmalige und zukunftsweisende Anschaffung sein.

Grüße aus Regensburg

Martin

gesendet am 13.07.01

**Nachfolgend sehen Sie den Inhalt der Antwort auf die vorangegangene E-Mail (rf@feldbruegge.com):**

#### Hallo Martin,

nein, deine ausführliche Beschreibung einer Wissensdatenbank hat mich keineswegs aus dem Gleichgewicht gebracht. Allerdings hatte ich in den letzten beiden Wochen vor meinem Urlaub einiges um die Ohren, was nicht vergessen werden kann.

Die Anforderungen sind eine -- durchaus verständliche -- Wunschliste für alles. Im Moment kenne ich kein System, das diese Voraussetzungen erfüllt, außer Lotus Notes. (Mit XML-Datenbanken kenne ich mich nicht aus, aber das könnte auch in die Richtung gehen.) Wenn du das ganze für dich persönlich nutzen möchtest, dann kannst du Lotus Notes auch umsonst nutzen. Allerdings bedarf die Einarbeitung ein gutes Stück Training.

Ich habe eine CD, die sowohl das Datenbanksystem Lotus Notes (einen Server und einen Client) enthält, als auch die Trainingsunterlagen für die Datenbankentwicklung (alles in Englisch). Wenn du möchtest, kann ich dir das nach meinem Urlaub kopieren und zusenden. Die Kenntnis der

Datenbankentwicklung mit Lotus Notes und Wissensmanagement mit diesen Datenbanken ist im Markt durchaus gefragt.

Wenn du mir deine Adresse mitteilst, sende ich dir die CD nach meinem Urlaub zu.

Bis dahin

Rainer

#### **Fazit der Suche**

Schon bei der **Registrierung** dieses hervorragenden Internetangebots bekommt man den Eindruck, daß die Anbieter es ernst meinen mit ihrem Konzept "**Das Experten-Netzwerk Wer-weiss-was.de verfolgt das Prinzip der gegenseitigen Hilfe, nämlich eigenes Wissen zur Verfügung stellen und gleichzeitig vom Know how des anderen zu profitieren**". Die Angabe des Namens, der E-Mail-Adresse, wie oft man seine E-Mails liest und in welchem Bereich man Experte ist, sind schlichtweg notwendig und dienen nicht dem Datenfang, wie das bei vielen anderen Internetanbietern der Fall ist. Das Registrieren gestaltet sich schnell und problemlos und man erhält eine Rückmeldung, daß die Registrierung erfolgreich war und was weiter zu tun ist; kleines Manko: das Benutzerkennwort und das Passwort werden unverschlüsselt versendet.

Bei der **Experten-Suche** antworteten nur zwei der drei angeschriebenen Experten; diese versuchten allerdings, eine vernünftige Antwort auf die gestellte Frage zu finden. Auch eine weitere Rückfrage wurde von den zwei Experten anstandslos beantwortet.

Die **Stichwort-Suche in den aktuellen und archivierten Beiträgen** brachte einige interessante Programme zutage, die aber entweder zur Dokumentenverwaltung dienten oder Informationssysteme für Intranets (Lokale Firmennetzwerke) bereitstellten. Für Einzelarbeitsplätze wie die eines Telearbeiters oder eines Privatanwenders können solche Client-Server-Systeme zwar prinzipiell verwendet werden, deren umfangreiche Funktionalität wird jedoch bei weitem nicht ausgenutzt. Das Anschreiben eines Wer-weiss-was-Mitglieds bezüglich einer PDF-Datei mit Testergebnissen von Wissensmanagement-Systemen, die dieses Mitglied in einem archivierten Beitrag erwähnt hat, wurde von ihm sofort mit einer E-Mail und der angehängten Datei beantwortet.

Die **manuelle Suche in geeigneten Experten-Foren** brachte immerhin einige Programme zum Herunterladen von kompletten Websites zutage, sogenannte Web-Downloader.

**Das Schreiben eines eigenen Artikels** in das Experten-Forum zum Thema "Qualitäts- und Wissensmanagement" führte auf ein äußerst interessantes Programm, mit dem Mindmaps erstellt und diese samt den verlinkten Dateien in eine Website exportiert werden können.

Am interessantesten war der Tipp eines Wer-weiss-was-Mitglieds, der im **Community-Chat** einen Experten im Fachgebiet "Informationsmanagement" nannte. Dieser Experte beantwortete bereitwillig alle meine Fragen.

Insgesamt ein Internetangebot, das vor allem zum Austausch von Informationen gedacht ist und daß man ohne Einschränkung weiterempfehlen kann. Das Themenspektrum ist so groß, daß für eine breite Palette von Anwendern etwas dabei sein dürfte, auch für jene, die soziale Kontakte im Netz suchen.

Man kann diese Suche als krönenden Abschluß der gesamten Suchtour mit Hilfe der verschiedenen Internetdienste bezeichnen.

**Zusammenfassung der relevanten Informationen**

**Die Suche nach einer virtuellen Gemeinschaft zum Thema Informations- bzw. Wissensmanagement lieferte folgendes Resultat:**

## **Die Experten-Newsgroup für Wissensmanagement "gotodoc.bwl.wissensmanagement"**

**Informationsquelle**: Suchkatalog Web.de ([www.web.de\)](http://www.web.de/)

**Kurze Beschreibung:** Es handelt sich dabei um eine öffentliche und unabhängige Experten-Newsgroup zum Thema Wissensmanagement. Die deutschsprachige Newsgroup dient zum Austauschen von Erfahrungen und Informationen, die das genannte Fachgebiet betreffen. Die Beiträge der Newsgroup sind inhaltlich gut und sie wird offensichtlich häufig genutzt. **Anbieter:** Fachzeitschrift "Wissensmanagement" ([www.wissensmanagement.net](http://www.wissensmanagement.net/)) und Goin24.de ([www.goin24.de\)](http://www.goin24.de/)

**Internetadresse des webbasierten Zugangs zu dieser Newsgroup**: [www.goin24.de/newsgroup/index.htm](http://www.goin24.de/newsgroup/index.htm) (häufig beschreibt die Internetadresse den Rubrikenpfad zur betreffenden Internetseite)

#### **Die virtuelle Gemeinschaft "Community-of-knowledge.de" speziell zum Thema Wissensmanagement**

Informationsquelle: Suchkatalog Web.de ([www.web.de](http://www.web.de/)) und Suchmaschine Google ([www.google.de\)](http://www.google.de/)

**Kurze Beschreibung:** Die virtuelle Gemeinschaft Community-of-knowledge.de beschäftigt sich vorwiegend mit der Thematik "Wissensmanagement" und ist an Menschen gerichtet, die mit der Aufgabe beschäftigt sind, Wissensmanagement in einem Unternehmen oder einer Organisation in die Praxis umzusetzen.

**Anbieter**: das Unternehmen m2-consulting GmbH **Internetadresse:** [www.community-of-knowledge.de](http://www.community-of-knowledge.de/)

**Die gefundene virtuelle Gemeinschaft und die Experten-Netzwerke lieferten folgende Informationen:**

#### **Ein Artikel (Internetseite) mit dem Titel "Wissensmanagement bei der Deutschen Telekom AG"**

**Informationsquelle**: Die virtuelle Gemeinschaft "Community-of-knowledge.de" ([www.community-of-knowledge.de\)](http://www.community-of-knowledge.de/), Rubrik "Kontexte-Fallstudien"

**Kurze Beschreibung:** Gespräch zwischen dem "Leiter Knowledge Management" der Deutschen Telekom in Bonn, Thomas Heßling, und Dr. Bernhard von Guretzky von m2 Consulting. In diesem Gespräch geht es unter anderem darum, wie die Maßnahmen zum Wissensmanagement von der deutschen Telekom in Bonn organisatorisch und technisch umgesetzt werden und was sich das Unternehmen davon verspricht.

**Autor**: Dr. Bernhard von Guretzky **Unternehmen**: m2 Consulting GmbH **Erstellungsdatum**: 12.07.2001 **Gefunden unter:** -

#### **Ein Artikel (Internetseite) mit dem Titel "Schritte zur Einführung des Wissensmanagements: Wissenskarten - Gelbe Seiten - Teil B -"**

**Informationsquelle**: Die virtuelle Gemeinschaft "Community-of-knowledge.de" ([www.community-of-knowledge.de\)](http://www.community-of-knowledge.de/), Rubrik "Kontexte-Methoden"

**Kurze Beschreibung**: Verwendung von sogenannten **Wissenskarten** (Verzeichnisse von Wissensträgern, -beständen, -quellen, -strukturen und -anwendungen), die den Weg zum Wissen aufzeigen, anstatt die Wissensinhalte selbst zu beschreiben. Der Informationssuchende geht damit den Weg über das "gewußt wo" zum "gewußt wie". Die Frage lautet also "Wo finde ich den Experten, der mir die gewünschte Information geben kann ?".

Eine besondere Form von Wissensträgerkarten sind **Gelbe Seiten**, in denen das Zusammenspiel von Fach-, Methoden- Sozial- und personaler Kompetenz der Mitarbeiter beschrieben wird.

Führt der Verweis auf einer Wissensträgerkarte auf firmenexterne Adressen, so spricht man von **Blauen Seiten**, die Experten in anderen Firmen oder Forschungseinrichtungen verzeichnen. **Autor**: Dr. Bernhard von Guretzky

**Unternehmen**: m2 Consulting GmbH

**Erstellungsdatum**: 15.03.2001

**Gefunden unter:** [www.community-of-knowledge.de/...](http://www.community-of-knowledge.de/cp_artikel.htm?artikel_id=38)

## **Die Beiträge aus dem Webforum von Community-of-knowledge.de**

**Informationsquelle**: Das Webforum der virtuellen Gemeinschaft "Community-of-knowledge.de" ([www.community-of-knowledge.de/](http://www.community-of-knowledge.de/)), Rubrik "Service-Forum"

**Erstellungsdatum**: 09.12.2000 bis 28.05.2001

**Kurze Beschreibung**: Wissensaustausch über Abteilungs- und vor allem über Hierarchie-Ebenen hinweg. Probleme, die Kollegen vom Sinn eines internen Wissensaustauschs zu überzeugen. Gibt es eine Mindestgröße für Betriebe, für die sich Wissensmanagement lohnt ? Dokumentation von "Wissen" ?

#### **Eine Linkliste mit Verweisen zu weiteren Informationsquellen zum Thema "Wissensmanagement"**

**Informationsquelle**: Die virtuelle Gemeinschaft "Community-of-knowledge.de" ([www.community-of-knowledge.de/](http://www.community-of-knowledge.de/)), Rubrik "Service-Links"

**Kurze Beschreibung:** In der Linkliste sind zahlreiche Internetadressen zu Arbeitskreisen, Büchern, Zeitschriften, Foren, Internet-Portalen, Diskussionslisten, Netzwerken, privaten Seiten, Projekten, Universitäten und weiteren Institutionen und Organisationen genannt, die sich mit dem Thema Wissensmanagement beschäftigen.

**Anbieter: das Unternehmen** m2-consulting GmbH

**Erstellungsdatum**: wird regelmäßig aktualisiert.

**Gefunden unter**: [www.community-of-knowledge.de/s\\_links.htm](http://www.community-of-knowledge.de/s_links.htm)

#### **Das Programm "ELO Office"**

**Informationsquelle**: Experten-Netzwerk Wer-weiss-was.de aus der Rubrik "Experten-Suche", Antwort des Experten Ludger Simon vom 15.07.01

**Kurze Beschreibung**: Das Programm ELO Office ist die elektronische Variante des traditionellen Leitzordners und dient vorwiegend zur Archivierung und Verwaltung von Dokumenten abteilungs- und unternehmensweit. Das archivierte Dokument mit der gewünschten Information kann über eine Volltextsuche durch die Wahl geeigneter Stichworte gesucht werden. In den elektronischen Leitzordner können Dateien mit unterschiedlichsten Dateiformaten abgelegt bzw. an bestimmte Dokumente als Anlage angehängt werden.

**Hersteller: ELO** Digital Office ( Matthias Thiele)

**Aktuelle Version des Programms:** ELO Office 4.5 **Internetadresse des Herstellers:** [www.elooffice.de](http://www.elooffice.de/)

## **Das Programm "LiteRat"**

**Informationsquelle**: Experten-Netzwerk Wer-weiss-was.de aus der Rubrik "Experten-Forum", Artikel zum Artikelbaum mit dem Thema "Wissensdatenbank Medien" vom 11.04.2001, Antwort von Gerhard Guenther

**Kurze Beschreibung**: Das Programm ist für die Verwendung als Literaturdatenbank gedacht und zudem noch kostenlos, wobei im Beschreibungstext des Programms folgender Hinweis steht: Zielgruppe sind also Lehrende und Lernende, nicht Bibliothekare (auch wenn sich kleinere Bibliotheken durchaus mit LiteRat verwalten lassen). LiteRat ist ein Werkzeug für Wissenschaftler, Lehrer und Studierende, die Literatur zu einem Thema sichten und bearbeiten wollen (z. B. Literaturverzeichnisse erstellen).

**Hersteller: Universität** Düsseldorf

**Aktuelle Version des Programms:** LiteRat 1.05a

**Internetadresse des Herstellers:** [www.phil-fak.uni-duesseldorf.de/...](http://www.phil-fak.uni-duesseldorf.de/erzwiss/literat/) (häufig beschreibt die Internetadresse den Rubrikenpfad zur betreffenden Internetseite)

#### **Das Informationssystem "Basis"**

**Informationsquelle**: Experten-Netzwerk Wer-weiss-was.de aus der Rubrik "Experten-Forum", Artikel zum Artikelbaum mit dem Thema "Tools für Informations-/Wissensmanagement" vom 29.05.2001, Antwort von Andi T.

**Kurze Beschreibung:** Es handelt sich bei dem Programm um ein Informationsmanagement-System, das vor allem für die Computer-Netzwerke von mittelständischen und großen Unternehmen geeignet ist. Das Client-Server-System sammelt, bewertet und versorgt die Mitarbeiter eines Unternehmens mit den für sie notwendigen Informationen, die sie über einen Standard Web-Browser wie beispielsweise den Internet Explorer über das Intranet aus der jeweiligen Datenbank abrufen können.

**Hersteller:** Das amerikanische Unternehmen Open Text

**Aktuelle Version des Programms:** -

**Internetadresse des Herstellers**: [www.opentext.com](http://www.opentext.com/)

### **Das Informationssystem "Hyperwave Information Portal"**

**Informationsquelle**: Experten-Netzwerk Wer-weiss-was.de aus der Rubrik "Experten-Forum", Artikel zum Artikelbaum mit dem Thema "Tools für Informations-/Wissensmanagement" vom 29.05.2001, Antwort von Andi T.

**Kurze Beschreibung:** Es handelt sich bei dem Programm um ein Informationsmanagement-System, das für das lokale Computer-Netzwerk (Intranet) von kleinen, mittelständischen und großen Unternehmen geeignet ist. Das Client-Server-System sammelt, bewertet und versorgt die Mitarbeiter eines Unternehmens mit den für sie notwendigen Informationen, die sie über einen Standard Web-Browser wie beispielsweise den Internet Explorer über das Intranet aus der jeweiligen Datenbank abrufen können.

Das System erstellt von jedem Mitarbeiter aufgrund seines spezifischen Informationsprofils ein Startseite (Portal-Seite), die er beim Aufruf des Hyperwave Information Portals automatisch als erstes zu sehen bekommt. Der Mitarbeiter kann beim Eintreten bestimmter Ereignisse wie beispielsweise bei der Änderung eines bestimmten Dokuments automatisch informiert werden. Diese automatischen Benachrichtigungen erfolgen entweder beim Anmelden an das System oder per E-Mail.

**Hersteller**: Hyperwave AG

**Aktuelle Version des Programms**: Hyperwave Information Portal 1.0 **Internetadresse des Herstellers:** [www.hyperwave.de](http://www.hyperwave.de/)

#### **Ein Artikel (PDF-Dokument) mit dem Titel "HIP-Broschüre"**

**Informationsquelle**: Experten-Netzwerk Wer-weiss-was.de aus der Rubrik "Experten-Forum", Artikel zum Artikelbaum mit dem Thema "Tools für Informations-/Wissensmanagement" vom 29.05.2001, Antwort von Andi T.

**Kurze Beschreibung:** Bei dem Dokument handelt es sich um eine Beschreibung des Informationssystem "Hyperwave Information Portal". Es liefert wertvolle Informationen darüber, wie Wissensdatenbanken aufgebaut bzw. Informationen verwaltet und organisiert werden können.

**Autor**: Hyperwave AG **Erstellungsdatum**: Im Jahr 2000 **Gefunden unter:** [www.hyperwave.de/...](http://www.hyperwave.de/d/products/hip.html) (häufig beschreibt die Internetadresse den Rubrikenpfad zur betreffenden Internetseite)

#### **Eine Zusammenfassung der Studie (PDF-Dokument) mit dem Titel "16 Werkzeuge für die Wissens-Ernte im Vergleich"**

**Informationsquelle**: Experten-Netzwerk Wer-weiss-was.de aus der Rubrik "Experten-Forum", Artikel zum Artikelbaum mit dem Thema "Tools für Informations-/Wissensmanagement" vom 30.05.2001, Antwort von Christian Katz

**Kurze Beschreibung:** Knowledge-Management-(KM-)Tools sollen dazu beitragen, die intellektuellen Ressourcen eines Unternehmens nutzbar zu machen. In einer Studie befragten die Marktforscher von IT Research Anwender nach ihren KM-Anforderungen und analysierten daraufhin 16 Programme.

In der Zusammenfassung sind die Ergebnisse dieser Studie bzw. der Programmanalysen aufgeführt.

**Durchführung der Studie**: IT Research (www.it-research.net)

**Veröffentlichung der Studie:** Computerwoche [\(www.computerwoche.de](http://www.computerwoche.de/))

**Datum der Veröffentlichung:** 10. MÄRZ 2000 (Ausgabe Nr. 10 der Computerwoche)

## **Das Programm "MindManager"**

**Informationsquelle**: Experten-Netzwerk Wer-weiss-was.de aus der Rubrik "Experten-Forum", Artikel mit dem Titel "Software zum Aufbau und zur Verwaltung meiner persönlichen Wissensdatenbank" vom 10.07.2001, Antwort von Bonifatius am 11.07.2001

**Kurze Beschreibung:** Mit MindManager können von der Mindmap aus Verknüpfungen (Hyperlinks) von der aktuellen Mindmap zu anderen Maps, Dokumenten (Office-Dokumente, Bilder, usw.), Webseiten und E-Mail-Kontakten erstellt werden. Natürlich können auch Hyperlinks von der Mindmap zu Internetseiten oder Lesezeichen einer lokal abgespeicherten Website erstellt werden. Somit kann eine Vielzahl von Informationen übersichtlich in einer Mindmap organisiert werden. Auch eine Volltextsuche steht über die Funktion "Suche in Dateien" zur Verfügung. Diese

ist besonders hilfreich, wenn die Maps komplizierter geworden sind. Suche in Dateien ermöglicht es, eine komplexe Map oder mehrere Maps mit vielen Zweigen und/oder mit Zweigen verknüpfte große Texte nach vorher eingegebenen Stichwörtern zu durchsuchen. Wenn die Suche erfolgreich verläuft, werden die Suchergebnisse als Baumstruktur dargestellt, in der durch Klicken auf einen Bereich zum entsprechenden Map-Thema gesprungen werden kann. Es kann im Text, in Textnotizen und in Hyperlinks nach Stichwörtern gesucht werden. Groß- oder Kleinschreibung spielt für die Suche keine Rolle. Die gerade bearbeitete Mindmap-Datei (\*.mmp) kann über den Menüpunkt Datei - Export - Webseite in das HTML-Format exportiert werden. **Hersteller**: Mindjet GmbH

**Aktuelle Version des Programms**: MindManager 4.0 **Internetadresse des Herstellers:** [www.mindjet.de](http://www.mindjet.de/)

#### **Das Programm "CUEcards"**

**Informationsquelle**: Experten-Netzwerk Wer-weiss-was.de aus der Rubrik "Experten-Forum", Artikel mit dem Titel "Software zum Aufbau und zur Verwaltung meiner persönlichen Wissensdatenbank" vom 10.07.2001, Antwort von grey am 13.07.2001 **Kurze Beschreibung:** Kombination aus Textverarbeitung und Datenbank **Hersteller**: Marcus Humann Softwaretechnologie **Aktuelle Version des Programms:** CUEcards 2000 **Internetadresse des Herstellers**: [www.mhst.net/cuecards](http://www.mhst.net/cuecards/)

#### **Eine kurze Beschreibung, auf was man beim Erstellen einer Wissensdatenbank achten sollte**

**Informationsquelle**: Experten-Netzwerk Wer-weiss-was.de aus der Rubrik "Community-Chat", Tip vom Chat-Teilnehmer mit dem Nicknamen Sams, der den Experten Dr. Rainer Feldbrügge (rf@feldbruegge.com) nennt, der wiederum die hier genannte Tipps gibt.

**Zitat**: "Sicher hast du auch deine Erfahrung mit Suchmaschinen oder Hilfe-Dateien gemacht. Ich habe das Gefühl, es gibt immer alle möglichen Stichworte -- nur gerade meines nicht. Am Ende werde ich erschlagen mit Tausenden von Treffern, die alle haarscharf daneben liegen. Um diesen Effekt zu vermeiden, baut man die Wissensdatenbank am besten gleich so auf, dass die zu erwartenden Fragen sicher beantwortet werden. Allerdings setzt dies ein sehr gutes Verständnis des Geschäfts voraus. Die Kategorisierung des Inhalts ist der Schlüssel zum Erfolg. Je besser du die Daten kategorisierst, desto sicherer ist der Zugriff. Das bedeutet umgekehrt aber auch, dass du bei der Erfassung der Daten diese Kategorisierungen vergeben musst".

**Experte**: Dr. Rainer Feldbrügge

**Erstelldatum**: 11.07.2001

**E-Mail Adresse des Experten:** rf@feldbruegge.com

#### **Das Programm "Lotus Notes"**

**Informationsquelle**: Experten-Netzwerk Wer-weiss-was.de aus der Rubrik "Community-Chat", Tip vom Chat-Teilnehmer mit dem Nicknamen Sams, der den Experten Dr. Rainer Feldbrügge (rf@feldbruegge.com) nennt, der wiederum das hier genannte Programm empfiehlt.

**Kurze Beschreibung:** Das Programm stellt Funktionen zur Verwaltung und Organisation von Informationen (Informationsmanager), zum Senden, Empfangen und Verwalten von E-Mails (E-Mail-Client), zur Teilnahme an den Diskussionen in Newsgroups (News-Client), zur Kalender-, Terminplanungs- und Aufgabenverwaltung (Termin-, Aufgaben- und Kontaktmanager), zum Abrufen und Lesen von Internetseiten (WWW-Client) und zur Erstellung von Internetseiten (HTML-Editor) bereit. Es kann sowohl zum Kommunikations- als auch zum Informationsmanagement verwendet werden.

**Hersteller**: Lotus, IBM Deutschland GmbH

**Aktuelle Version des Programms:** Lotus Notes R5 **Internetadresse des Herstellers:** [www.lotus.de](http://www.lotus.de/)

#### **Systematischer Inhalt**

**Handlungswissen zum schnellen Wiederauffinden von Informationen** 

**Archivieren der E-Mails im E-Mail-Client "Outlook Express" und Setzen von Lesezeichen**

Da die notwendigen Schritte zur Archivierung von E-Mails mit Outlook Express bereits in den Szenarien der Lektionen "[Newsletter"](file:///E|/konzept/lehrgang/html/le1/lektionen/micab-szenario.htm#b8) und ["Diskussionslisten](file:///E|/konzept/lehrgang/html/le1/lektionen/micaf-szenario.htm#d4a)" demonstriert wurden, soll hier nur noch einmal kurz das Resultat gezeigt werden.

| <b>5 Allgemeine Informationen - Outlook Express</b>                                                                                                    |                                                                |                                                 | <b>SIC</b>   |
|----------------------------------------------------------------------------------------------------|----------------------------------------------------------------|-------------------------------------------------|--------------|
| Bearbeiten<br>Ansicht<br>Extras<br>Nachricht<br>Datei                                                                                                    |                                                                |                                                 |              |
| Neue E-Mai<br>Allen antwo<br>Antworten                                                                                                    | w<br>60<br>x<br>Senden/E<br>Weiterleiten<br>Drucken<br>Löschen | Ш<br>ы<br>Admisser<br>Sucher                    |              |
| Allgemeine Informationen                                                                                                    |                                                                |                                                 |              |
| Ordner<br>$\times$                                                                                                    | 977<br>Von<br>ш                                                | Betreff                                         | Eingang A    |
| Call Outlook Express                                                                                                    | El A wer-weiss-was-Automationsservice                          | wer-weiss-was - Antwort im Brett "Qualitäts- un | 13.07.01     |
| <b>E-Co</b> Lokale Ordner                                                                                                    | a wer-weiss-was-Automationsservice                             | Kopie deiner Anfrage bei 'wer-weiss-was'        | 06.07.01     |
| Co Posteingang                                                                                                    | ⊞ Aprokop                                                      | Re: wer-weiss-was: informationsmanagement       | 07.07.01     |
| <b>CS</b> Postausgang                                                                                                    | <b>El Alichael Prokop</b>                                      | Re:Re: wer-weiss-was: informationsmanagement    | 13.07.011    |
| <b>Ca</b> Gesendete Objekte                                                                                                    | a greystalf@gmx.de                                             | Re: Zu EF-Artikel: Wie wärs mit CueCards        | 15.07.01     |
| Gelöschte Übiekte                                                                                                    | Dr. Rainer Feldbrügge                                          | Wissensdatenbank                                | $11.07.01 -$ |
| Fi Co Entwille                                                                                                    | ٠ı                                                             |                                                 | ×            |
| Sa Wichtige Informationen<br>Von: Dr. Rainer Feldbrügge An: onlinetechniker@web.de<br>Diskussionslisten<br>Betreff: Wissensdatenbank                                                                                                    |                                                                | ü                                               |              |
| Rewagoups<br><b>RED</b> Newslettern                                                                                                    | Hallo Martin.                                                  |                                                 |              |
| Sa Virtuelle Gemeinschaften<br>Allgemeine Informationen<br>meine Expertise ist die Organisation von Wissen und Erfahrung in<br><b>C</b> Anmeldung<br>Organisationen. Daher beschäftige ich mich ebenso mit der Frage, wie<br><b>CD</b> Programme<br>Dokumente mit diesem Wissen so organisiert werden, dass alle Teilnehmer<br><b>RP</b> News.CIS.DFN.DE<br>zum richtigen Zeitpunkt die richtigen Informationen auf den Bildschirm<br>bekommen.<br>Sicher hast du auch deine Erfahrung mit Suchmaschinen oder Hilfe-Dateien<br>gemacht. Ich habe das Gefühl, es gibt immer alle möglichen Stichworte --<br>nur gerade meines nicht. Am Ende werde ich erschlagen mit tausenden von<br>Treffern, die alle haarscharf daneben liegen. |                                                                |                                                 |              |
|                                                                                                    |                                                                |                                                 |              |
|                                                                                                    |                                                                |                                                 |              |
| 14 Nachrichtlen], 0 ungelesen                                                                                                    |                                                                | <sup>x</sup> Offinebetrieb                      |              |

**Abb. Outlook Express - Struktur der angelegten Kategorien und Einträge**

Da die notwendigen Schritte zur Erstellung von Lesezeichen bereits im Szenario der Lektion ["Such](file:///E|/konzept/lehrgang/html/le1/lektionen/micaa-szenario.htm#a7a)[und Informationsdienste](file:///E|/konzept/lehrgang/html/le1/lektionen/micaa-szenario.htm#a7a)" demonstriert wurden, soll hier nur noch einmal kurz das Resultat gezeigt werden.

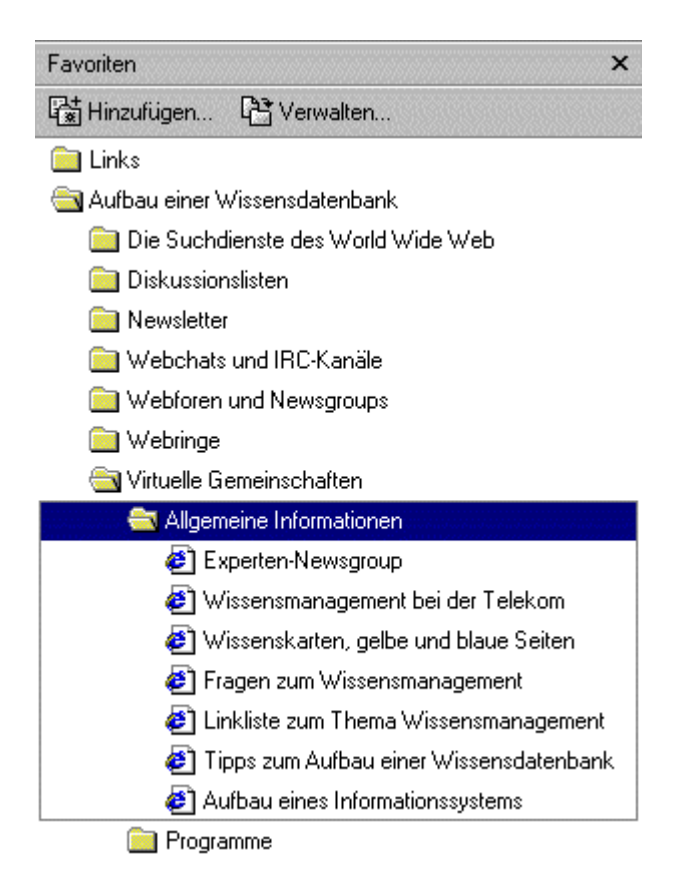

## **Abb. Internet Explorer - Gesamtstruktur der angelegten Lesezeichen (Favoriten)**

# **Hinweis**

#### **Das Problem mit dem Setzen von Lesezeichen auf interessante Internetseiten ist, daß diese oft schon nach kurzer Zeit nicht mehr abrufbar sind.**

Unter dem Stichwort "**Gefunden unter:**" ist die Internetadresse angegeben, unter der die Internetseite mit der relevanten Information gefunden wurde. Wenn Sie jetzt versuchen, über diese Adressen an die entsprechenden Webseiten zu kommen, werden Sie feststellen, daß viele nicht mehr existieren.

**Das kommt daher, daß ein Internetangebot sich im Gegensatz zu einem Buch häufig ändert. Einzelne Internetseiten werden umbenannt, in einem anderen Verzeichnis abgespeichert oder gar komplett gelöscht. Unter Umständen wird gar das ganze Internetangebot auf einen anderen Server verlegt.** 

**Damit wird auch klar, wie wichtig es ist, die relevanten Informationen direkt auf dem heimischen Rechner zu speichern und zwar so, daß diese leicht wiederauffindbar sind. Natürlich hätten Sie, falls es sich beispielsweise um Software handelt, jederzeit die Möglichkeit, den Namen des Programms in eine Suchmaschine einzugeben, um es so wiederzufinden.** 

Die in der vorangegangenen Suche gefundenen Informationen sollen nun im nachfolgenden Teil mit Hilfe des Programms CUEcards so abgespeichert werden, daß die Information später entweder über die entsprechende Kategorie oder über die Suchmaschine jederzeit wieder gefunden werden kann.

# **Systematischer Inhalt**

**Handlungswissen zum schnellen Wiederauffinden von Informationen** 

**Speichern der relevanten Daten und Informationen (Texte, Bilder und Dokumente) in der Wissensdatenbank CUEcards** 

Da die notwendigen Schritte zur Verwendung der Wissensdatenbank CUEcards bereits in den Szenarien der Lektionen "[Such- und Informationsdienste"](file:///E|/konzept/lehrgang/html/le1/lektionen/micaa-szenario.htm#a8), "[Newsletter \(passive Mailingliste\)"](file:///E|/konzept/lehrgang/html/le1/lektionen/micab-szenario.htm#b7) und "[Webforen und Newsgroups"](file:///E|/konzept/lehrgang/html/le1/lektionen/micae-szenario.htm#c11) demonstriert wurden, soll hier nur noch einmal kurz das Resultat gezeigt werden.

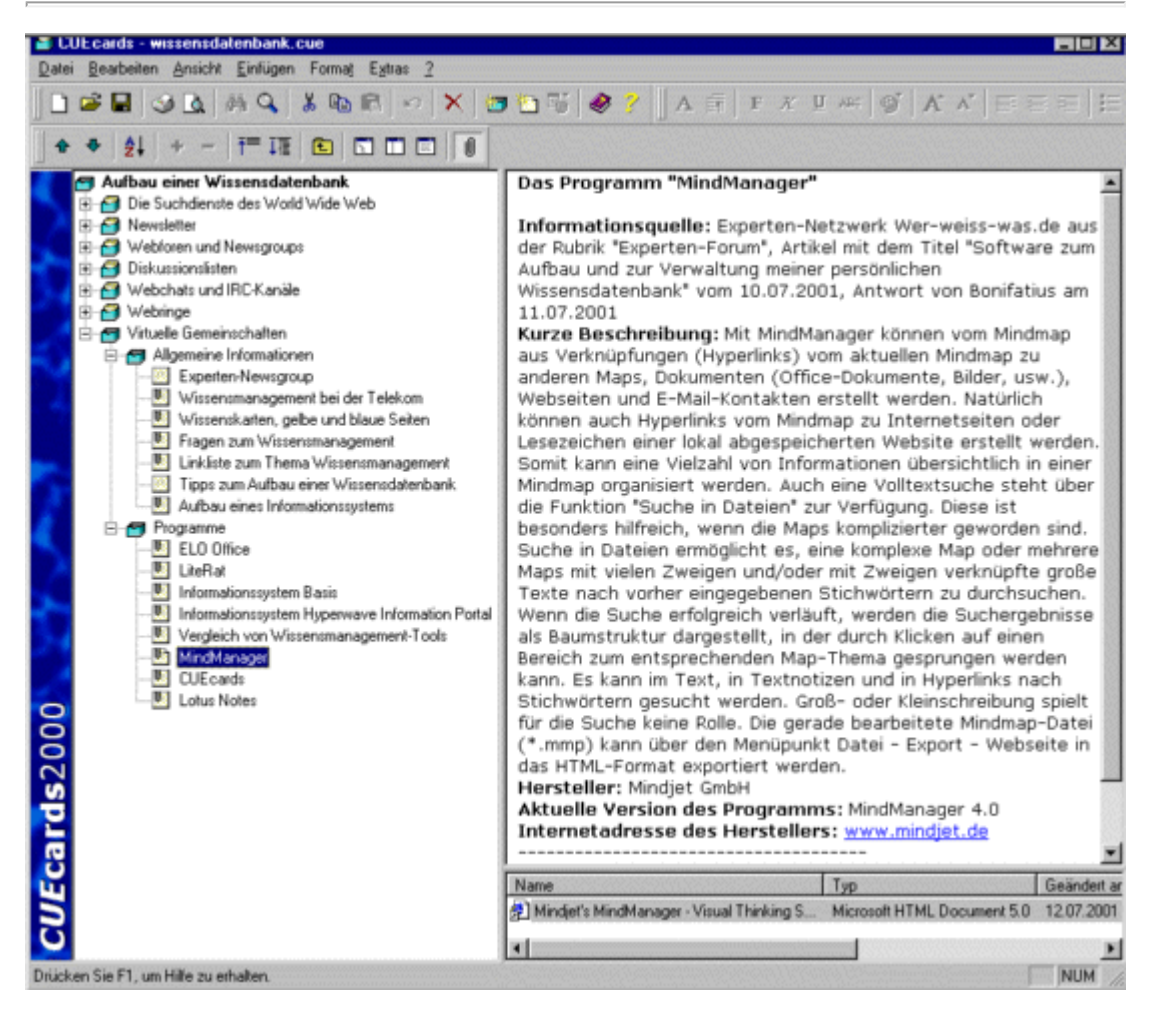

#### **Abb. CUEcards - Struktur der angelegten Kategorien und Einträge**

# *<u>Hinweis</u>*

Vergessen Sie nicht, Ihre Wissensdatenbank in regelmäßigen Abständen auf einem externen Datenträger wie beispielsweise einer DVD oder CD zu sichern.

### **Auswahl der am besten geeigneten Wissensdatenbank aus den bisher gefundenen**

Mit den verschiedenen Such-, Informations- und Kommunikationsdiensten wurden bisher einige Programme zum Aufbau einer persönlichen Wissensdatenbank gefunden.

Aus den gefundenen Programmen soll nun im Rahmen dieses Teilabschnitts das am besten geeignete ausgewählt werden. Dazu müssen die Programme hinsichtlich ihrer Eignung anhand wichtiger Kriterien wie beispielsweise eine benutzerfreundliche Bedienung geprüft werden.

# **Hinweis**

**Die nachfolgend kurz beschriebenen Methoden eignen sich nicht nur um Ihnen Ihre Entscheidungen zu erleichtern, sondern ganz allgemein um das Denken zu trainieren.** 

So kann beispielsweise PMI (Plus Minus Interesting) nicht nur dazu genutzt werden, um über die positiven und negativen Folgen einer bestimmten Entscheidung nachzudenken, sondern auch über die möglichen Auswirkungen von beliebigen Ideen und Lösungsvorschlägen.

## **Systematischer Inhalt**

#### **Problemlösungsmethode**

**Als wichtige Hilfestellung für den Prozeß der Entscheidungsfindung gibt es einige interessante Methoden, die nun nachfolgend anhand relevanter Praxisbeispiele kurz beschrieben werden sollen:**

### **CAF (Consider All Facts)**

Bei dieser Methode schreibt man alle Kriterien auf, die einem gerade einfallen und von denen man meint, daß sie relevant für die Entscheidungsfindung sind.

**Praktisches Beispiel:** Entscheidung für eine bestimmte Wissensdatenbank

# **Aktion**

**Aufschreiben der relevanten Kriterien** zur Entscheidung für eine bestimmte Wissensdatenbank

Einige Kriterien wären beispielsweise die Suchmöglichkeiten, der Preis, Funktionen, um die verwalteten Informationen vor unberechtigten Zugriffen und allgemeinem Verlust zu schützen (Datenschutz und Datensicherheit), daß die Software auch innerhalb von Netzwerken eingesetzt werden kann, die Benutzerfreundlichkeit, die Darstellung und Sortierung der Suchergebnisse, die Erweiterbarkeit und die Suchgeschwindigkeit.

Diese Methode liefert also zwangsläufig auch Kriterien, die einen geringen Einfluß auf die letztendliche Entscheidung haben werden. Dies ist ein großer Vorteil, da so im Gegensatz zu vielen anderen Vorgehensweisen auch Randfaktoren mit in die Entscheidung einfließen.

Noch besser als das bloße Niederschreiben der gefundenen Kriterien ist es, diese nach ihrem Einfluß auf die Entscheidung zu sortieren.

Ganz allgemein sind für den Kauf einer jeden Software der Preis und die Benutzerfreundlichkeit sehr wichtige Kriterien, die beachtet werden müssen. Für den speziellen Fall, nämlich einer Software zum Aufbau einer Wissensdatenbank, spielen die Suchmöglichkeiten eine entscheidende Rolle. Weitere wichtige Kriterien sind die Suchgeschwindigkeit, die Darstellung und Sortierung der Suchergebnisse und der Schutz und die Sicherheit der verwalteten Daten und Informationen. Je nach Anwendung kann aber auch die Erweiterbarkeit, oder die Möglichkeit, die Software auch innerhalb von Netzwerken einsetzen zu können, eine Rolle spielen.

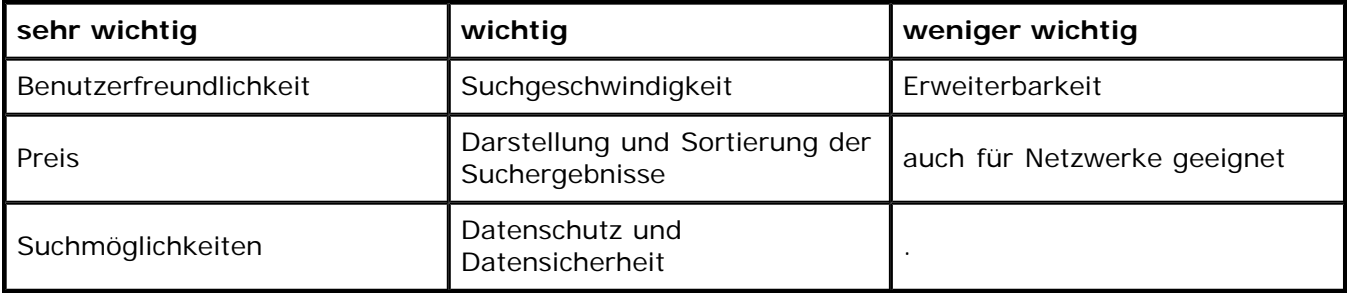

#### **Tab. CAF (Consider All Facts) - Kriterien nach ihrer Wichtigkeit sortiert**

# **Resultat**

Es wird also die Wissensdatenbank aus den vorhandenen ausgewählt, die vor allem die sehr wichtigen Kriterien (Preis, Benutzerfreundlichkeit, Suchmöglichkeiten) am besten erfüllt.

#### **PMI (Plus Minus Interesting)**

Bei dieser Methode überlegt man sich alle positiven und alle negativen Folgen einer Entscheidung. Diese werden dann gegeneinander abgewogen; falls die positiven überwiegen, entscheidet man sich dafür, falls die negativen Folgen dominieren, dagegen.

**Praktisches Beispiel:** Entscheidung für oder gegen die Anschaffung einer Software zum Aufbau einer Wissensdatenbank

# Aktion

**Aufschreiben der positiven und negativen Folgen,** die sich aus der Entscheidung für oder gegen die Anschaffung einer Software zum Aufbau einer Wissensdatenbank ergeben können

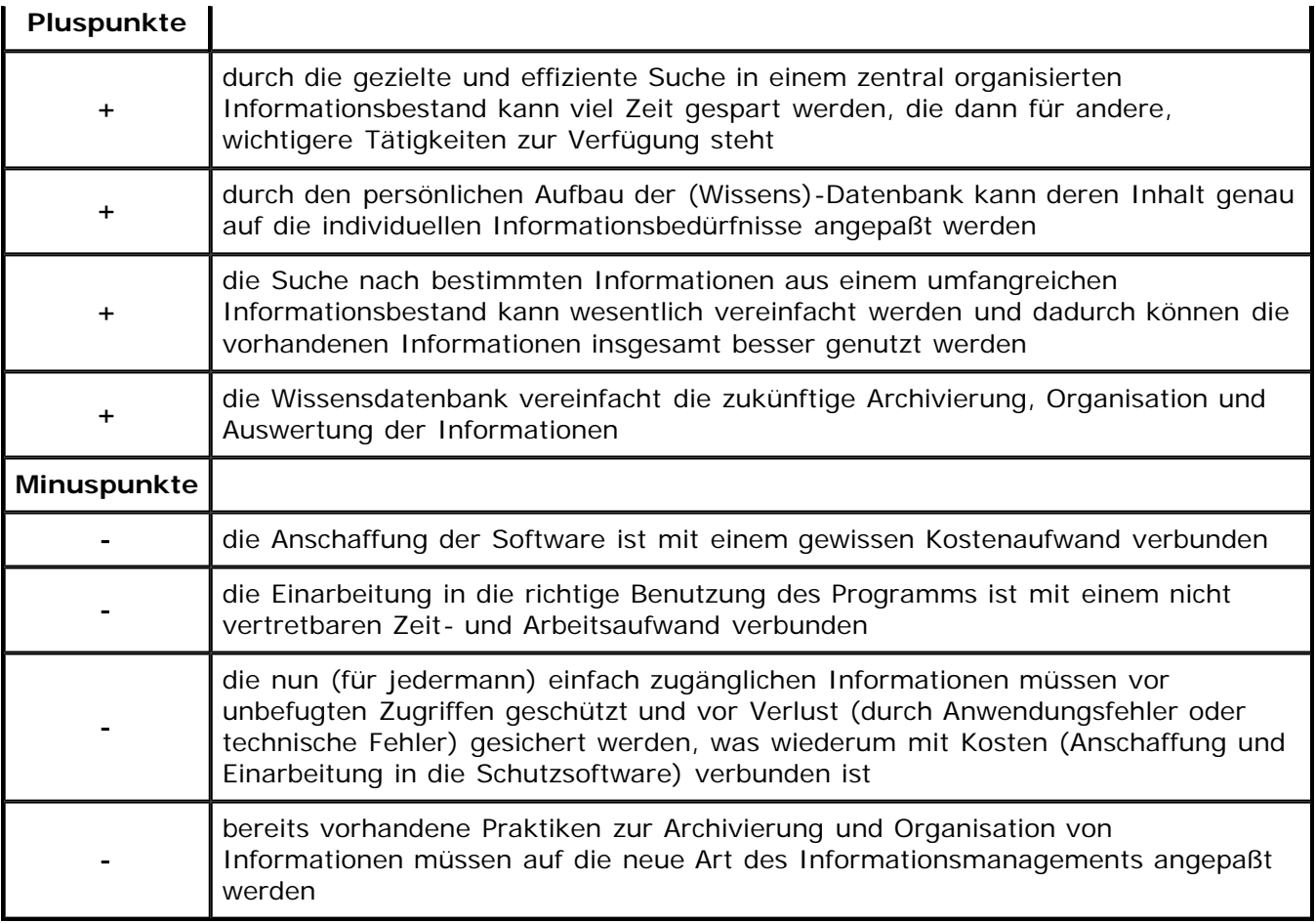

**Tab. PMI (Plus Minus Interesting)**

# **Hinweis**

**Viele der vorher genannten Plus- und Minuspunkte wurden über die vorher durchgeführte "CAF (Consider All Facts)" gefunden.** 

So ergab sich beispielsweise der Minuspunkt "die Einarbeitung in die richtige Benutzung des Programms ist mit einem nicht vertretbaren Zeit- und Arbeitsaufwand verbunden" aus dem Kriterium "Benutzerfreundlichkeit".

Es lohnt sich also, vorher eine CAF durchzuführen, um so möglichst viele Einflussfaktoren der jeweiligen Entscheidung für die PMI berücksichtigen zu können.

**Die bisher durchgeführte PMI eignet sich noch nicht optimal zur eindeutigen Entscheidung für oder gegen die Anschaffung einer Software zum Aufbau einer Wissensdatenbank. Zur Lösung dieses Problems sollen nun die einzelnen Plus- und Minuspunkte nach ihrem Gewicht sortiert werden.**

Dazu wird zunächst ein Punktesystem aufgestellt, das folgendermaßen aussehen kann:

sehr wichtig = 3 Punkte | wichtig = 2 Punkte | weniger wichtig = 1 Punkt

Diese Punkte werden dann den Plus- und Minuspunkten entsprechend ihrer Wichtigkeit zugeordnet.

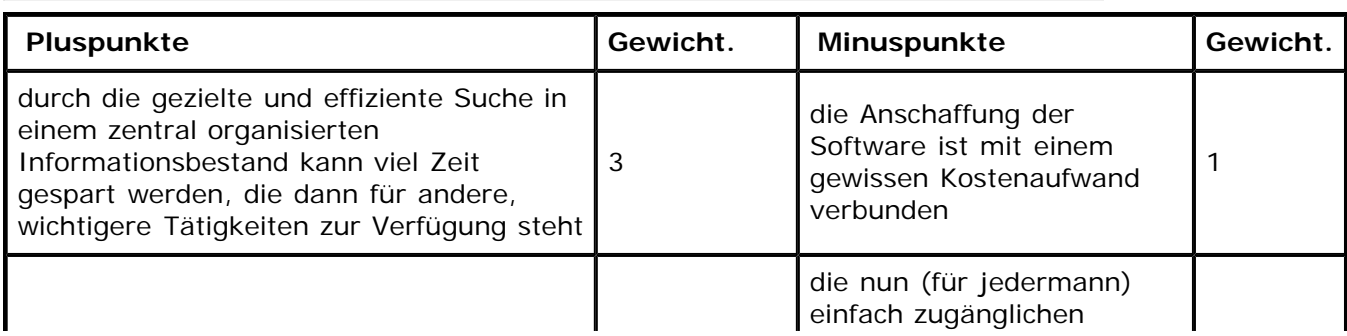

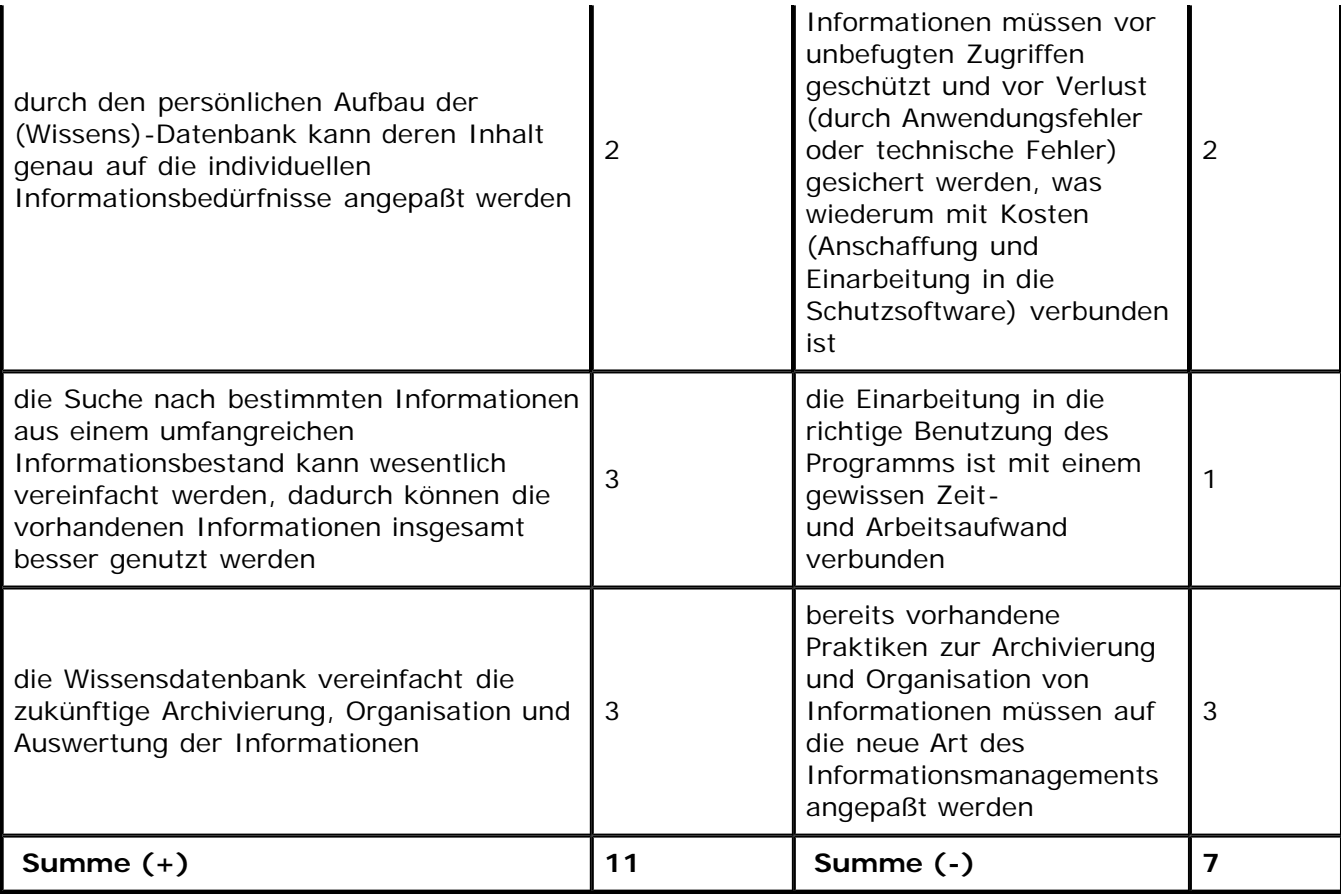

## **Tab. PMI (Plus Minus Interesting) - Plus- und Minuspunkte nach ihrer Wichtigkeit sortiert und bewertet**

Nun werden die Punkte für die positiven und die für die negativen Folgen zusammengezählt, so daß sich eine positive Summe (+) und eine negative Summe (-) ergibt.

Am Ende wird dann die negative Summe von der positiven abgezogen, im Beispiel also 11 - 7 und das Ergebnis, in diesem Fall "4", folgendermaßen ausgewertet:

Ist das Ergebnis größer als Null, so lautet die Antwort "ja", ist es kleiner als Null, bedeutet das "nein" und wenn das Ergebnis gleich Null ist, dann ist es ein "Unentschieden".

# **Resultat**

## **Da das Ergebnis im Beispiel deutlich größer Null ist, würde hier die Software zum Aufbau einer Wissensdatenbank angeschafft werden.**

## **Hinweis**

Die Qualität der getroffenen Entscheidung hängt wesentlich von der tatsächlichen Relevanz der bei der PMI gefundenen Plus- und Minuspunkte und der richtigen Bewertung ihrer jeweiligen Wichtigkeit ab.

## **Einfache Entscheidungsmatrix**

Bei dieser Methode schreibt man - wie bei der eingangs genannten CAF-Methode - alle Kriterien auf, die einem gerade einfallen und von denen man meint, daß sie relevant für die Entscheidungsfindung sind. Am besten schreibt man diese Kriterien in die Zeilen einer Tabelle und benennt die Spalten mit den Entscheidungsalternativen. Die einzelnen Kriterien werden dann für die jeweilige Alternative entsprechend bewertet. Dazu verwendet man am besten ein Punktesystem, ähnlich dem, das schon bei der PMI-Methode erwähnt wurde. Die Entscheidung fällt dann letztendlich auf die Alternative, die am Ende die meisten Punkte erreicht hat. Die Entscheidungsmatrix eignet sich besonders gut, um Entscheidungen rational und eindeutig zu treffen.

**Praktisches Beispiel:** Entscheidung für eine bestimmte Software zum Aufbau einer Wissensdatenbank für Privatanwender

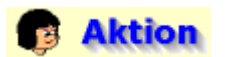

Aufschreiben der relevanten Kriterien zur Entscheidung für eine bestimmte Wissensdatenbank

Die zur Entscheidungsfindung relevanten Kriterien wurden bereits in jedem Szenario im Abschnitt "**Genaue Festlegung, nach welcher Information gesucht werden soll**" genannt.

Ein Programm, mit dem die im Internet gefundenen Informationen (Texte, Bilder, Dokumente) wie in einem Karteikastensystem unter bestimmte Kategorien und Unterkategorien eingeordnet werden können, so daß sie später jederzeit wieder zu finden sind. Am besten wäre eine Kombination aus einer Datenbank, um die Informationen zu verwalten, und einer Textverarbeitung, um bestimmte Passagen in den gefundenen Texten als besonders wichtig markieren oder den Text erweitern zu können. Das Programm soll den Aufbau und die Verwaltung einer persönlichen Wissensdatenbank ermöglichen.

#### **Die Software muß folgende Kriterien erfüllen:**

- muss auf Windows-Plattformen laufen (Win 9x/NT)
- günstiger Preis und einfache Bedienung
- die Informationen sollen mit der Wissensdatenbank möglichst so organisiert werden können wie die Dateien beim Windows-Explorer (hierarchische Organisation)
- es sollen möglichst viele Dateiformate archiviert werden können (Text-, Bild- und/oder Audiound Videodateien)
- hohe Funktionalität, vor allem in Bezug auf die Suchfunktion (Volltextsuche)

Da die zur Entscheidungsfindung relevanten Kriterien bereits bekannt sind, muß nur noch ein geeignetes Punktesystem gefunden werden, das folgendermaßen aussehen kann:

Kriterium wird vollständig erfüllt = 3 Punkte | Kriterium wird größtenteils erfüllt = 2 Punkte | Kriterium wird nur teilweise erfüllt = 1 Punkte | Kriterium wird nicht erfüllt = 0 Punkte

Diese Punkte werden dann den Alternativen (Wissensdatenbanken für Privatanwender) entsprechend ihrer Eigenschaften zugeordnet.

Bei der Punktevergabe ist es sinnvoll, zuerst die Alternative (hier ein Softwareprodukt), die das Kriterium am besten erfüllt, zu betrachten und von dieser ausgehend die restlichen zu bewerten.

## *Hinweis*

#### **Die Kriterien müssen in der Entscheidungsmatrix so formuliert werden, daß sie über das Punktesystem klar und eindeutig zu bewerten sind.**

Das Kriterium "Betriebssystem" für sich alleine beispielsweise würde nicht funktionieren, weil die Frage "Erfüllt CUEcards das Kriterium "Betriebssystem" vollständig?" nicht logisch beantwortet werden kann. Anders sieht die Fragestellung für das Kriterium "auf dem Betriebssystem Windows lauffähig (alle Versionen von Windows oder nur bestimmte)" aus, da bei dieser Formulierung eine eindeutige Bewertung abgegeben werden kann.

Besonders interessant für die private Anwendung waren folgende der im Rahmen der Szenarien gefundenen Programme: **CUEcards 2000, Archivator, Home-Box** und **Datamat**. Zur Auswahl der am besten geeigneten Software soll nun nachfolgend für die genannten Programme eine entsprechende Entscheidungsmatrix erstellt werden.

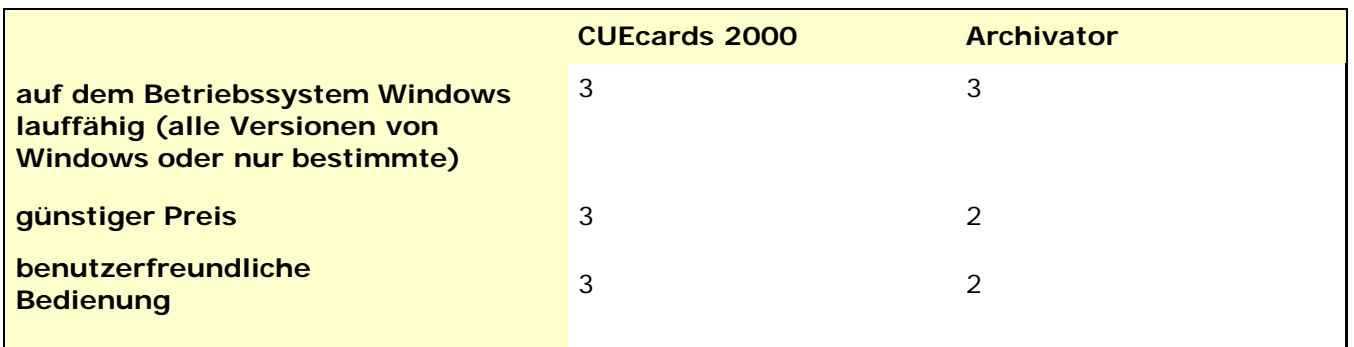

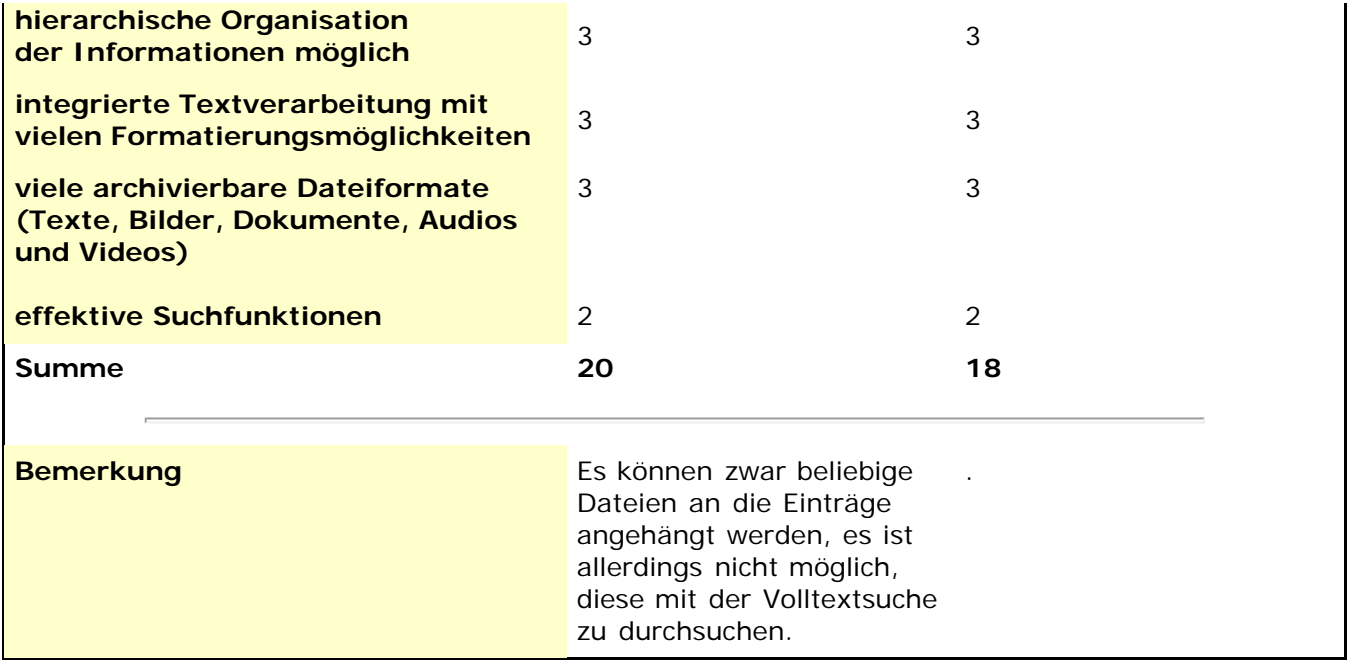

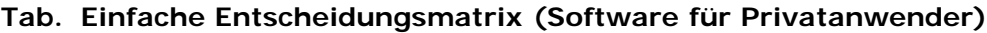

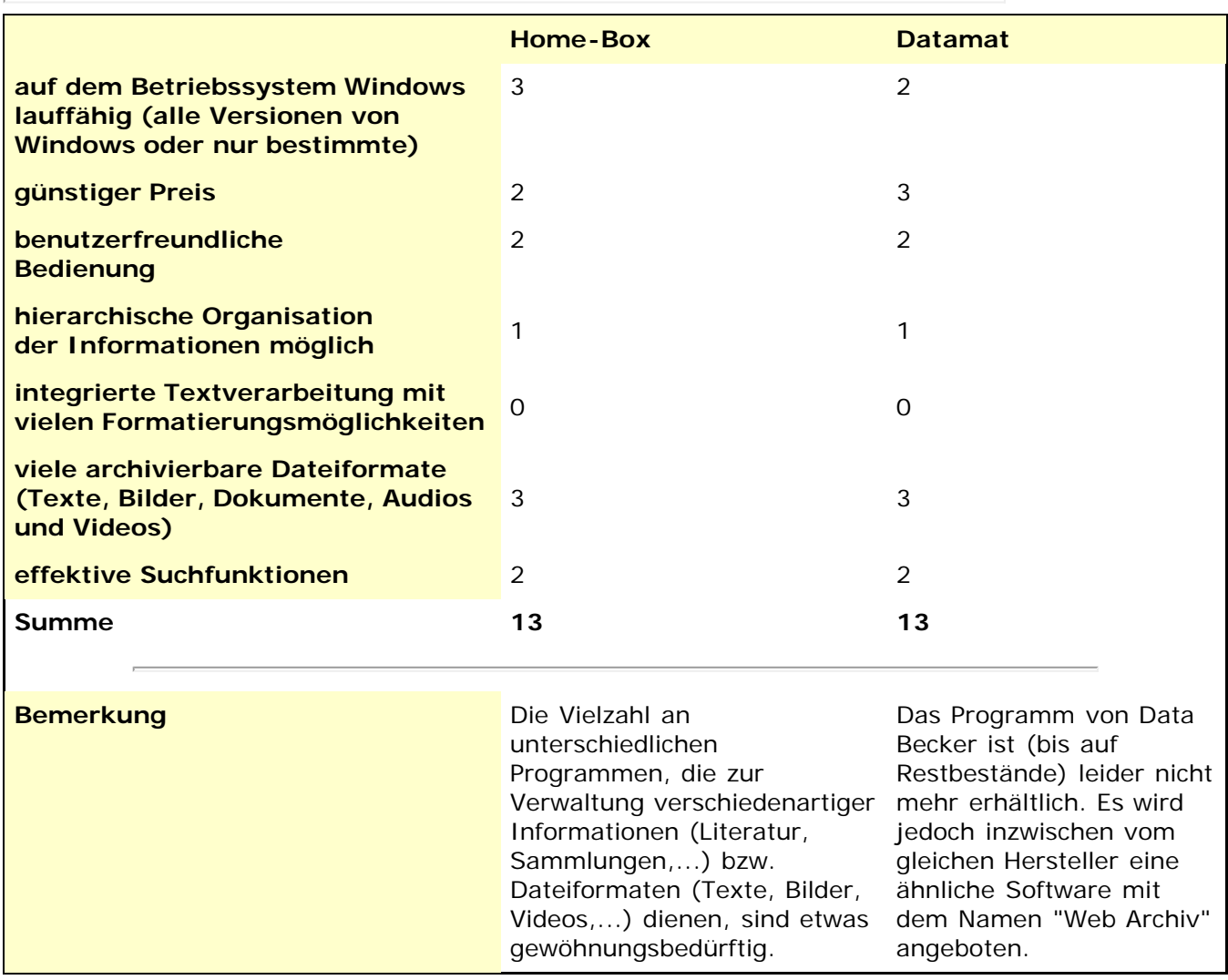

**Tab. Einfache Entscheidungsmatrix (Software für Privatanwender)**

# **Resultat**

**Laut dem Ergebnis der einfachen Entscheidungsmatrix ist "CUEcards 2000" die am besten geeignete Software zum Aufbau einer Wissensdatenbank für Privatanwender.**

#### **Gewichtete Entscheidungsmatrix**

Diese Methode ist eine erweiterte Form der vorher beschriebenen einfachen Entscheidungsmatrix und erlaubt es, die Entscheidung noch präziser zu treffen. Dazu werden zusätzlich die für die Entscheidung relevanten Kriterien gewichtet.

**Praktisches Beispiel:** Entscheidung für eine bestimmte Software zum Aufbau einer Wissensdatenbank für Unternehmen

# **B** Aktion

**Aufschreiben der relevanten Kriterien** zur Entscheidung für eine bestimmte Wissensdatenbank

Einige der zur Entscheidungsfindung relevanten Kriterien wurden bereits im vorhergehenden Teilabschnitt (einfache Entscheidungsmatrix) genannt. Da nun aber eine Software zum Aufbau einer Wissensdatenbank für kleine Unternehmen gezielt ausgesucht werden soll, kommen folgende weitere Kriterien hinzu:

**Einzelplatz/Mehrplatzbetrieb**

### **Zukunftssicherheit und Stabilität des Herstellers**

#### **Erweiterbarkeit**

Die Erweiterbarkeit betrifft hier vor allem die Möglichkeit zur Programmierung von Schnittstellen zur Erweiterung der lokalen Suche auf externe Informationsquellen im Internet (Web-Datenbanken, Newsgroup-Archive,...) und die Möglichkeit zur Programmierung von automatischen Löschroutinen, um veraltete Informationen aus der Wissensdatenbank zu entfernen.

- **Importformate**
- **Exportformate**

### **flexible Datenverwaltung**

#### **Datenschutz und Datensicherheit**

Hier sind die Sicherheitsfunktionen gemeint, mit denen die Datenbankinhalte vor unberechtigten Zugriffen und allgemeinem Verlust geschützt werden können.

#### **Hypertextverknüpfungen**

Hyperlinks können dabei Zusammenhänge zwischen den in der Datenbank gespeicherten Daten/Informationen herstellen, aber auch dazu verwendet werden um Dokumente mit der jeweils relevanten Anwendung zu öffnen und Programme bzw. bestimmte Programmfunktionen zu starten.

- **Sortierfunktionen**
- **Reportfunktion**

#### **Webveröffentlichung**

Hier ist nicht nur die eigentliche Veröffentlichung im Web gemeint, sondern auch der mobile Zugriff auf die in das lokale Netzwerk des Unternehmens eingebundene Wissensdatenbank, beispielsweise durch einen Kundendienst-Mitarbeiters oder Telearbeiters.

## **Hinweis**

**Was mit den genannten Kriterien im einzelnen gemeint ist,** können Sie der Produktbeschreibung von "askSam 4.0" im Szenario der Lektion "Diskussionslisten" und dort im [Abschnitt](file:///E|/konzept/lehrgang/html/le1/lektionen/micaf-szenario.htm#ask) "**Schreiben eines eigenen Beitrags (Frage) an die Listenteilnehmer mit dem News-Client "Outlook Express**" entnehmen. Wie die Bedienung von askSam in der Praxis aussieht, wird im **Szenario** "Informationen leicht wiederauffindbar abspeichern mit askSam 4.0" beschrieben.

**Das Punktesystem** für die Bewertung **kann direkt aus dem praktischen Beispiel der einfachen Entscheidungsmatrix übernommen werden.**

Kriterium wird vollständig erfüllt = 3 Punkte | Kriterium wird größtenteils erfüllt = 2 Punkte | Kriterium wird nur teilweise erfüllt = 1 Punkte | Kriterium wird nicht erfüllt = 0 Punkte

Bei der Punktevergabe ist es sinnvoll, zuerst die Alternative (hier ein Softwareprodukt), die das Kriterium am besten erfüllt, zu betrachten und von dieser ausgehend die restlichen zu bewerten.

#### **Was nun noch fehlt, ist die Gewichtung der einzelnen Kriterien.**

Erstellen Sie dazu zunächst eine einfache Entscheidungsmatrix und fügen Sie dann eine weitere Spalte mit dem Namen "Gewichtung" in die betreffende Tabelle ein. Dort werden nun die verschiedenen Kriterien prozentual gewichtet, das bedeutet, die Kriterien mit großer Bedeutung bekommen eine höhere und die weniger wichtigen eine geringere Prozentzahl. Die Summe aller prozentual gewichteten Kriterien muß 100 % ergeben.

Zur Vergabe der Prozentzahl ist es von Vorteil, wenn man die durchschnittliche Gewichtung kennt und von diesem Richtwert ausgehend dann die einzelnen Kriterien bewerten kann.

durchschnittliche Gewichtung = 100% / Anzahl aller Kriterien, in diesem Beispiel also 100 % / 18 =  $5.55$  %

Nach der Punkteverteilung müssen die Punkte (0 bis 3) mit der entsprechenden Gewichtung des Kriteriums multipliziert werden, so erhält man die gewichtete Note. Diese Einzelnoten werden addiert und ergeben dann die Summe der jeweils gewichteten Noten. Die Alternative (hier das entsprechende Programm) mit der höchsten Summe ist der Gewinner.

# **Hinweis**

Benutzen Sie eine Tabellen-Kalkulation, die die Rechenarbeit für Sie erledigt. Damit können Sie dann auch ganz einfach neue Kriterien hinzufügen oder die Gewichtungen der einzelnen Kriterien versuchsweise verändern.

Besonders interessant für die Anwendung in Unternehmen waren folgende der im Rahmen der Szenarien gefundenen Programme: **askSam, Lotus Notes, CUEcards Professional** und **FileMaker**. Zur Auswahl der am besten geeigneten Software soll nun nachfolgend für diese Programme eine entsprechende gewichtete Entscheidungsmatrix erstellt werden.

Einteilung **der eingangs genannten,** zur Entscheidung für eine bestimmte Wissensdatenbank **relevante Kriterien**, in folgende Kriteriengruppen:

- must have
- diese Kriterien müssen unbedingt erfüllt sein
- should have diese Kriterien sollten erfüllt sein
- nice to have es wäre schön, wenn diese Kriterien erfüllt wären

#### also

- must have (7 % 9%)
	- **auf dem Betriebssystem Windows lauffähig (alle Versionen von Windows oder nur bestimmte)**
	- benutzerfreundliche Bedienung
	- viele archivierbare Dateiformate (Texte, Bilder, Dokumente, Audios und Videos)
	- effektive Suchfunktionen
	- Volltextsuche möglich (falls ja welche Formate können indiziert werden, können die Laufwerke, Ordner bzw. Dateien die indiziert werden sollen individuell ausgewählt werden und welche Suchfunktionen gibt es)
	- flexible Datenverwaltung (strukturiert, unstrukturiert, gemischt)
	- Sicherheitsfunktionen mit denen die Datenbankinhalte vor unberechtigten Zugriffen und allgemeinem Verlust geschützt werden können
- should have (5% 6 %)
	- günstiger Preis
	- **integrierte Textverarbeitung mit vielen Formatierungsmöglichkeiten vorhanden**
	- hohe Zukunftssicherheit und Stabilität des Herstellers
	- die gängigen Datenformate sind importierbar und exportierbar
	- effektive Sortierfunktionen
- **e** effektive Reportfunktionen
- nice to have (2 % 4%)
	- **hierarchische Organisation der Informationen möglich**
	- **leicht erweiterbar**
	- **Hypertextverknüpfungen möglich**
	- **zur Veröffentlichung im Web geeignet**

# **Hinweis**

## **Die Informationen, wie gut das jeweilige Programm das betreffende Kriterium erfüllt, wurden aus den folgenden Quellen entnommen:**

- ÷ den Produktbeschreibungen auf den Homepages der Hersteller
- ÷ den herstellerunabhängigen Erfahrungsberichten der virtuellen Verbrauchergemeinschaft "Ciao.de"
- durch direkte E-Mail-Anfragen bei den Software-Herstellern
- ÷ da einige der Software-Hersteller zumindest für Privatanwender offensichtlich keine Anfragen beantworten, wurden die Fragen in einschlägigen Diskussionsforen (Webforen und Newsgroups) gestellt
- durch den Download und die praktische Anwendung von Testversionen

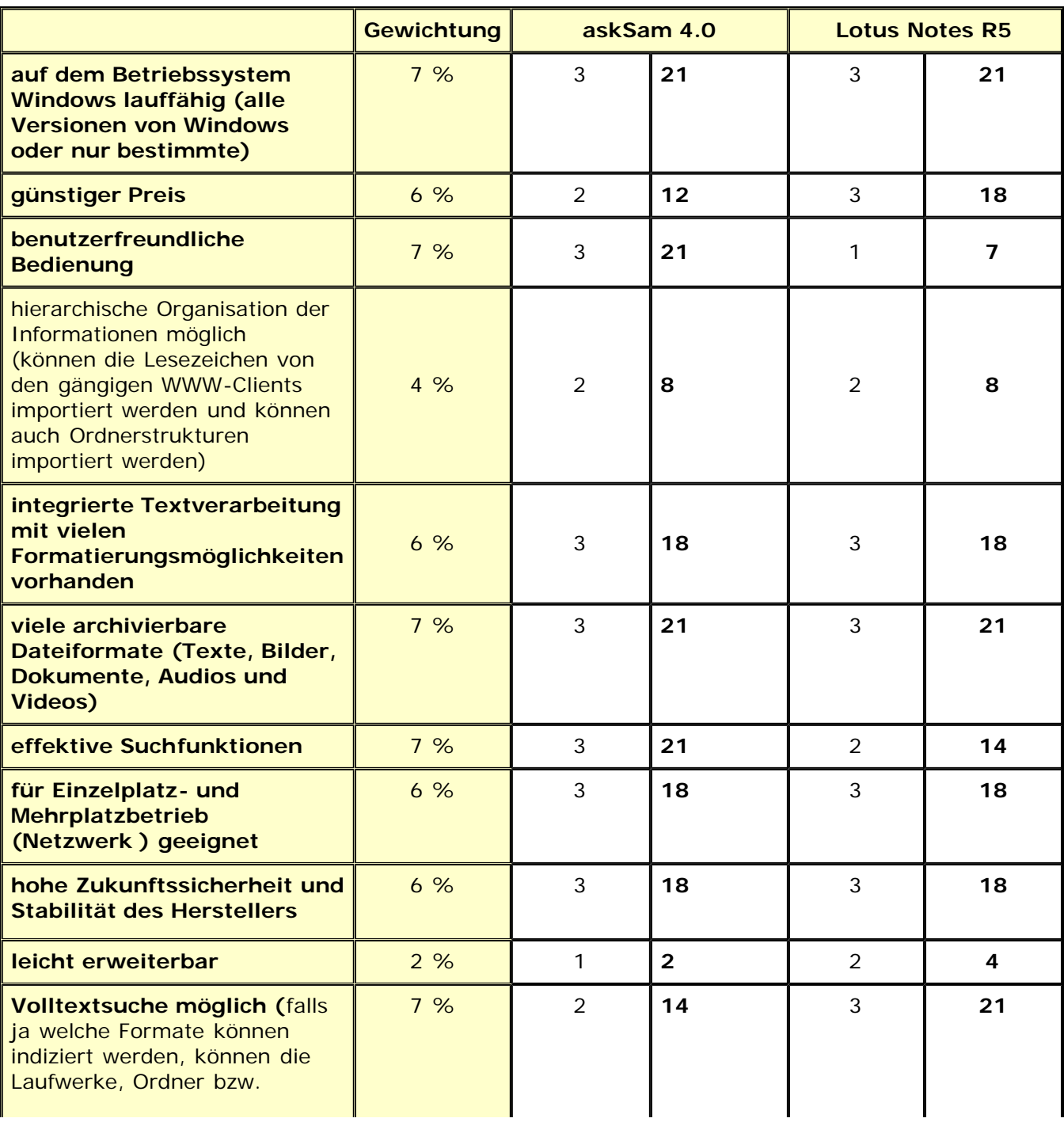

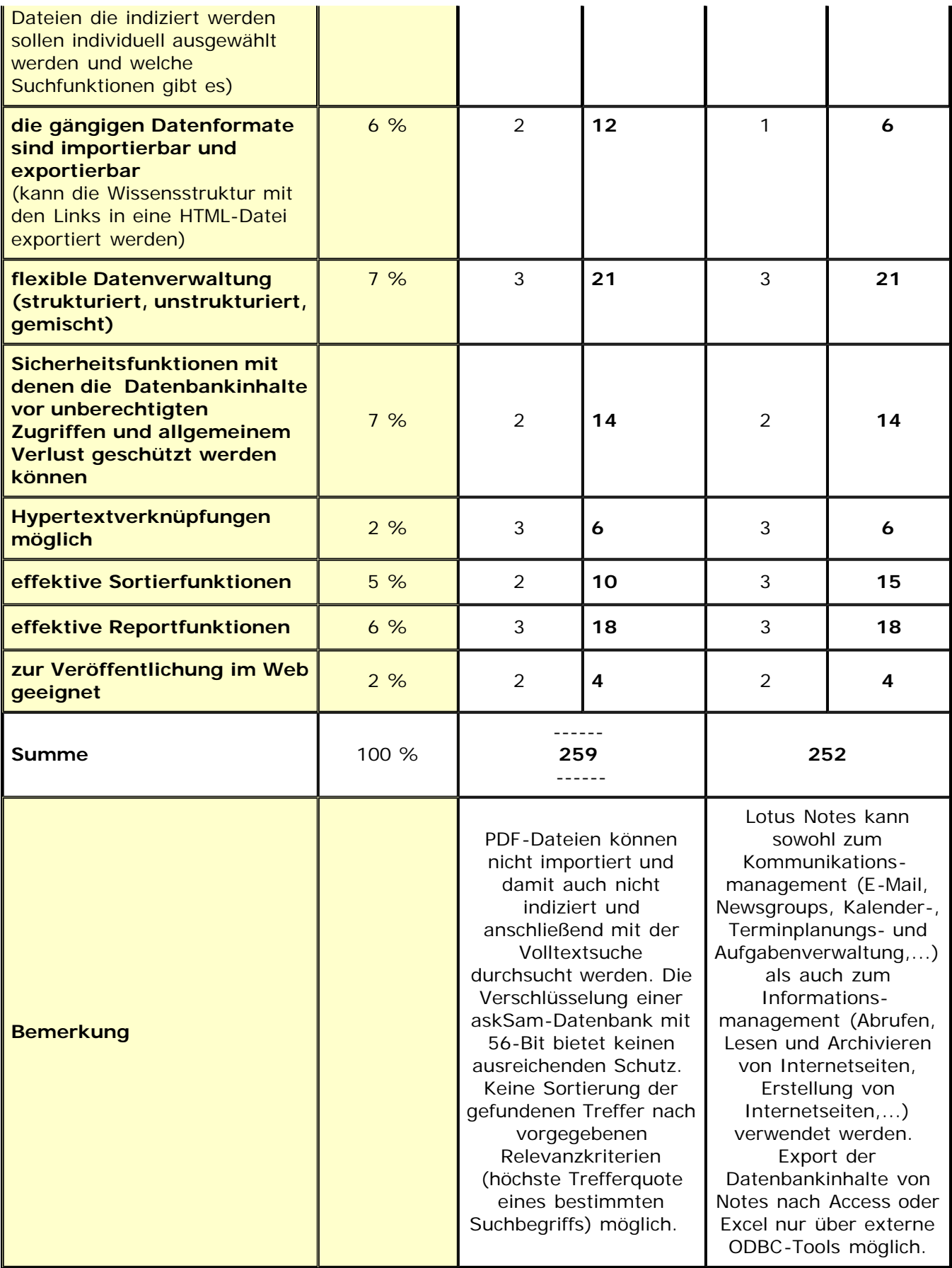

# **Tab. Gewichtete Entscheidungsmatrix (Software für kleine Unternehmen)**

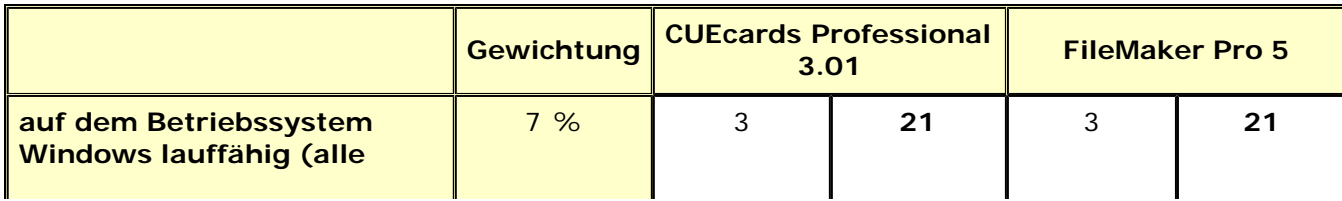

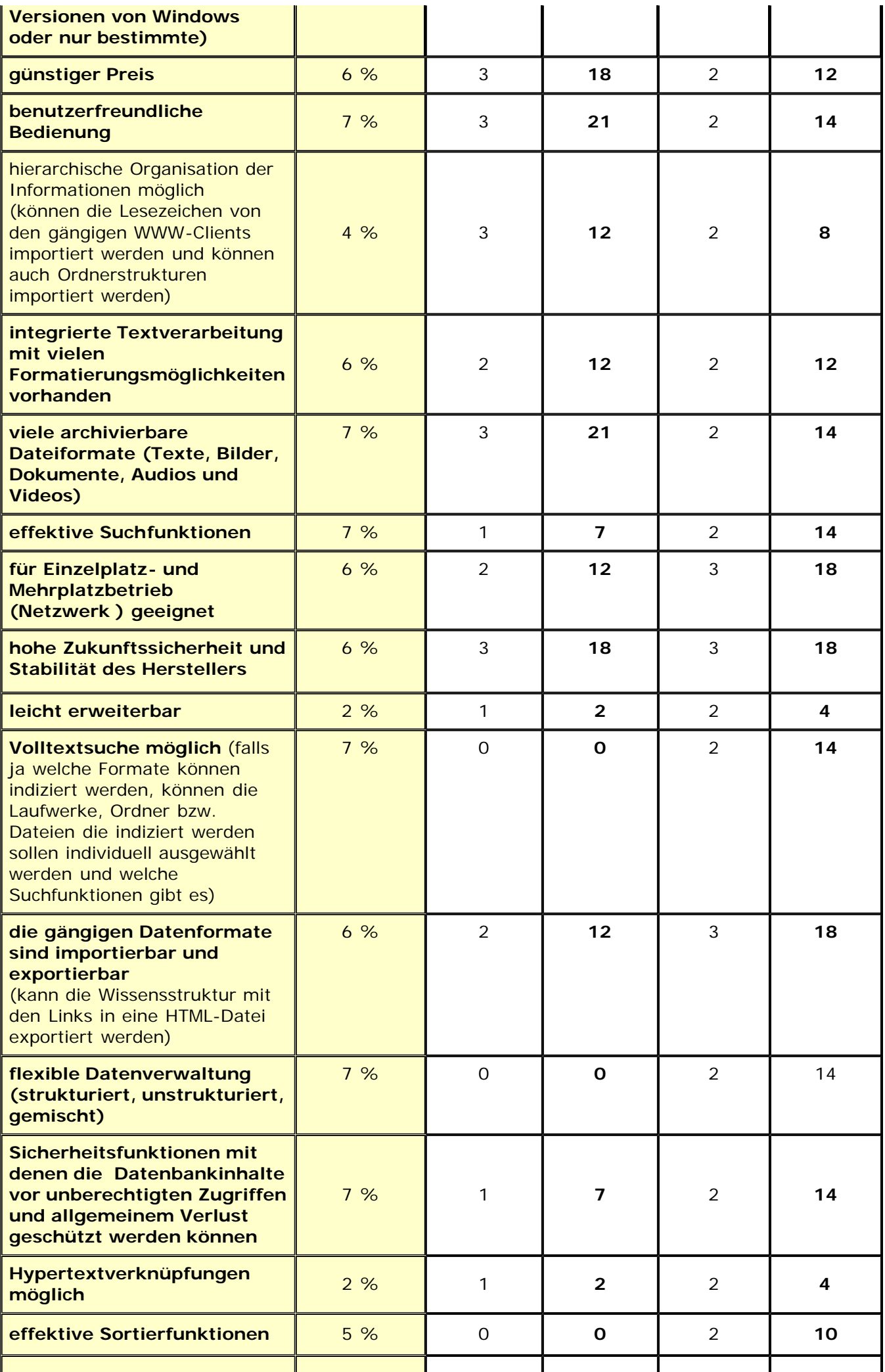

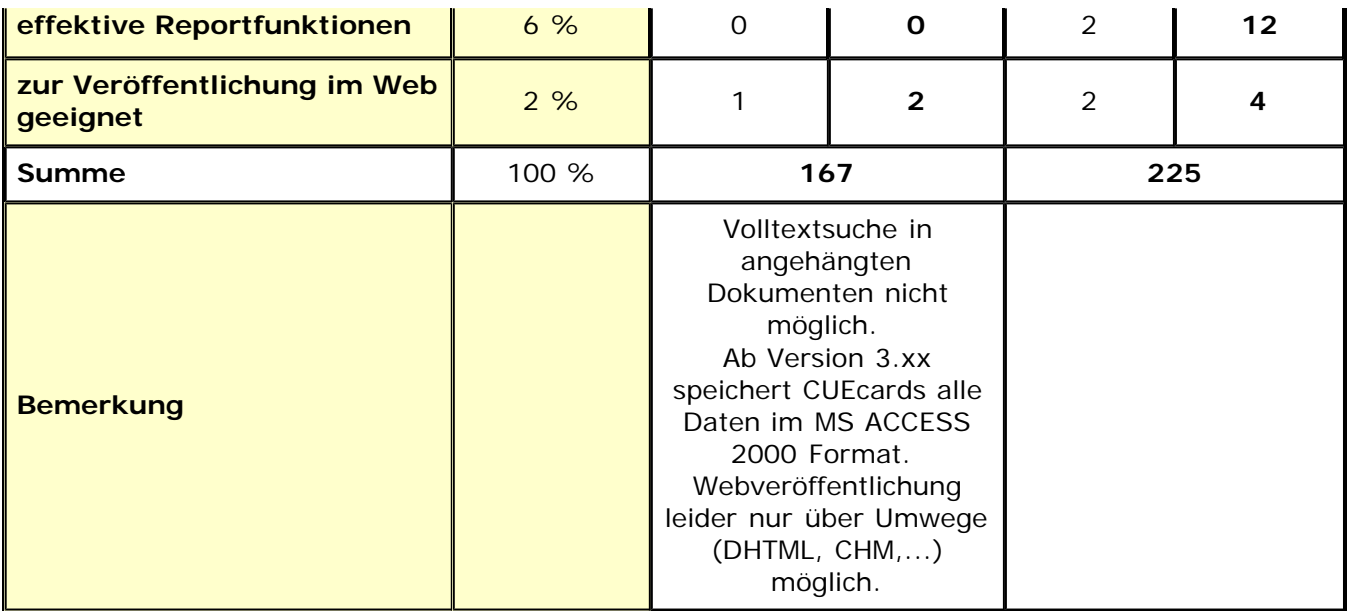

**Tab. Gewichtete Entscheidungsmatrix (Software für kleine Unternehmen)**

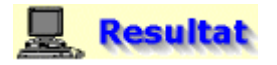

**Laut dem Ergebnis der gewichteten Entscheidungsmatrix ist "askSam 4.0" die am besten geeignete Software zum Aufbau der Wissensdatenbank.**

# *<u>Hinweis</u>*

Das Ergebnis gilt natürlich nur hier im Beispiel und kann je nach Anwendungszweck der Software und der damit verbundenen Änderung der Gewichtung ganz anders ausfallen. Außerdem können weitere Kriterien hinzukommen oder wegfallen.

Ganz allgemeine Kriterien, die hinzukommen könnten, wären beispielsweise:

- werden die Fundstellen farbig markiert
- $\bullet$ können die in der Wissensdatenbank enthaltenen Dateien/Dokumente und Links mit Metadaten beschrieben und gezielt durchsucht werden (Feldsuche)
- Zusammenarbeit mit anderen Anwendungen, insbesondere MS Office-Produkten
- ٠ deutschsprachiges Handbuch vorhanden
- ۰ online verfügbare Wissensdatenbank
- **CONTRACTOR** Anwenderforen- und Newsgrops vorhanden
- ۰ Schulungsangebote vorhanden
- (kostenlose) Support-Hotline
- Produktzertifizierungen
- Auswertung professionelle Tests
- Auswertung von Erfahrungsberichten

Ein spezielles, hier in dieser Bewertung nicht erwähntes Kriterium wäre beispielsweise das die Wissensdatenbank Funktionen bereitstellt, mit denen man die Zugriffe auf die Daten/Informationen zählen und nach individuellen Vorgaben statistisch erfassen und so die Nutzung und Akzeptanz der gespeicherten Daten/Informationen analysieren kann.

Ein anderes wären geeignete Funktionen mit deren Hilfe man die Wissensdatenbank gemeinsamen mit anderen (beispielsweise Mitarbeitern) gestalten und mit Inhalten füllen kann (Überprüfung welche aktuellen Änderungen vorgenommen wurden, integrierte Kommunikationstechnologien, wie beispielsweise Diskussions- und Chatforen,...).

Soll die Software beispielsweise in einem Unternehmen mit mehreren Mitarbeitern eingesetzt werden, sind neben den vorher genannten Kriterien (wie etwa effektive Suchfunktionen) zusätzlich folgende Funktionalitäten von Bedeutung:

Die Wissensdatenbank sollte in das bestehende Intranet des Unternehmens integriert werden

können.

...

÷

Das hat folgende Vorteile:

- die Mehrfach-Verwaltung gleicher Informationen kann vermieden werden
- $\overline{\phantom{a}}$ die Mitarbeiter sind bereits an den Umgang mit dem Intranet gewöhnt, somit hält sich der Schulungsaufwand in Grenzen
- die für das lokale Netzwerk des Unternehmens zuständige Abteilung kann sich so auch um die Installation, Konfiguration und die fortlaufende Verwaltung der Wissensdatenbank kümmern
- Die Wissensdatenbank sollte für den Einsatz im Netzwerk über ein entsprechendes Benutzerkonzept mit geeigneten Sicherheitsmechanismen, beispielsweise hinsichtlich der gemeinsamen Dokumentenbearbeitung, verfügen.
- Die Wissensdatenbank sollte personalisierbar sein, so daß beispielsweise ein bestimmter Mitarbeiter automatisch vom System informiert werden kann, falls sich der für ihn relevante Wissensbestand ändert.
- Die Wissensdatenbank sollte mit den relevanten, bereits bestehenden Softwarelösungen (Archivsysteme, Workflow-Werkzeuge,...) in gewünschter Weise zusammenarbeiten können.

# **[Gesamtsicht](file:///E|/konzept/lehrgang/html/navigate/gesamtsicht.htm) [das Buch](file:///E|/konzept/buch/html/das-buch-Netzwerkkompetenz-warum.htm) [die Lehr-/Lernmethoden](file:///E|/konzept/lehrkonzept/html/praktische-anwendung.htm) [die Lernumgebung](file:///E|/konzept/lernumgebung/html/praktische-anwendung/ilu/individuelle-lernumgebung-anwenden.htm) Online Sie sind hier:** [Startseite-LE1](file:///E|/konzept/lehrgang/html/le1/inhaltsverzeichnis.htm) > **[Virtuelle Gemeinschaften](file:///E|/konzept/lehrgang/html/le1/lektionen/micah-inhaltsverzeichnis-community.htm)** > [Selbst](file:///E|/konzept/lehrgang/html/le1/lektionen/micah-selbst-eine-virtuelle-gemeinschaft-gruenden.htm) [eine virtuelle Gemeinschaft gründen](file:///E|/konzept/lehrgang/html/le1/lektionen/micah-selbst-eine-virtuelle-gemeinschaft-gruenden.htm) > **Szenario** > [Diskussion](file:///E|/konzept/lehrgang/html/le1/lektionen/micah-diskussion.htm)techniker.de